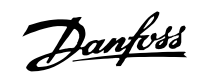

## 目录

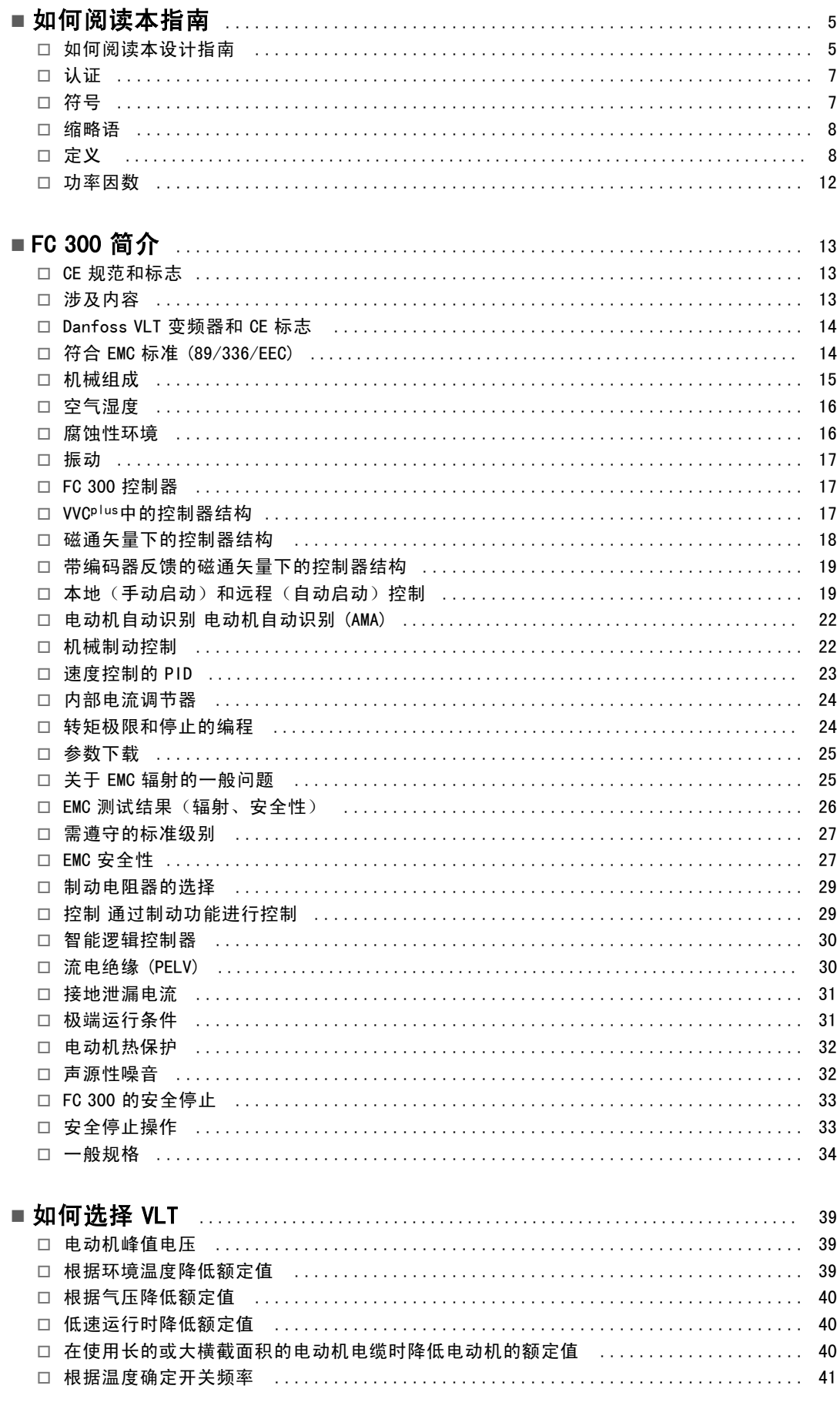

Danfoss

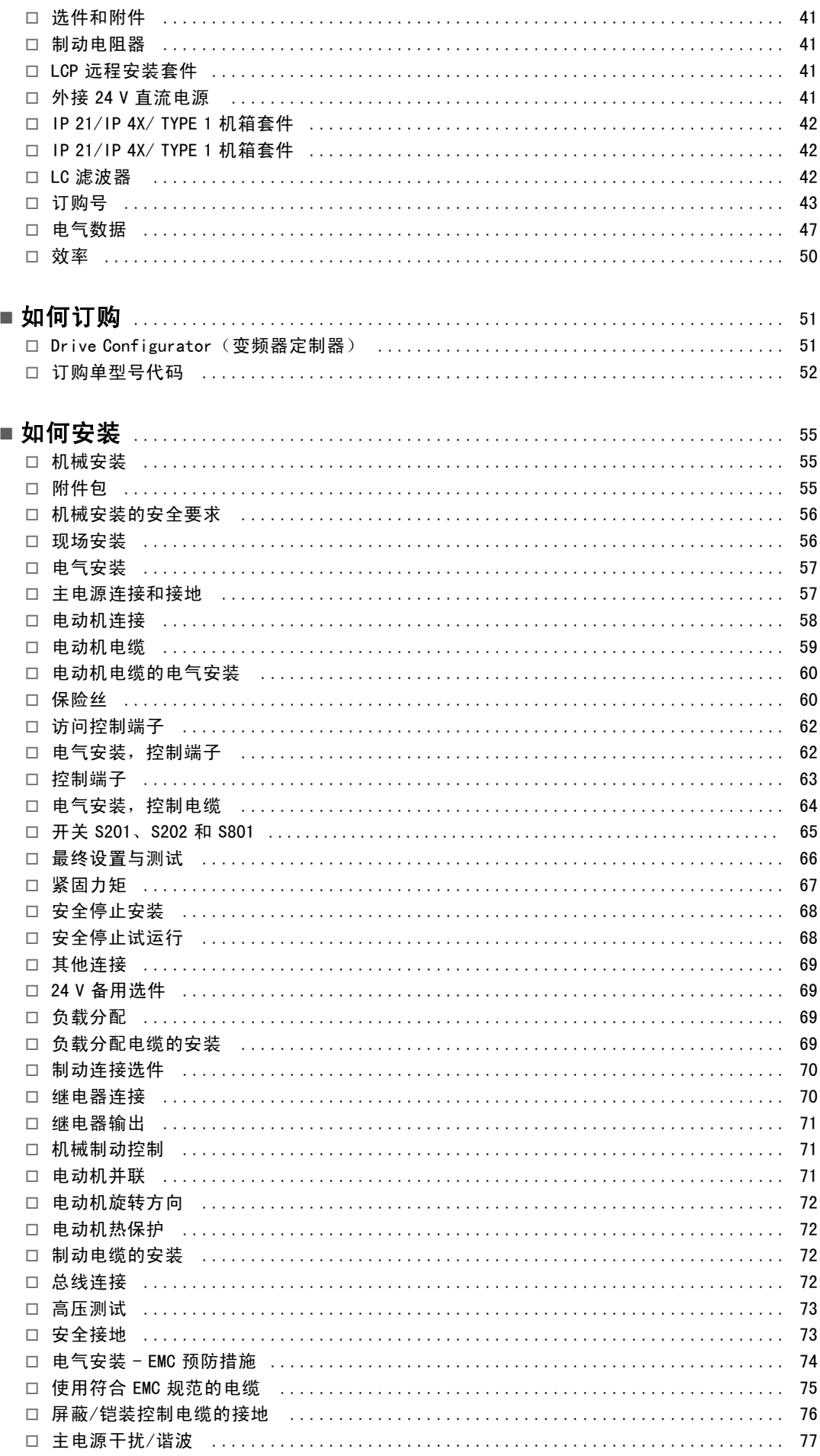

Danfoss

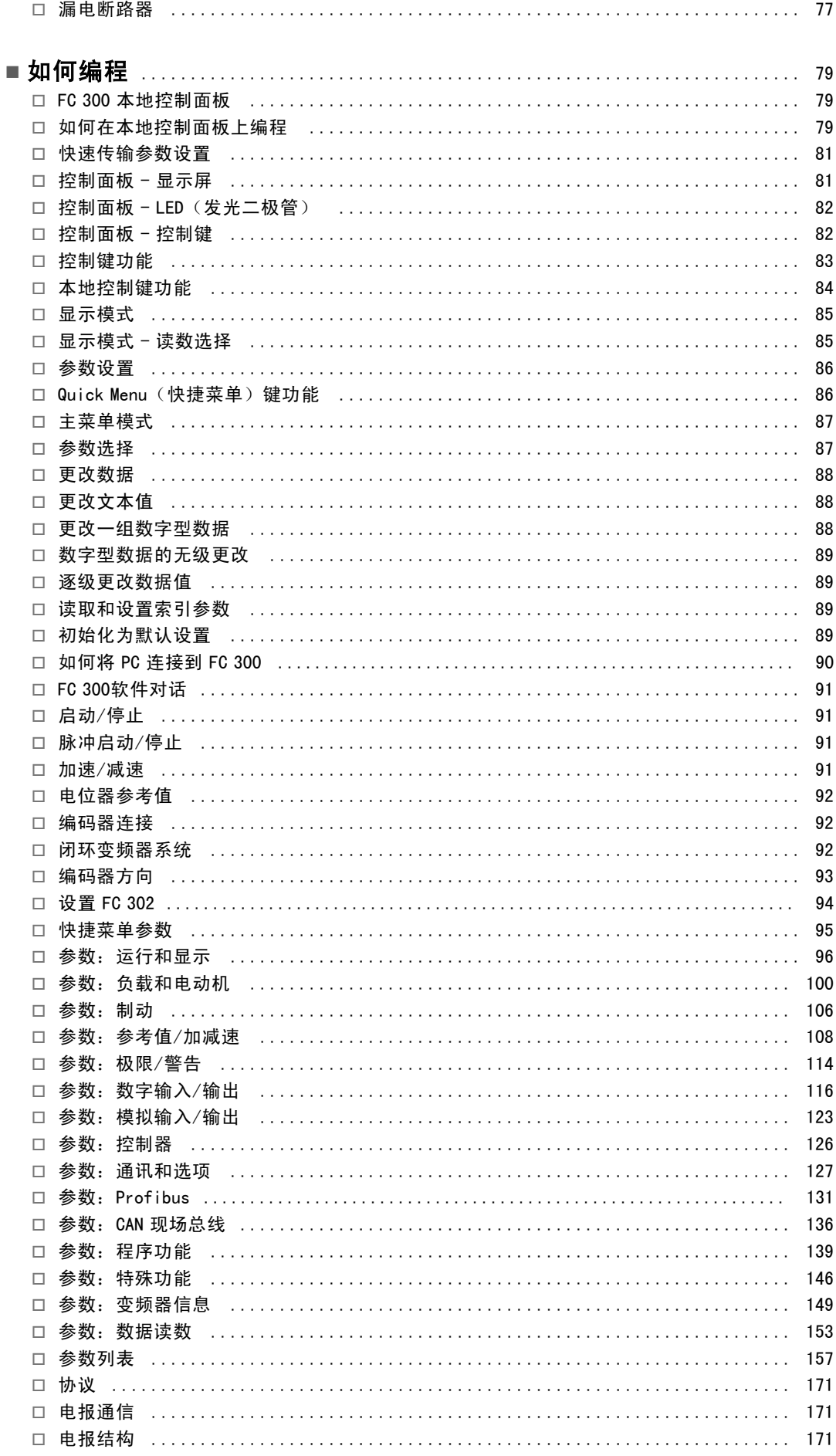

Danfoss

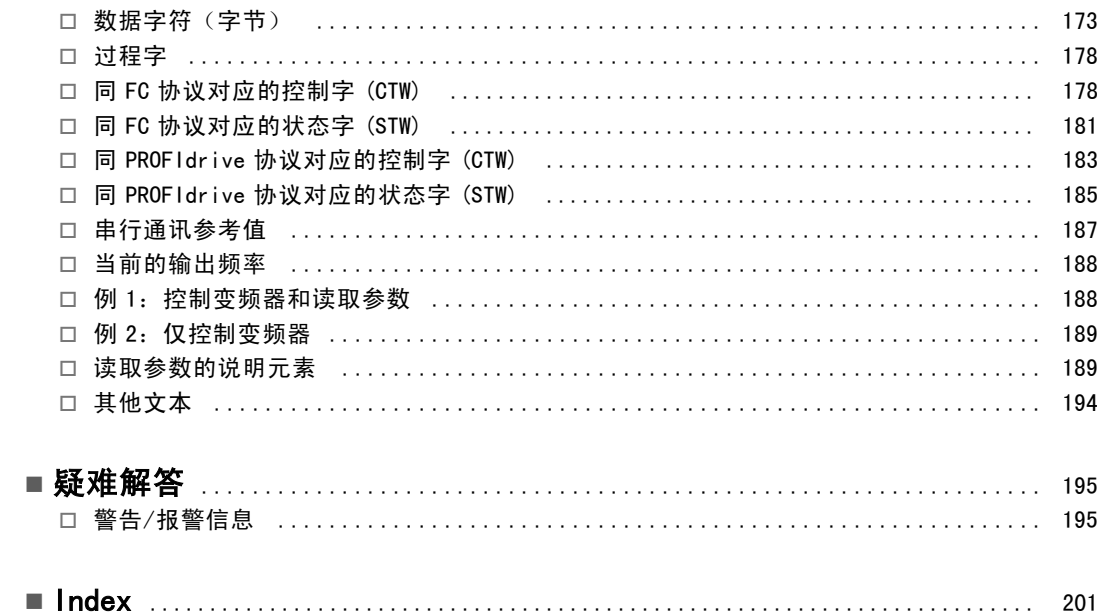

Danfoss

# <span id="page-4-0"></span>如何阅读本指南

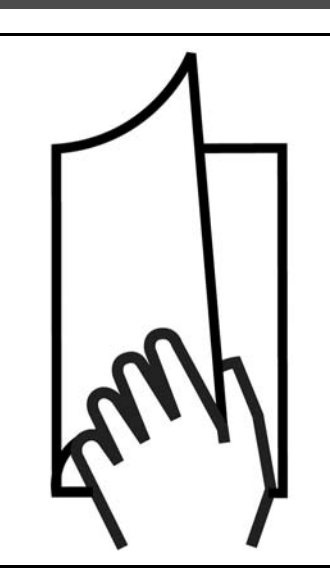

### □ 如何阅读本设计指南

适合的 FC 300。

本设计指南介绍了有关 FC 300 的所有内容。

第1章,如何阅读本设计指南,对设计指南进行了介绍, 并且说明了在本手册中使用的认证、符号和缩略语。

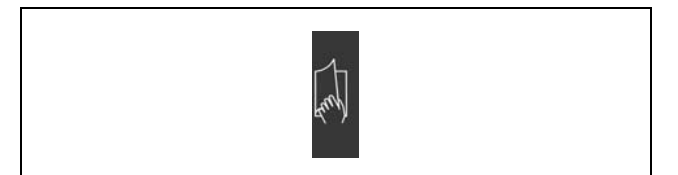

"如何阅读本设计指南"内容的页面标识。

第 2 章, FC 300 简介, 介绍了其功能和有关如何正确操作 FC 300 的说明。

第 3 章, 如何选择 VLT, 介绍了如何根据具体设备选择

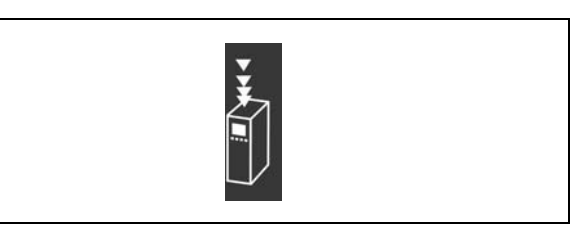

"FC 300 简介"内容的页面标识。

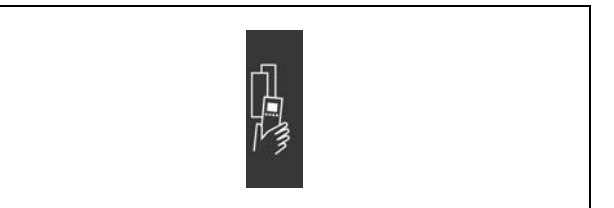

"如何选择 VLT"内容的页面标识。

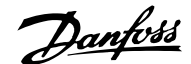

## 一 如何阅读本指南 一

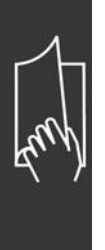

第 4 章, 如何订购, 提供了订购 FC 300 所需的信息。

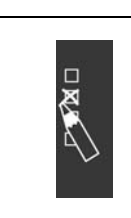

"如何订购"内容的页面标识。

第 5 章, 如何安装, 指导您完成机械安装和电气安装。

第 6 章, 如何编程, 介绍了如何通过本地控制面板操作

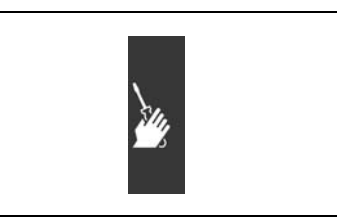

"如何安装"内容的页面标识

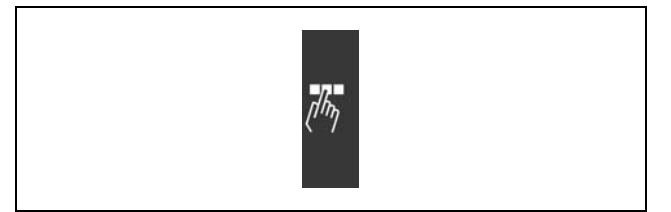

"如何编程"内容的页面标识。

第 7 章, 疑难解答, 帮助您解决在使用 FC 300 的过程 中可能出现的问题。

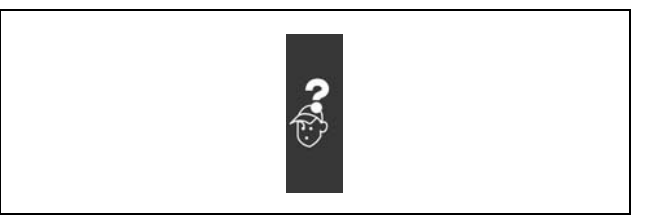

"疑难解答"内容的页面标识。

FC 300 的现有资料

FC 300 并对其编程。

- VLT AutomationDrive FC 300 Operating Instructions (VLT AutomationDrive FC 300 操作说明) MG.33.AX.YY 提供了安 装和运行该变频器所需的信息。
- VLT AutomationDrive FC 300 Design Guide(VLT AutomationDrive FC 300 设计指南)MG.33.BX.YY 详细介绍了有关该变 频器、用户设计和应用的所有技术信息。
- VLT AutomationDrive FC 300 Profibus Operating Instructions(VLT AutomationDrive FC 300 Profibus 操作说明) MG.33.CX.YY,提供了通过 Profibus 现场总线来控制、监测和对该变频器编程所需的信息。
- VLT AutomationDrive FC 300 DeviceNet Operating Instructions(VLT AutomationDrive FC 300 DeviceNet 操作说明) MG.33.DX.YY,提供了通过 DeviceNet 现场总线来控制、监测和对该变频器编程所需的信息。

您也可以通过联机方式从 www.danfoss.com/drives 获取 Danfoss Drives 技术资料。

## — 如何阅读本指南 —

<span id="page-6-0"></span>□ 认证

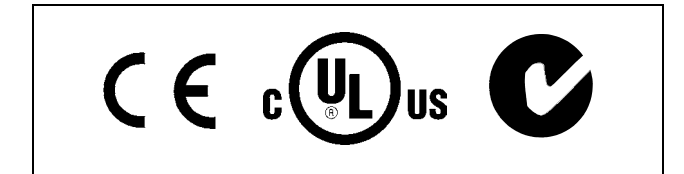

## □ 符号

在本设计指南中使用的符号。

注意!:

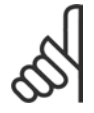

表示读者应注意的事项。

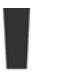

表示一般警告。

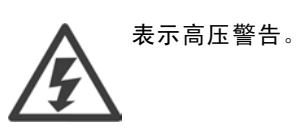

 $\ast$ 

表示默认设置

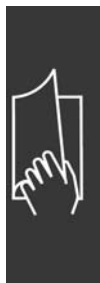

Danfoss

Danfoss

## — 如何阅读本指南 —

## <span id="page-7-0"></span>□ 缩略语

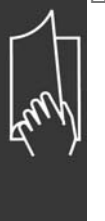

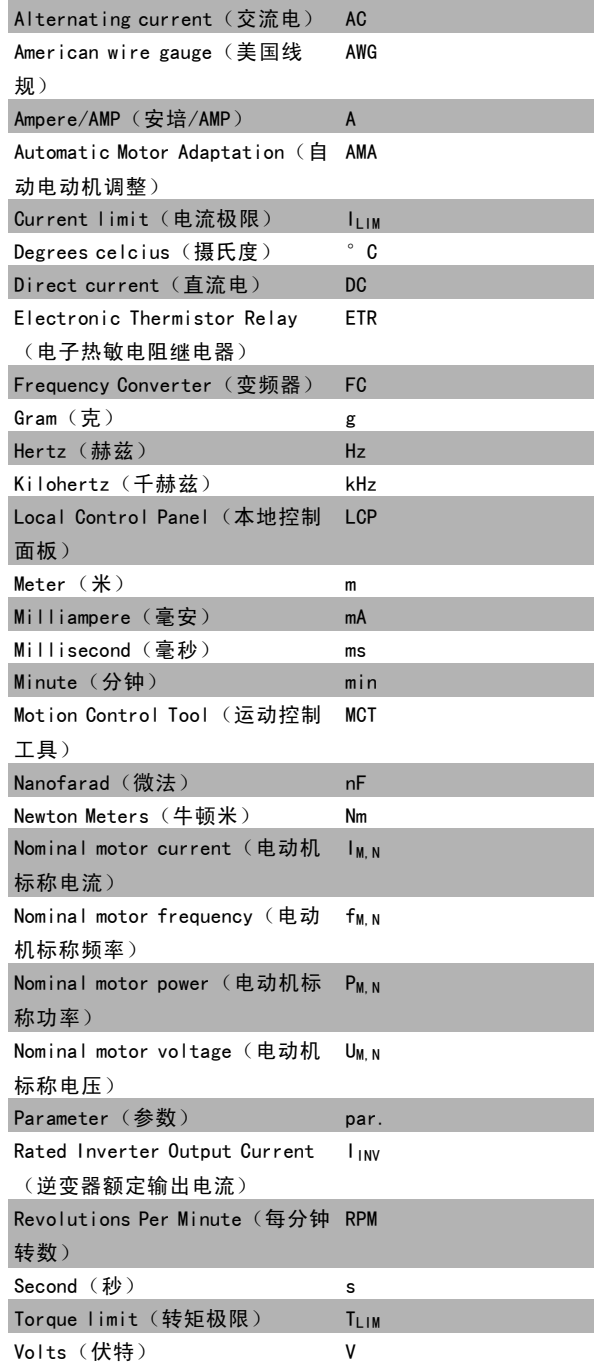

## □ 定义

变频器:

I VLT, MAX ——<br>最大输出电流。 一 如何阅读本指南 一

IVLT, N

变频器提供的额定输出电流。

U<sub>VLT</sub> MAX 最大输出电压。

### 输入:

控制命令: 您可以通过 LCP和数字输入来启动和停止所连接的电动机。 功能分为两组。

第 1 组中的功能比第 2 组中的功能具有更高的优先级。

## 电动机:

### $f_{J0G}$

——<br>激活点动功能(通过数字端子)时的电动机频率。

### $f_M$

电动机频率。

## f<sub>MAX</sub>

电动机最大频率。

### f<sub>MIN</sub> 电动机最小频率。

 $f_{M,\,N}$ 电动机额定频率(铭牌数据)。

### $\mathbf{I}_{\mathbf{M}}$

传输到电动机的电流。

## $I_{\underline{M},\underline{N}}$

电动机额定电流(铭牌数据)。

 $n_{M, N}$ 电动机额定速度(铭牌数据)。

P<sub>M, N</sub> 电动机额定功率(铭牌数据)。

### $T_{M, N}$ 额定转矩(电动机)。

 $U_M$ 传输到电动机的电压。

 $U_{M, N}$ 电动机额定电压(铭牌数据)。

### 起步转矩:

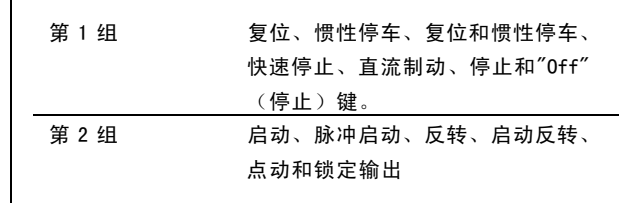

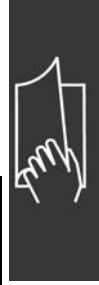

Danfoss

Danfoss

## 一 如何阅读本指南 一

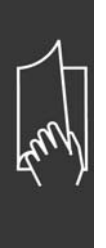

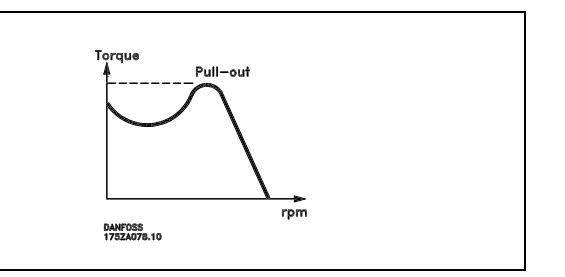

η vlt

变频器效率被定义为输出功率和输入功率的比值。

启动-禁用命令:

启动命令属于第 1 组的控制命令 - 请参阅该组。

停止命令: 请参阅控制命令。

参考值:

模拟参考值 传输到模拟输入 53 或 54 的信号可为电压或电流。 二进制参考值 传输到串行通讯端口的信号。 预置参考值 定义的预置参考值,该值可在参考值的 -100% 到 +100% 范围内设置。您可以通过数字端子选择 8 个预置参考值。

脉冲参考值 传输到数字输入(端子 29 或 33)的信号。

 $Ref_{MAX}$ 最大参考信号值。在参数 3-03 中设置。

RefMIN 最小参考信号值。在参数 3-02 中设置。

其他:

模拟输入: 模拟输入可用于控制变频器的各项功能。 模拟输入有两种类型: 电流输入,0-20 mA 电压输入,直流 0-10V。

模拟输出: 模拟输出可提供 0-20 mA、4-20 mA 的信号,或者提供数字信号。

自动电动机调整 (AMA): AMA 算法可确定相连电动机处于静止状态时的电气参数。

制动电阻器:

制动电阻器是一个能够吸收再生制动过程中所产生的制动功率的模块。该再生制动功率会使中间电路电压增高,制动斩 波器可确保将该功率传输到制动电阻器。

Danfoss

## 二 如何阅读本指南 二

### CT 特性:

恒转矩特性,用于所有应用中(如传送带和起重机)。CT 特性不用于泵和鼓风机。

### 数字输入:

数字输入可用于控制变频器的各项功能。

### 数字输出:

变频器具有两个可提供 24 V 直流信号(最大 40 mA)的固态输出端子。

### 继电器输出:

变频器具有两个可编程的继电器输出端子。

初始化:

如果执行初始化(参数 14-22),变频器将恢复为默认设置。

LCP:

本地控制面板 (LCP) 是对 VLT 300 系列进行控制和编程的完整界面。该控制面板可拆卸,另外也可以借助安装套件将其安 装在距变频器最多 3 米远的地方(例如安装在前面板上)。

### lsb:

最小有效位。

### MCM:

Mille Circular Mil 的缩写,是美国测量电缆横截面积的单位。1 MCM ≡ 0.5067 mm2。

#### msb

最大有效位。

#### 联机/脱机参数:

对联机参数而言, 在更改了其数据值后, 改动将立即生效。对脱机参数进行更改后, 除非您在 LCP 上输入 [OK] (确 定),否则改动不会生效。

PID:

PID 调节器可维持所需的速度、压力、温度等,方法是调节输出频率,使之与变化的负载相匹配。

### 脉冲输入/增量编码器:

一种外接式数字脉冲传感器,用于反馈电动机转速信息。这种编码器用于速度控制精度要求较高的应用。

### RCD:

漏电断路器。

### 菜单:

您可以将参数设置保存在四个菜单中。可在这四个参数菜单之间进行切换,并在保持一个菜单有效时编辑另一个菜单。

SFAVM

SFAVM 是指被称作"面向定子通量的异步矢量调制"的开关模式(参数 14-00)。

### 滑差补偿:

变频器通过提供频率补偿(按照测量的有效电流)对电动机滑差进行补偿。

### 热敏电阻:

温控电阻器被安装在需要监测温度处(变频器或电动机)。

### 跳闸:

一种可在不同情况下(比如直流回路电压过高或过低、电动机温度过高等等)出现的状态。按 reset(复位)键可取消跳闸 状态,有时可以通过编程实现自动复位。

### 锁定性跳闸:

一种可在不同情况下(比如电动机端子短路、接地故障等等)出现的状态。通过断开主电源并重新启动变频器,可 取消锁定性跳闸。

Danfoss

## 一 如何阅读本指南 一

### <span id="page-11-0"></span>VT 特性:

可变转矩特性用于泵和鼓风机。

VVCplus

与标准电压/频率比控制相比,电压矢量控制 (VVCplus) 可在速度参照值发生改变或与负载转矩相关时提高动力特性 和稳定性。

60°AVM

60° AVM 表示名为"异步矢量调制"的开关模式(参数 14-00)。

### □ 功率因数

功率因数表示 11 同 IRMS 之间的关系。

Power factor =  $\frac{\sqrt{3} \times \text{U} \times \text{I1} \times \text{cos}\varphi}{\sqrt{3} \times \text{U} \times \text{I}_{\text{RMS}}}$ 

三相控制的功率因数:

$$
= \frac{\mathrm{I}_{1 \text{ x cos }\varphi_1}}{\mathrm{I}_{\mathrm{RMS}}} = \frac{\mathrm{I}_{1}}{\mathrm{I}_{\mathrm{RMS}}} \text{ since } \mathrm{cos}\varphi_1 = 1
$$

功率因数表示变频器对主电源施加负载的程度。 功率因数越小,相同功率的 IRMS 就越大。

IRMS =  $\sqrt{I_1^2 + I_5^2 + I_7^2 + ... + I_n^2}$ 

此外,功率因数越高,表明不同的谐波电流越小。

借助 FC 300 变频器内置的直流线圈可获得较高的功率因数,从而可将对主电源施加的负载降低到最低程度。

Danfoss

<span id="page-12-0"></span>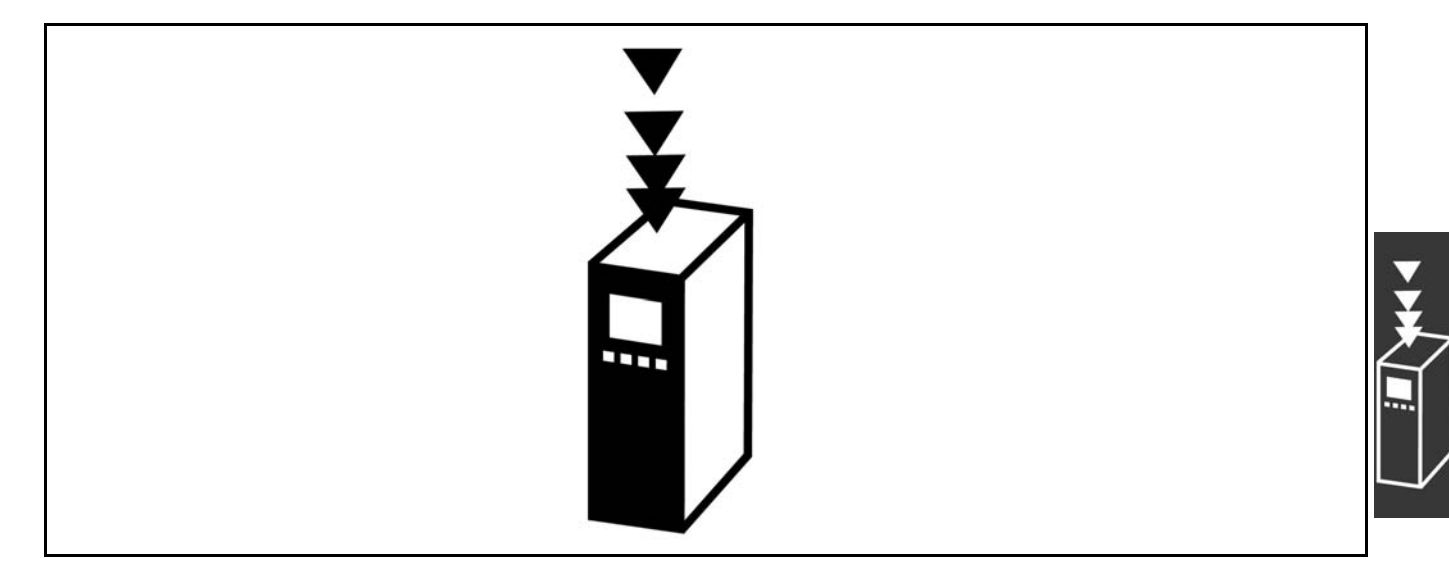

### □ CE 规范和标志

什么是"CE 规范和标志"?

CE 标志的目的是,避免在 EFTA (欧洲自由贸易联盟)和 EU(欧盟)内开展贸易时遇到技术障碍。CE 规范由欧盟 推出,这种简单的方法可以表明某种产品是否符合有关欧盟规定。CE 标志与产品的规范或质量无关。同变频器有 关的三个欧盟规定如下:

机械规定 (98/37/EEC)

所有安装了关键性活动部件的机械均应符合 1995 年 1 月 1 日开始执行的机械规定。因为变频器从功能上说是电气设 备,所以不必符合机械规定。但是,如果变频器准备安装在机械上,那么我们可提供与变频器相关的安全信息。我们会 在制造商声明中对此加以说明。

低压规定 (73/23/EEC)

按照 1997 年 1 月 1 日生效的低压规定,变频器必须有 CE 标志。此项规定适用于所有在交流 50 - 1000 伏和直流 75 - 1500 伏 电压范围内工作的电气设备和装置。Danfoss 提供的装置均有符合此项规定的 CE 标志,并可根据客户的要求提供合格声明。 EMC 规定 (89/336/EEC)

EMC 是 electromagnetic compatibility(电磁兼容性)的缩写。电磁兼容性规定,不同部件/电气设备之间的相互 干扰不能影响彼此的正常工作。

EMC 规定于 1996 年 1 月 1 日开始生效。根据此项规定的要求,Danfoss 在其生产的所有产品上均附有 CE 标志,并可根据客 户的要求提供合格声明。要执行符合 EMC 规范的安装,请参阅本设计指南中的说明。此外,我们还详细说明了我们的产品 符合的标准。为确保最佳的 EMC 效果,我们提供了在技术规范中列出的滤波器和其他形式的帮助。

大多数情况下,变频器在各行业中用作大型电气设备或系统的复杂组件。必须注意的是,大型设备或系统最终能否符 合 EMC 要求是安装公司的责任。

### □ 涉及内容

欧盟"应用委员会指导标准 89/336/EEC"介绍了使用变频器的三种典型场合。有关 EMC 的内容和 CE 标志,请参阅下文。

- 1. 将变频器直接销售给最终用户。比如将变频器销售给 DIY 市场。最终用户往往是外行。他们可能会在自己组装的机器 或厨房设备上安装变频器。这种情况下,变频器必须按照 EMC 规定带有 CE 标志。
- 2. 所销售的变频器用于设备安装。设备由专业人员建造。比如由专业人员设计和安装的生产性设备或加热/通风设备。根 据 EMC 规定,不论是变频器还是完工的设备都不必带有 CE 标志。当然,设备必须符合 EMC 规定的基本要求。如果使用 的部件、设备和系统带有符合 EMC 规定的 CE 标志,这一点可以得到保证。
- 3. 变频器作为整个系统的一部分进行销售。这样的系统将作为整体销售,比如空调系统。根据 EMC 的规定,整个系 统必须带有 CE 标志。系统提供厂商要确保在 EMC 规定方面符合 CE 认证,可使用带有 CE 标志的组件,或对系统 的 EMC 进行测试。如果仅选用带 CE 标志的组件,则不必测试整个系统。

Danfoss

### <span id="page-13-0"></span>□ Danfoss VLT 变频器和 CE 标志

CE 标志具有积极的作用,即促进 EU 和 EFTA 内的贸易。

但是, CE 标志可能涉及多种不同的规范。因此, 您必须检查特定的 CE 标志所涉及的内容。

由于所涉及的规范可能大相径庭,因此,当变频器用作系统或设备的组件时,CE 标记可能会使安装者产生错误的安全认识。

Danfoss 变频器的 CE 认证遵守其中的低压规范。这意味着,只要正确安装了变频器,就能保证它符合低压规范。 Danfoss 发表了合格声明, 确认其 CE 标志遵从低压规范。

该 CE 标志还适用于 EMC 规定, 前提是遵守关于 EMC 规范安装和滤波的说明。在此基础上, Danfoss 发表了符合 EMC 规 定的声明。

本设计指南提供了详尽的安装说明,从而可保证您获得符合 EMC 规范的安装。此外,Danfoss 还说明了其不同产品所遵 从的标准。

为帮助您获得最佳的 EMC 效果,Danfoss 乐意提供其它类型的援助。

### □ 符合 EMC 标准 (89/336/EEC)

正如前文所述,变频器在各行业中多用作大型电气设备或系统的复杂组件。必须注意的是,大型设备或系统最终能否符合 EMC 要求是安装公司的责任。为了帮助安装者,Danfoss 准备了有关动力驱动系统(Power Drive System)的 EMC 安装指 导。如果按照 EMC 规范说明进行安装,则可以实现所声明的动力驱动系统标准和测试水平。请参阅*电气安装*章节。

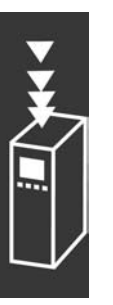

Danfoss

## <span id="page-14-0"></span>□ 机械组成

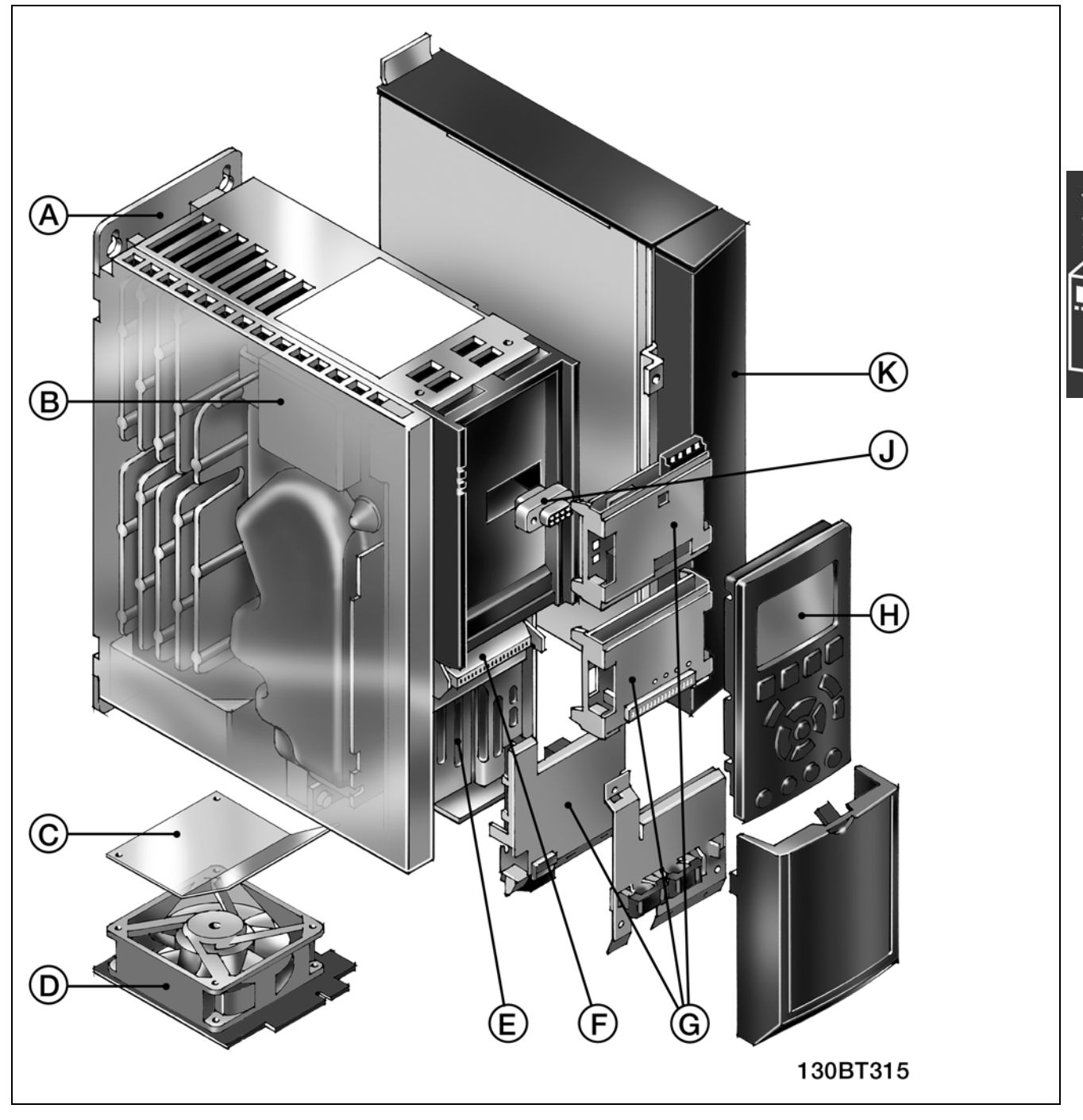

FC 300 的机械组成图。在*如何安装*章节列出了设备的精确尺寸。

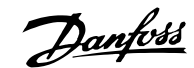

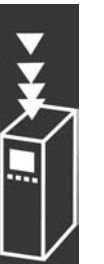

## <span id="page-15-0"></span>A 冷却板技术 变频器构建在非常稳固的铝质机体上,该机体具有一体性的背部面板。这提供了高度的机械稳定性和有效的冷 却能力,并且为冷却板的正常工作提供了可能。作为变频器的一个平面型冷却表面,冷却板可将来自电子元件 的大部分热损耗散发到外部的冷却面。 B 直流线圈 内置的直流线圈确保电源的谐波干扰足够低(符合 IEC-1000-3-2 标准)。 C 空气导向板 空气导向板仅允许冷空气流过电子元件。空气导向板是塑料制成的,随包装提供。您可以方便地以扣装方式安装 它。当变频器将在工作中使用冷却板进行冷却时,如果变频器安装在风扇的上方,您可以将空气导向板插入变频器 的底部冷却通道中。这样可以减少从风扇吹出的冷却空气带到环境中的热量。 D 可拆卸风扇 同大部分组件一样,您可以方便地拆下风扇进行清洗,然后重新装回。 E 安全停止 变频器以标配形式提供了安全停止功能(符合 EN 60204-1 标准的停止类别 0 和 EN 954-1 标准的安全类别 3)。该 功能可防止变频器意外启动。

### F 控制信号

弹簧式安装的接线夹提高了可靠性,并且提供了使用和维护上的便利。

### G 洗件

用户可以购买或在出厂配置中订购总线通讯和 I/O 扩展选件等。安装在 LCP 后部的选件被称为"插槽 A 选件" (位于上部)和"插槽 B 选件"(位于底部)。选件 C (请参阅下文的 K *自由编程选件*)安装在变频器的侧面,而 选件 D 安装在控制电缆去耦夹的下方。

### H 本地控制面板

LCP 102 具有图形用户界面。您可以在六种内置语言(包括中文)中进行选择,或者用自己的语言和词语进行 自定义。用户可以更改其中两种语言。

### J 热插拔 LCP

LCP 可在运行的时候插拔。通过控制面板,可以方便地将设置从一个变频器(或者从安装有 MCT-10 设置软件 的 PC)传送到另一个变频器。

### K 自由编程选件

选件 C 安装在变频器的侧面。

此处根据开放性编程平台标准 (IEC 61131-3) 为自由编程选件提供了广阔的空间。

### □ 空气湿度

变频器在 50°C 时符合 IEC/EN 60068-2-3 标准、EN 50178 pkt. 9.4.2.2。

### □ 腐蚀性环境

变频器含有大量的机械和电子元件。它们或多或少都会受到环境的影响。

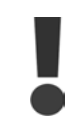

不能将变频器安装在带有可空气传播的液体、颗粒或气体的环境中,以免影响和损坏电子元件。若不采取 必要的保护措施,则会增加发生故障的几率,从而降低变频器的使用寿命。

液体会通过空气传播并在变频器中冷凝,这可能导致元件和金属部件发生腐蚀。蒸汽、油和盐水也会腐蚀元件和金属部 件。这些环境中的设备需要使用 IP 55 级别的机箱。为了加强保护能力,您可以选购带涂层的印刷电路板。

空气传播的颗粒(如尘粒)可能导致变频器出现机械、电气或热故障。如果变频器的风扇周围存在尘粒,通常可以说明空 气传播的颗粒超标。在灰尘很大的环境中,设备应采用 IP 55 级别的机箱或用于 IP 00/IP 20/类型 1 设备的机柜。

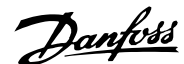

<span id="page-16-0"></span>在温度和湿度较高的环境中,腐蚀性气体(如硫磺、氮和氯化物)会导致变频器元件发生化学反应。

这些化学反应会快速腐蚀和损坏电子元件。对于这种环境,请将设备安装在通风良好的机柜中,让变频器不接触腐 蚀性气体。

为了增强在这些区域中的保护能力,您可以用选件方式订购带涂层的印刷电路板。

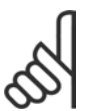

注意!:

将变频器安装在腐蚀性环境中会增加发生故障的风险,并且会极大缩短变频器的使用寿命。

安装变频器之前,首先应检查环境空气中是否存在液体、颗粒和气体。通过观察这种环境中的现有设备,可达到上述目 的。金属部件上是否有水或油,或金属零件是否已腐蚀,通常可表明是否存在有害的空气传播液体。

通过查看现有的设备机柜和电气设备,可以了解尘粒是否超标。存在腐蚀性气体的一个表现是,现有设备上的铜导轨和 电缆尾部将变暗。

> IEC/EN 60068-2-6: 振动 (正弦) - 1970 IEC/EN 60068-2-64: 宽带随机振动

### □ 振动

变频器已按照下列标准规定的步骤进行了测试:

变频器可满足以下安装条件,即在厂房的墙壁或地面上, 以及在固定到墙壁或地面上的面板中安装。

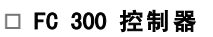

变频器可以控制电动机主轴的速度或转矩。控制类型取决于对参数 1-00 的设置。

速度控制:

速度控制有两种类型:

- 开环速度控制,此时不需要任何反馈。
- 闭环速度控制,即通过 PID 控制器对输入进行速度反馈。同开环速度控制相比,经过适当优化的闭环速度控 制具有更高的精确性。

在参数 7-00 中可选择用作速度 PID反馈的端子。

### 转矩控制:

转矩控制是电动机控制器功能的一部分,因此不需要进行任何额外的参数设置。转矩控制的精确性和持续时间取决于所采 用的电动机控制原理(参数 1-01 电动机控制原理)。

- 当电动机频率高于 10 Hz 时, "无传感器磁通矢量"在所有四个象限提供了高级性能(在当前版本的固件中不支持" 无传感器磁通矢量"形式的转矩控制)。
- ï "带编码器反馈的磁通矢量"在所有四个象限提供了高级性能,并且适用于所有电动机速度。

"带编码器反馈的磁通矢量"模式要求提供编码器速度反馈信号。在参数 1-02 中可选择要使用的端子(在当前版本的 固件中不支持"无传感器磁通矢量"形式的转矩控制)。

### 速度/转矩参考值:

这些控制器的参考值可以是单个参考值,也可以是不同参考值(包括百分比形式的参考值)的叠加。本节稍后部分 对参考值处理进行了详细说明。

### □ WC<sup>plus</sup>中的控制器结构

VVCplus 开环和闭环配置下的控制器结构:

<span id="page-17-0"></span>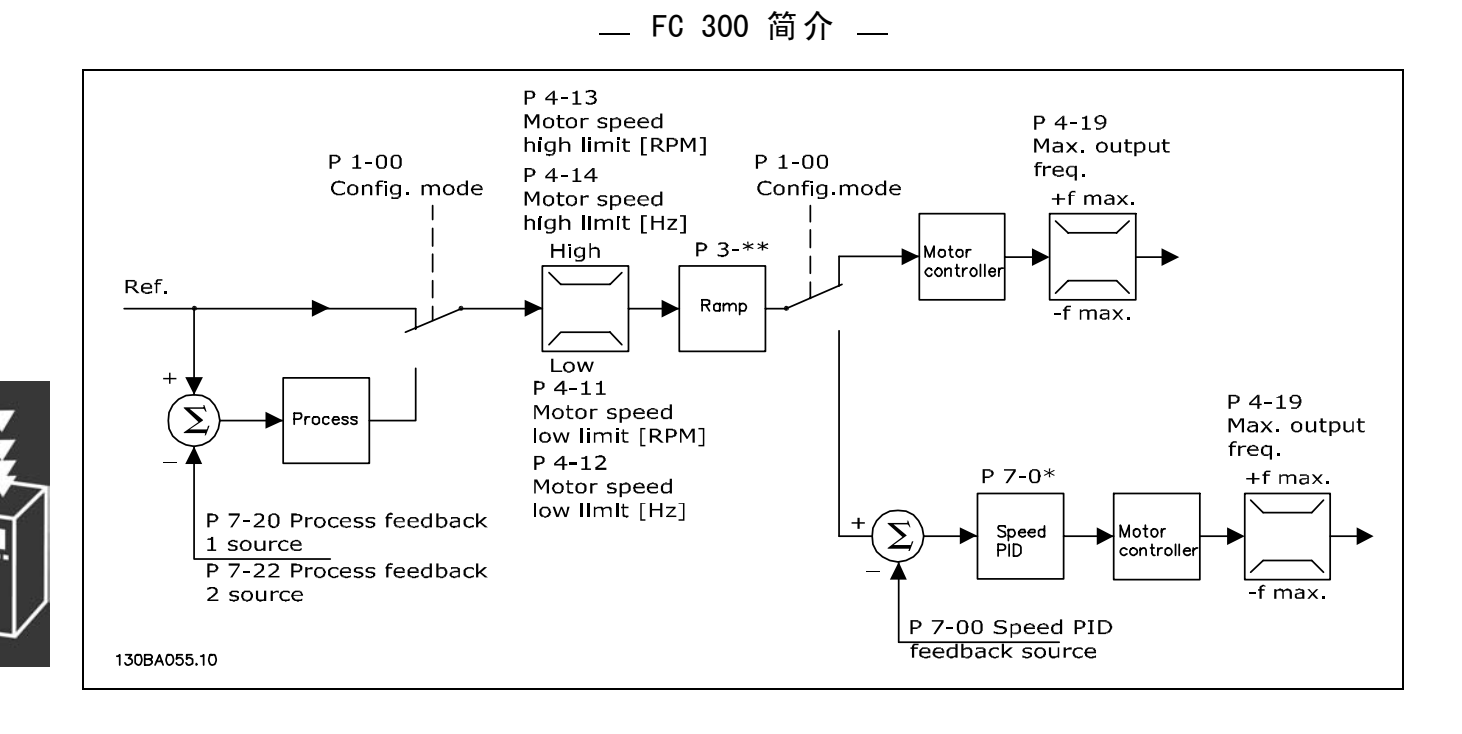

Danfoss

在上图显示的配置中,参数 1-01 电动机控制原理被设为"VVC<sup>plus</sup> [1]",参数 1-00 被设为"开环速度 [0]"。在收到了 参考值处理系统的最终参考值后,首先会对最终参考值进行加减速限制和速度限制,然后才将它发送给电动机控制 器。电动机控制器的输出此时将受到频率上限的限制。

如果参数 1-00 被设为"闭环速度 [1]",则在对最终参考值进行了加减速限制后,就会将其传递给速度 PID 控制器。速度 PID 控制器的参数位于参数组 7-0\* 中。来自速度 PID 控制器的最终参考值还将通过速度和频率限定,然后才会应用到电动机。

若要使用过程 PID 控制器进行闭环控制(比如在控制应用中控制速度或压力),请在参数 1-00 中选择"过程 [3]"。过程 PID 参数位于参数组 7-2\* 和 7-3\* 中。*在当前版本的软件中没有提供过程 PID 功能。* 

### □ 磁通矢量下的控制器结构

"无传感器磁通矢量"开环和闭环配置下的控制器结构(仅适用于 FC 302):

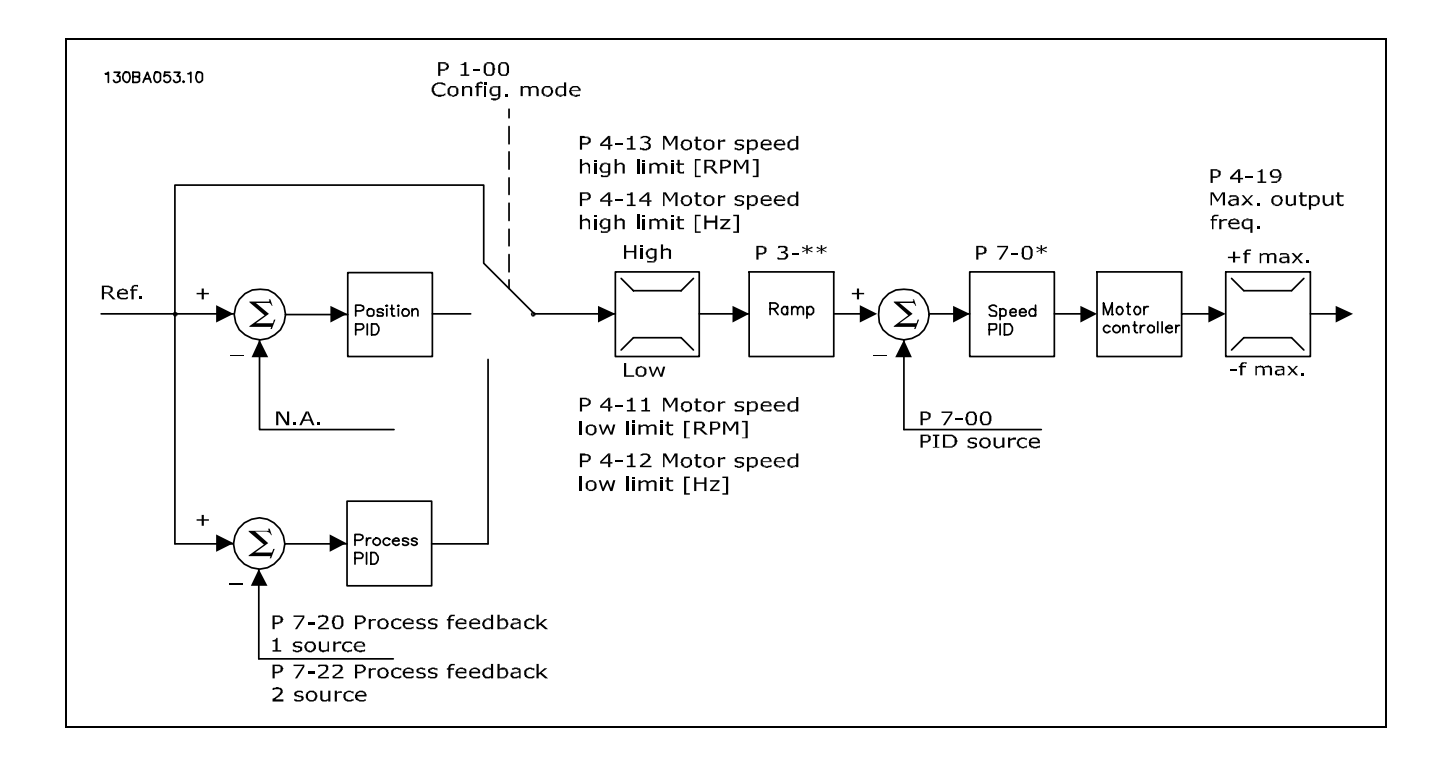

Danfoss

FC 300 简介

<span id="page-18-0"></span>在显示的配置中,参数 1-01 *电动机控制原理*被设为"无传感器磁通矢量 [2]",参数 1-00 被设为"开环速度 [0]"。在收到了 参考值处理系统的最终参考值后,首先会对最终参考值进行加减速限制和速度限制(由所指定的参数设置确定)。

此时会对速度 PID 生成一个估计的速度反馈,以便控制输出频率。 必须使用速度 PID 的 P、I 和 D 参数(参数组 7-0\*) 对其进行设置。

若要使用过程 PID 控制器进行闭环控制(比如在控制应用中控制速度或压力),请在参数 1-00 中选择"过程 [3]"。过程 PID 参数位于参数组 7-2\* 和 7-3\* 中。*在当前版本的软件中没有提供过程 PID 功能*。

### □ 带编码器反馈的磁通矢量下的控制器结构

带编码器反馈的磁通矢量配置下的控制器结构(仅适用于 FC 302):

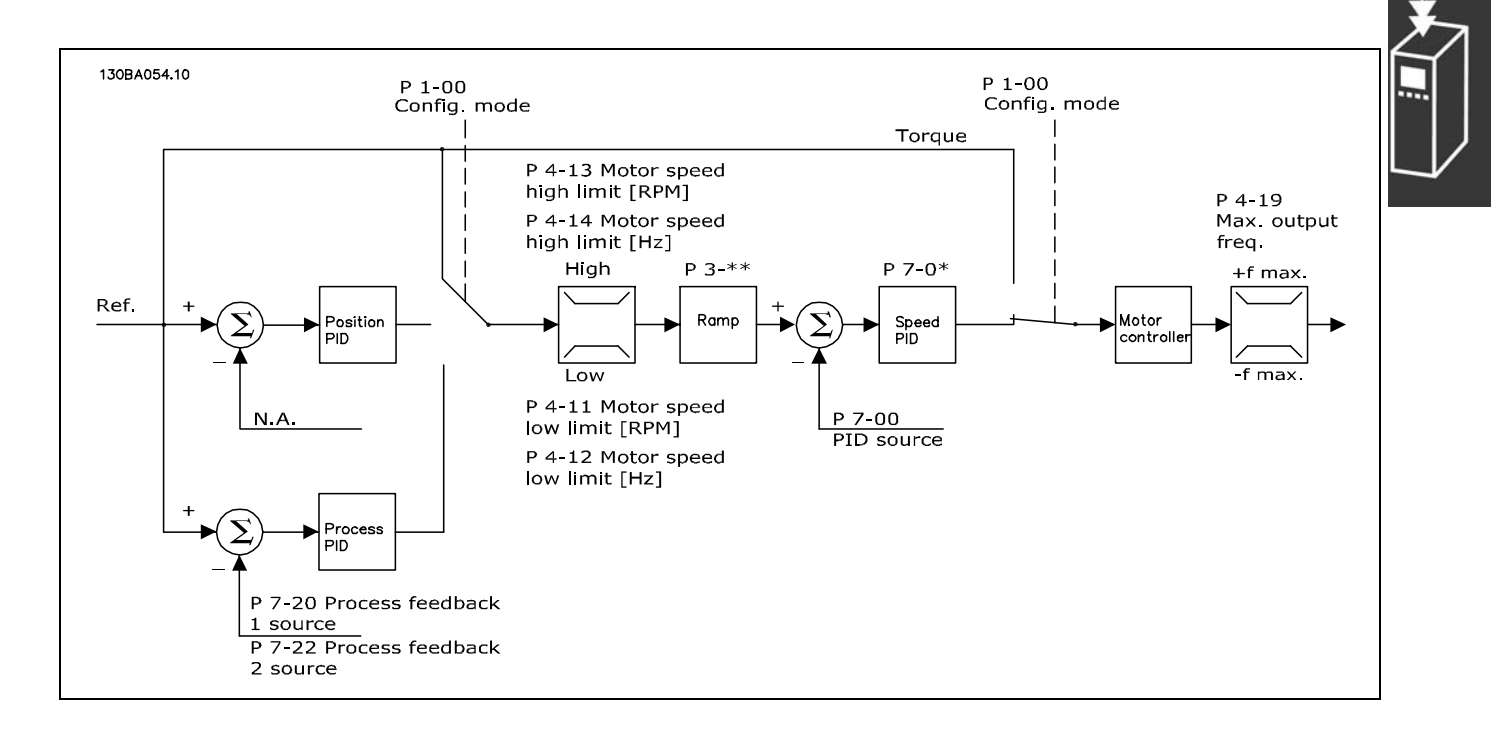

在显示的配置中,参数 1-01 *电动机控制原理*被设为"带编码器反馈的磁通矢量 [3]",参数 1-00 被设为"闭环速度 [1]"。

该配置下, 电动机控制器依靠直接安装在电动机上的编码器给出反馈信号(在参数 1-02 *电动机主轴编码器源*中设置)。

若要使用最终参考值作为速度 PID 控制器的输入,请在参数 1-00 中选择"闭环速度 [1]"。速度 PID 控制器的参数位于 参数组 7-0\* 中。

若要将最终参考值直接用作转矩参考值,请在参数 1-00 中选择"转矩 [2]"。转矩控制只能在*带编码器反馈的磁通矢量* 配置下选择(参数 1-00)。选择这种模式后,参考值将使用 Nm 为单位。控制形式为 PI 控制器(属于电动机控制 器)。由于转矩是基于变频器的电流测量来计算的,因此这种模式不需要反馈。此时将根据已设置的并且同转矩控制 有关的电动机参数来自动选择所有参数。

若要使用过程 PID 控制器进行闭环控制(比如在控制应用中控制速度或过程变量),请在参数 1-00 中选择"过程 [3]"。*在* 当前版本的软件中没有提供过程 PID 功能。

若要使用定位 PID 控制器,请在参数 1-00 中选择"定位 [4]"。*在当前版本的软件中没有提供定位 PID 功能。* 

### □ 本地(手动启动)和远程(自动启动)控制

您可以通过本地控制面板(LCP)以手动方式运行变频器,也可以借助模拟、数字输入和串行总线远程运行变频器。 您可以借助 LCP 上的 [0ff] (停止)和 [Hand] (手动) 键启动和停止变频器,前提是在参数 0-40、0-41、0-42 和 0-43 中 允许这样做。通过 [RESET] (复位)键可将报警复位。按了 [Hand On] (手动启动) 键后, 变频器将进入手动模式, 并 将使用手动参考值(可用 LCP 上的箭头键来设置)。

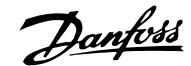

按了 [Auto On] (自动启动) 键后, 变频器将进入自动模 式,并且使用自动参考值。在此模式下,可借助数字输入 和各种串行接口(RS-485、USB 或可选的现场总线)来控 制变频器。有关启动、停止、更改加减速设置和参数菜单 的详细信息,请参阅参数组 5-1\*(数字输入)或参数组 8-5\*(串行通讯)。

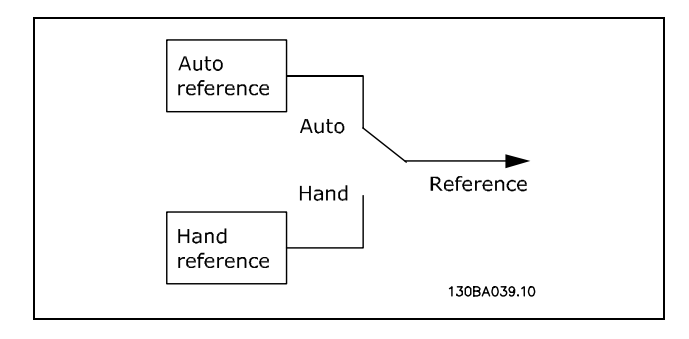

在参数 3-13 参考值位置中,可以选择始终使用本地(手 动)[2] 或 远程(自动)[1] 参考值, 无需考虑变频器是 处于自动模式还是手动模式。

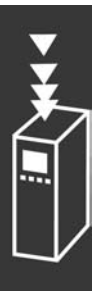

Danfoss

## FC 300 简介

### 参考值处理

下图显示了用于计算自动参考值的参考值处理系统。

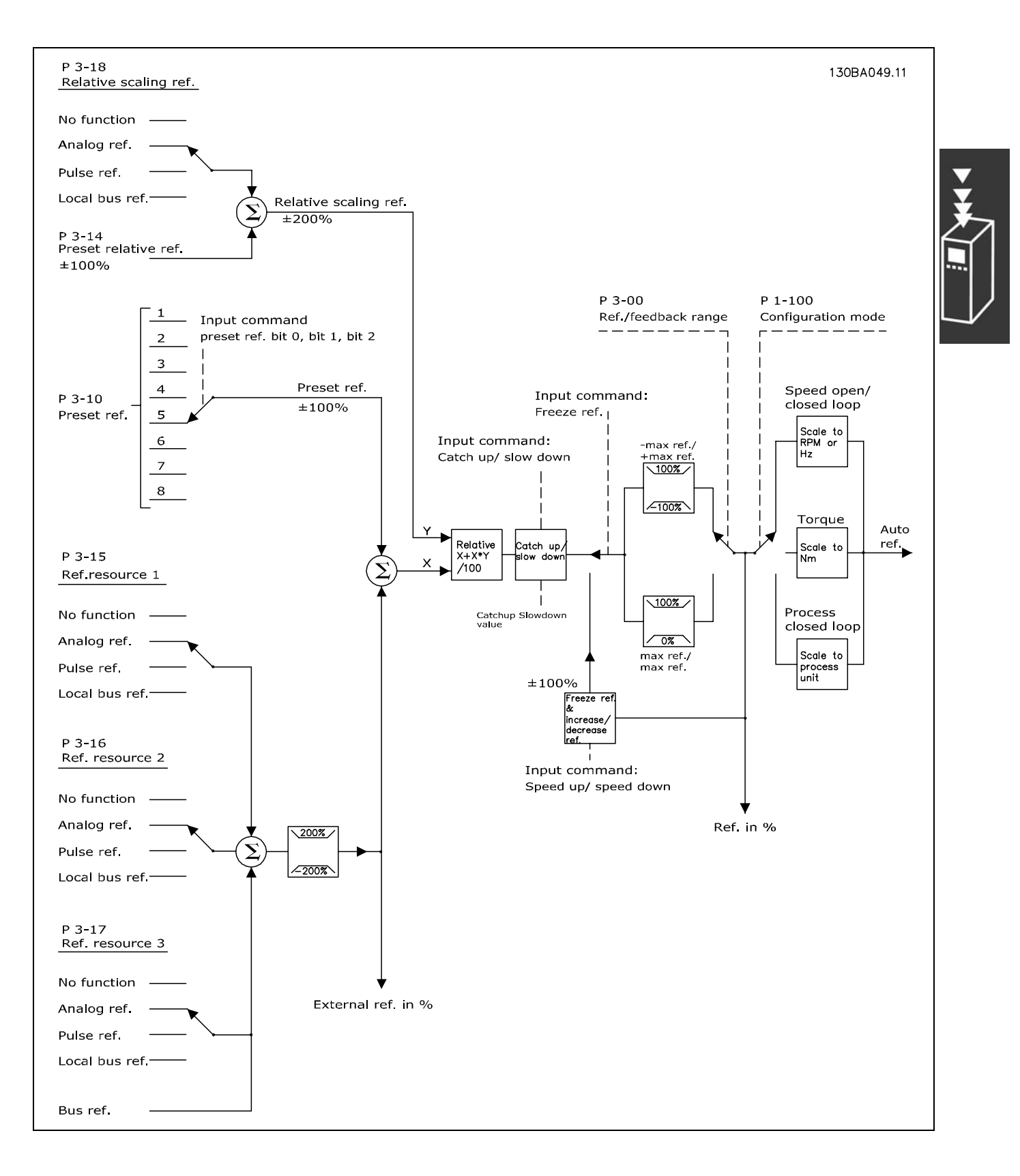

自动参考值每隔一个扫描间隔计算一次,该值由两部分组成:

Danfoss

- <span id="page-21-0"></span>1. X(外部参考值):外部选择参考值(最多四个)的总和,包括固定预置参考值(参数 3-10)、可变模拟参考值、 可变数字脉冲参考值和可变串行总线参考值的任意组合(由参数 3-15、3-16 和 3-17 的设置确定),其单位取 决于变频器的控制类型([Hz]、[RPM]、[Nm] 等)。
- 2. Y-(相对参考值):一个固定预置参考值(参数 3-14)和一个可变模拟参考值(参数 3-18)的和,单位为 [%]。

这两部分组合成以下的计算公式: 自动参考值 = X + X \* Y / 100%。*升速/降速*功能和*锁定参考值*功能均可由变频器上的数 字输入来激活。在参数组 5-1\* 中介绍了这两个功能。

在参数组 6-1\* 和 6-2\* 中介绍了模拟参考值的标定, 在参数组 5-5\* 中介绍了数字脉冲参考值的标定。 参考值的极限和范围在参数组 3-0\* 中设置。

### □ 电动机自动识别 电动机自动识别 (AMA)

AMA 是在电动机停止的状态下测量电动机电气参数的一种测试算法。这意味着 AMA 本身并不提供任何转矩。 AMA 在系统试运行时非常有用,这时用户都希望将变频器调整到同电动机最相适应的状态。当默认设置不足以涵盖 电动机时,通常会使用该功能。

通过参数 1-29 可以选择"完整 AMA"(确定电动机的所有电气参数)或"精简 AMA"(仅确定定子阻抗 Rs)。 AMA 的整个持续时间从几分钟(针对小电动机)到 15 分钟以上(针对大电动机)不等。

### 限制和前提:

- 要让 AMA 以最佳方式确定电动机参数,请在参数 1-20 到 1-26 中输入正确的电动机铭牌数据。
- 为实现变频器的最佳调整,请对冷电动机执行 AMA。反复进行 AMA 可能导致电动机发热,从而使定子电阻 Rs 增 大。正常而言,这并不重要。
- 只有当电动机额定电流下降至变频器额定输出电流的 35% 时,才会进行 AMA。最多只能对一台特大型电动机执行 AMA。
- 在安装了 LC 滤波器时,可以执行精简的 AMA 测试。如果存在 LC 滤波器,请不要执行完整 AMA。如果需要全面设置, 请在运行全面 AMA 时拆下 LC 滤波器。完成 AMA 后,再重新插入 LC 滤波器。
- 如果电动机以并联方式耦合在一起,请仅使用精简 AMA (如果需要)。
- ï 使用同步电动机时,请不要运行全面 AMA。如果使用同步电动机,请运行精简 AMA。
- 变频器在 AMA 过程中不产生电动机转矩。在 AMA 期间,请确保应用不会强制电动机主轴运动(比如在通风系统中,由 于风力作用,可能发生该现象)。否则会干扰 AMA 功能。

### □ 机械制动控制

在起重应用中必须能控制电磁制动。为控制该制动,需要使用继电器输出(继电器 1 或 继电器 2)或经过设置的数字输出 (端子 27 或 29)。正常而言,该输出在变频器不能控制电动机(例如,因为负载过大)时应该保持关闭。在参数 5-40 (数组参数)、参数 5-30 或参数 5-31 (数字输出端子 27 或 29)中可以为带有电磁制动的应用选择*机械制动控制* [32]。

如果选择*机械制动控制* [32], 机械制动继电器在启动期间将关闭, 直到输出电流超过了在参数 2-20 *抱闸释放电流*中选择 的电流水平。在停止期间,当速度低于在参数 2-21 *激活制动速度 [RPM]* 中选择的速度水平时,机械制动将关闭。如果变频 器进入报警状态(过电流或过压状态),机械制动会立即切入。在安全停止期间也是如此。

<span id="page-22-0"></span>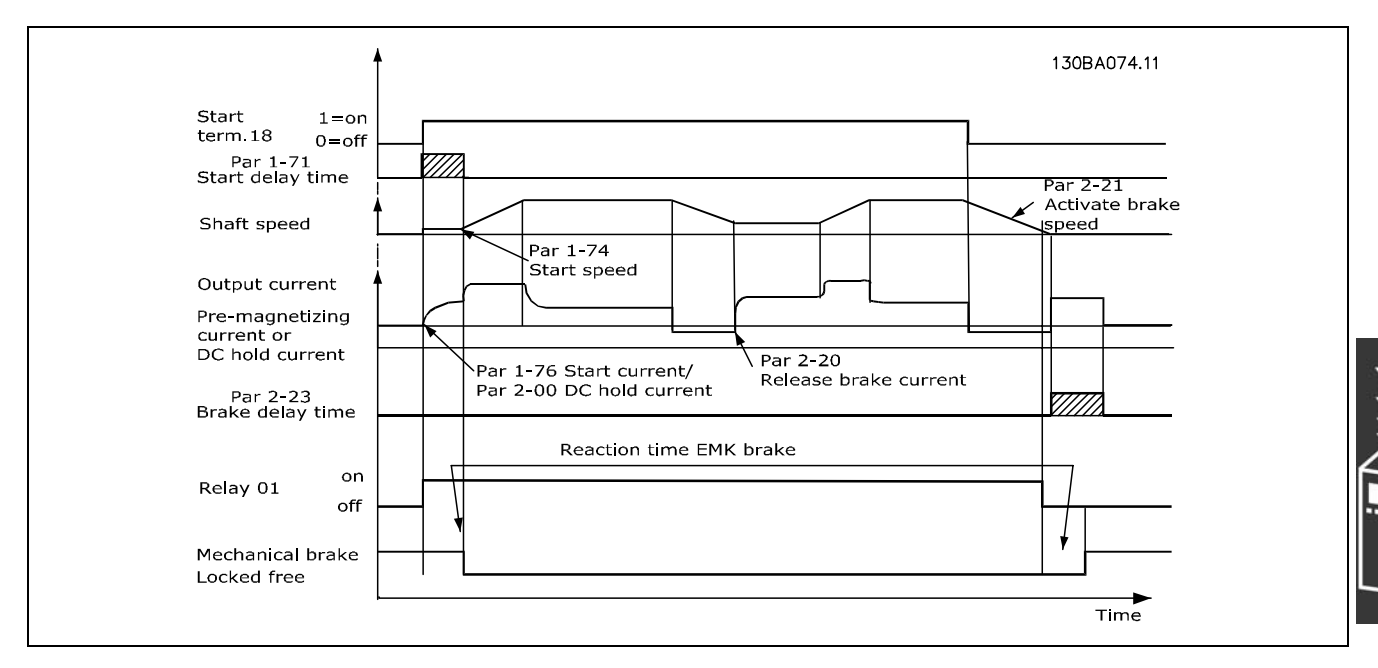

### □ 速度控制的 PID

参考值

可设置最小和最大参考值(3-02 和 3-03), 用来限制所 有参考值的总和。参考值范围不能超过反馈范围。 如果需要一个或多个预置参考值,请在参数 3-10 中直接设 置它们。要选择预置参考值,请将端子 16、17、29、32 和/或 33 连接到端子 12。

如果需要外部参考值,可以通过模拟参考值或脉冲参考值 来实现。如果使用电流作为反馈信号,则可以使用电压 作为模拟参考值。使用下表确定要使用的端子以及要编 程的参数。

不使用的端子最好设置为无效 [0]。

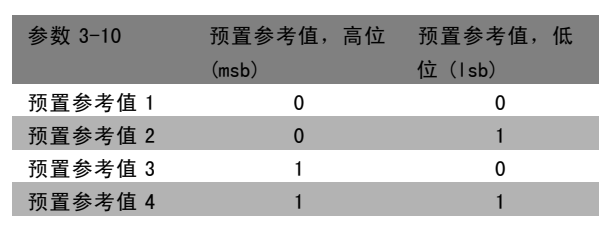

Danfoss

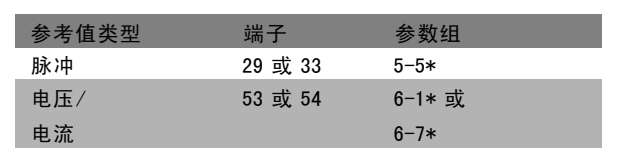

# 微分增益极限

注意!:

如果给定应用中的参考值或反馈发生迅速变化(这表示偏差变化迅速),则微分器将很快起主要作用。因为微分器能对偏 差变化做出反应。偏差变化越快,微分增益就越强。这样可以限制微分增益,以便设置适于慢速变化的合理微分时间和适 于快速变化的适当快速增益。这可以在参数 7-05 *速度 PID 微分增益极限* 中来实现。

### 低通滤波器

如果反馈信号有脉动电流/电压,则可以使用低通滤波器来使其衰减。设置一个合适的低通滤波器时间常量。该时间常量代 表反馈信号中产生脉动的极限频率。如果低通滤波器设置为 0.1 秒, 则截止频率将为 10 RAD/秒, 相当于 (10/2 x π) = 1.6 Hz。因此,滤波器将过滤掉那些变化频率超过 1.6 周/秒的所有电流和电压。

也就是说,只能对频率变化小于 1.6 Hz 的反馈信号进行控制。请在参数 7-06 中选择合适的时间常量。也就是说,只能对 频率变化小于 1.6 Hz 的反馈信号进行控制。请在参数 7-06 *速度 PID 低通滤波器*中选择适当的时间常量。

Danfoss

### <span id="page-23-0"></span>□ 内部电流调节器

变频器带有一个积分电流极限调节器,该调节器在电动机电流以及转矩高于参数 4-16 和 4-17 中设置的转矩极限时被启用。 当变频器在电动机运行或发电运行中达到电流极限时,变频器会尝试尽快降低到预置转矩极限以下,同时不使电动机失控。 如果设置为*惯性停车,反逻辑* [2] 或*惯性停车和复位,反逻辑* [3],当电流调节器处于启用状态时,*只能*通过数字端子停 止变频器。如果变频器位于电流极限附近,端子 18-33 上的其他信号将不会被启用。

### □ 转矩极限和停止的编程

在带有外部机电制动的应用中(例如,起重应用),可通过"标准"的停止命令停止变频器,同时启用外部机电制动。 以下示例说明了如何设置变频器连接。

外部制动可连接到继电器 1 或 2,请参阅*机械制动控制*段落。将端子 27 设置为"惯性停车,反逻辑 [2]"或"惯性停车和复 位,反逻辑 [3]",将端子 29 设置为"转矩极限和停止 [27]"。

### 说明:

如果通过端子 18 启用了停止命令,并且变频器没有达到转矩极限,则电动机将减速至 0 Hz。 如果变频器达到转矩极限,并且启用了停止命令,则会启用端子 42 输出(设置为"转矩极限和停止 [27]")。当传送 至端子 27 的信号从"逻辑 1"变为"逻辑 0"时,电动机将开始惯性停车,这样,即使变频器自身无法处理所要求的 转矩(比如因为严重过载),也能确保起重作业停止。

- 通过端子 18 启动/停止。 参数 5-10 启动 [8]。 - 通过端子 27 快速停止。
- 参数 5-12 惯性停车, 反逻辑 [2]。
- 端子 29 输出 参数 3-19 *转矩极限和停止* [27]。
- 端子 1 继电器输出 参数 5-40 机械制动控制 [32]。

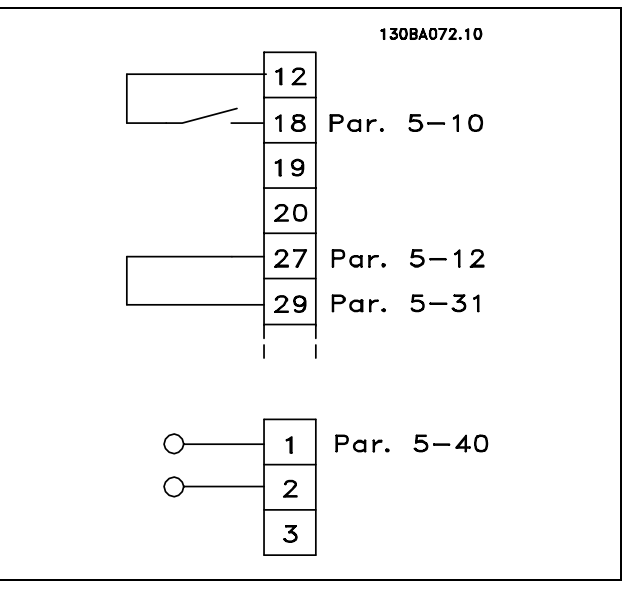

<span id="page-24-0"></span>设计指南

Danfoss

FC 300 简介

### □ 参数下载

可借助下列方式进行参数下载:

- PC Software MCT 10 tool (PC 软件 MCT 10 工具) 具体方法, 请参阅 FC 300 PC Software Operating Instructions (FC 300 PC 软件操作说明)。
- 现场总线选件 具体方法, 请参阅 FC 300 Profibus Operating Instructions (FC 300 Profibus 操作说明)或 FC 300 DeviceNet Operating Instructions (FC 300 DeviceNet 操作说明)。
- LCP 上载和下载,参数组 0-5\* 对此进行了介绍。

### □ 关于 EMC 辐射的一般问题

系统通常会传导 150 kHz 到 30 MHz 频率范围内的电气干扰。在变频器系统中,逆变器、电动机电缆和电动机会产生 30 MHz 到 1 GHz 范围的空中干扰。

如下图所示,电动机电缆中的电容性电流同电动机的高 dV/dt 特性一起产生了泄漏电流。

使用屏蔽的电动机电缆会增大泄漏电流(请参阅下图),因为与非屏蔽电缆相比,屏蔽电缆的对地电容更高。如果不对泄 漏电流进行滤波,它将在主电源上对 5 MHz 左右以下的无线电频率范围产生更大的干扰。如下图所示,由于泄漏电流 (I1) 会通过屏蔽丝网电流 (I 3) 返回设备, 因此从理论上讲, 屏蔽的电动机电缆仅产生一个微弱的电磁场 (I4)。

屏蔽丝网降低了辐射性干扰,但增强了主电源的低频干扰。电动机电缆的屏蔽丝网必须同时连接到变频器机箱和电动机的 机箱。此时最好使用整体性的屏蔽丝网夹,以避免屏蔽丝网端部纽结(辫子状)。屏蔽丝网端部纽结会增加屏蔽丝网在高 频下的阻抗,从而降低屏蔽效果并增大泄漏电流 (I4)。

如果将屏蔽电缆用于 Profibus、标准总线、继电器、控制电缆、信号接口和制动,必须将屏蔽丝网两端同机箱相连。 但有时为了避免电流回路,也可能需要断开屏蔽丝网。

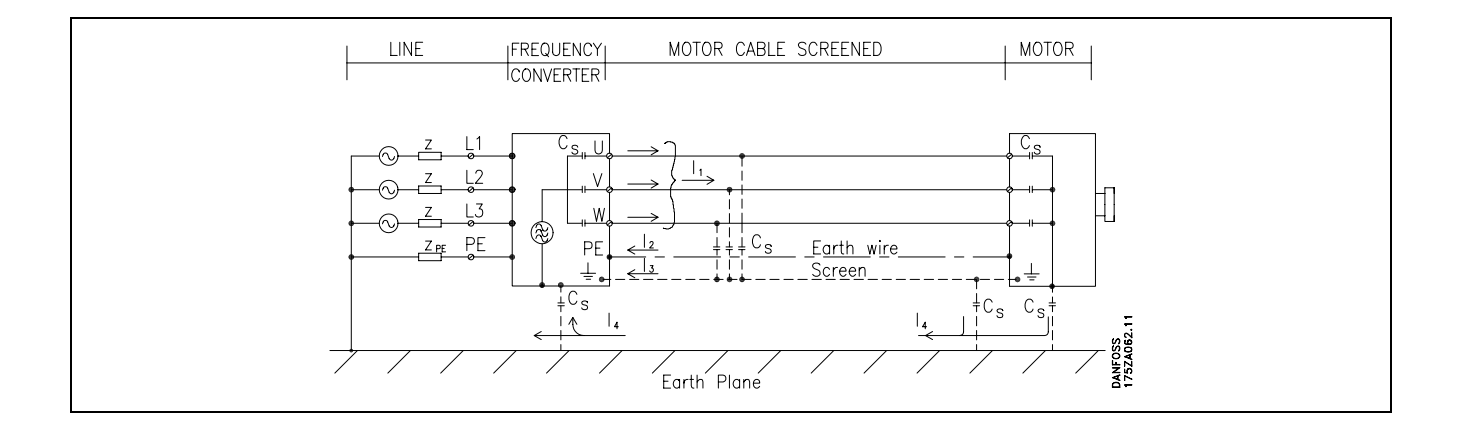

如果要将屏蔽丝网放在变频器的固定板上,该固定板必须由金属制成,因为屏蔽丝网电流必须被带回设备。另外,还应确 保从固定板到固定螺钉以及变频器机架都有良好的电气接触。 在安装方面,使用非屏蔽电缆通常比使用屏蔽电缆简单一些。

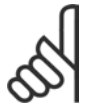

注音!:

在使用非屏蔽电缆时,尽管可能符合安全性要求,但某些辐射要求将无法满足。

为了尽量降低整个系统(设备 + 安装)的干扰水平,请使用尽可能短的电动机电缆和制动电缆。不要将传送敏感信号电平 的电缆同电动机电缆和制动电缆放在一起。控制性电子元件尤其可能产生 50 MHz 以上的无线电干扰(空中干扰)。

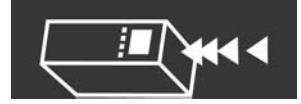

EMC 测试结果(辐射、安全性)

### 我们使用由变频器(根据需要可能带有选件)、屏蔽控制电缆、带有电位计的控制箱、电动机和电动机电缆组成的系统,获得了以下测试结果。

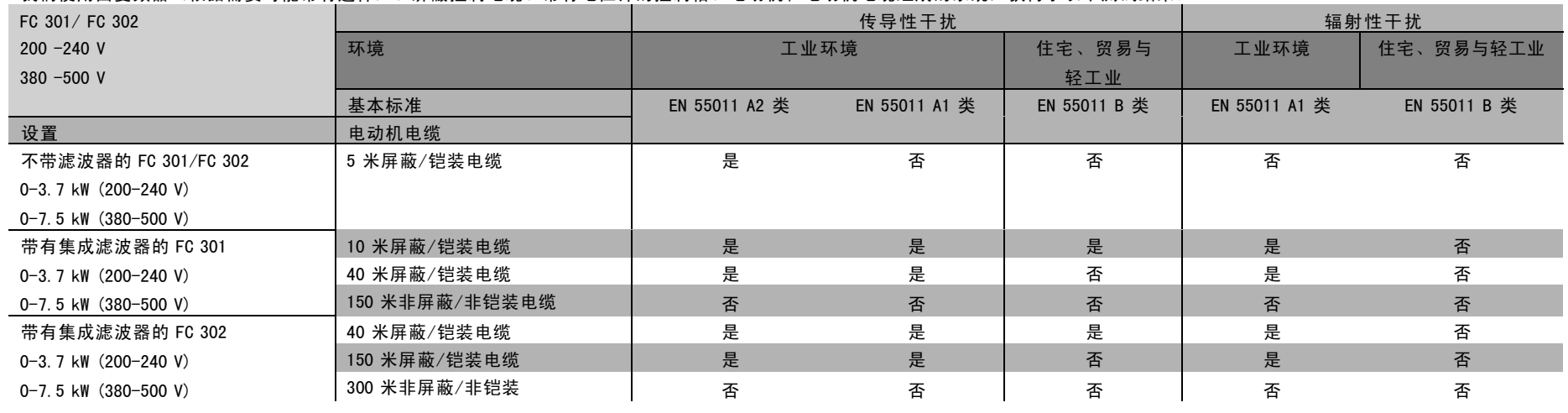

FC 300 简介

 $\mathbf{I}$ 

<span id="page-25-0"></span>26

Danford

Danfoss

### <span id="page-26-0"></span>□ 需遵守的标准级别

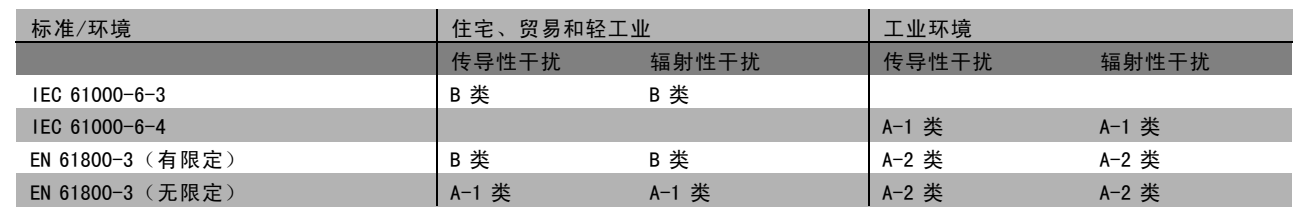

EN 55011: 在工业、科研和医药 (ISM) 领域中,高频设备所产生无线电干扰的极限值和测量方法。

A-1 类: 工业环境中使用的设备。

A-2 类: 工业环境中使用的设备。

B-1 类: 在具有公共供电网络的区域(住宅、商业和轻工业)中使用的设备。

### □ EMC 安全性

为了证明对电磁干扰的防范能力,我们进行了以下安全性测试。所使用的系统由变频器(带相关选件)、屏蔽控制 电缆和带电位计的控制箱、电动机电缆及电动机组成。

所有测试均按照以下基本标准执行:

- ï EN 61000-4-2 (IEC 61000-4-2) : 静 电 放 电 (ESD) 模拟人体的静电放电。
- EN 61000-4-3 (IEC 61000-4-3): 外来的调幅电磁场辐射 模拟雷达和无线电通讯设备以及移动通讯的影响。
- ï EN 61000-4-4 (IEC 61000-4-4) : 迸 发 瞬 态 模拟接触器、继电器或类似设备在开关时的干扰效应。
- ï EN 61000-4-5 (IEC 61000-4-5) : 电 涌 瞬 态 模拟多种现象(比如设备附近的闪电)所产生的瞬态。
- · EN 61000-4-6 (IEC 61000-4-6) : RF 共模 模拟与连接电缆相连的无线传输设备的效应。

请参阅下面的 EMC 安全性表。

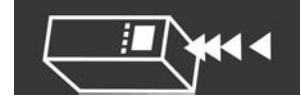

### 安全性(续)

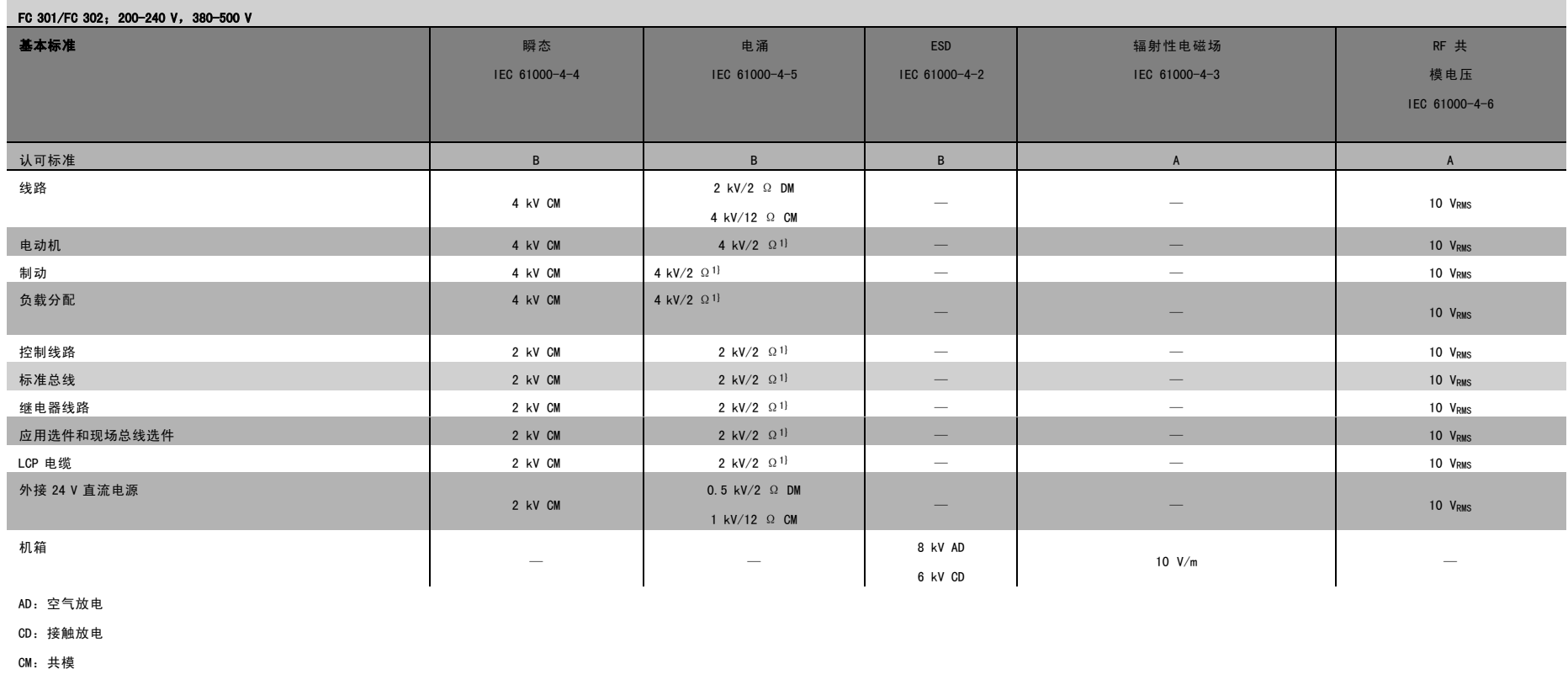

DM:差 模

1. 电缆屏蔽注射。

 $\overline{\phantom{a}}$ 

MG.33.B2.41 - VLT

是 Danfoss

的注册商标

Danfost

### <span id="page-28-0"></span>□ 制动电阻器的选择

为了选择正确的制动电阻器,必须清楚制动的频繁程度以及多大的制动功率才有效。

电动机供应商在说明容许的负载时经常使用电阻器 ED 作为指标,该指标表明了电阻器的工作周期。

电阻器 ED 的计算方式如下,其中,t2-t1 = 工作周期 (秒),而 tb 代表工作周期中的制动时间(秒):

$$
ED\left( dutycycle\right) \;=\; \frac{tb}{(t2-t1)}
$$

Danfoss

制动电阻器上的最大容许负载以给定 ED 时的峰值功率表示,因此需要确定制动电阻器的峰值功率和电阻值。

所述的示例和公式适用于 FC 302。峰值功率可根据所 要求的最大制动电阻来计算,其中,MBR(%) 表示相对于 额定转矩的百分比:

P峰值 = P电动机 x MBR(%) x η电动机 x ηVLT [W]

制动电阻的计算方式如下:

 $R_{REC} = \frac{U_{DC2}}{P_{PEAK}}$  $\Omega$ 

可以看出,制动电阻取决于中间电路电压 (UDC)。

如果 FC 302 变频器的主电源电压为 3 x 200-240 V, 则在 390 V (UDC) 时将激活制动。如果变频器的的主电源电压 为 3 x 380-500 V, 则制动将在 810 V (UDC) 时被激活。如果变频器具有 3 x 525-600 V 的主电源电压, 制动将在 943 V (UDC) 时被激活。

## 注意!:

如果没有使用 Danfoss 制动电阻器,请检查制动电阻器是否能承受 430 V、850 V 或 930 V 的电压。

Danfoss 推荐使用制动电阻 RREC, 该电阻可确保变频器在 160% 的最高制动转矩 (Mbr) 时实现制动。 η  $\mu$   $\phi$  λ ( )  $\frac{1}{2}$  ( )  $\frac{1}{2}$  ( )  $\frac{1}{2}$  ( )  $\frac{1}{2}$  ( )  $\frac{1}{2}$  ( )  $\frac{1}{2}$  ( )  $\frac{1}{2}$  ( )  $\frac{1}{2}$  ( )  $\frac{1}{2}$  ( )  $\frac{1}{2}$  ( )  $\frac{1}{2}$  ( )  $\frac{1}{2}$  ( )  $\frac{1}{2}$  ( )  $\frac{1}{2}$  ( )  $\frac{1}{2$ 对于 200 V、500 V 和 600 V 的变频器, RRFC 在 160% 制动 转矩时分别为:

200V:  $R_{REC} = \frac{107780}{P_{MOTOP}}$  $[\Omega]$ 

$$
500 \text{ V}: \text{R}_{\text{REC}} = \frac{464923}{P_{MOTOR}} \qquad [\Omega]
$$

$$
600 \text{ V}: \text{R}_{\text{REC}} = \frac{630137}{P_{MOTOR}} \qquad [\Omega]
$$

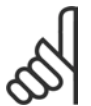

## 注意!:

所选的电阻器制动电路的阻值不应高于 Danfoss 的推荐值。如果选择了具有更高阻值的制动电阻器,可能 无法达到 160% 的制动转矩,因为变频器可能出于安全原因而自动关闭。

### 注音!:

如果制动电阻器发生短路,则必须使用电网开关或接触器断开变频器的主电源才能避免制动电阻器上的功 率消耗。(接触器可由变频器控制)。

### □ 控制 通过制动功能进行控制

通过制动,可以在电机用作发电机时限制中间电路上的电压。例如,在负载驱动电动机和功率进入中间电路时会发生这种 情况。制动形式为带有外接制动电阻器的斩波器电路。将制动电阻外置有以下优点:

- 可以根据目标应用选择制动电阻器。
- 制动能量在控制面板之外散逸,即,该能量可以被利用。
- 如果制动电阻器过载,变频器的电子元件不会过热。

制动功能可防止制动电阻器发生短路。为此,制动晶体管将受到监测,以确保能检测到晶体管的短路。可以使用继电 器/数字输出防止制动电阻器发生过载(这在变频器中是一种故障状态)。

Danfoss

 $-$  FC 300 简介  $-$ 

<span id="page-29-0"></span>除此之外,您还可以借助制动功能获得最近 120 秒的瞬时功率和平均功率。制动系统还可以监测功率激励,以确保它 不会超过在参数 2-12 中选择的极限。在参数 2-13 中可以选择相应的功能,一旦传输给制动电阻器的功率超过在参 数 2-12 中设置的极限,就会执行该功能。

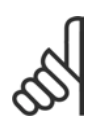

制动功率监测并不属于安全功能;需要温控开关来实现该目的。制动电阻器电路没有接地泄漏保护。

### □ 智能逻辑控制器

注意!:

智能逻辑控制器 (SLC) 本质上是一个用户定义的操作序列 ( 请参阅参数 13-52 ) , 当关联的用户定义*事件* ( 请参阅 参数 13-51) 为 TRUE (真) 时, SLC 将执行这些操作。

*事件*和*操作*都有自己的编号,两者成对地关联在一起。这意味着,当*事件 [0]* 符合条件 (值为 TRUE) 时,将执行*操作* [0]。此后会对*事件 [1]* 讲行条件判断, 如果值为 TRUE(真), 则执行*操作 [1]*, 依此类推。

一次只能对一个*事件*进行条件判断。如果某个*事件*的条件判断为 FALSE(假),在相关的扫描间隔中将不执行任何操 作(在 SLC 中), 并且不再对其他*事件*进行条件判断。这意味着, 当 SLC 在每个扫描间隔中启动后, 它将首先判 断事件 [0] (并且仅判断*事件 [0]*) 的真假。仅当对*事件 [0]* 的条件判断为 TRUE (真) 时, SLC 才会执行*操作 [0]*, 并且开始判断事件 [1] 的真假。

可以设置 1 到 6 个事件和操作。当执行了最后一个事件/ 操作后,又会从事件 [0]/操作 [0] 开始执行该序列。图 解显示的示例带有 3 个*事件/操作*:

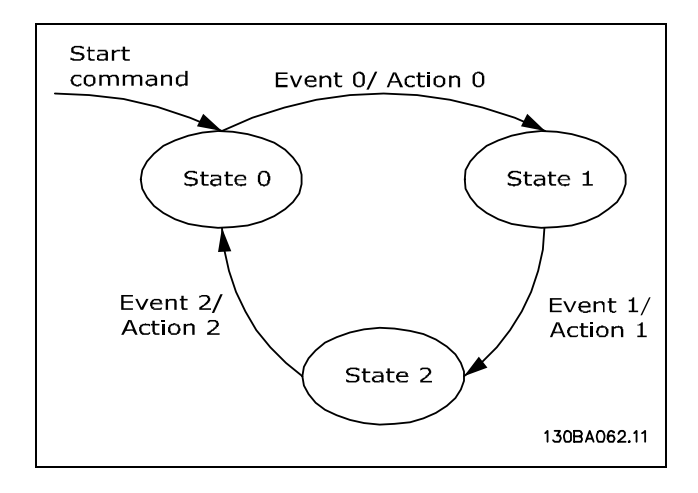

启动和停止 SLC:

通过在参数 13-50 中选择"开 [1]"或"关 [0]", 可以启动和停止 SLC。SLC 的启动状态总是为 0 (此时它首先对*事件 [0] 进* 行*条件判断)*。如果以任何方式(数字输入、现场总线或其他)停止了变频器或使其惯性停车,SLC 会自动停止。如果以任 何方式(数字输入、现场总线或其他)启动了变频器,SLC 也将启动(前提是在参数 13-50 中选择了"开 [1]")。

### □ 流电绝缘 (PELV)

PELV 可通过超低压提供保护。如果电源为 PELV 类型, 且安装符合地方/国家对 PELV 电源的规定, 则可避免发生触电。

所有控制端子和继电器端子 01-03/04-06 都符合 PELV(保护性超低压)标准(不适用于 525-600 V 设备以及三角形接 地脚电压高于 300 V 的情况)。

如果能满足较高绝缘要求并保证相应空间间隔,则可以获得令人满意的流电绝缘效果。EN 61800-5-1 标准对这些要求 进行了专门介绍。

提供电气绝缘的部件(如下所述)也必须满足较高的绝缘标准并通过 EN 61800-5-1 规定的相关测试。 PELV 流电绝缘主要包括六个位置(如下图):

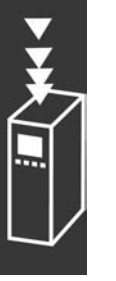

Danfoss

- FC 300 简介
- <span id="page-30-0"></span>1. 包括 Upc 信号绝缘的电源 (SMPS), 表示中间电流电压。
- 2. 驱动 IGBT 的门驱动器(触发变压器和光学耦合器)。
- 3. 电流传感器。
- 4. 光学耦合器,制动模块。
- 5. 内部的充电、RFI 和温度测量电路。
- 6. 自定义继电器。

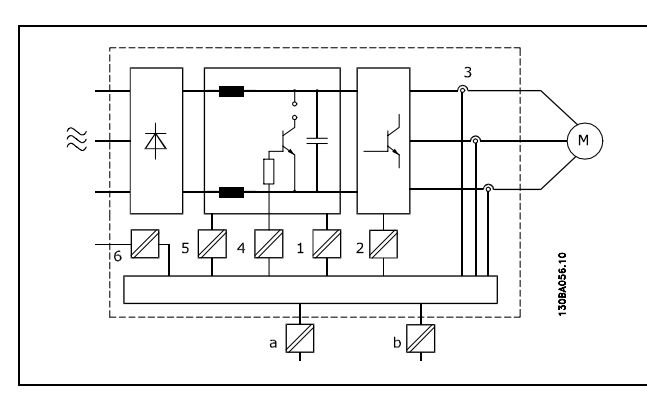

流电绝缘

功能性流电绝缘(图中的 a 和 b)适用于 24 V 备用电源选件和 RS 485 标准总线接口。

### □ 接地泄漏电流

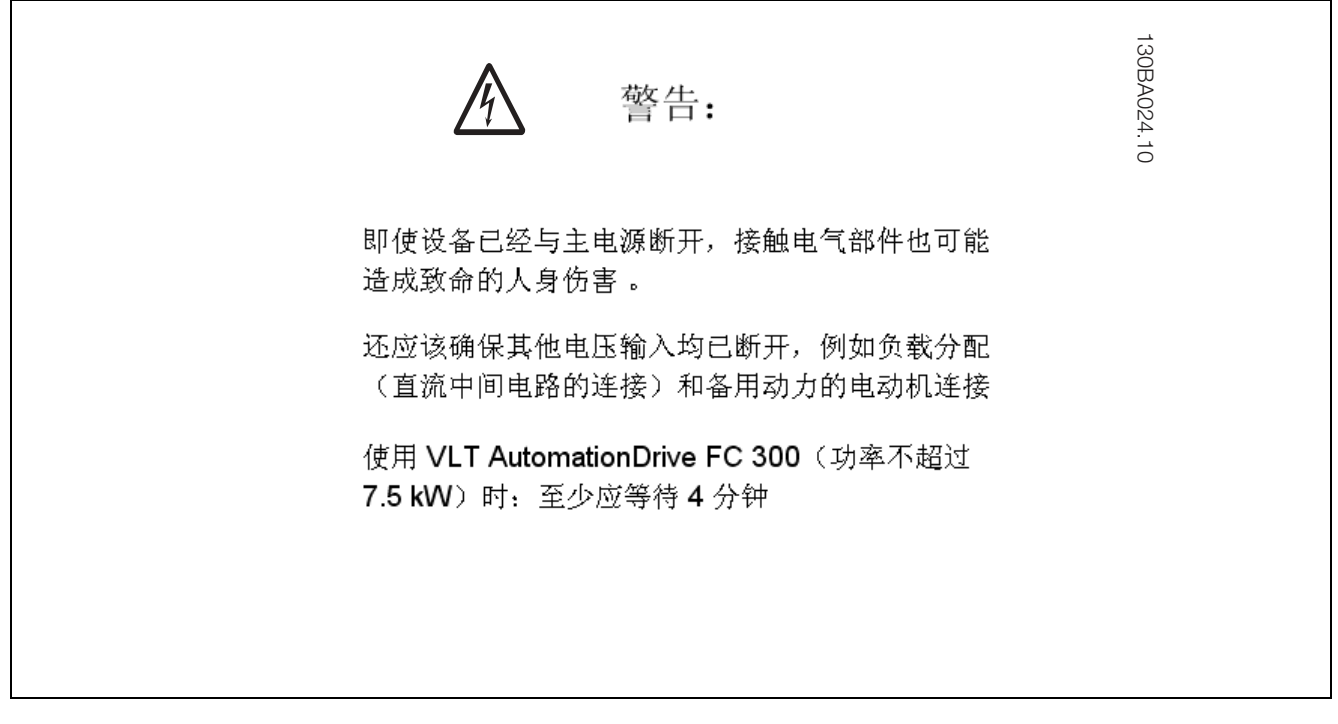

泄漏电流 FC 300 的接地泄漏电流超过了 3.5 mA。要确保接地电缆与接地接头(端子 95)有良好的机械连接,该电缆 的横截面积必须不小于 10 mm2, 或者包含 2 根单独终接的额定接地线。

漏电断路器

该设备可在保护性导体中产生直流电流。当使用漏电断路器 (RCD) 进行附加保护时, 在本产品的输入端只能使用 B 类的 RCD (延时型)。另请参阅 RCD Application Note (RCD 应用说明) MN. 90. GX. 02。 变频器的保护接地和 RCD 的使用必须始终遵从国家和地方法规。

### □ 极端运行条件

## 短路

变频器通过测量电动机所有三个相位的电流来实现短路保护。在两个输出相位之间产生的短路可导致逆变器过流。但当短 路电流超过允许的值后,逆变器的每个晶体管都会相应关闭。 要在负载分配和制动输出端发生短路时保护变频器,请参阅这些端口的设计指导原则。

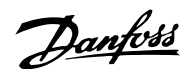

<span id="page-31-0"></span>经过 5-10 微秒(取决于阻抗和电动机频率)后,门驱动器将关闭逆变器,而变频器将显示故障代码。

### 接地故障

如果电动机相位发生接地故障,逆变器将在几微秒内(取决于阻抗和电动机频率)自动关闭。

进行输出切换

在电动机与变频器之间进行输出切换是完全允许的。进行输出切换不会损坏变频器。但可能会显示故障信息。

### 电动机产生的过压

如果电机用作发电机,中间电路的电压会升高。这包括以下两种情况:

1. 负载(以变频器的恒定输出频率)驱动电动机,即负载发电。

2. 在减速时,如果瞬时惯量较大、负载较低、减速时间过短,会导致变频器、电动机和系统无法消耗掉能量。

如果可能,控制单元会做出更正减速过程的尝试。 当达到特定的电压水平时,逆变器会关闭,以保护晶体管和中间电路电容器。 要选择控制中间电路电压水平的方法,请参阅参数 2-10。

### 主电源断电

如果发生主电源断电,变频器将继续工作,直到中间电路电压低于最低停止水平(一般比变频器的最低额定电源电 压低 15%)为止。

断电前的主电源电压和电动机负载决定了逆变器的停止时间。

静态过载

当变频器过载时(达到参数 4-16/4-17 中的转矩极限), 控制系统会降低输出频率, 以降低负载。 如果过载较为严重,则会产生电流,使变频器在大约 5 到 10 秒钟后自动关闭。

在转矩极限下的运行时间可以在参数 14-25 中限定(0-60 秒)。

### □ 电动机热保护

对电动机温度的计算基于电动机的电流、输出频率和时 间。请参阅如何编程章节中的参数 1-40。

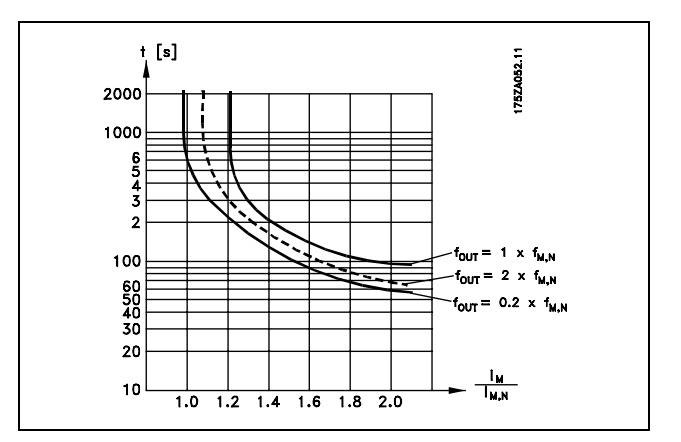

### □ 声源性噪音

变频器的声源性干扰来自三个方面:

- 1. 直流中间电路线圈。
- 2. 内置风扇。
- 3. RFI 组件。

在距离设备 1 米远的地方测得的典型值:

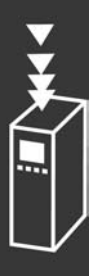

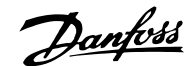

<span id="page-32-0"></span>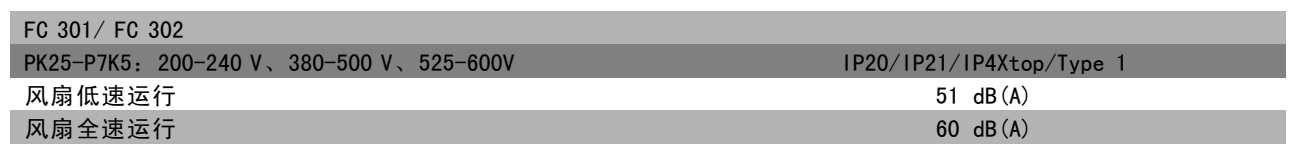

### □ FC 300 的安全停止

变频器可以执行规定的安全功能,"不可控性断电停止"(由草案 IEC 61800-5-2 定义)或"停止类别 0"(在 EN 60204-1 中定义)。

该安全功能是按照 EN 954-1 安全类别 3 的要求设计和验收的。这个功能被称为"安全停止"。

要激活安全停止功能,只需断开安全逆变器端子 37 上的电压。通过将安全逆变器连接到提供了安全延时的外接安全设备, 可以让系统符合停止类别 1 的要求。安全逆变器可用于异步和同步电动机。

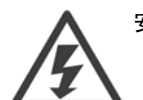

安全停止功能(即断开端子 37 的 24 V 直流电压)无法提供电气安全。

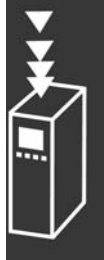

### □ 安全停止操作

1. 要激活安全停止功能,只需断开端子 37 的 24 V 直流电压。

2. 激活了安全停止之后,变频器将采用惯性停车(不在电动机中创建旋转磁场)。

根据 EN 954-1 的类别 3 规定,变频器应该不会因为内部故障而重新启动旋转磁场创建功能。

激活安全停止后,FC 302 显示器将显示"Safe Stop activated"(安全停止已激活)字样。相关的帮助文本是"已激活安全 停止"。要恢复正常运行,请对端子 37 施加 24 V 直流电,然后发送复位信号(通过总线、数字 I/0 或按 [Reset](复 位)键)"。这表示安全停止已被激活,或者表示在激活安全停止后尚未恢复正常运行。注意:只有断开端子 37 的 24 V 直流电源或者该端子上的信号为低时,才能符合 EN 945-1 类别 3 的要求。

要在激活安全停止后恢复正常运行,首先必须对端子 37 重新施加 24 V 直流电压(此时仍会显示"安全停止已激活"的字 样),其次必须给出一个复位信号(通过总线、数字 I/0 或逆变器上的 [Reset](复位) 键)。

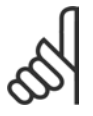

## 注意!:

当不慎或者恶意地向端子 37 施加电压,以及由此造成的复位时,变频器不提供保护。请通过应用级别或 组织级别的中断设备提供这样的保护。

有关详细信息,请参阅*安全停止安装*章节。

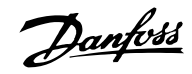

## <span id="page-33-0"></span>□ 一般规格

### 保护和功能:

- 电子式电动机过载热保护。
- 对散热片温度的监测确保变频器在温度达到 95 °C ± 5°C 时跳闸。除非散热片的温度降到 70 °C ± 5°C以 下,否则过载温度无法复位。
- 变频器可以防范电动机端子 U、V 和 W 的短路。
- 如果主电源发生缺相,变频器将跳闸或发出警告。
- 对中间电路电压的监测确保变频器在中间电路电压过低或过高时会跳闸。
- ï 变频器可以防范电动机端子 U、V 和 W 的接地故障。

### 主电源 (L1, L2, L3):

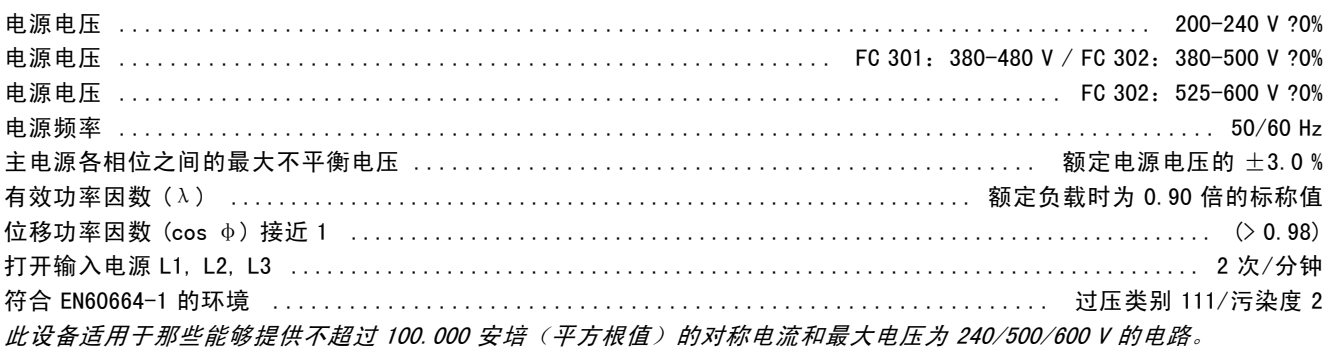

### 电动机输出 (U, V, W):

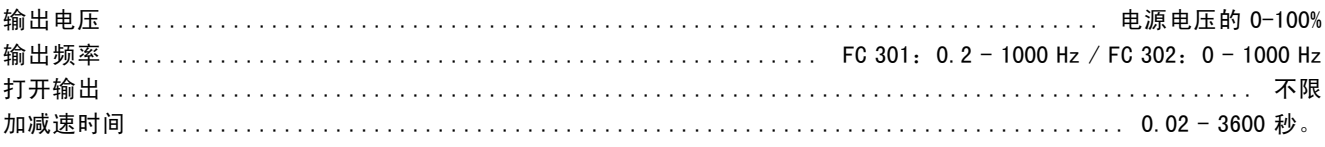

### 转矩特性:

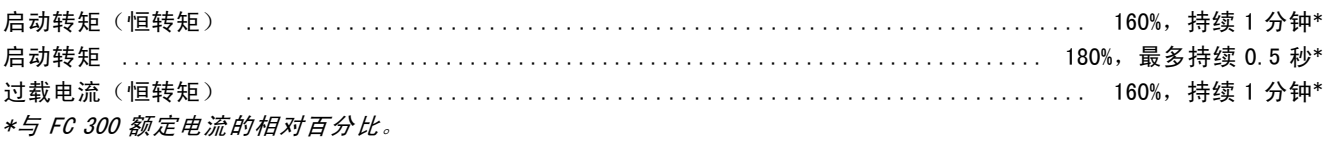

### 电缆的长度和横截面积:

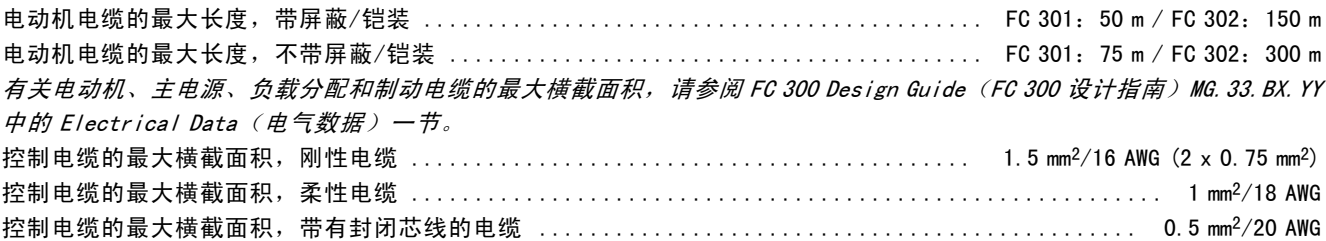

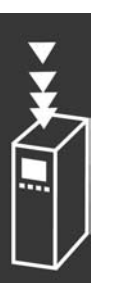

Danfoss

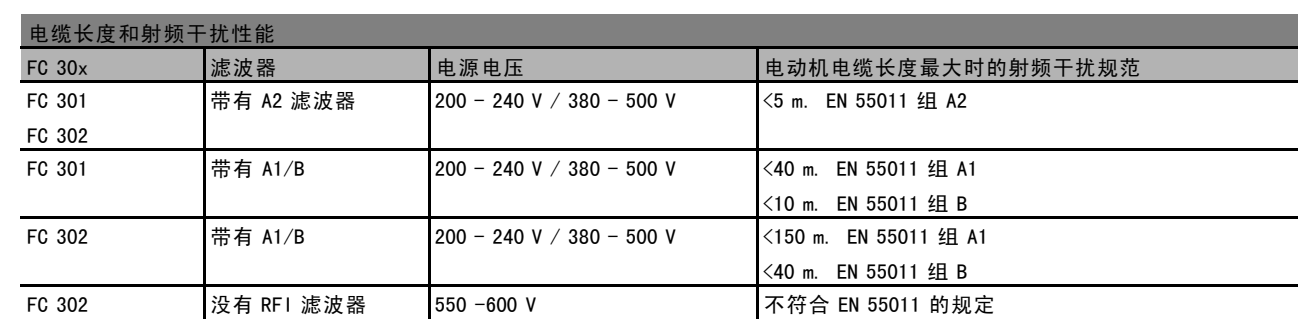

某些情况下,需要缩短电动机电缆的长度以符合 EN 55011 A1 和 EN 55011 B 的规定。 建议使用铜 (60/75°C) 导体。

### 铝导体

不建议使用铝导体。 可以使用铝导体连接端子,但导体表面必须清洁,连接之前,必须除去其氧化层,并用中性的 无酸凡士林油脂进行密封处理。

另外,由于铝导体较软,因此必须在两天之后重新紧固端子的螺钉。 保持该连接的气密性非常重要,否则铝导体的 表面会再次氧化。

### 数字输入:

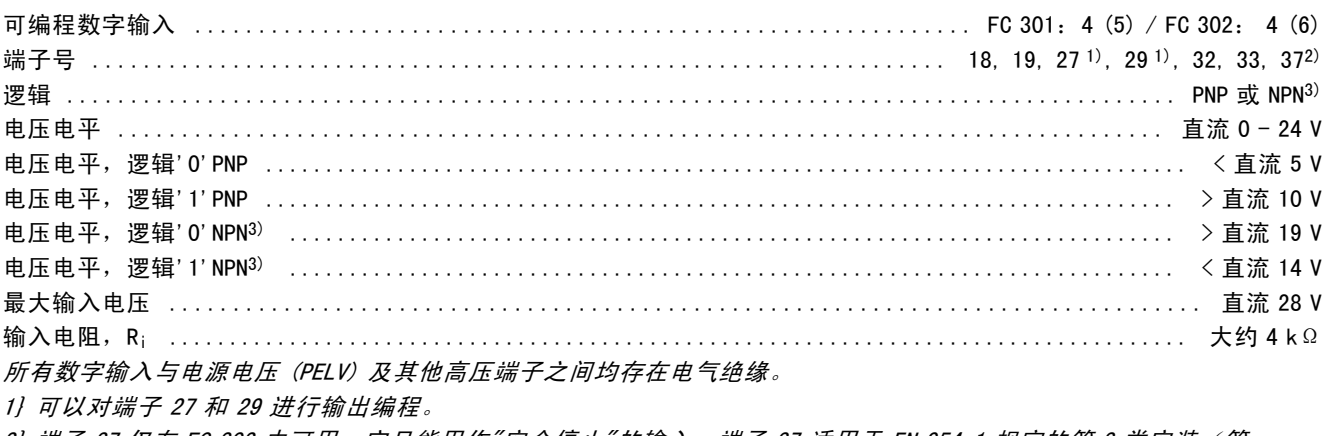

2) 端子 37 仅在 FC 302 中可用。它只能用作"安全停止"的输入。端子 37 适用于 EN 954-1 规定的第 3 类安装(符 合 EN 60204-1 的 0 类规定的安全停止)。

3} 异常:端子 37 是固定 PNP 逻辑。

模拟输入:

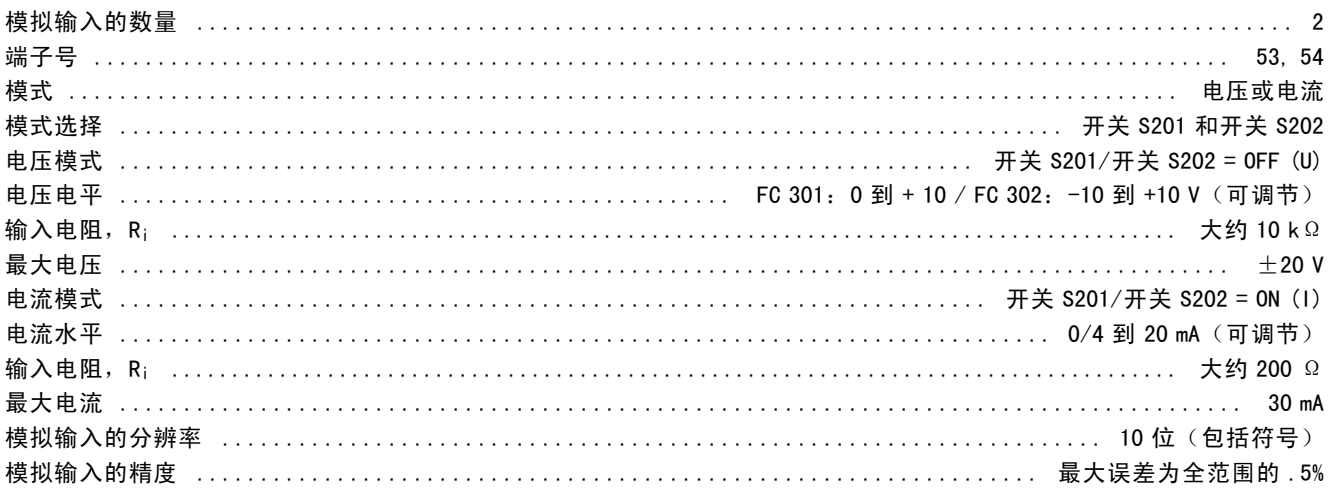

Danfoss

## <sub>-</sub> FC 300 简介 -

模拟输入与电源电压 (PELV) 以及其它高电压端子都是电绝缘的。

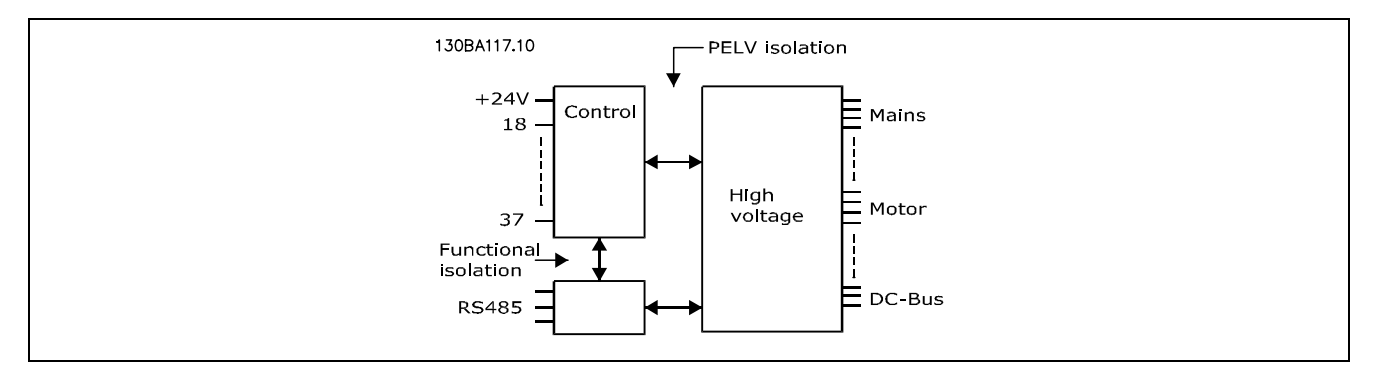

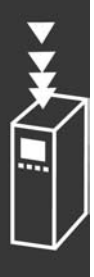

## 脉冲/编码器输入:

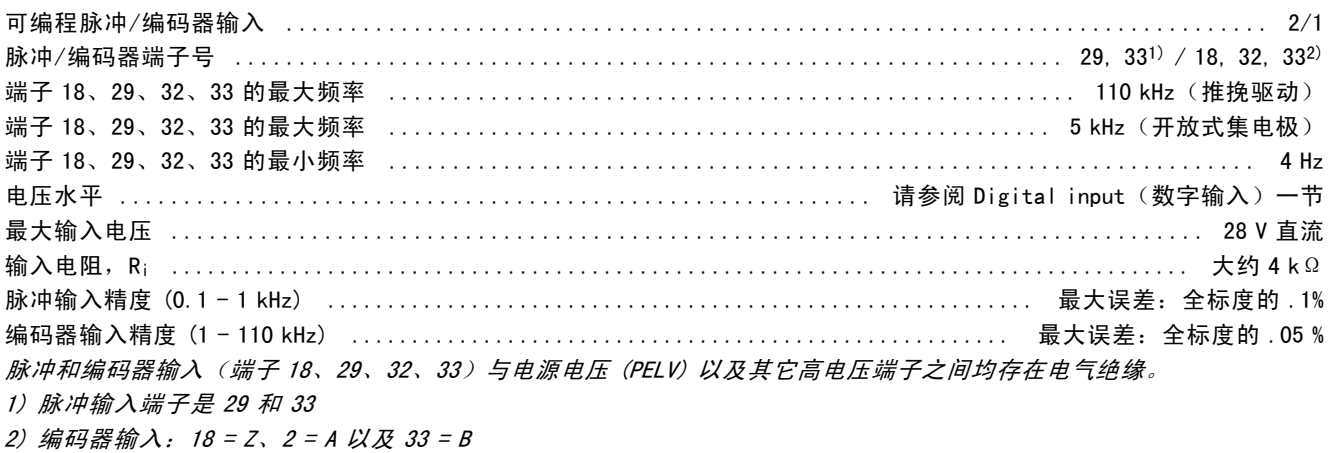

### 模拟输出:

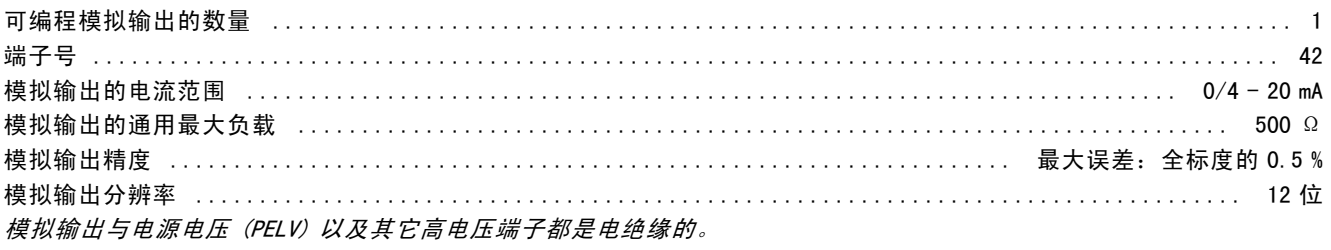

### 控制卡, RS 485串行通讯:

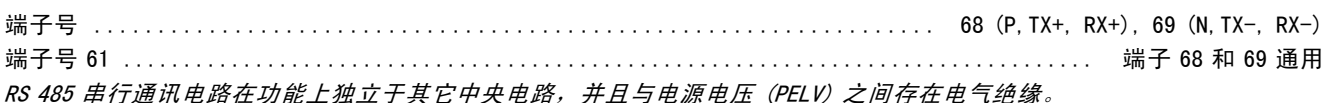

数字输出:

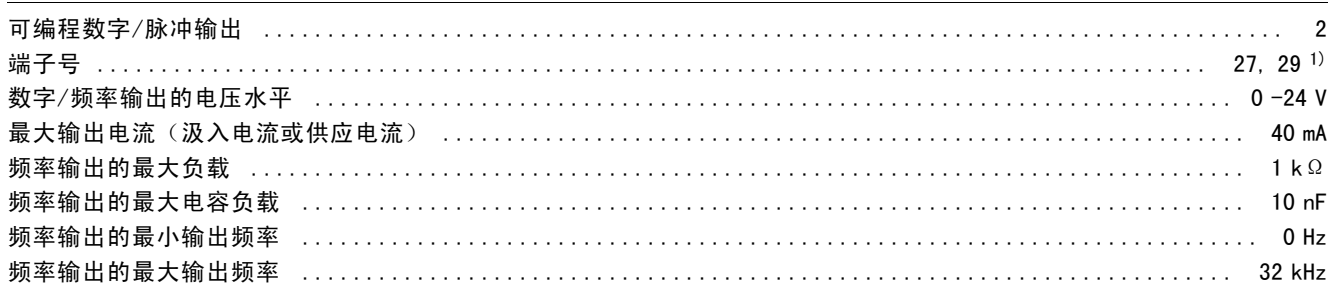
Danfoss

## FC 300 简介

频率输出精度 .................................................................. 最大误差:全标度的 0.1 % 频率输出的分辨率 ................................................................................ 12 位 1) 端子 27 和 29 也可以被设置为输入端子。

数字输出与电源电压 (PELV) 以及其它高电压端子之间均存在电气绝缘。

控制卡,24 V 直流输出:

## 端子号 ......................................................................................... 12, 13 最大负载 ................................................................. FC 301:130 mA / FC 302:200 mA 24 V 直流电源与电源电压 (PELV) 是电绝缘的, 但与模拟和数字的输入和输出有相同的电势。

继电器输出

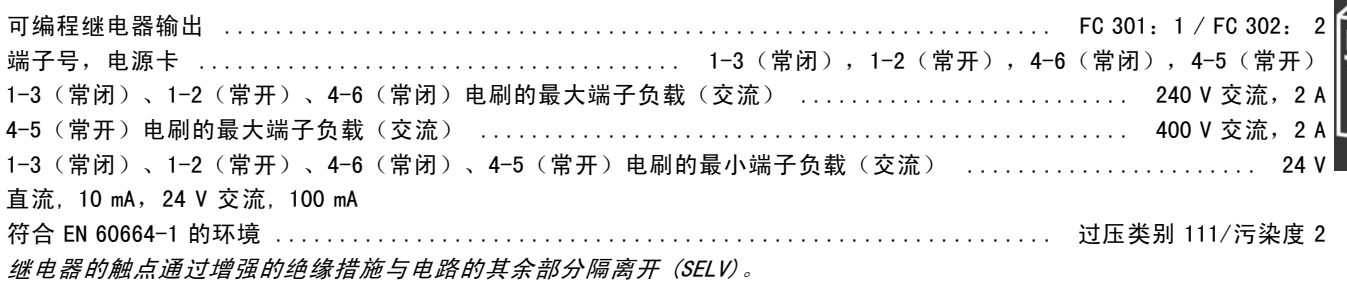

控制卡,10 V 直流输出:

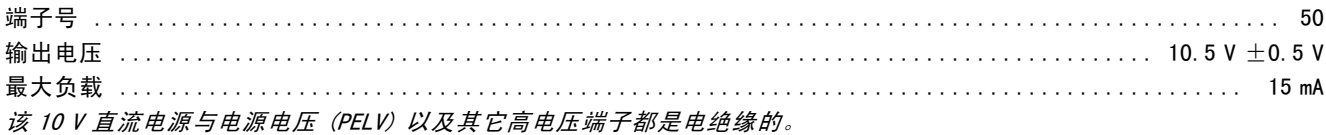

控制特性:

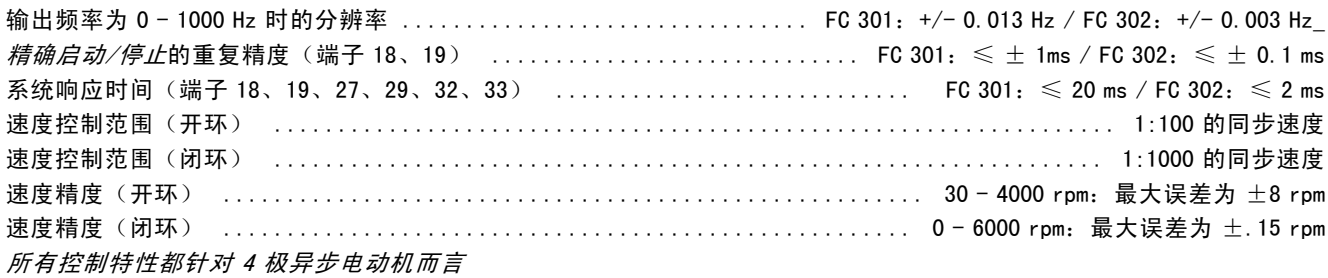

环境:

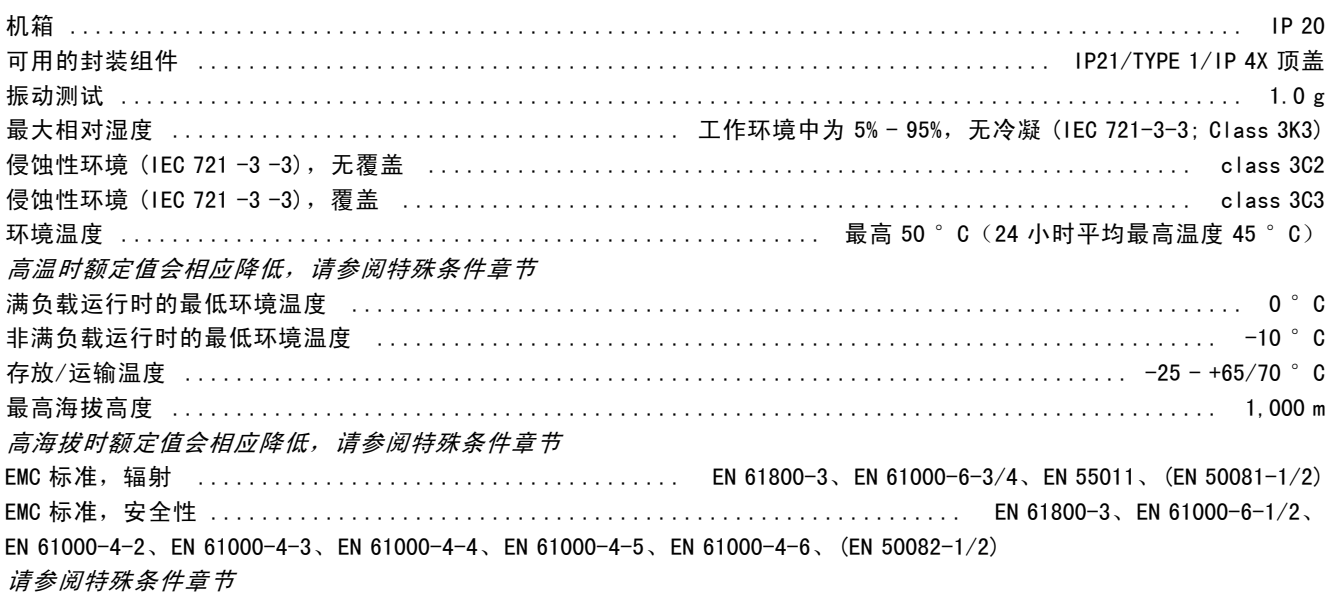

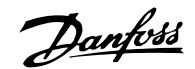

## FC 300 简介

## 控制卡性能:

扫描间隔 .................................................................... FC 301:10 mS / FC 302:1 ms

### 控制卡,USB 串行通讯:

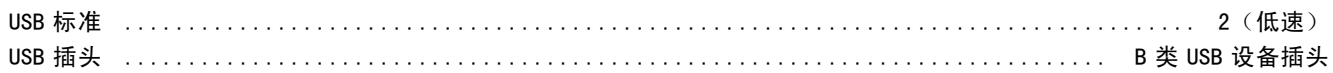

通过标准的主机/设备 USB 电缆同 PC 连接。

USB 连接与电源电压 (PELV) 以及其它高电压端子之间均存在电气绝缘。

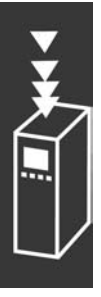

Danfoss

# 如何选择 VLT

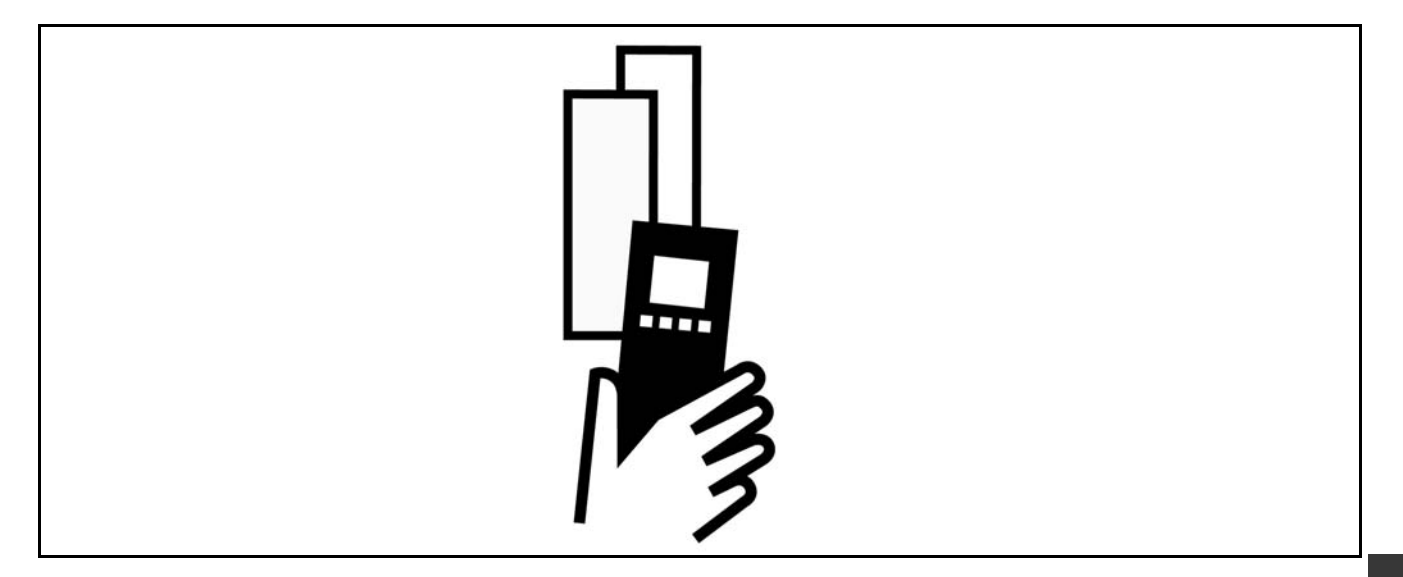

### □ 电动机峰值电压

当逆变器的晶体管打开后,电动机电压会以 dV/dt 的比率升高,dV/dt 取决于:

- 电动机电缆(类型、横截面积、屏蔽或非屏蔽的长度)
- 电感

当固有电感稳定在由中间电路电压决定的电平之前,它首先在电动机电压中产生峰值电压 UPEAK。升高时间和峰值电压 UPEAK 可影响电动机的使用寿命。如果峰值电压过高,没有相位线圈绝缘措施的电动机更容易受到影响。电动机电缆越短 (比如几米长),升高时间就越短,而峰值电压就越低。 电动机电缆越长(比如 100 米),升高时间就越长,而峰值电压就越高。

如果所用的电动机非常小,并且没有相位线圈绝缘措施,则应在变频器上连接一个 LC 滤波器。

## □ 特殊条件

### □ 根据环境温度降低额定值

环境温度 (TAMB,MAX) 是允许的最高温度。在 24 小时中测量的环境温度平均值 (TAMB,AVG) 至少应该低 5 ºC。 如果变频器的工作温度高于 50 ℃, 则应降低持续输出电流的额定值。

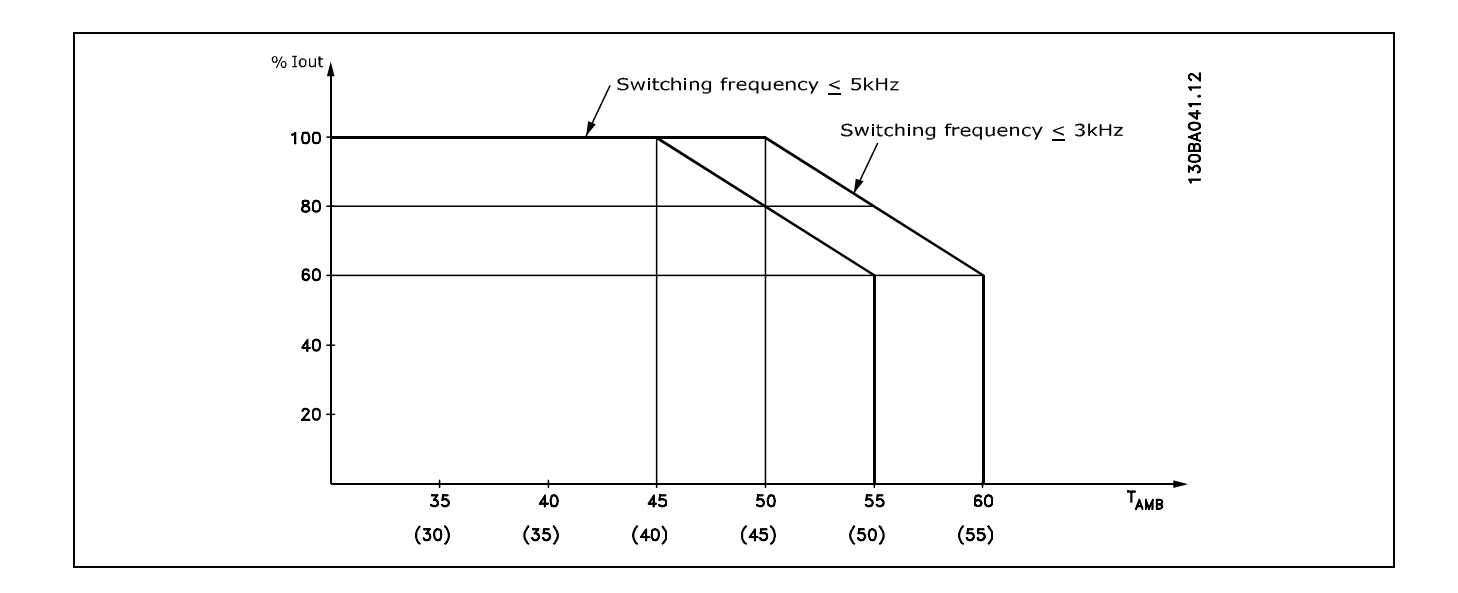

**\_\_ 如何选择 VLT \_\_** 

#### □ 根据气压降低额定值

如果变频器在海拔 1000 米以下工作,则不必降低额定值。

当在 1000 米以上时, 应根据下述图表降低环境温度 (TAMB) 或最大输出电流 (IVLT, MAX) 的额定值:

- 1. TAMB = 最大 50°C 时, 输出电流额定值的降低与海 拔高度的关系
- 2. 额定输出电流时,最大 TAMB 的额定值降低与海拔高 度的关系。

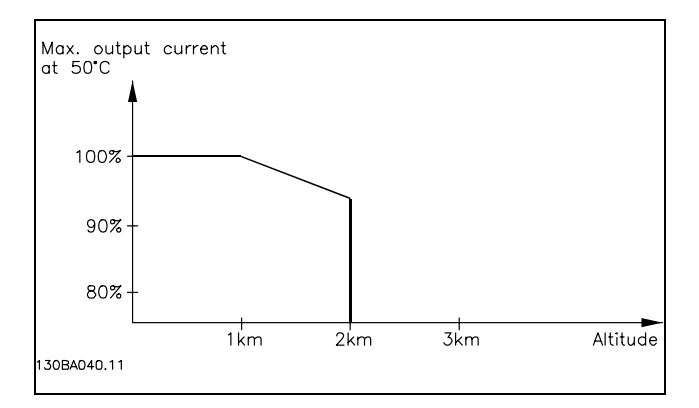

Danfoss

#### □ 低速运行时降低额定值

将电动机连接到变频器时,需要检查电动机是否有足够的冷却能力。

在 RPM 值较低时, 电动机风扇无法提供所要求的冷却风量。当负载转矩在整个调节范围中都恒定时(例如传送带), 会发 生该问题。通风不足会限制在连续负载下所允许的转矩大小。如果电动机在 RPM 值不及额定值一半的速度下连续运行, 则 必须为电动机提供额外的冷却气流(或使用专为这种应用类型设计的电动机)。

如果不使用这样的辅助冷却,也可以借助别的方式(比如选择更大的电动机)来降低电动机的负载水平。但是,变频器的 设计限制了电动机的选择余地。

### □ 在使用长的或大横截面积的电动机电缆时降

## 低电动机的额定值

变频器通过了用 300 米非屏蔽电缆和 150 米屏蔽电缆进行的测试。

变频器应使用具有额定横截面积的电动机电缆。如果使用横截面积更大的电缆,则每增加一级横截面积,都需要将输出 电流的额定值降低 5%。

(电缆横截面积越大,接地电容就越大,而接地泄漏电流也就越大)。

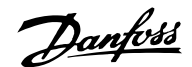

## **\_\_ 如何选择 VLT \_\_**

#### □ 根据温度确定开关频率

该功能确保在最大开关频率下不会导致变频器发生热过 载。变频器内部温度确定了开关频率是否可基于负载、环 境温度、供电电压和电缆长度。

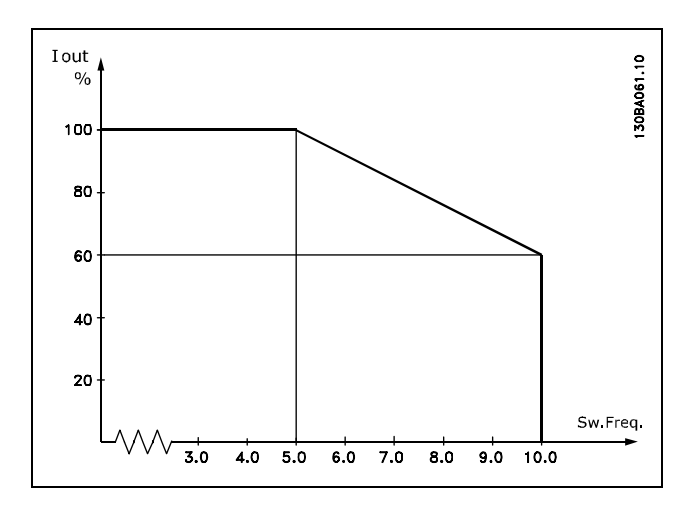

# □ 洗件和附件

Danfoss 为 VLT AutomationDrive FC 300 系列提供了丰富的选件和附件。

#### □ 制动电阻器

制动电阻器用于需要高度动态或必须停止高惯量负载的应用。制动电阻器用于消除能量。

#### □ LCP 远程安装套件

通过该远程安装套件,可以将变频器的显示器移动到其它 位置,比如集成机柜的前面板。

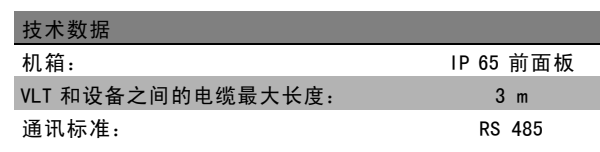

### □ 外接 24 V 直流电源

外接 24 V 直流电源可用作控制卡的或所安装的任意选件卡 的低压电源。这使得 LCP 在没有连接主电源的情况下也 能完全照常运行(包括设置参数)。

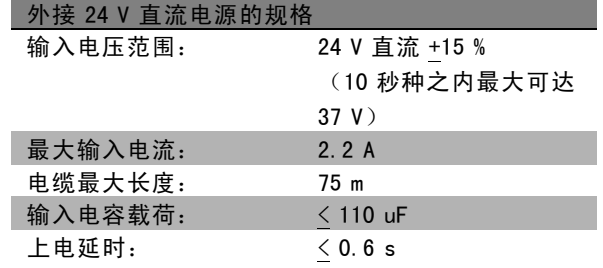

Danfoss

## **\_\_ 如何选择 VLT \_\_**

#### □ IP 21/IP 4X/ TYPE 1 机箱套件

IP 20/IP 4X top/ TYPE 1 是可选的机箱配件,适用于 IP 20 紧凑型设备。 通过该机箱套件,可将 IP 20 设备升级到 IP 21/ 4X top/TYPE 1 机箱标准。

IP 4X 顶盖适用于所有标准的 IP 20 FC 30X 型号。

有关详细信息,请参阅*如何安装*章节。

#### □ IP 21/IP 4X/ TYPE 1 机箱套件

IP 21/IP 4X/ TYPE 1 机箱套件包括一个片状的金属部件和一 个塑料部件。金属部件用作线管的固定板,该部件安装在 散热片的底部。塑料部件用于隔离电源插头的带电部分。

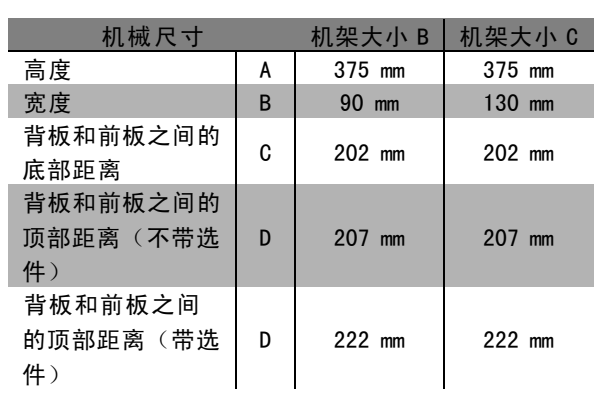

有关安装 IP 21/IP4X/TYPE 1 顶盖和底盖的详细信息,请参 阅 FC 300 附带的 Option Guide (选件指南)。

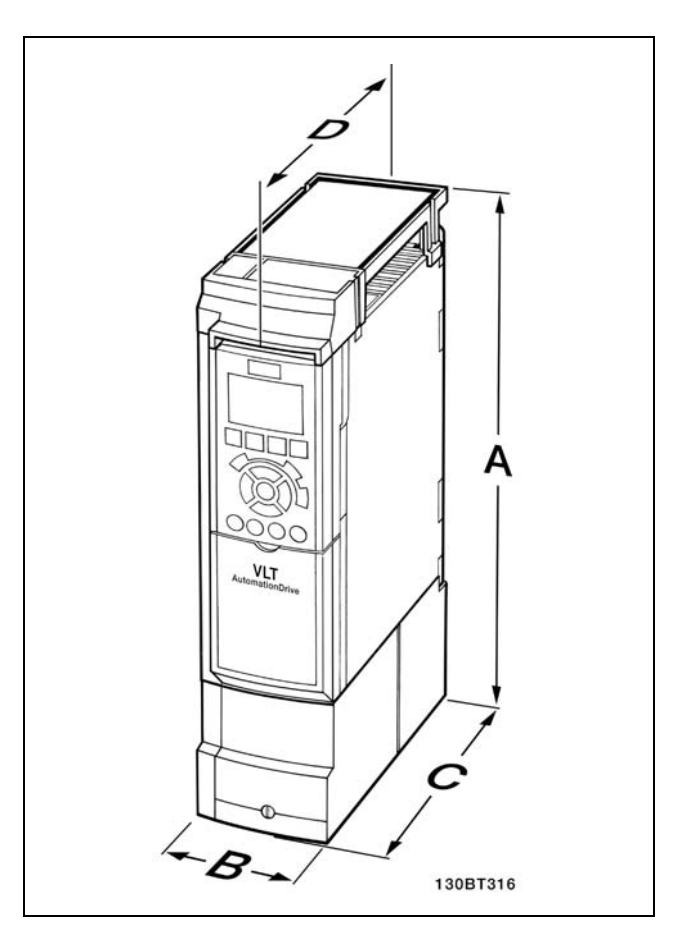

IP 21/IP 4x/ TYPE 1 机箱套件的机械尺寸

#### □ LC 滤波器

当电动机由变频器控制时,将会从电动机听到共振噪声。该噪声源于电动机的设计,每当激活变频器中的逆变器开关时都 会发生该现象。共振噪声的频率与变频器的开关频率相对应。

对于 FC 300 系列变频器,Danfoss 提供了可消除电动机噪声的 LC 滤波器。

该滤波器可以减小电动机电压、峰值负载电压 UpEak 以及脉动电流 △I 的加速时间, 从而让电流和电压变得几乎呈正弦 状。这样,电动机的声源性噪音可以被降低到最低程度。

线圈中的脉动电流也会导致一些噪声。通过将滤波器放到机柜或类似环境中,可以解决该问题。

Danfoss

## <sub>—</sub> 如何选择 VLT <sub>—</sub>

## □ 订购号

## □ 订购号:选件和附件

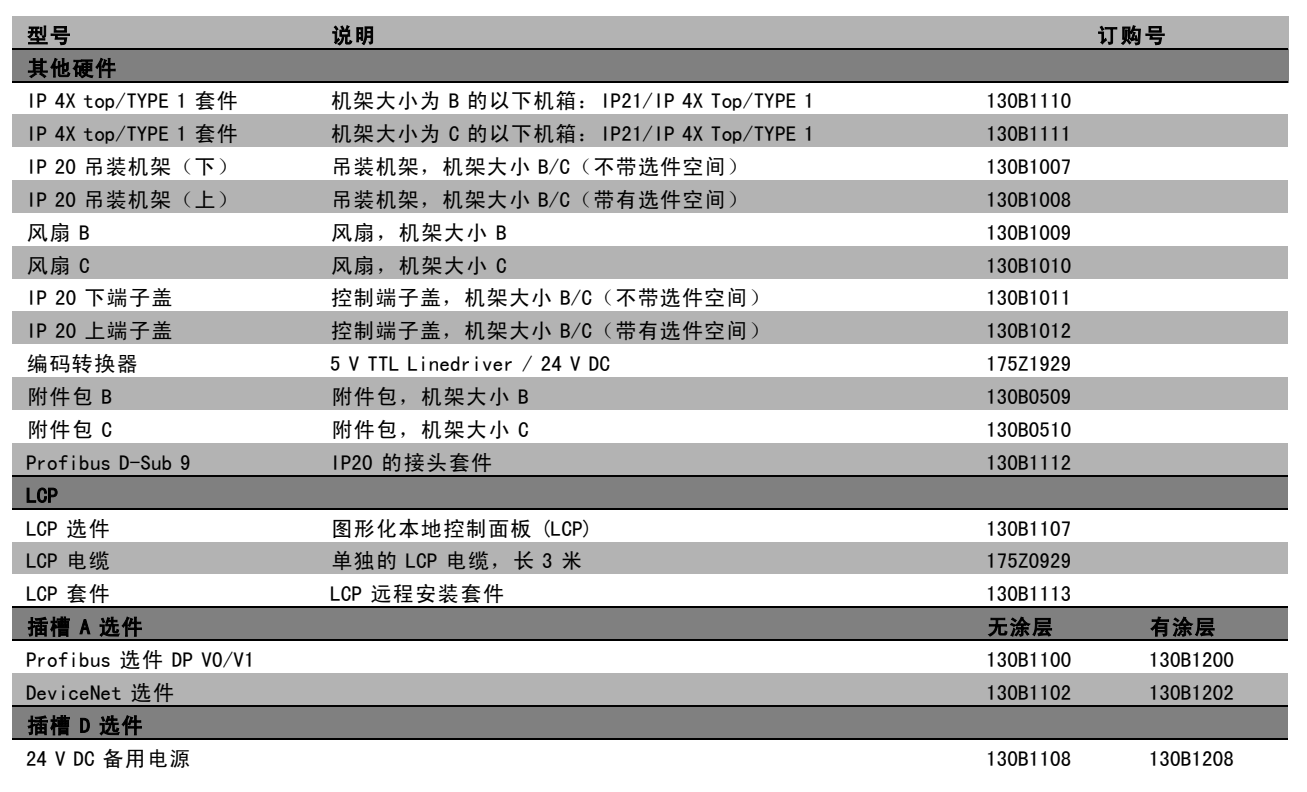

选件可以作为出厂配置订购,请参阅订购信息。 有关现场总线和应用选件同早期软件版本的兼容性信息,请同 Danfoss 供应商联系。

## □ 订购号: 制动电阻器, 200-240 VAC

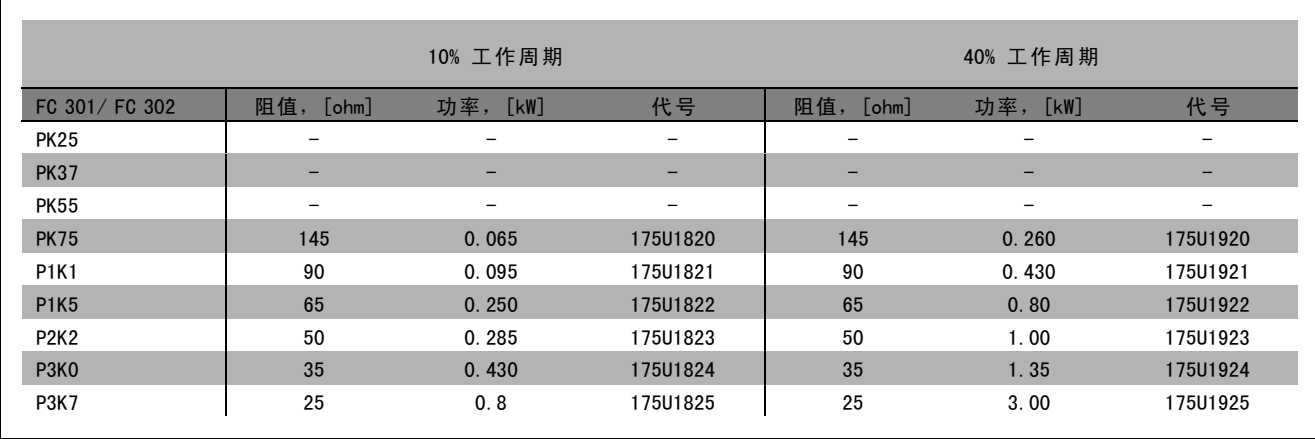

Danfoss

**\_\_ 如何选择 VLT \_\_** 

| FC 301/FC 302 | 规格                       | 电动机 [kW] | 电阻 [ohm]                 | 订购号               | 最大工作周期 [%] |
|---------------|--------------------------|----------|--------------------------|-------------------|------------|
| <b>PK25</b>   | $\overline{\phantom{m}}$ |          |                          |                   |            |
| <b>PK37</b>   | -                        | -        | $\qquad \qquad -$        | $\qquad \qquad -$ | -          |
| <b>PK55</b>   |                          | -        | $\overline{\phantom{m}}$ | $\qquad \qquad$   | -          |
| <b>PK75</b>   | 0.75                     | 150      | 150 $\Omega$ 100 W       | 175U1005          | 14.0       |
| <b>PK75</b>   | 0.75                     | 150      | 150 Ω 200 W              | 175U0989          | 40.0       |
| <b>P1K1</b>   | 1.1                      | 100      | $100 \Omega$ 100 W       | 175U1006          | 8.0        |
| <b>P1K1</b>   | 1.1                      | 100      | 100 $\Omega$ 200 W       | 175U0991          | 20.0       |
| <b>P1K5</b>   | 1.5                      | 72       | $72 \Omega$ 200 W        | 175U0992          | 16.0       |
| <b>P2K2</b>   | 2.2                      | 47       | 50 $\Omega$ 200 W        | 175U0993          | 9.0        |
| P3KO          | 3                        | 35       | 35 Ω 200 W               | 175U0994          | 5.5        |
| P3K0          | 3                        | 35       | 72 Ω 200 W               | 2 x 175U09921     | 12.0       |
| <b>P3K7</b>   | $\overline{4}$           | 25       | 50 Ω 200 W               | 2 x 175U09931     | 11.0       |

1. 订购两份。

100 W 175U0011 扁平式电阻器的安装角度 200 W 175U0009 扁平式电阻器的安装角度

## □ 订购号: 制动电阻器, 380-500 VAC

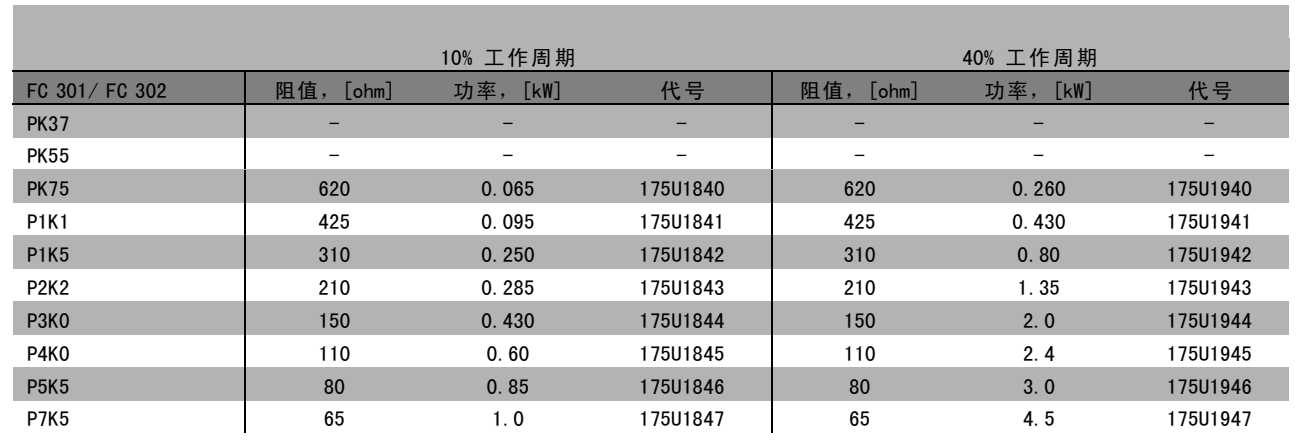

1. 订购两份。

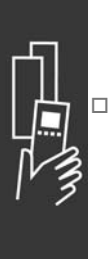

Danfoss

## **\_\_ 如何选择 VLT \_\_**

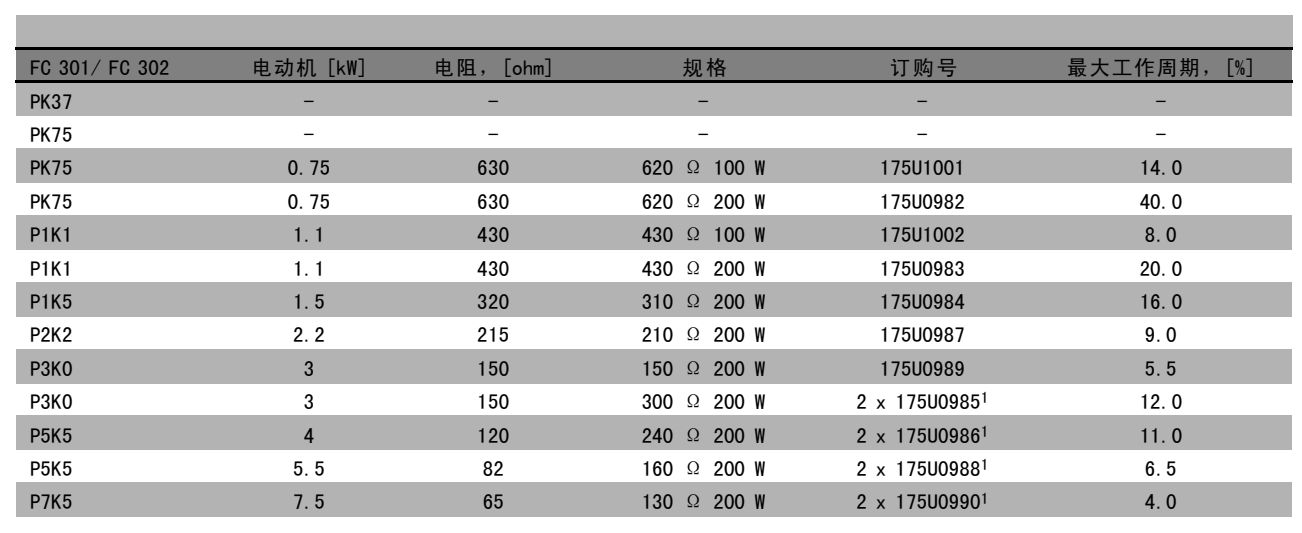

1. 订购两份。

100 W 175U0011 扁平式电阻器的安装角度 200 W 175U0009 扁平式电阻器的安装角度

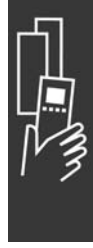

 $\Gamma$ 

Danfoss

## **\_\_ 如何选择 VLT \_\_**

#### □ 订购号: 谐波滤波器

谐波滤波器用于减少主电源谐波。

- ï AHF 010:10% 电流失真
- AHF 005: 5% 电流失真

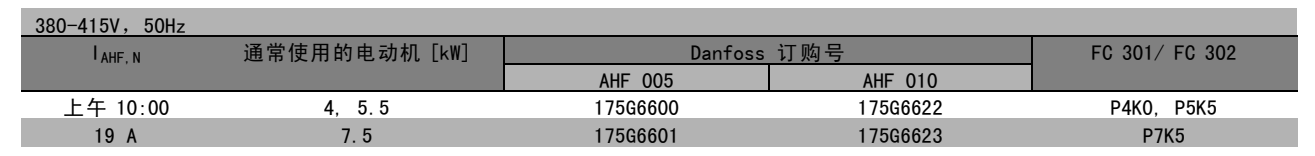

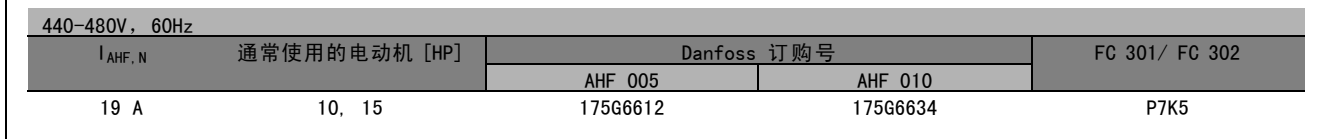

Danfoss 变频器与滤波器的匹配关系是在 400V/480V 的基础上预先计算出来的, 并且采用了典型的电动机负载(4 极) 和 160% 的转矩。

### □ 订购号: LC 滤波器模块,200─240 VAC

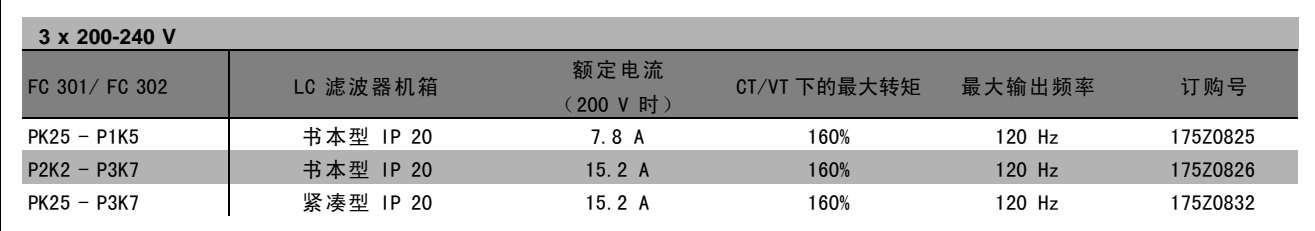

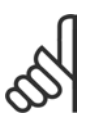

## 注意!:

使用 LC 滤波器时, 开关频率至少必须为 4.5 kHz (请参阅参数 14-01)。

## □ 订购号: LC 滤波器模块, 380-500 VAC

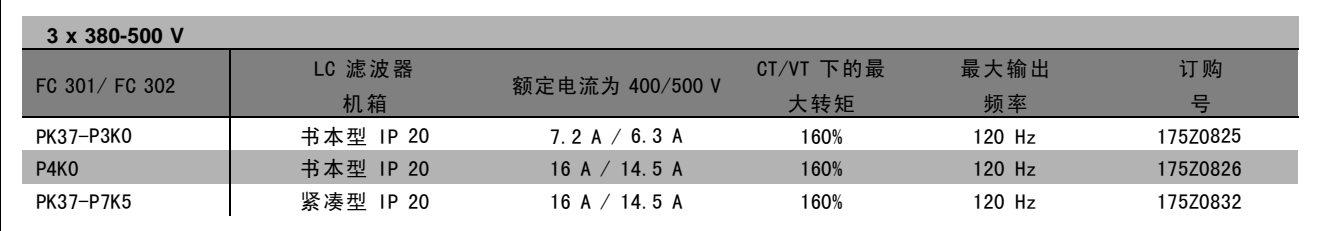

有关用于 FC 300 525 - 600 V 的 LC 滤波器,请同 Danfoss 联系。

Danfoss

## <sub>—</sub> 如何选择 VLT <sub>—</sub>

注意!: 使用 LC 滤波器时, 开关频率至少必须为 4.5 kHz (请参阅参数 14-01)。

## □ 电气数据

### □ 主电源 3 x 200-240 VAC

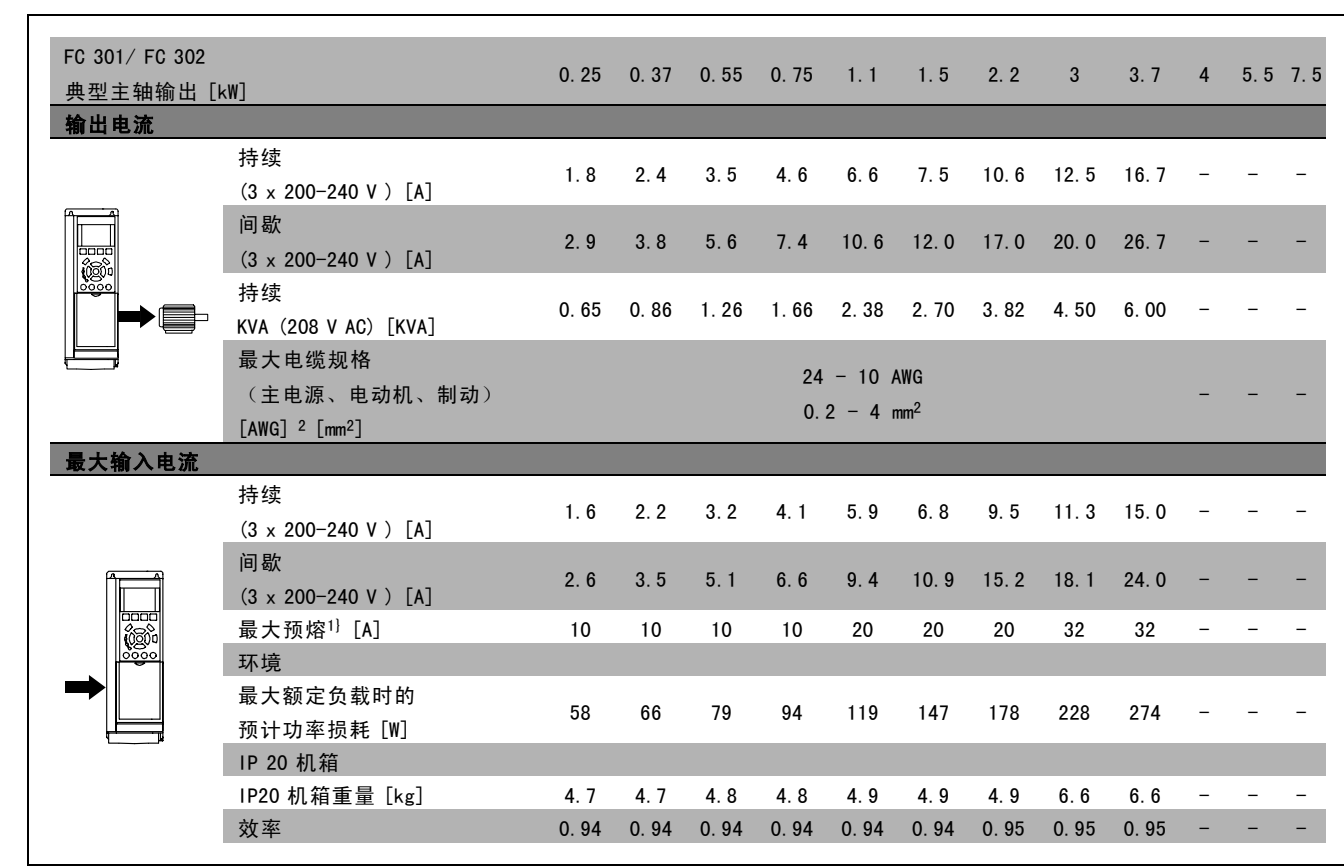

- 1. 有关保险丝类型的信息,请参阅*保险丝* 章节。
- 2. 美国线规。
- 3. 用 5 米屏蔽的电动机电缆在额定负载和额定频率下测量。

Danfoss

## <sub>—</sub> 如何选择 VLT <sub>—</sub>

### □ 主电源 3 x 380 - 500 VAC

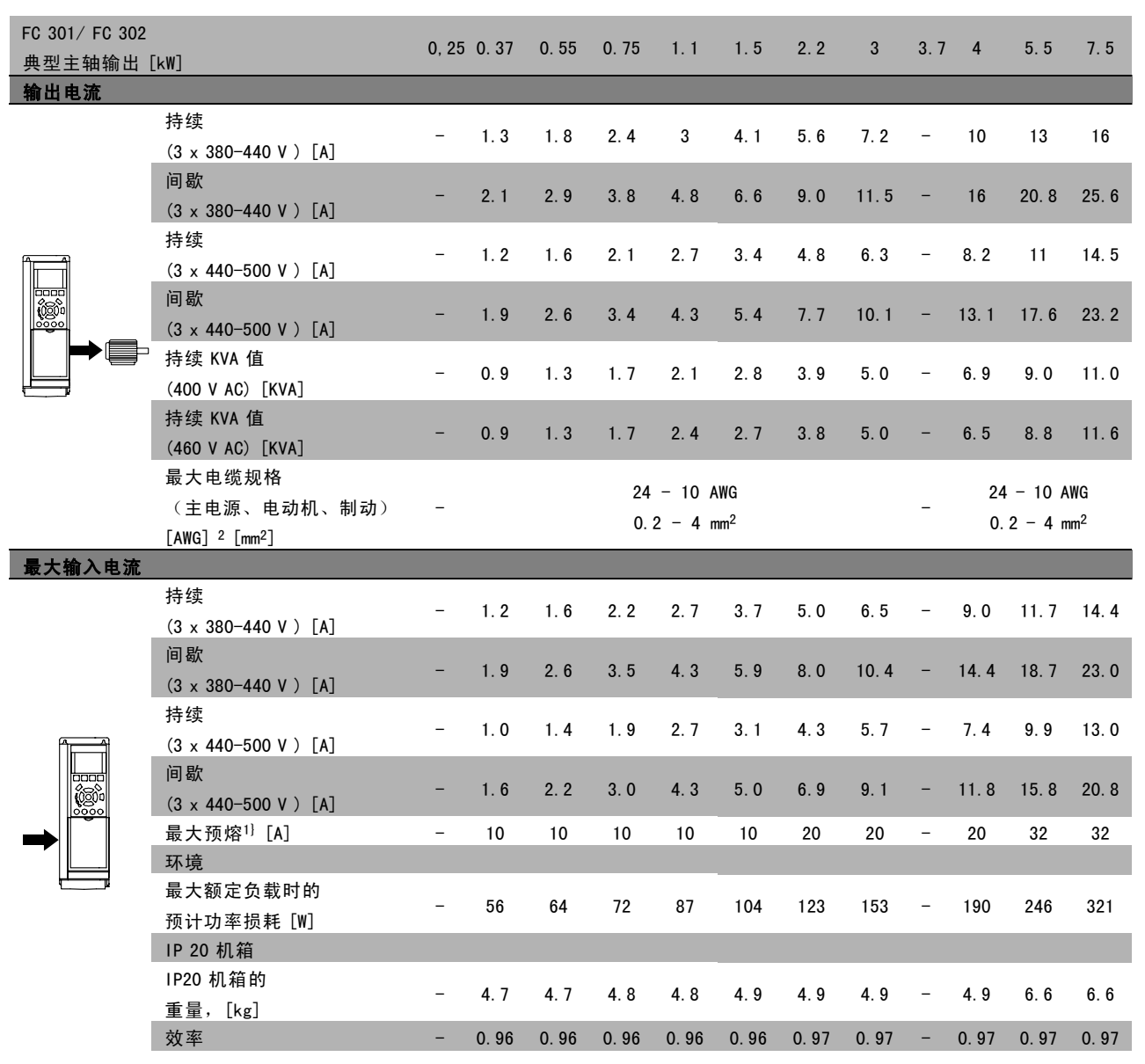

1. 有关保险丝类型的信息,请参阅*保险丝* 章节。

2. 美国线规。

3. 用 5 米屏蔽的电动机电缆在额定负载和额定频率下测量。

Danfoss

## <sub>—</sub> 如何选择 VLT <sub>—</sub>

### □ 主电源 3 x 525 - 600 VAC

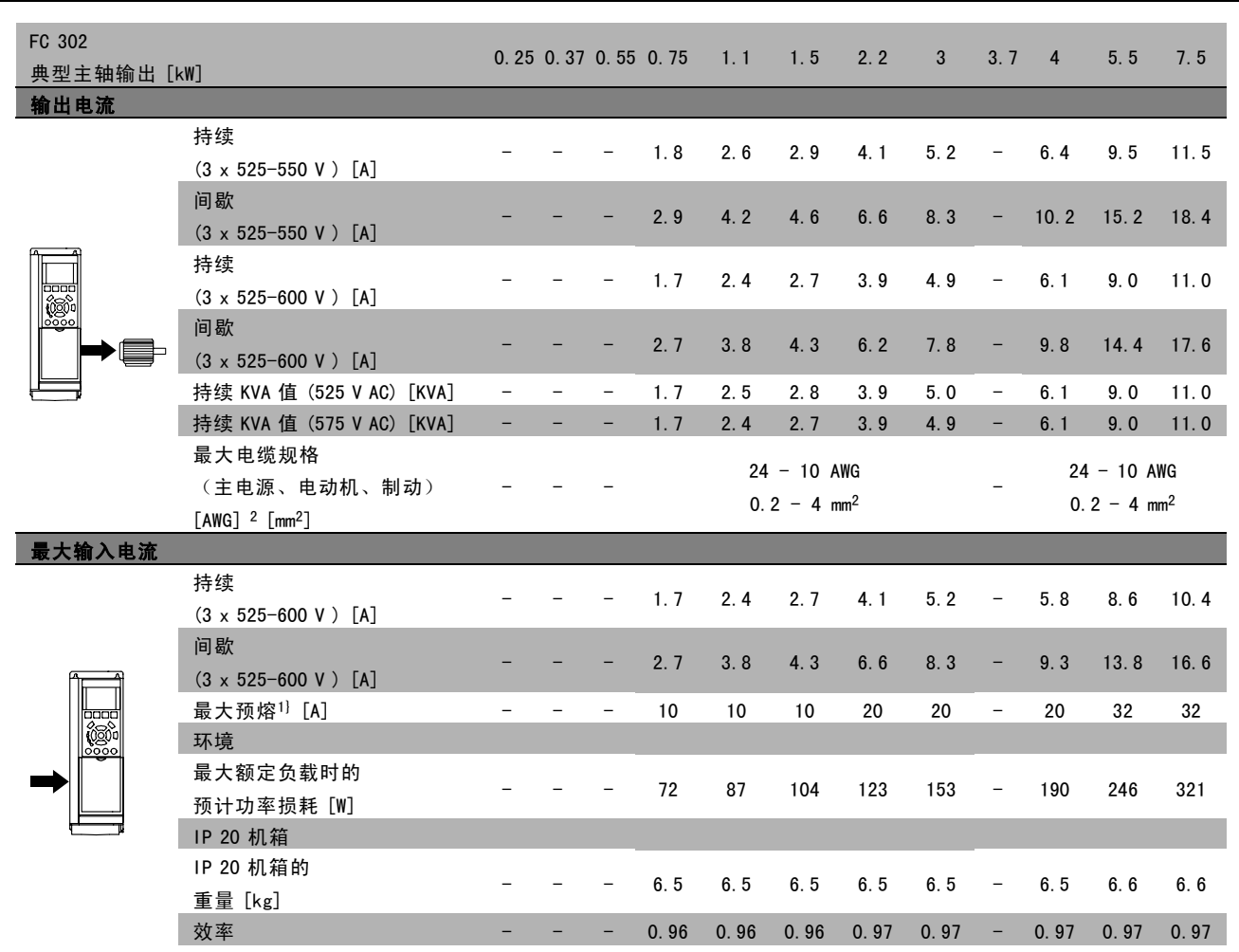

1. 有关保险丝类型的信息,请参阅*保险丝* 章节。

2. 美国线规。

3. 用 5 米屏蔽的电动机电缆在额定负载和额定频率下测量。

## **\_\_ 如何选择 VLT \_\_**

#### □ 效率

要降低能耗,最重要的是优化系统的效率。系统中每个 元件的效率都应尽可能高。

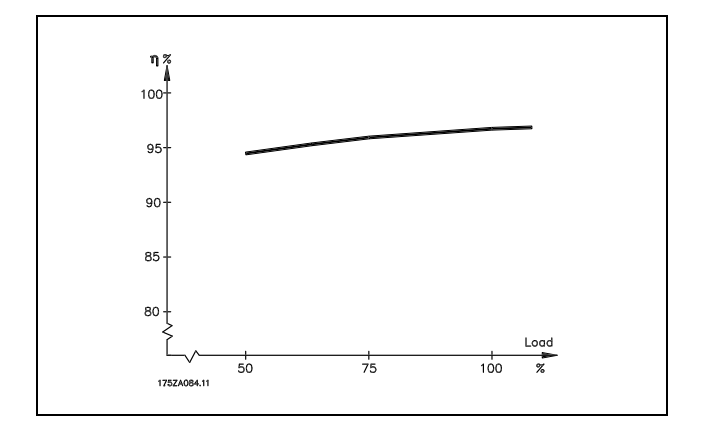

FC 300 系列的效率 (η VLT)

变频器的负载对其效率基本没有影响。一般来说,无论电动机提供的是额定主轴转矩还是该值的 75% (在部分负载的情况 下), 在电动机额定频率 fM,N 下的效率都是相同的。

这还意味着,即使选择了其它的 U/f 特性,变频器的效率也不会更改。 但 U/f 特性会影响电动机的效率。

如果设置的开关频率值高于 5 kHz,效率会稍微降低。如果主电源电压为 500 V,或电动机电缆超过 30 米长,效率也会 稍微降低。

#### 电动机的效率 (MOTOR )

与变频器相连的电动机的效率取决于电流的正弦波形。一般来说,效率的高低同电网的运行状况直接相关。电动机的效 率由电动机的类型决定。

在额定转矩的 75-100% 的范围内,无论是由变频器控制还是直接由主电源供电,电动机的效率一般都会保持不变。

在较小的电动机中,U/f 特性对效率的影响可以忽略。但如果电动机功率大于 11 kW,作用将比较明显。

一般地说,开关频率并不影响小型电动机的效率。功率大于 11 kW 的电动机可以改进其效率(提高 1-2%)。原因 是,开关频率较高时,电动机电流的正弦波形更为完美。

系统效率 (η SYSTEM)

用 FC 300 系列变频器的效率 (ηνιτ) 乘以电动机的效率 (η Motor) 就能计算出系统的效率:  $\eta$  system $} = \eta$  vit x  $\eta$  motor

根据上述曲线可以计算系统在不同负载下的效率。

Danfoss

## 如何订购

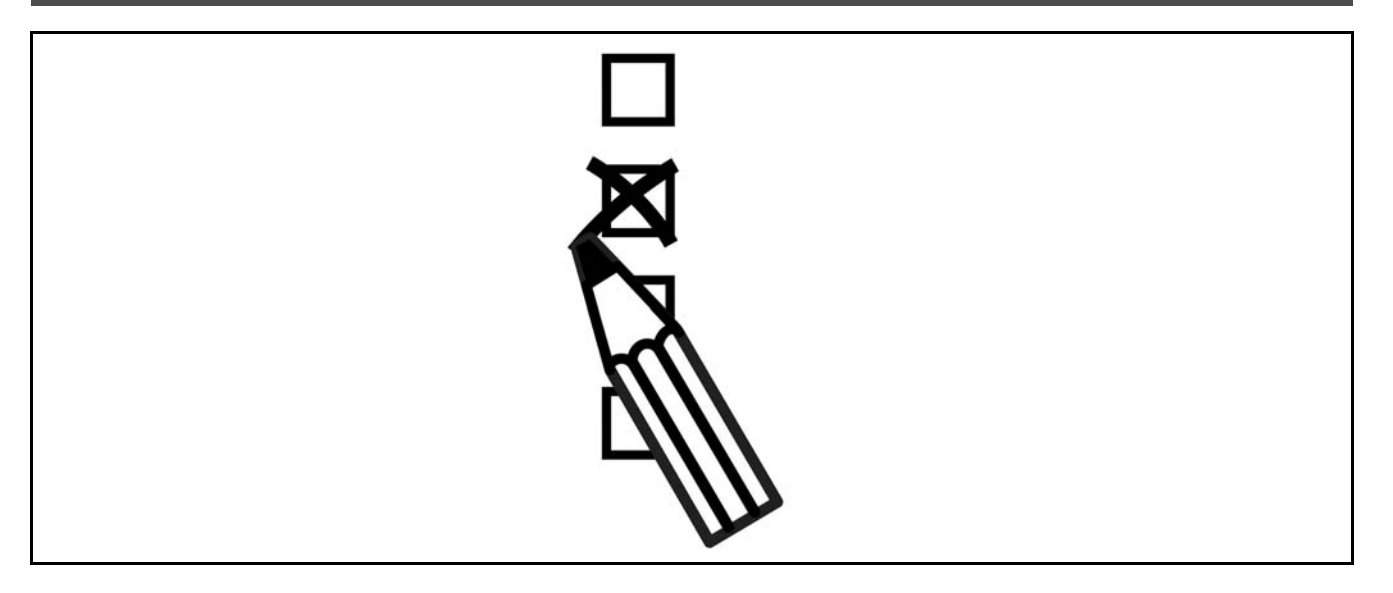

### □ Drive Configurator (变频器定制器)

用户可以使用订购号系统定制 FC 300 变频器。

对于 FC 300 系列变频器,您可以订购标配产品和带有集成选件的产品,方法是向当地 Danfoss 销售机构提交用来描述 产品的型号代码,比如:

FC-302PK75T5E20H1BGCXXXSXXXXA0BXCXXXXD0

要了解该字符串中的字符含义,请参阅*如何选择 VLT* 章节中介绍订购号的页面。在上述示例中,变频器将包括一个 Profibus DP V1 和一个 24 V 备用电源选件。

有关 FC 300 标准型号的订购号的内容,也可以在*如何选择 VLT* 章节中找到。

借助网上产品定制器(Drive Configurator),您可以根据您的应用来配置符合您要求的变频器,该定制器可为您生成型号代 码字符串。如果以前订购过某个型号,该定制器会自动生成一个八位的销售号。您可以将该销售号发送给当地的销售机构。 另外,您也可以制订一个含有多种产品的项目清单,然后将其提交给 Danfoss 销售代表。

要访问 Drive Configurator(变频器定制器),请使用以下的全球 Internet 网址:www.danfoss.com/drives。

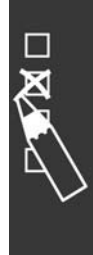

设计指南

Danfoss

如何订购 二  $\frac{1}{2}$ 

### □ 订购单型号代码

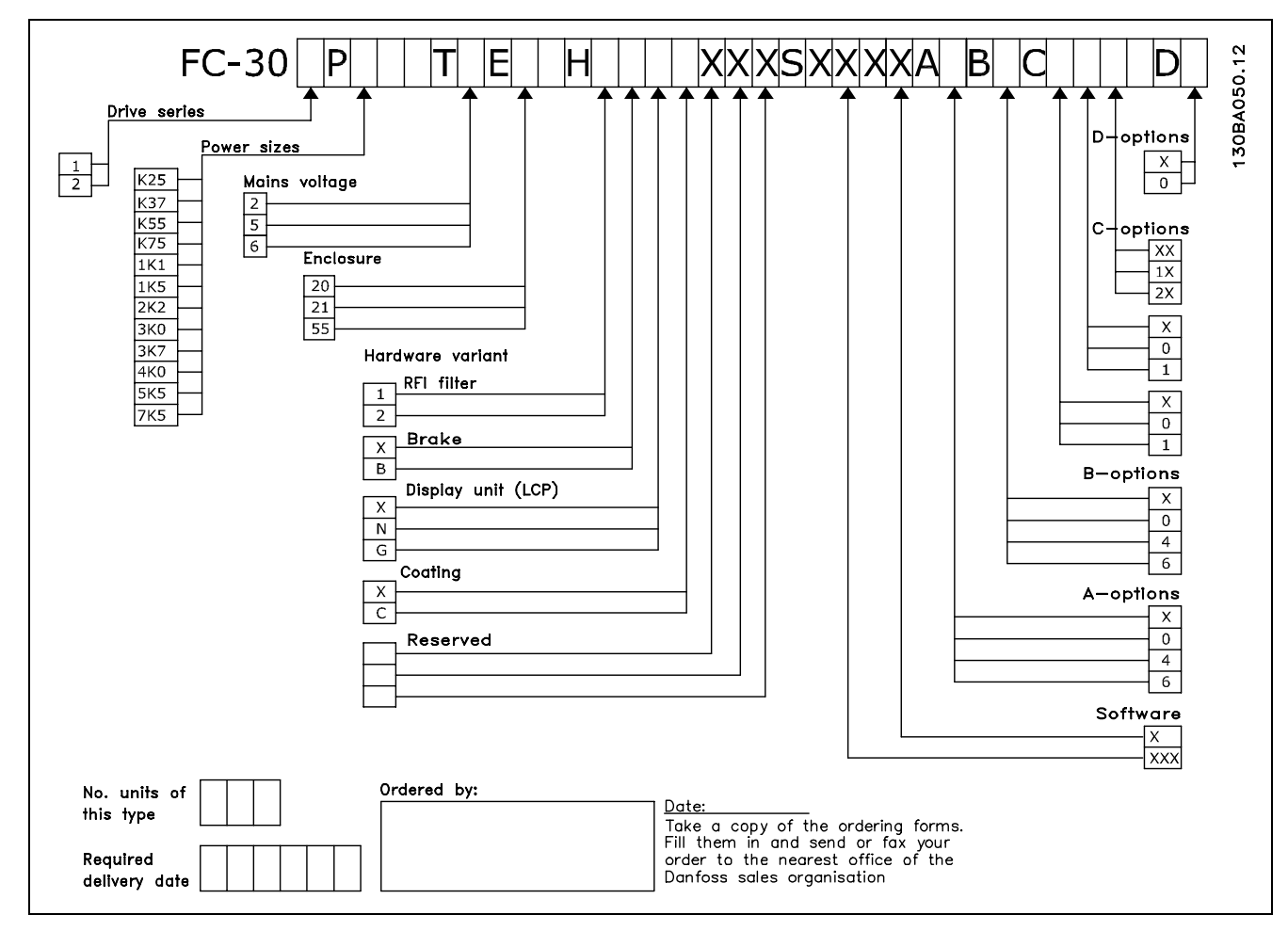

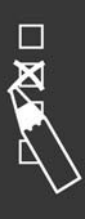

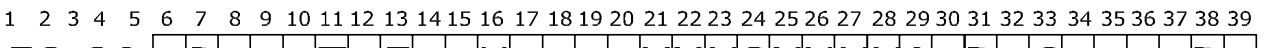

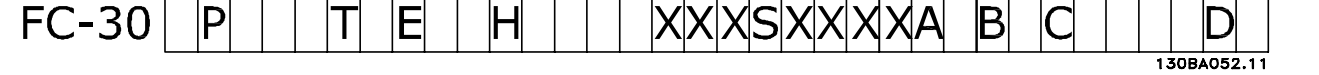

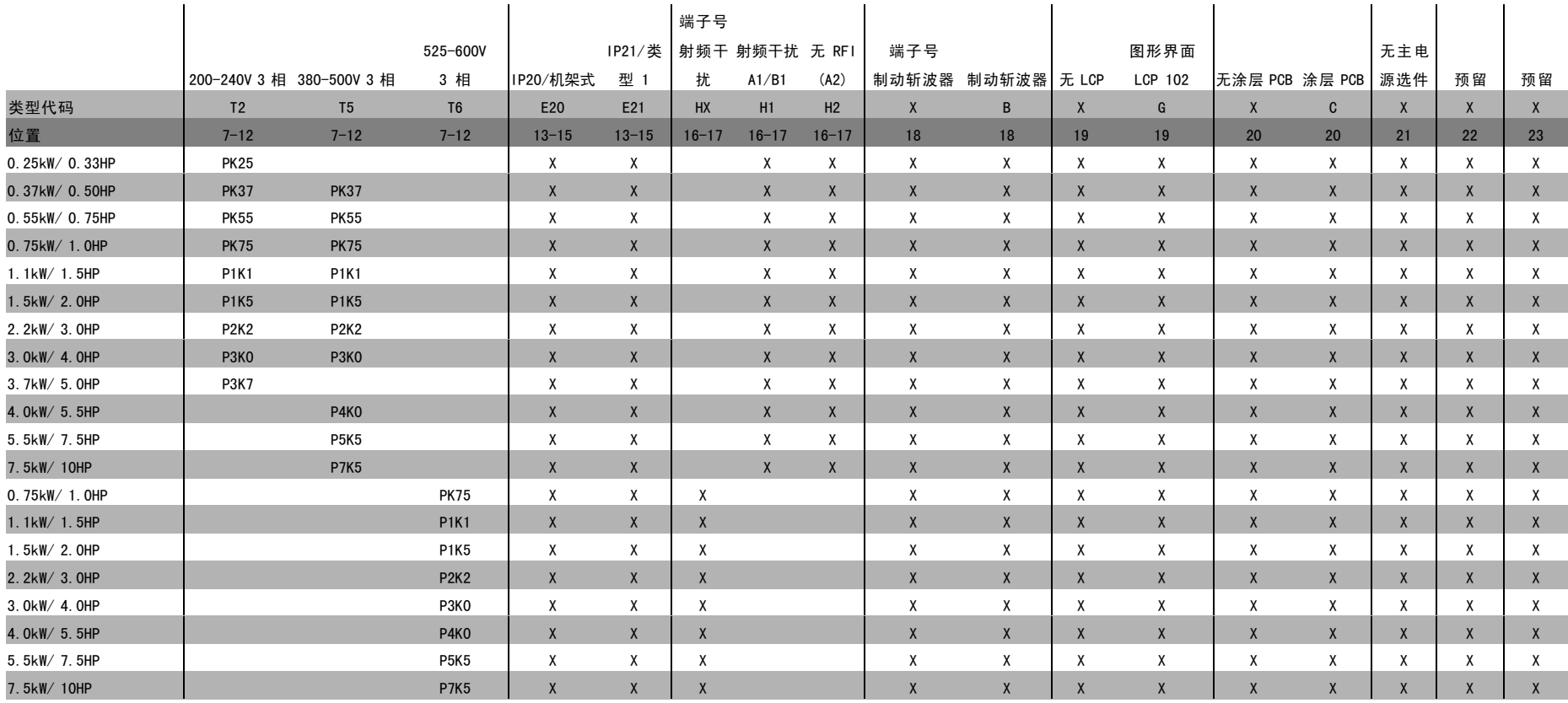

 $\overline{\phantom{a}}$ 

Bankell

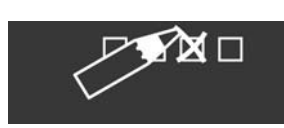

## — 如何订购 —

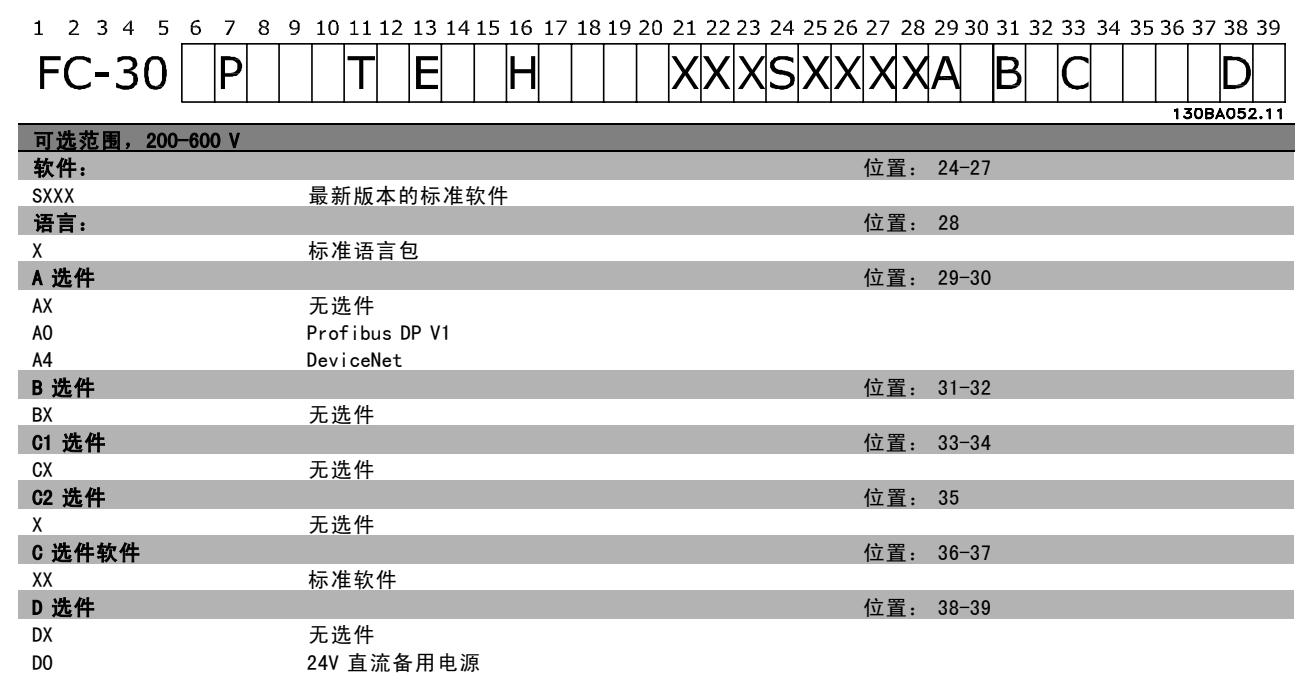

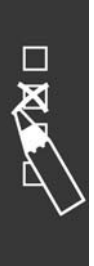

Danfoss

# 如何安装

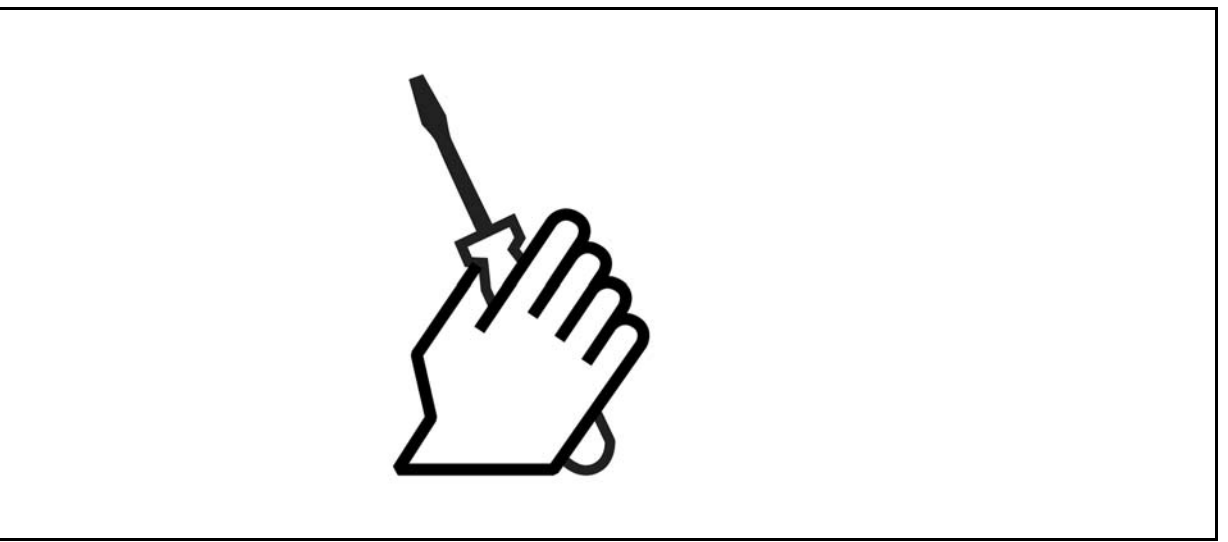

# □ 机械安装

## □ 附件包

在 FC 300 附件包中可以找到以下零部件。

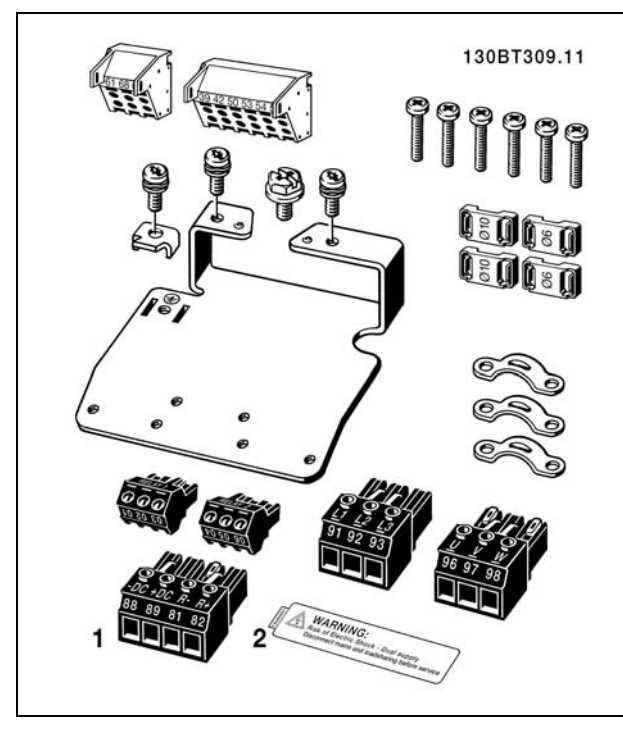

1 和 2 仅在带有制动斩波器的设备中才存在。

设计指南

Danfoss

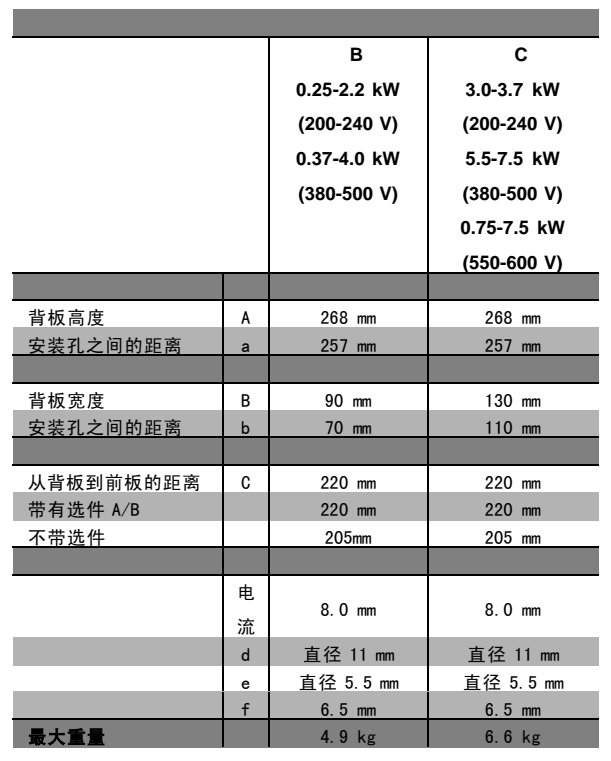

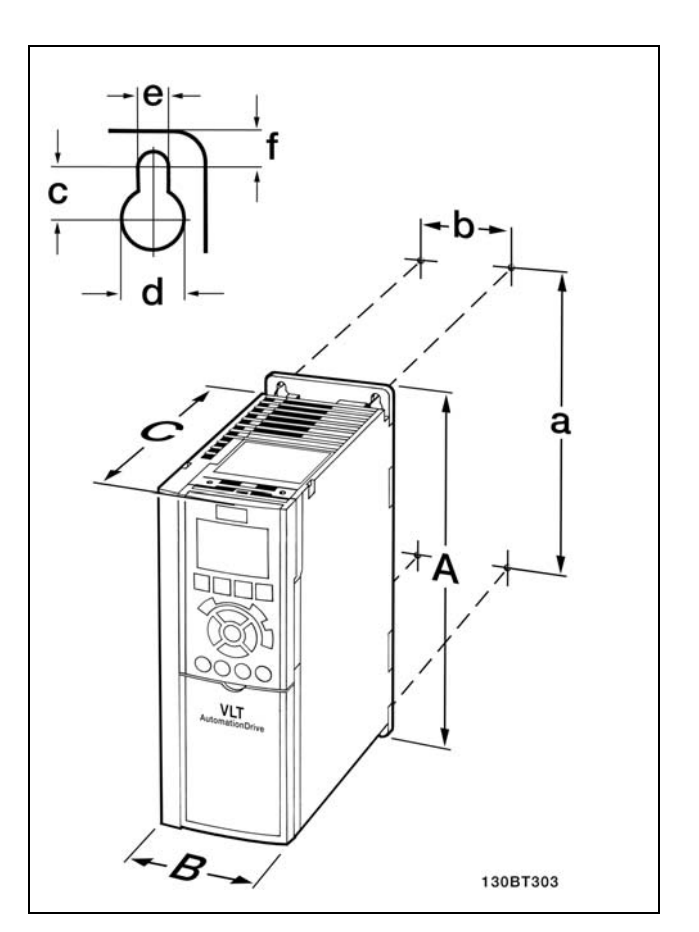

FC 300 IP20 - 请参阅附带的 机械尺寸表。

1. 按照给定的尺寸钻孔。

2. 您使用的螺钉必须与要安装 FC 300 的表面相适应。请拧紧所有四个螺钉。

有关安装 IP21/TYPE 1/IP4X 顶部和底部的详细信息,请参阅 FC 300 附带的 Option Guide (选件指南)。

FC 300 IP20 允许并排安装。考虑到冷却的需要,您必须在 FC 300 的上方和下方分别至少保留 100 mm 的自由通风道。

### □ 机械安装的安全要求

请注意针对组装和现场安装套件的要求。必须严格遵守清单中的规定,以避免严重的设备损坏或人身伤 害,特别是在安装大型设备时。

#### 变频器采用空气循环冷却。

为防止变频器过热,必须保证环境温度*不高于变频器所声明的最高温度*,同时也*不能超过*其 24 小时内的平均温度。查看最 高温度为防止变频器过热,必须保证环境温度*不高于变频器所声明的最高温度*,同时也*不能超过*其 24 小时内的平均温度。 要查看变频器容许的最高温度和 24 小时内的平均温度,请参阅*根据环境温度降低额定值*段落。 如果环境温度在 45°C-55°C 的范围内,则应相应降低变频器的额定容量,请参阅*根据环境温度降低额定值*。 如果不根据环境温度来相应降低变频器的额定容量,将会缩短变频器的使用寿命。

### □ 现场安装

只有在安装了 IP 21/IP 4X top/TYPE 1 套件的部件后, 才能进行现场安装。

Danfoss

## □ 电气安装

## □ 主电源连接和接地

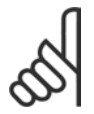

注意!: 电源插头可以拆卸。

- 1. 确保 FC 300 已正确接地。连接到接地线(端子 95)。 请使用附件包中提供的螺钉。
- 2. 将附件包中标有 91、92、93 的插头插入 FC 300 底部 标有 MAINS(主电源)的端子中。
- 3. 将主电源线连接到主电源插头。

注意!:

源电压相一致。

相与接地之间的主电源电压可能超过 440 伏。

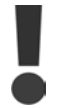

接地线电缆横截面积不得小于 10 mm<sup>2</sup>, 或者包 含 2 根单独终接的额定主电源线。

检查主电源电压是否与 FC 300 铭牌上的主电

不要将带有射频干扰滤波器的 400 V 单元连 接到相与接地之间的电压超过 440 v 的主电源 上。对于 IT 主电源和三角形接地(接地脚),

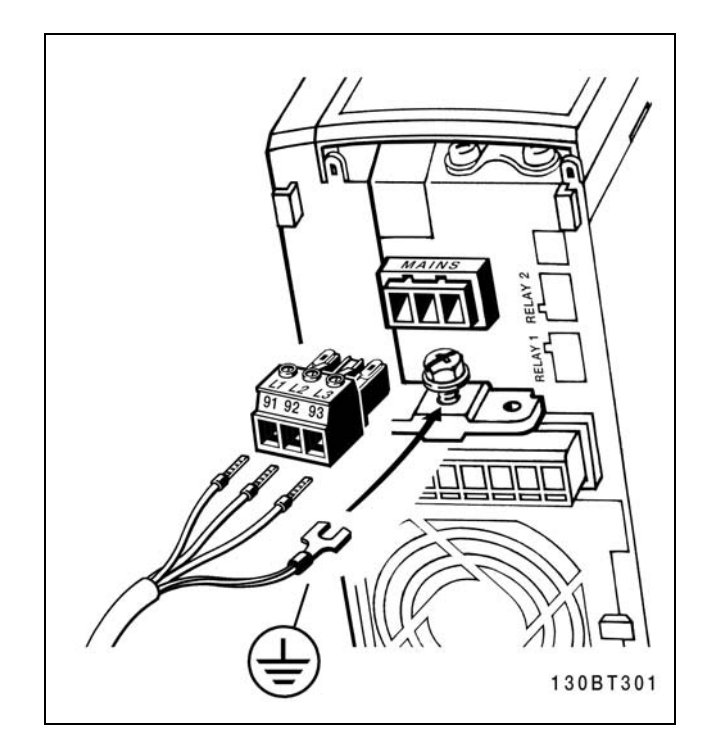

如何连接主电源和接地。

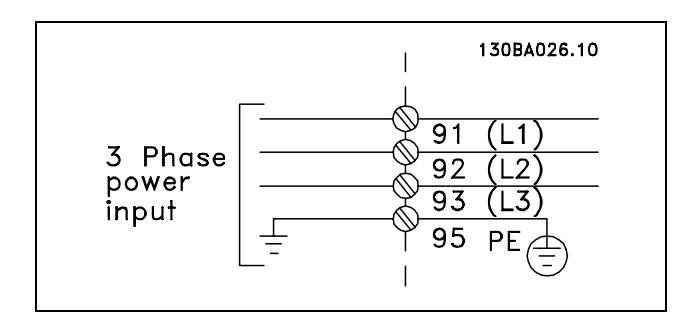

主电源端子和接地端子。

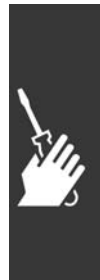

Danfoss

### □ 电动机连接

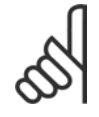

## 注意!:

电动机电缆必须屏蔽/铠装。如果使用非屏蔽 /非铠装的电缆,则不符合某些 EMC 要求。 有 关详细信息, 请参阅 EMC specifications (EMC

规范)。

1. 使用附件包中的螺钉和垫圈将去耦板固定到 FC 300 的底部。

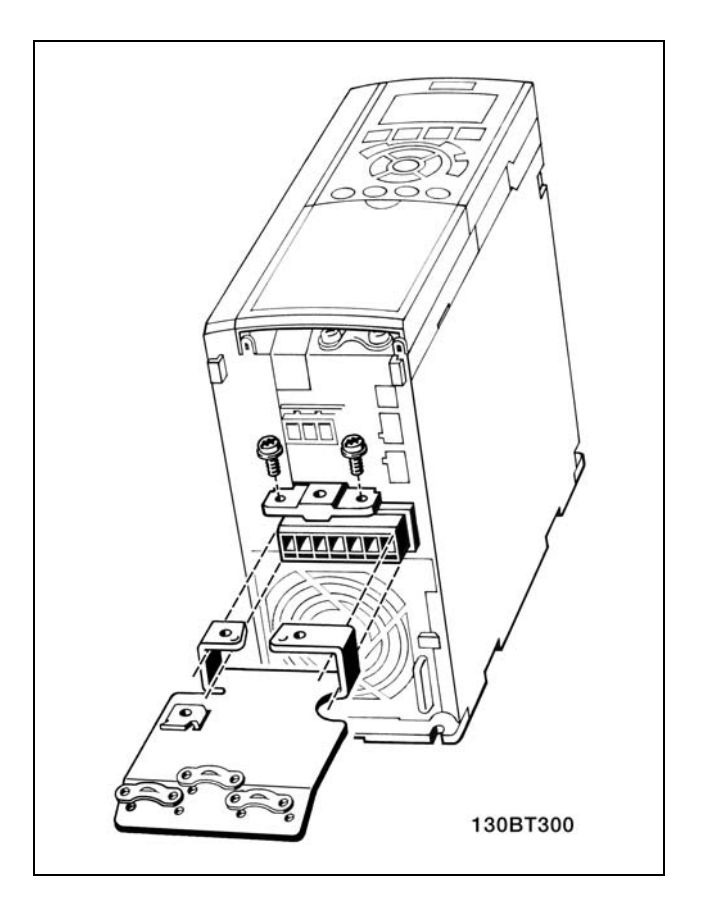

- 2. 将电动机电缆连接到端子 96 (U)、97 (V)、98 (W) 上。
- 3. 使用附件包中的螺钉连接去耦板上的接地线(端子 99)。
- 4. 将端子 96 (U)、97 (V)、98 (W) 和电动机电缆插入标 有 MOTOR (电动机) 的端子。
- 5. 使用附件包中的螺钉和垫圈将屏蔽电缆固定到去耦板 上。

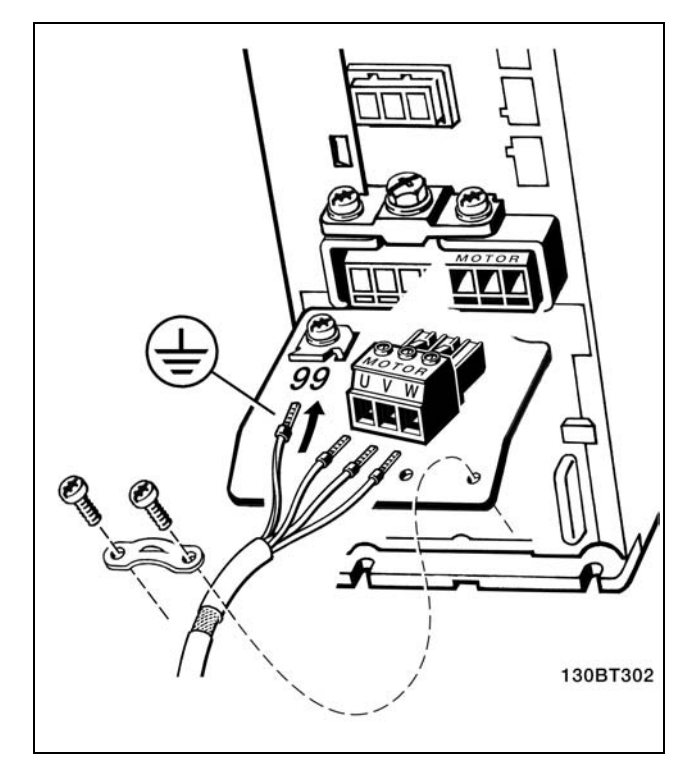

Danfoss

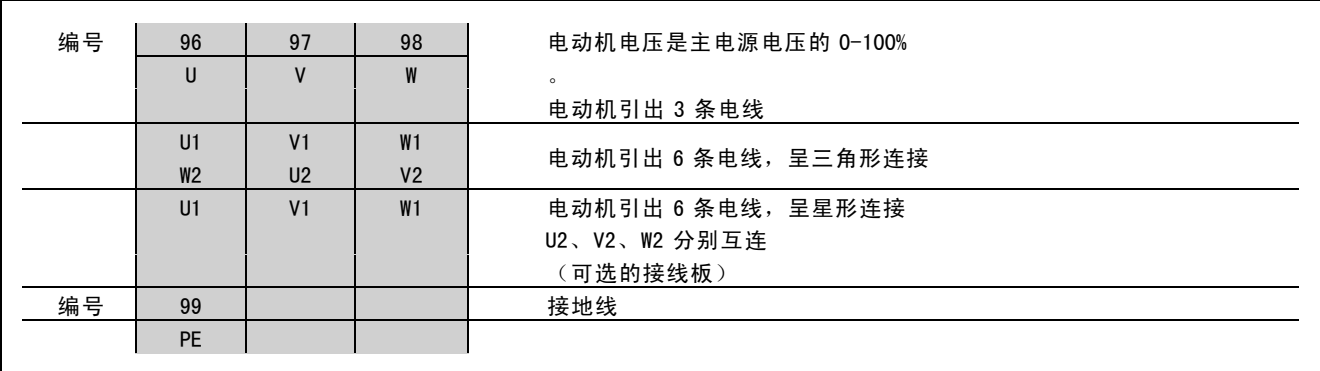

所有类型的三相异步标准电动机都可以连接到 FC 300。 通常情况下, 小型电动机会使用星形连接 (230/400 V, D/Y)。大功率电动机采用三角形连接 (400/690 V, D/Y)。 有关正确的连接模式和电压,请参阅电动机的铭牌。

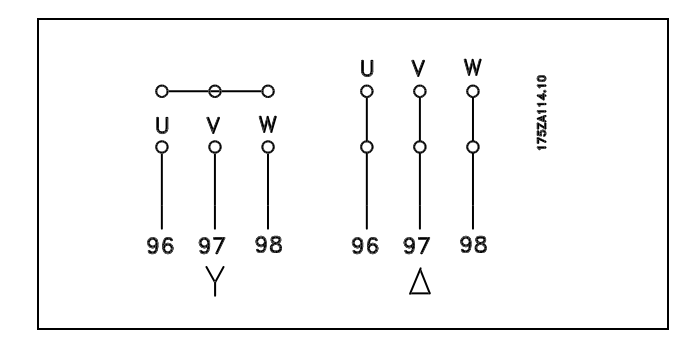

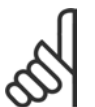

## 注意!:

如果电动机没有相绝缘纸或其它适合使用供电器(比如变频器)的绝缘措施,可在 FC 300 的输出端安装一 个 LC 滤波器。

#### □ 电动机电缆

请参阅 要选择正确的电动机电缆横截面积和长度,请参阅*一般规范*章节。电缆横截面积要始终符合相关的国家和地方法规。

- 除非所用的射频干扰滤波器另有说明,否则请按照 EMC 的辐射规范使用屏蔽/铠装电动机电缆。
- 为了减小噪声水平和泄漏电流,请使用尽可能短的电动机电缆。
- ï 请将电动机电缆的屏蔽连接到 FC 300 的去耦板和电动机的金属机柜上。
- 连接屏蔽时,请使用表面积尽可能大的电缆线夹。这可以使用在 FC 300 中提供的安装设备进行连接。
- 安装时,屏蔽的两端不要拧转(辫子状),否则会破坏高频屏蔽效果。
- 如果为了安装电动机绝缘体或电动机继电器而需要分离屏蔽,屏蔽必须保持尽可能低的 HF 阻抗。

Danfoss

」如何安装 —

#### □ 电动机电缆的电气安装

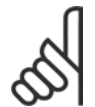

## 注音!:

如果使用非屏蔽的电缆,某些 EMC 要求将无法满足。

如果要符合在辐射方面的 EMC 规范,电动机必须使用屏蔽的电缆(除非射频干扰滤波器另有说明)。为了 尽量减小噪声水平和泄漏电流,请使用尽可能短的电动机电缆。

请将电动机电缆的屏蔽丝网连接到变频器的金属机柜和电动机的金属机柜上。屏蔽丝网的连接处应具有尽可能大的接触面 (使用电缆夹)。借助不同型号的变频器提供的安装部件,可以实现该目的。

#### 电缆的屏蔽

请不要以纽结方式(辫子状)端接屏蔽丝网。否则会损害在高频下的屏蔽效果。 如果必须断开屏蔽丝网以安装电动机绝缘开关或电动机接触器,则必须使屏蔽丝网保持连续并使其高频阻抗尽可能低。

#### 电缆的长度和横截面积

变频器已在指定电缆长度和电缆横截面积的情况下进行了测试。如果增大横截面积,电缆的电容将增大(从而增大泄漏 电流),因此必须相应缩短电缆的长度。

#### 开关频率

如果为了降低电动机噪音而连同使用变频器和 LC 滤波器,则必须根据 LC 滤波器的说明在*参数 14-01* 中设置开关频率。

#### 铝导体

不建议使用铝导体。端子可以使用铝导体进行连接,但导体表面必须清洁,在连接之前,必须除去其氧化层,并使 用中性的无酸凡士林油脂进行密封处理。

另外,由于铝导体较软,因此必须在两天之后重新紧固端子的螺钉。保持该连接的气密性是非常重要的,否则铝导 体的表面会再次被氧化。

### □ 保险丝

#### 分支电路保护:

为了防止整个系统发生电气和火灾危险,系统、开关设备、机器内部的所有分支电路都必须根据国家/国际法规带有 短路保护和过电流保护。

#### 短路保护:

为避免电气或火灾危险,变频器必须带有短路保护。Danfoss 建议使用下述保险丝,以便在变频器发生内部故障时为维修人 员或其它设备提供保护。变频器针对电动机输出端的短路现象提供了全面的短路保护。

#### 过电流保护:

提供过载保护,以避免系统中的电缆发生过热而导致火灾危险。变频器提供了内部过电流保护,该功能可用于上游的 过载保护(对 UL 应用不适用)。请参阅参数 4-18。另外,还可以使用保险丝或断路器为系统提供过电流保护。请始 终根据国家的相关法规执行过电流保护。

要符合 UL/cUL 标准,请使用同下表对应的预熔装置。

 $200 - 240$  V

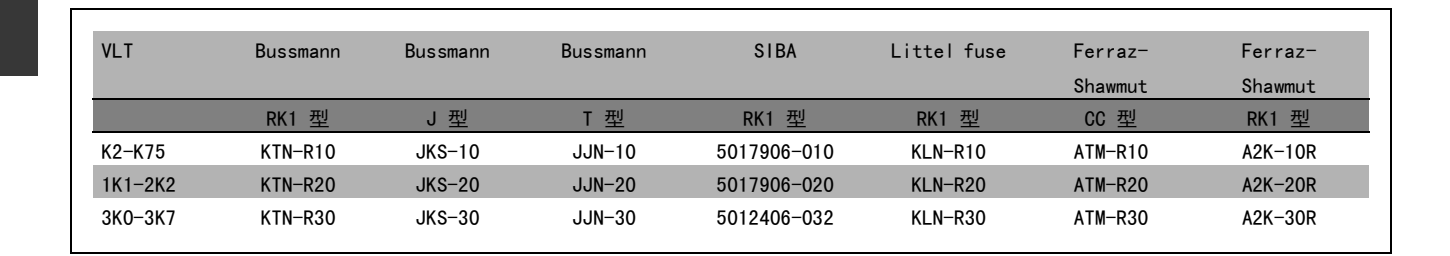

Danfoss

380 -500 V, 525 -600 V

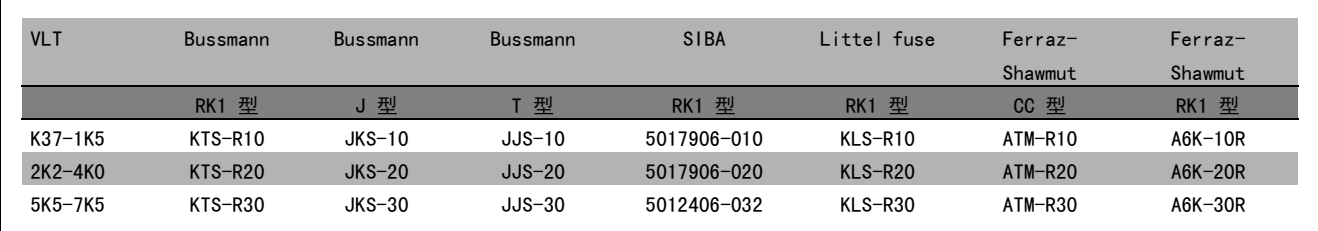

Bussmann 生产的 KTS 保险丝可替代 240 V 变频器的 KTN 保险丝。 Bussmann 生产的 FWH 保险丝可替代 240 V 变频器的 FWX 保险丝。 LITTEL FUSE 生产的 KLSR 保险丝可替代 240 V 变频器的 KLNR 保险丝。 LITTEL FUSE 生产的 L50S 保险丝可替代 240 V 变频器的 L50S 保险丝。 FERRAZ SHAWMUT 生产的 A6KR 保险丝可替代 240 V 变频器的 A2KR 保险丝。 FERRAZ SHAWMUT 生产的 A50X 保险丝可替代 240 V 变频器的 A25X。

### 不符合 UL

如果不需要遵守 UL/cUL, 我们建议使用下述保险丝, 这样 可以确保符合 EN50178 的规定:

如果不采用建议的保险丝,在发生故障时可能对变频器造 成不必要的损坏。保险丝必须是专为保护以下规格的电路 而设计的: 最大可提供 100,000 Arms (对称) 电流和 500 V 电压。

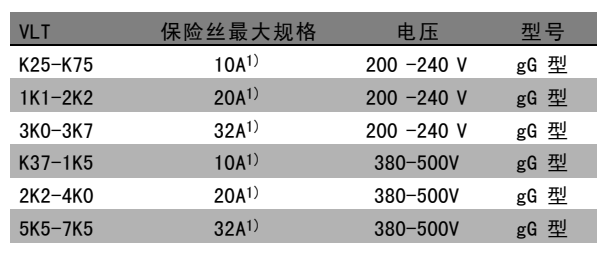

1} 保险丝最大规格 - 请参照国家/国际法规选择适宜的保 险丝规格。

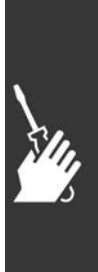

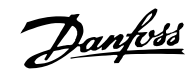

#### □ 访问控制端子

控制电缆的所有端子均位于变频器正面的端子盖下。 可以 使用螺丝刀将端子盖卸掉(请参见图示)。

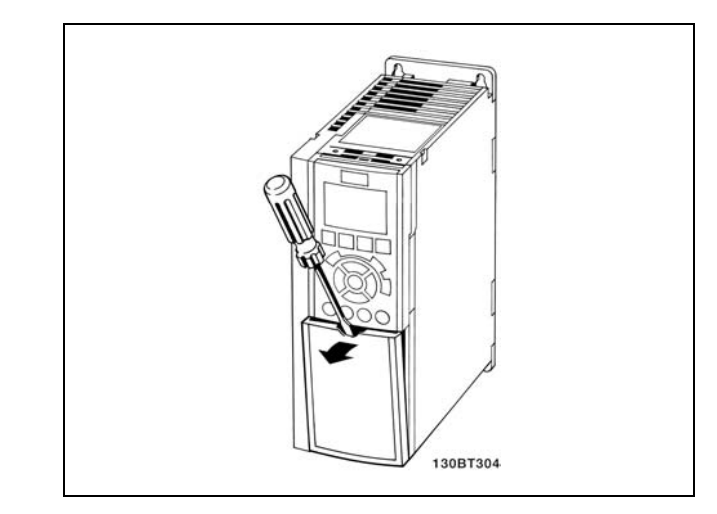

### □ 电气安装,控制端子

- 1. 将附件包中的端子安装到 FC 300 的正面。
- 2. 使用控制电缆将端子 18、27 和 37 连接到 +24 V 的端 子(端子 12/13)。

默认设置:

- 18 = 启动
- 27 = 反向惯性
- 37 = 安全反向停止

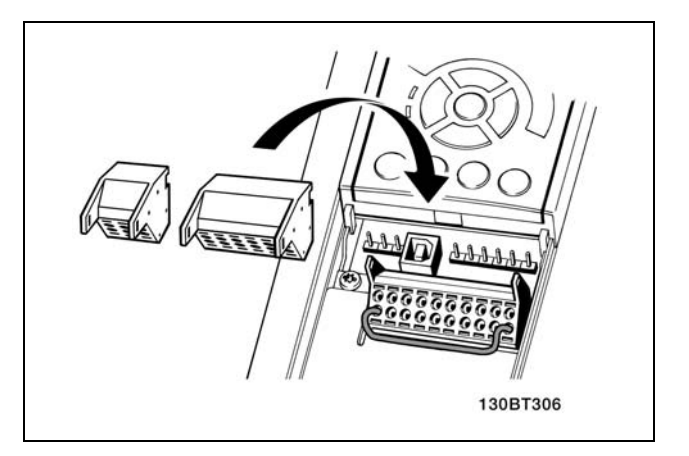

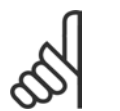

注意!: 将电缆固定到端子上:

- 1. 端子板间隔 9-10 mm
- 2. 将螺丝刀插入方孔中。
- 3. 将电缆插入相邻的圆孔中。
- 4. 抽出螺丝刀。此时,电缆已固定到端子上。

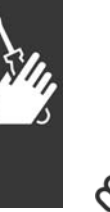

注意!: 从端子上移除电缆:

- 1. 将螺丝刀插入方孔中。
- 2. 抽出电缆。

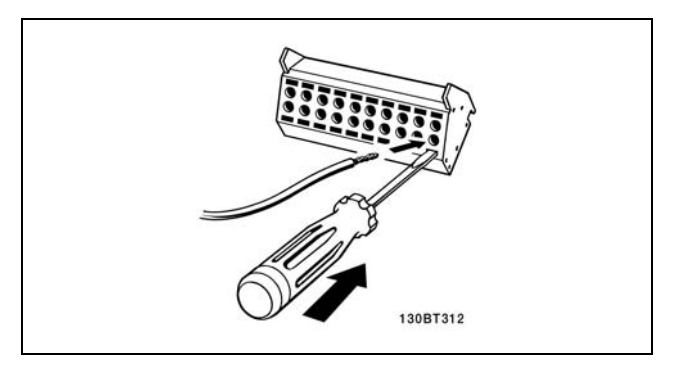

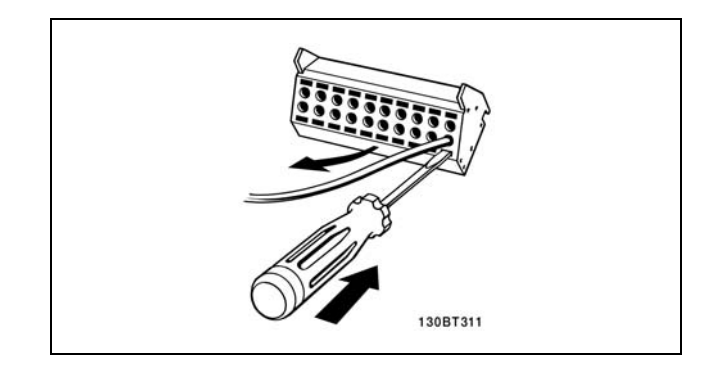

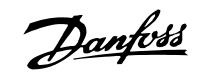

## **\_** 如何安装 \_

□ 控制端子

接线参照号:

- 1. 10 针的数字输入输出插头。
- 2. 3 针的 RS485 总线插头。
- 3. 6 针的模拟输入输出插头。
- 4. USB 连接。

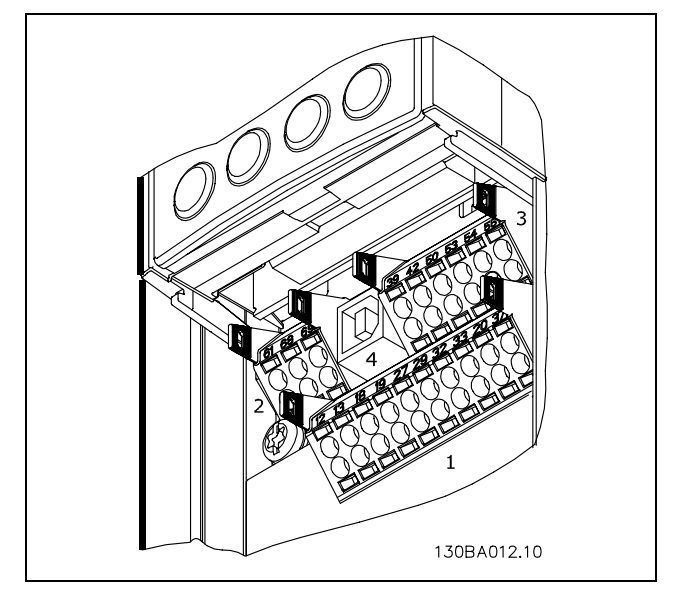

控制端子

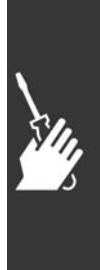

Danfoss

\_ 如何安装 \_\_

### □ 电气安装,控制电缆

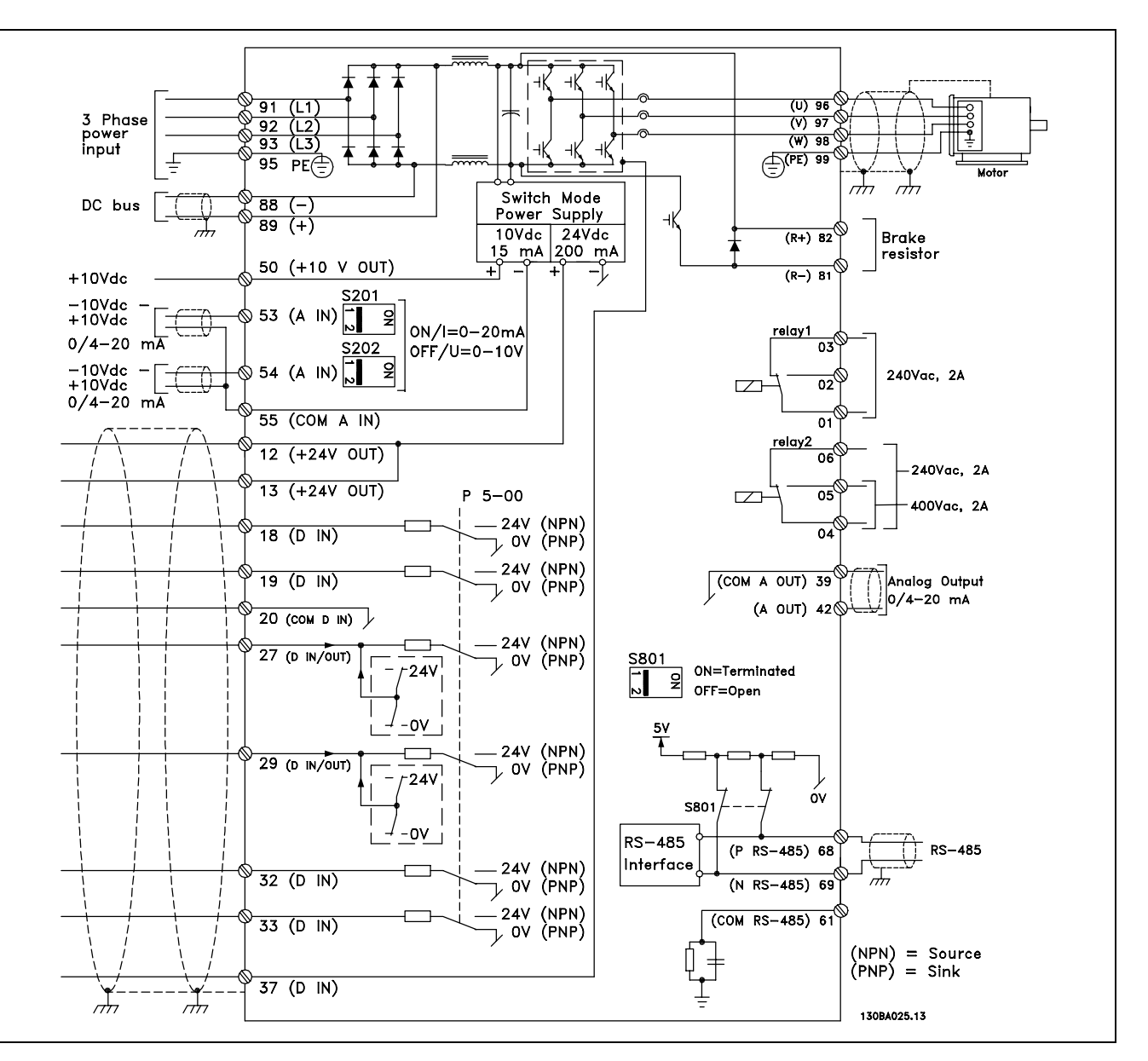

显示了所有电气端子的图解。FC 301 中不包含端子 37。

过长的控制电缆和模拟信号可能会由于主电源线的噪声而形成 50/60 Hz 的接地环路 (这种情况非常少见,要取决于安装)。

如果发生这种情况,您可能必须破坏屏蔽或在屏蔽与机架之间插入一个 100 nF 的电容。

数字的和模拟的输入输出都必须分别连接到 FC 300 的公共输入端 (端子 20、55、39),以避免来自两个组的接地电流影响 其它组。例如,打开数字输入可能会干扰模拟输入信号。

Danfoss

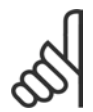

注意!: 控制电缆必须屏蔽/铠装。

1. 请使用附件包中的线夹将屏蔽连接到 FC 300 控制电缆 的去耦板上。

有关控制电缆的正确终接方法,请参阅屏蔽/铠装控制 电缆接地章节。

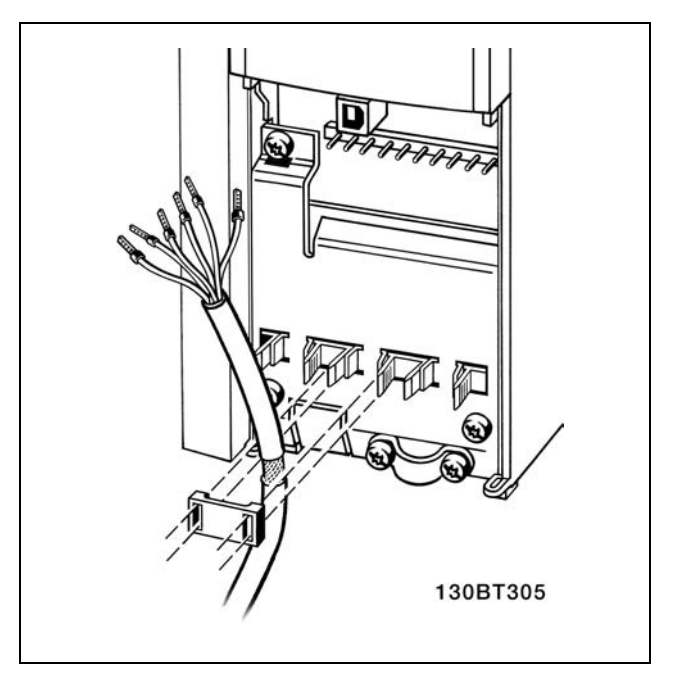

### □ 开关 S201、S202 和 S801

开关 S201 (A53) 和 S202 (A54) 分别用于选择模拟输入端 子 53 和 54 的电流配置(0 到 20 mA)或电压配置(-10 到 10 V)。

开关 S801 (BUS TER.) 可用于启用 RS-485 端口的端接 (端 子 68 和 69)。

请参阅电气安装 一节的显示了所有电气端子的图解。

## 默认设置:

S201 (A53) = OFF  $($  电压输入)  $S202$  (A54) = OFF (电压输入) S801(总线终接)= OFF

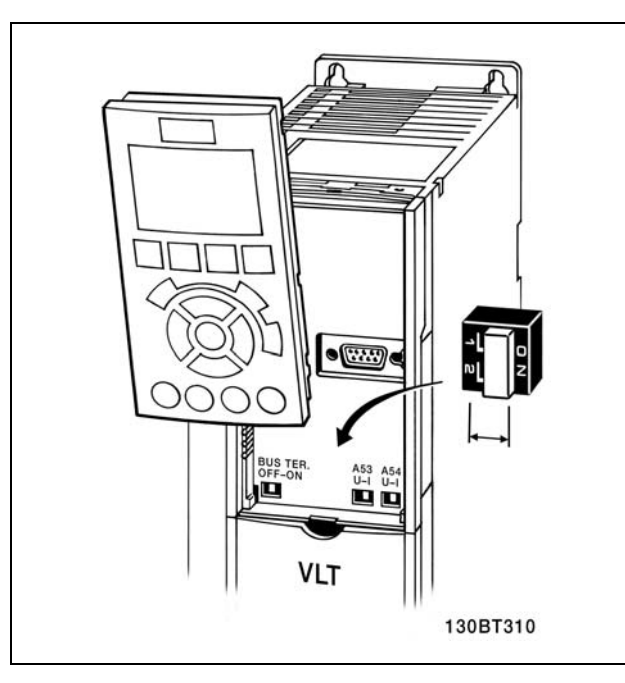

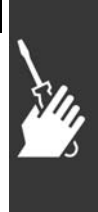

Danfoss

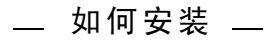

### □ 最终设置与测试

要对设置进行测试并且确保变频器运行,请执行以下步骤。

#### 步骤 1. 找到电动机铭牌。

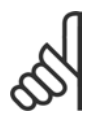

## 注意!:

电动机可能是星形连接 (Y) 或三角形连接 (Δ)。此信息位于电动机铭牌数据中。

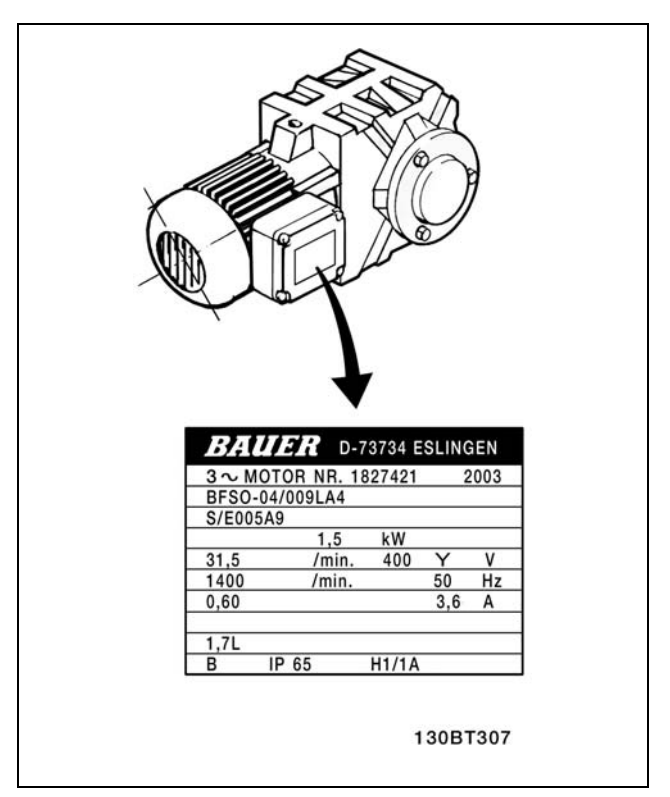

步骤 2. 在该参数列表中输入电动机铭牌数据。

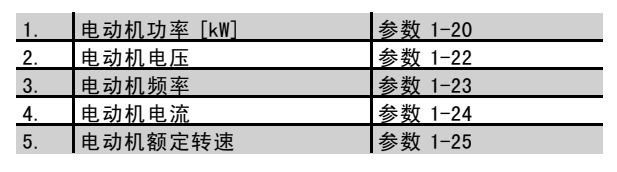

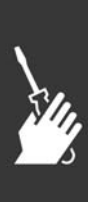

步骤 3. 启动自动电动机调整 (AMA) 建议运行 AMA 以确保获得最佳性能。AMA 会测量来自图表(相当于电动机模型)的数据。

- 1. 启动变频器,并激活 AMA(参数 1-29)。
- 2. 选择是运行完整的还是精简的 AMA。如果安装了 LC 滤波器, 则只能运行精简的 AMA。
- 3. 按 [OK](确认)键。显示器显示"Press hand to start"(按手动键开始)。
- 4. 按 [Hand on](手动)键。位于显示器底部的进度条表明是否正在运行 AMA。

#### 操作过程中停止 AMA

1. 按 [OFF](关闭)键 - 变频器进入报警模式,而显示器显示 AMA 已被用户终止。

#### AMA执行成功

- 1. 显示器显示"Press [OK] to finish AMA"(按 [OK] 键结束 AMA)。
- 2. 按 [OK](确定)键退出 AMA 状态。

Danfoss

### AMA 执行不成功

- 1. 变频器将进入报警模式。
- 2. [Alarm Log](报警日志)中的"报告值"显示了 AMA 过程在变频器进入报警模式之前最后执行的测量步骤。这些报警的 编号以及有关说明有助于您进行疑难解答。如果要向 Danfoss Service 寻求帮助,请务必提供报警编号和报警说明。

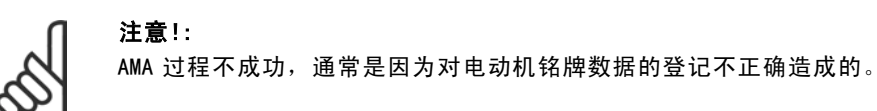

### 步骤 4. 设置速度极限和加减速时间

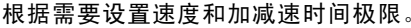

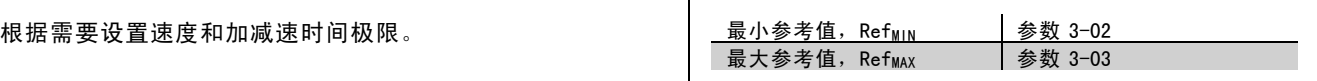

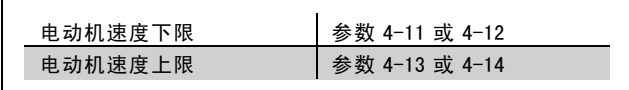

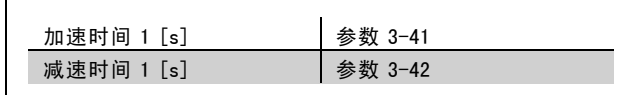

□ 紧固力矩

连接端子的紧固力矩如下:

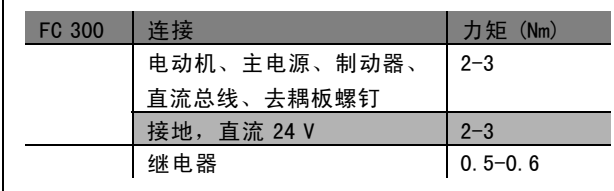

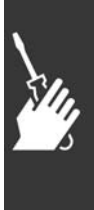

Danfoss

\_ 如何安装 \_\_

#### □ 安全停止安装

要按照安全类别 3 (EN954-1) 执行停止类别 0 (EN60204) 的安装,请遵照以下说明:

- 1. 必须取下端子 37 和 24 V 直流之间的桥接器 (跳线)。 仅断开该跳线还是不够的。为避免短路,请将其整个 取下。请参阅图解中的跳线。
- 2. 用带有短路保护的电缆连接端子 37 和 24 V 直流。24 V 直流电源必须能通过 EN954-1 类别 3 的电路中断设备 中断。如果中断设备和变频器放置在同一个安装面板 中,您可以使用常规电缆代替上述带保护功能的电缆。

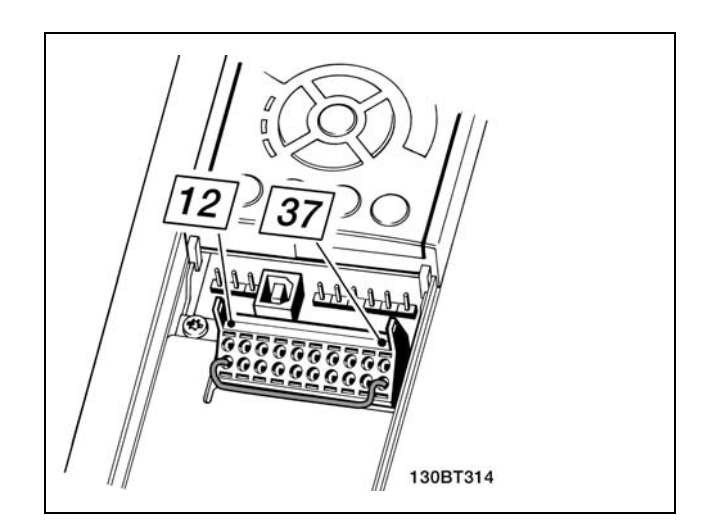

端子 37 和 24 V 直流之间的桥接器(跳线)。

下图显示了一个符合安全类别 3 (EN 954-1) 和停止类别 0 (EN 60204-1) 的安装。一个常开的门接触器实现了电路中 断。该图还显示了如何连接与安全无关的硬件惯性停车。

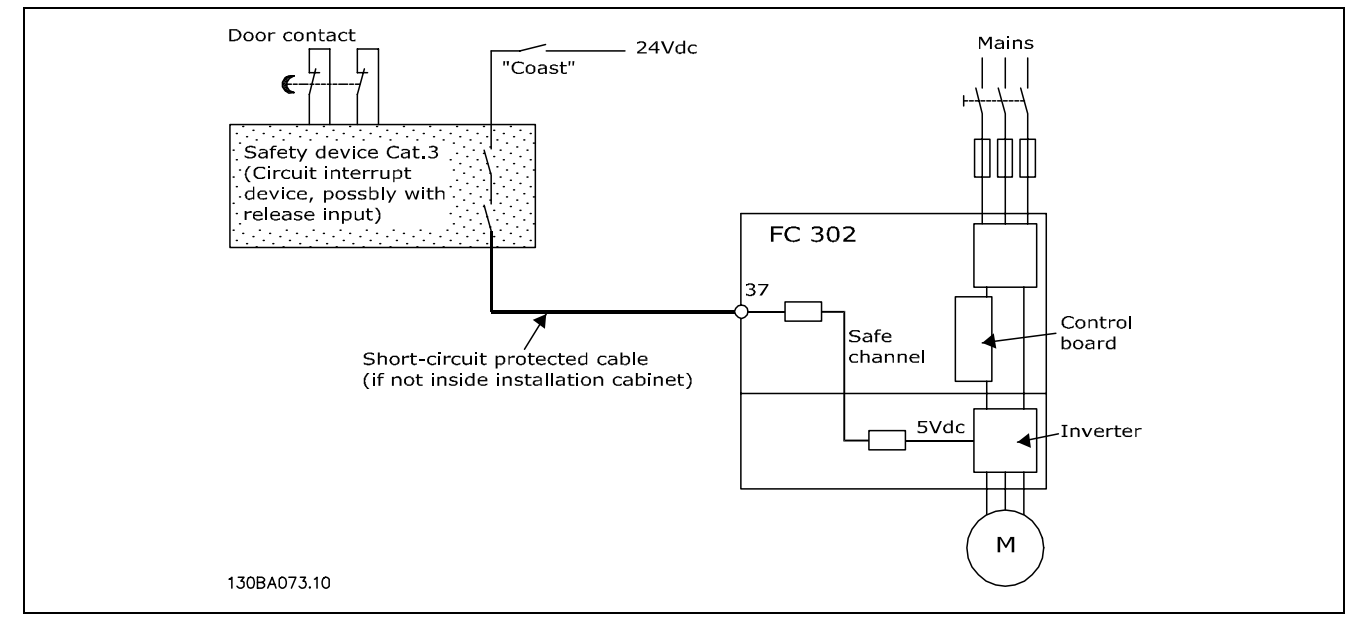

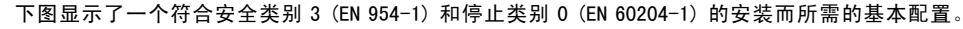

#### □ 安全停止试运行

完成安装后,请首先对使用 FC 300 安全停止功能的系统或应用执行试运行,然后再正式使用。 另外,每当修改了含有 FC 300 安全停止功能的系统或应用后,都需要执行这样的测试。 试运行:

- 1. 借助中断设备断开端子 37 的 24 V 直流电源,同时保持 FC 302 对电动机的驱动(即不断开主电源)。如果电动机作出 了惯性停车反应,并且激活了机械制动(如果连接),则本测试步骤通过。
- 2. 接着发送复位信号(通过总线、数字 I/0 或按 [Reset](复位)键)。如果电动机保持安全停止状态,并且机械制 动(如果连接)保持激活状态,则本测试步骤通过。
- 3. 重新向端子 37 施加 24 V 直流电。如果电动机保持安全停止状态,并且机械制动(如果连接)保持激活状态,则 本测试步骤通过。

Danfoss

一 如何安装 一

4. 接着发送复位信号(通过总线、数字 I/O 或按 [Reset](复位)键)。如果电动机再次恢复运行,则本测试步骤通过。

5. 如果通过了所有四个测试步骤,则表明试运行成功。

## □ 其他连接

## □ 24 V 备用选件

端子号:

端子 35:- 外接 24 V 直流电源 端子 36: 外接 24 V 直流电源的正极。

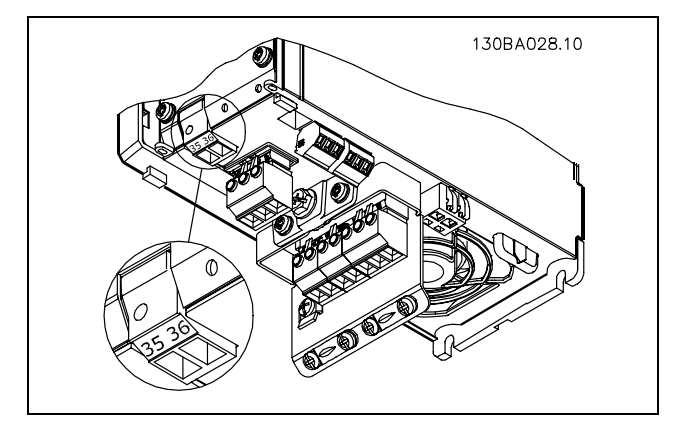

24 V 备用供电器的连接。

#### □ 负载分配

如果使用额外的保险丝和交流线圈扩展安装,则可以借助负载分配功能连接多个变频器的直流中间电路(请参阅图示)。

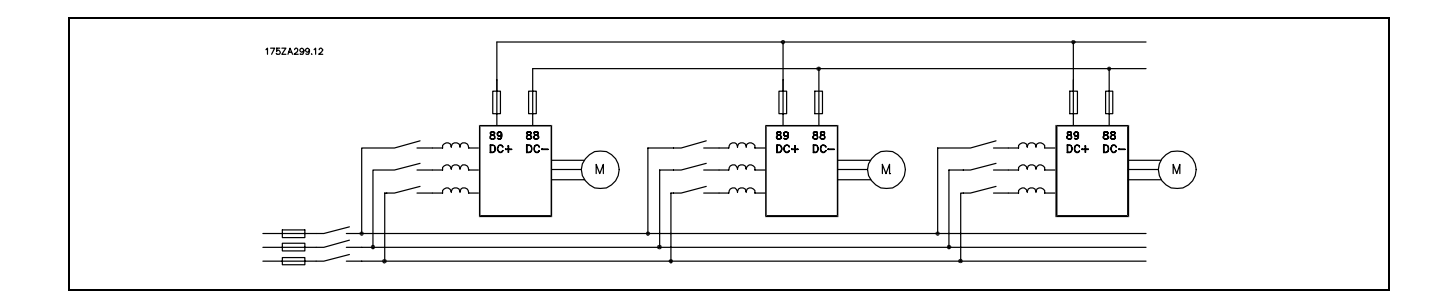

## 注意!:

负载分配电缆必须屏蔽/铠装。如果使用非屏蔽/非铠装的电缆,则不符合某些 EMC 要求。

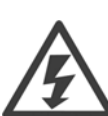

在端子 88 和 89 之间最高可能出现 975 伏特 的直流电压。

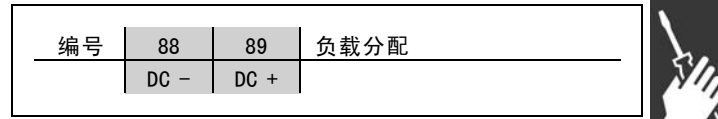

### □ 负载分配电缆的安装

连接电缆必须屏蔽,并且变频器至直流母线的最大长度为 25 米。

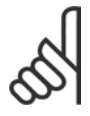

### 注意!:

负载分配功能要求使用其他设备。有关详细信息,请参阅 Loadsharing Instructions(负载分配说明) MI.50.NX.XX。

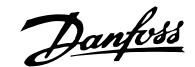

#### □ 制动连接选件

制动电阻器的连接电缆必须屏蔽/铠装。

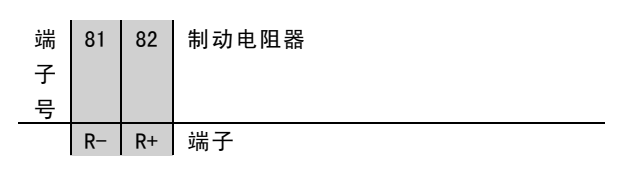

1. 使用线夹将屏蔽连接到变频器的金属机柜和制动电阻器的去耦板上。

2. 根据制动电流确定制动电缆的横截面积尺寸。

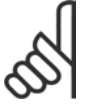

## 注意!:

端子之间最高可能出现 975 V 的直流电压。

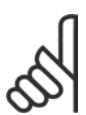

注意!:

如果制动电阻器发生短路,请使用电网开关或接触器断开变频器同电网的连接来避免制动电阻器上的功率 消耗。只有变频器可以控制接触器。

### □ 继电器连接

要设置继电器输出,请参阅参数组 5-4\* 继电器。

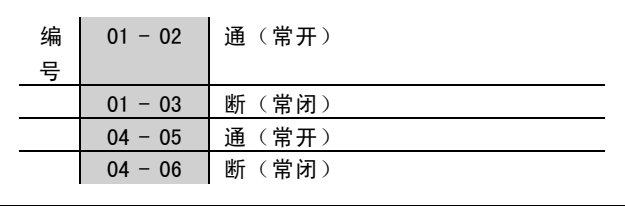

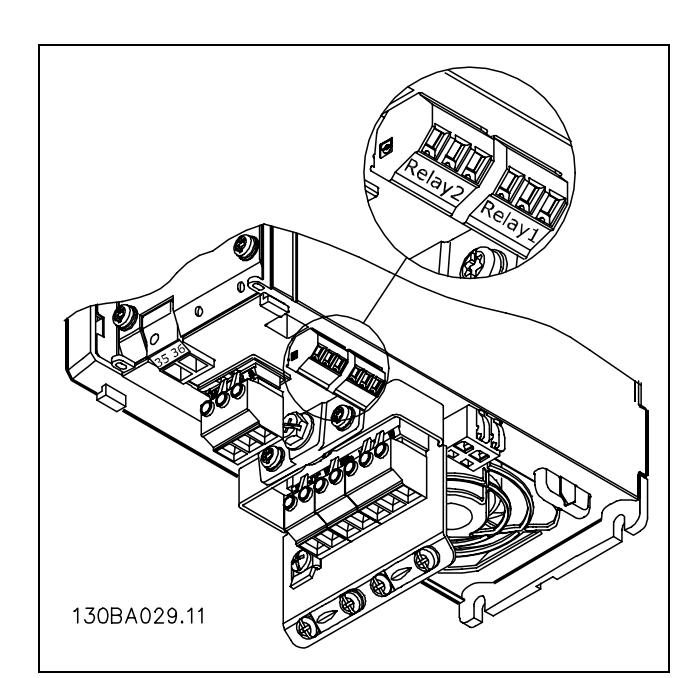

继电器连接端子。

Danfoss

## 二 如何安装 二

<u>relay1</u>  $\overline{03}$ 

 $\overline{2}$ 

 $\overline{\mathbf{r}}$ 

130BA047.10

 $\overline{02}$ 

 $\overline{01}$ relay2  $\overline{0}$ 

 $\overline{05}$ 

 $04$ 

240Vac, 2A

-240Vac, 2A

100Vac, 2A

## □ 继电器输出

继电器 1

- ï 端子 01:通用
- 端子 02: 常开, 240 V AC
- 端子 03: 常闭, 240 V AC

#### 继电器 2

- 端子 04: 通用
- 端子 05: 常开, 400 V AC
- 端子 06: 常闭, 240 V AC

继电器 1 和继电器 2 在参数 5-40、5-41 和 5-42 中编程。

### □ 机械制动控制

在起降应用中,您需要具备控制机电制动的能力。

- 使用继电器输出或数字输出(端子 27 和 29)控制制动。
- ï 当变频器无法"支持"电动机时(例如因为负载过大),请将输出关闭(没有电压)。
- 对于带有机电制动的应用,请选择参数 5-4\* 中的机械制动控制 [32]。
- 当电动机电流超过参数 2-20 中的预设值时, 将解除制动。
- 当输出频率低于参数 2-21 或 2-22 中设置的频率,并且仅当变频器执行了停止命今时,制动器才会啮合。

如果变频器处于报警模式或过压状态,会立即开始机械制动。

#### □ 电动机并联

变频器可控制多台并联的电动机。电动机的总电流消耗不 得超过变频器的额定输出电流 IINV。 仅当在参数 1-01 中选择了 VVCplus时,才建议这样做。

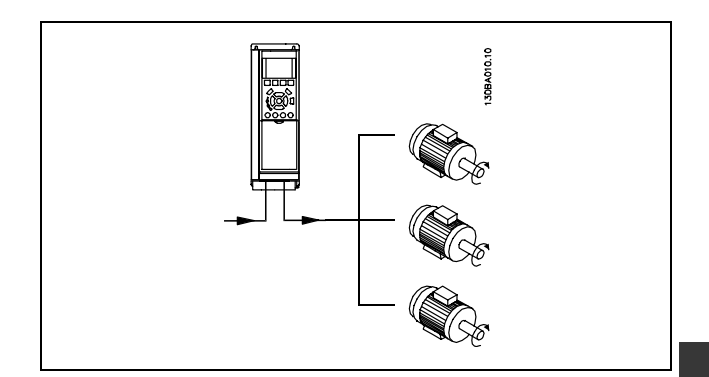

如果电动机的规格相差较大,在启动和转速较低时可能引发问题。原因是,小型电动机的定子欧姆阻抗相对较高,它 在启动和转速较低时会要求较高的电压。

在具有并联电动机的系统中,不能将变频器的电子热敏继电器 (ETR) 用作单个电动机的保护装置。请为电动机提供进一步 的保护,例如,在每个电动机或单个热敏继电器中使用热敏电阻。(不宜使用电流断路器作为保护装置)。

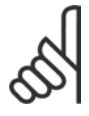

#### 注意!:

当电动机并联时,不能使用参数 1-02 *自动电动机调整 (AMA)*, 并且必须将参数 1-01 *转矩特性*设为*特殊* 电动机特性。

Danfoss

二 如何安装 二

#### □ 电动机旋转方向

默认设置下的旋转方向为顺时针方向旋转,此时的变频器 输出端按照下述方式连接。

端子 96 连接到 U 相 端子 97 连接到 V 相 端子 98 连接到 W 相

通过调换电动机电缆的两个相,可改变电动机旋转方向。

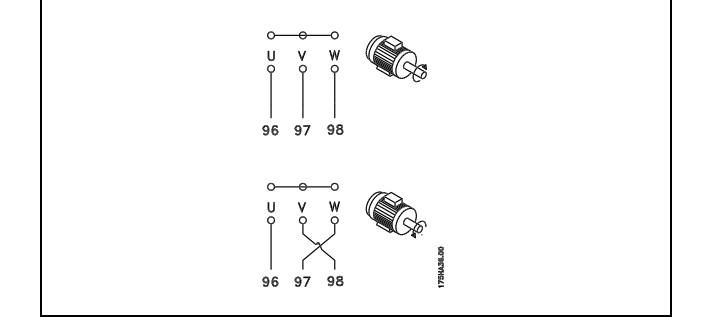

#### □ 电动机热保护

FC 300 中的电子热敏继电器已通过 UL 认证,可用于单台电动机的保护。为此,需要为 ETR 跳闸 设置参数 1-90 电*动机热保* 护,并且将参数 1-24 (电动机电流, I<sub>M, N</sub>)设为电动机的额定电流(请参阅电动机铭牌)。

#### □ 制动电缆的安装

(仅针对在订购时带有制动斩波器的变频器)。

制动电阻器的连接电缆必须屏蔽。

- 1. 使用电缆夹将屏蔽丝网与变频器的导电信号板及制动 电阻器的金属机柜相连。
- 2. 根据制动转矩确定制动电缆的横截面积。

端子号 功能 81, 82 制动电阻器端子

有关安全安装的详细信息,请参阅 Brake Instructions (制动说明) MI. 90. FX. YY 和 MI. 50. SX. YY。

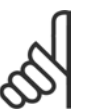

注意!:

端子上的直流电压可能高达 960 V,具体要取决于电源电压。

## □ 总线连接

借助 RS485 标准接口可将一个或多个变频器连接到控制器 (或者主控制器)。端子 68 同 P 信号端子 (TX+, RX+) 相 连,而端子 69 同 N 信号端子 (TX-,RX-) 相连。

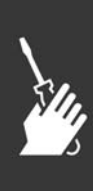

如果要将多个变频器连接到某个主控制器,请使用并行 连接。

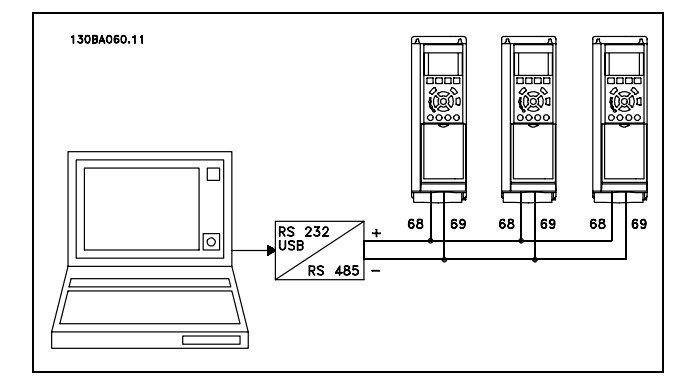

要避免屏蔽丝网中出现电势均衡电流,请通过端子 61 (该端子经过 RC 回路同机架连接)将电缆屏蔽丝网接地。

总线终接
Danfoss

# 一 如何安装 一

RS485 总线的两端必须使用电阻电路终接。为此,请将控制卡上的开关 S801 设为开("ON")。 有关详细信息, 请参阅*开关 S201、S202 和 S801* 章节。

#### □ 高压测试

通过将端子 U、V、W、L1、L2 和 L3 短路,可执行高压测试。在这个短接电路和机架之间施加直流电压(最高可达 2.15 kV),并且持续 1 秒钟。

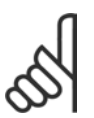

注意!:

如果泄漏电流过高,在对全套系统进行高压测试时应暂时断开主电源同电动机的连接。

#### □ 安全接地

变频器泄漏电流较大,为保证安全必须采取良好的接地措施。

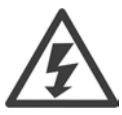

变频器的接地泄漏电流大于 3.5 mA。要确保接地电缆与地线接头(端子 95) 有良好的机械连接, 电缆的横 截面积必须不小于 10 mm2, 或者包含 2 根单独终接的额定接地线。

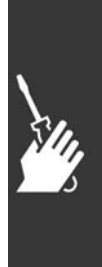

Danfoss

二 如何安装 二

#### □ 电气安装 - EMC 预防措施

以下介绍了在安装变频器时如何实现优良的工程效果。要符合 EN 61800-3 关于*主要环境*的规定,请遵守这些指导原则。如 果在 EN 61800-3 *次要环境*(即工业网络或带有专用变压器的安装环境)中安装,您可以脱离这些指导规则(但不建议)。 另请参阅以下段落: CE 标志、关于 EMC 辐射的一般问题以及 EMC 测试结果。

通过以下的优良工程实践,可以确保电气安装符合 EMC 规范:

- ï 仅使用屏蔽/铠装的电动机电缆和屏蔽/铠装的控制电缆。屏蔽丝网的最小覆盖面积应为 80%。必须采用金属屏蔽丝网 材料,通常为(但不限于)铜、铝、钢或铅。对电网电缆没有特殊要求。
- 使用刚性金属线管进行安装时,不必使用带屏蔽的电缆,但电动机电缆必须安装在与控制电缆和电网电缆不同的线管 中。从变频器到电动机,必须全程使用线管。柔性线管的 EMC 性能存在很大差别,因此必须从制造商处获取有关信息。
- 将电动机电缆和控制电缆的屏蔽丝网/铠装层/线管两端接地。在某些情况下,不可能将屏蔽丝网两端接地。此时可将 屏蔽丝网连接在变频器上。另请参阅屏蔽/铠装控制电缆接地。
- 请不要以纽结方式(辫子状)终接屏蔽丝网/铠装层。否则会增加屏蔽丝网的高频阻抗,从而降低屏蔽丝网在高频下的 效能。您应使用低阻抗的电缆夹或 EMC 电缆连接装置。
- ï 尽可能避免在安装有变频器的机柜中使用非屏蔽/非铠装的电动机电缆或控制电缆。

让屏蔽丝网尽量靠近接头。

该图显示了如何对 IP 20 变频器执行符合 EMC 规范的电气安装。变频器安装在带有输出接触器的安装机柜中,并与 PLC 相 连(后者安装在单独的机柜中)。只要遵循上述的工程实践原则,其他安装方式也可以获得良好的 EMC 性能。

如果不按照指导原则进行安装并且使用了非屏蔽的电缆和控制线路,尽管可能符合安全性要求,但某些辐射性要求可 能无法满足。请参阅 EMC 测试结果章节。

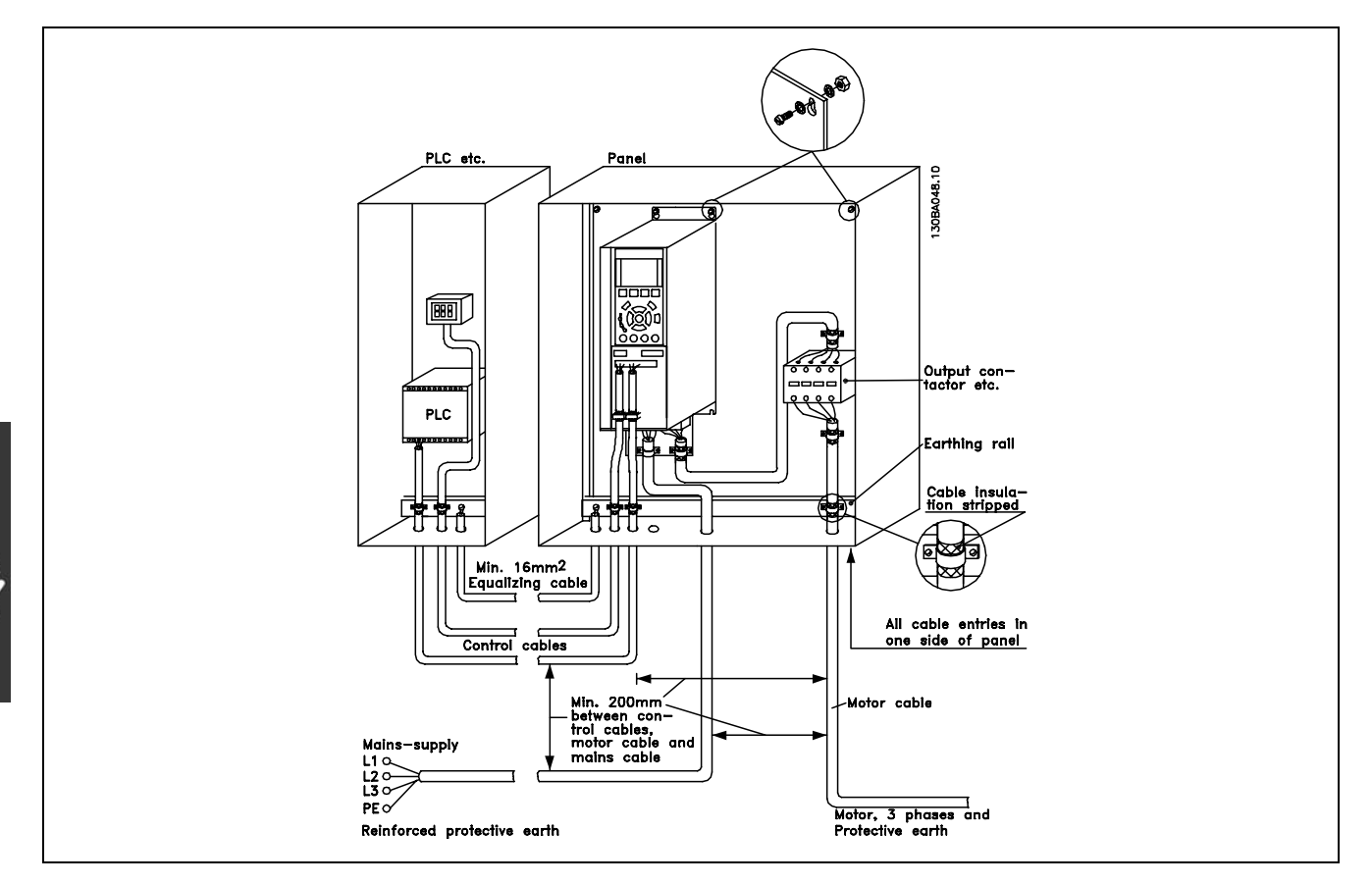

IP20 变频器符合 EMC 规范的电气安装。

Danfoss

一 如何安装 一

#### □ 使用符合 EMC 规范的电缆

Danfoss 建议使用屏蔽/铠装电缆,以优化控制电缆的 EMC 安全性并减少电动机电缆的 EMC 辐射。

电缆减少内、外电噪声辐射的能力取决于传输电阻 (ZT)。通常情况下, 电缆的屏蔽丝网设计用于减少电噪声的传输; 但传 输电阻 (ZT) 值较低的屏蔽丝网比传输电阻 (ZT) 较高的屏蔽丝网效果更好。

电缆制造商很少提供传输电阻 (Zr) 的详细说明,通常可以通过评估电缆的物理性设计来考察其传输电阻 (Zr)。

可根据以下因素来评测传输电阻 (ZT):

- 屏蔽丝网材料的传导能力。
- 屏蔽丝网导体之间的接触电阻。
- 屏蔽丝网覆盖面积,即屏蔽丝网覆盖电缆的物理面积(通常以百分数值表示)。
- 屏蔽丝网类型,即,是交织型还是纽结型。
- a. 铝铠装铜线。
- b. 纽结铜线电缆或铠装钢丝电缆。
- c. 屏蔽丝网覆盖面积不等的单层交织铜线。 这是 Danfoss 提供的标准电缆。
- d. 双层交织铜线。
- e. 带有磁性屏蔽/铠装中间层的双层交织铜线。
- f. 外罩铜管或钢管的电缆。
- g. 壁厚 1.1 mm 的铅电缆。

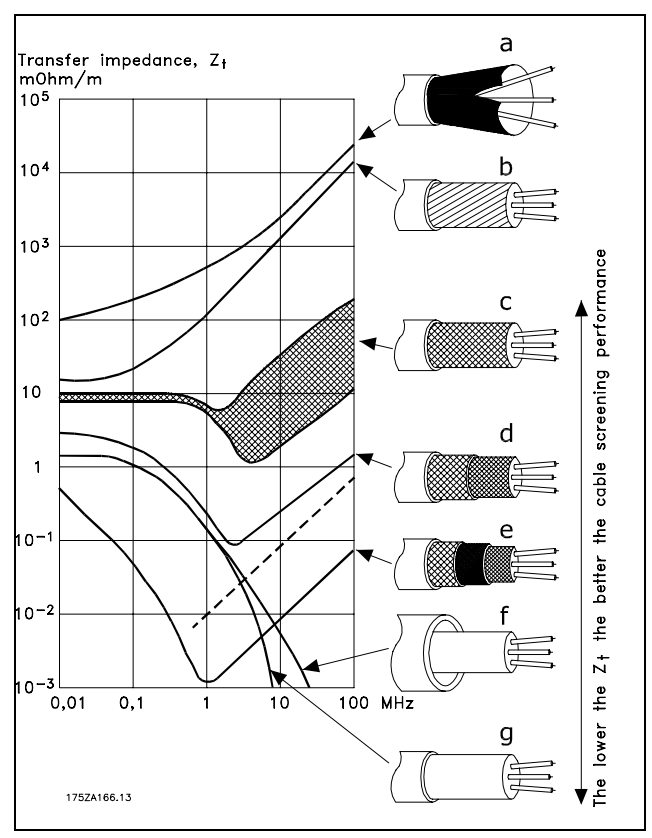

Danfoss

一 如何安装 一

#### □ 屏蔽/铠装控制电缆的接地

一般说来,控制电缆必须为屏蔽/铠装电缆,且屏蔽丝网的两端必须通过电缆夹与变频器的金属机柜相连。

下图表示了正确的接地方法以及存在疑问时应采取的措施。

- a. 正确接地 必须在控制电缆和串行通讯电缆两端安装电缆夹,以 保证尽可能好的电气接触。
- b. 错误接地 不要在电缆端部使用纽结(辫状)。否则会增加屏 蔽丝网在高频下的阻抗。
- c. 针对 PLC 和 VLT 之间大地电势的保护 如果变频器和 PLC(等)的大地电势不同,可能产生 干扰整个系统的电噪声。通过在控制电缆旁边安装一 条等势电缆,可解决此问题。该电缆最小横截面积: 16 mm2。
- d. 50/60 Hz 地线回路 如果使用很长的控制电缆,则可形成 50/60 Hz 的地线 回路。通过使用 100nF 的电容器将屏蔽丝网的一端接 地(接头应尽可能短),可解决此问题。
- e. 串行通讯 电缆

两台变频器之间产生的低频噪音电流可通过将屏蔽丝 网的一端与端子 61 相连加以消除。该端子通过内部 RC 回路与地线相连。使用双绞电缆可降低导体之间 的差模干扰。

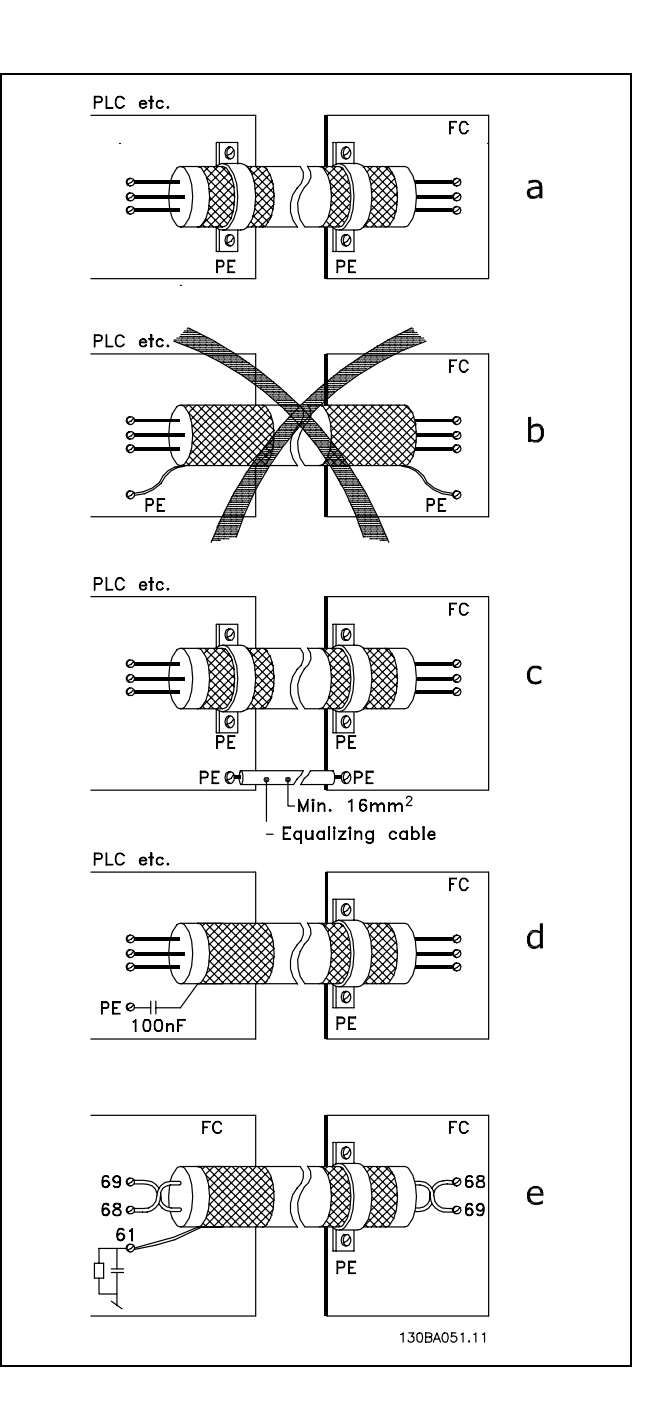

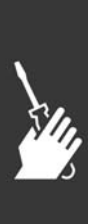

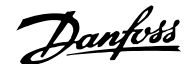

一 如何安装 一

#### □ 主电源干扰/谐波

变频器从电网获得非正弦电流,这使得输入电流 IRMS 增 加。可利用傅里叶分析对非正弦电流进行转换,将其分为 具有不同频率的正弦波电流,即基本频率为 50 Hz 的不同 谐波电流 I N:

谐波电流并不直接影响功耗,但可增大设备(变压器、电 缆)的热损耗。因此,如果设备的整流器负载较高,则应 使谐波电流尽可能低,以避免变压器过载和电缆过热。

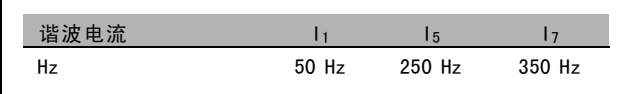

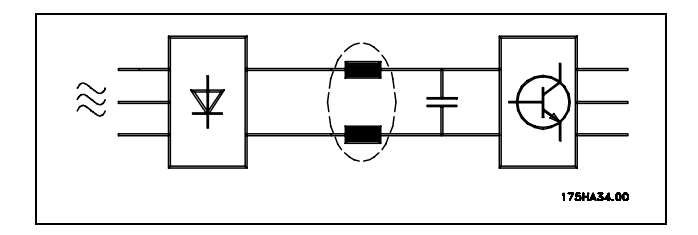

某些谐波电流可能会干扰与同一个变压器相连的通讯设备,或导致与使用功率因数修正电池有关的共振。

谐波电流与 RMS 输入电流的比较:

注意!:

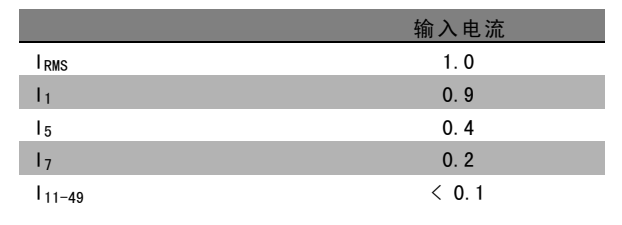

为保证谐波电流尽可能低,变频器以标准部件的形式配备了中间电路线圈。这样可使输入电流 IRMS 降低 40%。

电网电压失真的程度取决于谐波电流大小与所用频率下的 电网阻抗的乘积。可借助下列公式在每个电压谐波的基础 上计算总的电压失真 THD:

$$
THD = \sqrt{U\frac{2}{5} + U\frac{2}{7} + \ldots + U\frac{2}{N}} \ \left( U\,N}\circ f \ U\right)
$$

#### □ 漏电断路器

在符合地方安全法规的前提下,可以使用 RDC 继电器、多重保护接地或接地作为附加保护。

如果发生接地故障,在故障电流中可能产生直流成分。

如果使用 RDC 继电器,您必须遵守地方法规的要求。继电器必须能保护具有桥式整流电路的 3 相设备并且防范上电时的 瞬间放电。有关详细信息,请参阅*接地泄漏电流*章节。

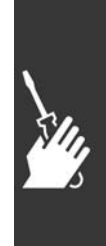

Danfoss

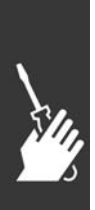

设计指南

Danfoss

# 如何编程

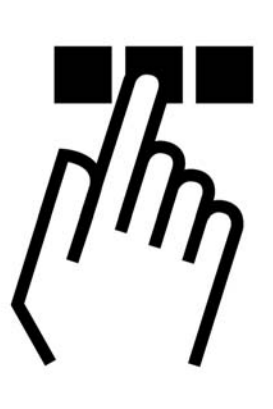

# □ FC 300 本地控制面板

#### □ 如何在本地控制面板上编程

在下面的说明中,我们假定您拥有图形 LCP (LCP 102):

该控制面板分为四个功能组:

- 1. 带有状态行的图形显示器。
- 2. 菜单键和指示灯 用于更改参数和切换显示功能。
- 3. 导航键和指示灯 (LED)。
- 4. 操作键和指示灯 (LED)。

所有数据都显示在图形 LCP 显示器中,显示 [Status] (状 态)时最多可以显示五项操作数据。

显示行:

- a. 状态行:显示图标和图形的状态信息。
- b. 第 1-2 行: 操作员数据行, 显示用户定义或选择的数 据。通过按 [Status] (状态) 键, 最多可以再增加一 行。
- c. 状态行: 显示文本的状态信息。

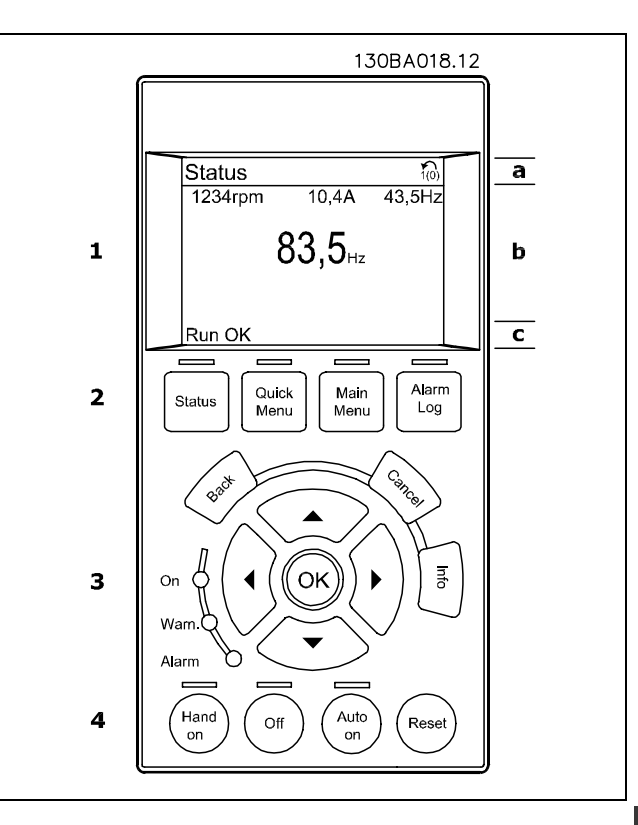

# 指示灯 (LED):

- 绿色 LED/0n (开): 表示控制部分是否在工作。
- ï 黄色 LED/Warn(警告):表示警告。
- 闪烁的红色 LED/Alarm (报警): 表示报警。

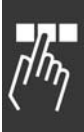

Danfoss

二 如何编程 二

除非已使用参数 0-60 *主菜单密码* 或参数 0-65 *快捷菜单密码* 创建了密码,否则通过控制面板可以直接更改 FC 300 的 大多数参数菜单。

LCP 键

[Status](状态)指示了变频器或电动机的状态。按 [Status](状态)键可以选择 3 种不同的读数。 5 行读数,4 行读数或智能逻辑控制器。

[Quick Menu](快捷菜单)允许您快速访问不同的快捷菜单,比如:

- 我的个人菜单
- 快速设置
- 已完成的更改
- 日志

[Main Menu](主菜单)用于对所有参数进行编程。

[Alarm Log](报警记录)中显示了包含五个最新报警的列表(编号为 A1-A5)。要获得报警的其它信息,请使用箭头键指 向报警编号,然后按 [OK](确定)。您会收到有关变频器的状态信息,然后会进入报警模式。

[Back] (返回) 可使您返回导航结构的上一个步骤或层级。

[Cancel](取消)可取消您最后的更改或命令(只要显示内容尚未发生变化)。

[Info](信息)可提供任何显示窗口中的命令、参数或功能的相关信息。按 [Info](信息)、[Back](返回)或 [Cancel] (取消)中的任何一个键,都可以退出信息模式。

[OK](确定)用于选取光标指示的参数和确认参数更改。

[Hand 0n] (手动启动) 键允许您通过 LCP 控制变频器。[Hand on] (手动) 键还可以启动电动机。现在您可以通过箭头键来 输入电动机速度数据。通过参数 0-40 *LCP 上的 [Hand on](手动启动)键*,您可以选择启用 [1] 还是禁用 [0] 该键。 通过控制信号或串行总线激活的外部停止信号将替代通过 LCP 给出的"启动"命令。

[OFF](停止)用于停止连接的电动机。通过参数 0-41 LCP 上的 [Off](停止)键,您可以选择启用 [1] 还是禁用 [0] 该键。

如果要通过控制端子和/或串行通讯控制变频器,请使用 [Auto On](自动启动)键。在控制端子和/或总线上给出启动信号 后,变频器将启动。通过参数 0-42 LCP 上的 [Auto on] (自动启动) 鍵, 您可以选择启用 [1] 还是禁用 [0] 该键。

[RESET](复位)键用于在报警(跳闸)后使变频器复位。可通过参数 0-43 LCP 上*的复位键*来选择*启用* [1] 或*禁用* [0] 该键。

箭头键可用于选择命令和参数。

按住 [Main Menu](主菜单)键 3 秒钟,可以设置参数快捷键。参数快捷键允许直接访问任何参数。

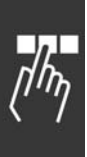

Danfoss

# 二 如何编程 二

#### □ 快速传输参数设置

一旦完成变频器的设置,我们建议您将数据存储在 LCP 中, 或通过 MCT 10 Set-up Software Tool (MCT 10 设置 软件工具)存储到 PC 中。

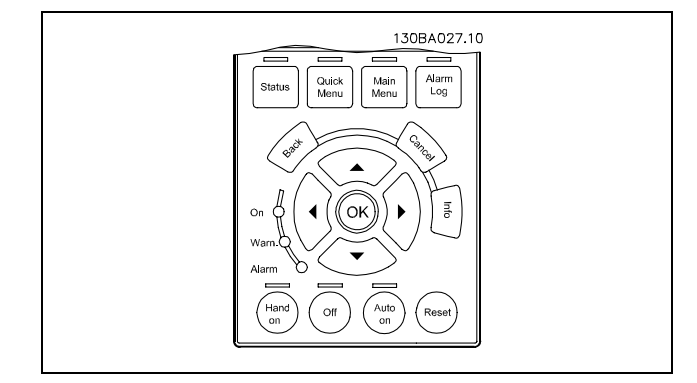

在 LCP 中存储数据:

1. 转到参数 0-50(LCP 复制)

注意!:

- 2. 按 [OK](确定)键
- 3. 选择"All to LCP"(将所有参数设置传输到 LCP)
- 4. 按 [OK] (确定)键

进度条表明所有参数设置现在都会存储到 LCP。到达 100% 时,按 [OK](确定)键。

执行此操作之前,请停止控制单元。

此时可将 LCP 连接到其它变频器,并将上述参数设置复制给这个变频器。

#### 将数据从 LCP 传输到变频器:

1. 转到参数 0-50(LCP 复制)

注意!:

- 2. 按 [OK](确定)键
- 3. 选择"All from LCP"(从 LCP 传输所有参数设置)
- 4. 按 [OK](确定)键

进度条表明存储在 LCP 中的参数设置现在都会传输到变频器中。到达 100% 时,按 [OK](确定)键。

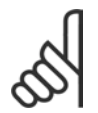

执行此操作之前,请停止控制单元。

#### □ 控制面板 - 显示屏

LCD 显示屏带有背光,它总共可以显示 6 行字母数字信息。这些行可以显示旋转方向(箭头)、已选菜单以及正在设置 的菜单。显示屏分为 3 个区域:

上部区域在正常运行状态下最多可显示 2 个测量值。

中部区域的第 1 行最多可显示 5 个测试值(带有相关单 位),无论状态如何(报警/警告情况除外)。

底部区域始终用于在状态模式下显示变频器的状态。

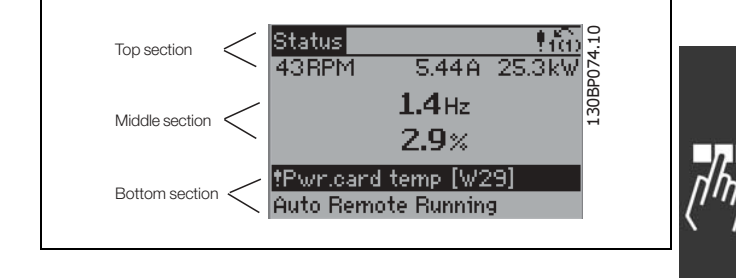

Danfoss

一 如何编程 一

此外还将按照在参数 0-10(有效菜单)中的选择显示有效菜单。如果正在对有效菜单之外的其他菜单进行设置,所 设置菜单的编号将出现在右侧。

#### □ 控制面板 - LED (发光二极管)

在控制面板的左下角有三个 LED:红色的报警 LED、黄色的 警告 LED 和绿色的电压 LED。

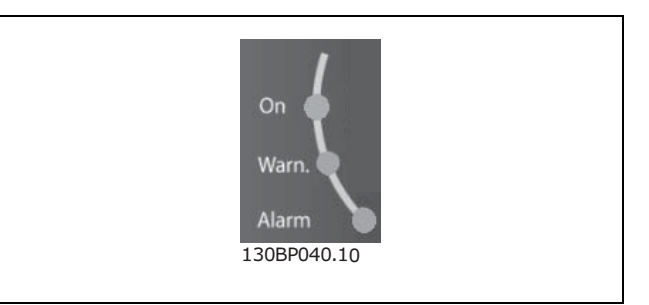

如果超过了特定的阈值,报警和/或警告 LED 将亮起。同时会在控制面板上显示状态和报警文字。 当变频器获得电压或 24 V 外接电源为其供电后,电压 LED 会亮起。同时,背光也将打开。

#### □ 控制面板 - 控制键

控制键按功能分为几类。显示屏和指示灯下方的键用于参 数设置,包括选择正常运行期间的显示内容。 130BP045.10

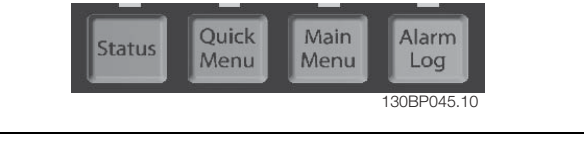

用于本地控制的键位于控制面板的底部。

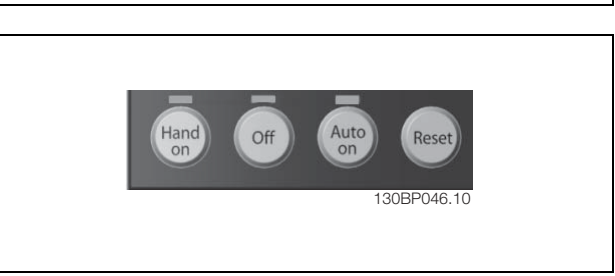

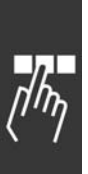

Danfoss

一 如何编程 一

#### □ 控制键功能

[STATUS](状态)用于选择显示模式,或用于从 Quick Menu(快捷菜单)模式、Main Menu(主菜单)或报警模 式返回显示模式。[Status](状态)键还用于切换单 读数或双读数模式。 要调整显示屏的对比度,请按住 [STATUS](状态)键, 然后使用上、下导航箭头进行调整。

[QUICK MENU](快捷菜单)用于设置隶属于快捷菜单的 参数。您可以直接在快捷菜单模式和主菜单模式之间 进行切换。

[MAIN MENU] (主菜单)可用于设置所有参数。您可以直 接在 主菜单模式和快捷菜单模式之间进行切换。

[ALARM LOG](报警日志)可提供有关最近 5 个报警的 详细信息。

[BACK](后退)用于后退操作。

如果不想执行对选定参数的更改,请使用 [CANCEL] (取 消)。

使用 [INFO](信息)键可获得有关不同显示状态的其他 信息。每当您需要帮助时, [INFO] (信息) 键都可以为 您提供详细的信息。

使用四个导航箭头可在 [QUICK MENU] (快捷菜单)、 [MAIN MENU](主菜单)和 [ALARM LOG](报警日志)中的 不同选项之间进行导航。这些键用于移动光标。

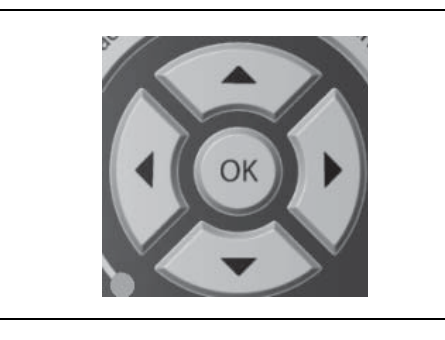

Status

**Ouick** Menu

Main Menu

> **Alarm** log

Cance

Info

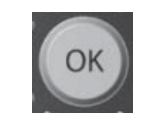

[OK](确定)用于确认对参数的更改,或用于选择已通 过光标选中的功能。

Danfoss

# — 如何编程 —

#### □ 本地控制键功能

[Hand On](手动启动)允许您通过控制单元控制变频 器。另外,[Hand on](手动启动)还用于启动电动机。 启用 [HAND on] (手动启动) 后, 控制端子上的下列控制 信号仍将有效: [Hand on] (手动启动) - [Off] (停止) - [Auto on] (自动启动) 复位 惯性停止反逻辑 反向 菜单选择低位 (Isb) - 菜单选择高位 (msb) 来自串行通讯的停止命令 快速停止 直流制动

[Off](停止)用于停止连接的电动机。可通过参数 0-13 选择*启用* [1] 或*禁用* [0]。如果按下 [0ff](停止)键, 该键上方的 LED 将亮起,而显示器显示"Off"(停止)。 如果没有选择外部停止功能, 并且禁用了 [Off](停止) 键,您可以通过断电来停止电动机。

[Auto On](自动启动)允许通过控制端子和/或串行通讯 来控制变频器。当控制端子和/或总线上存在有效启动 信号时,变频器将启动。

[Reset](复位)键用于在报警(跳闸)后使变频器复 位。请通过参数 0-15 LCP 上的复位键来选择启用 [1] 或禁用 [0]。

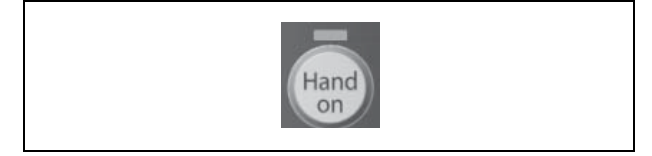

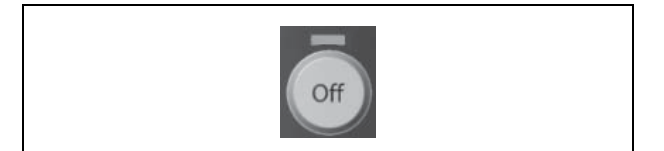

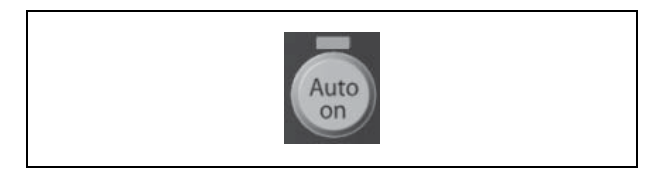

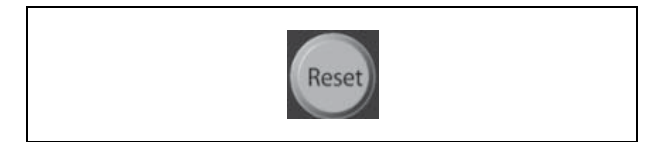

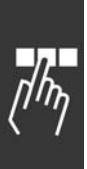

Danfoss

#### □ 显示模式

正常运行期间,中部区域最多可以连续显示 5 个不同的运行变量:1.1、1.2、1.3 以及 2 和 3。

#### □ 显示模式 - 读数选择

通过按 [Status](状态)键, 可以在 3 个状态读数屏幕 之间切换。

每个状态屏幕显示了具有不同格式的运行变量 - 请参阅 下文。

该表格显示了可以关联到各个运行变量的测量值。通过参 数 0-20、0-21、0-22、0-23 和 0-24 可以定义这些关联。

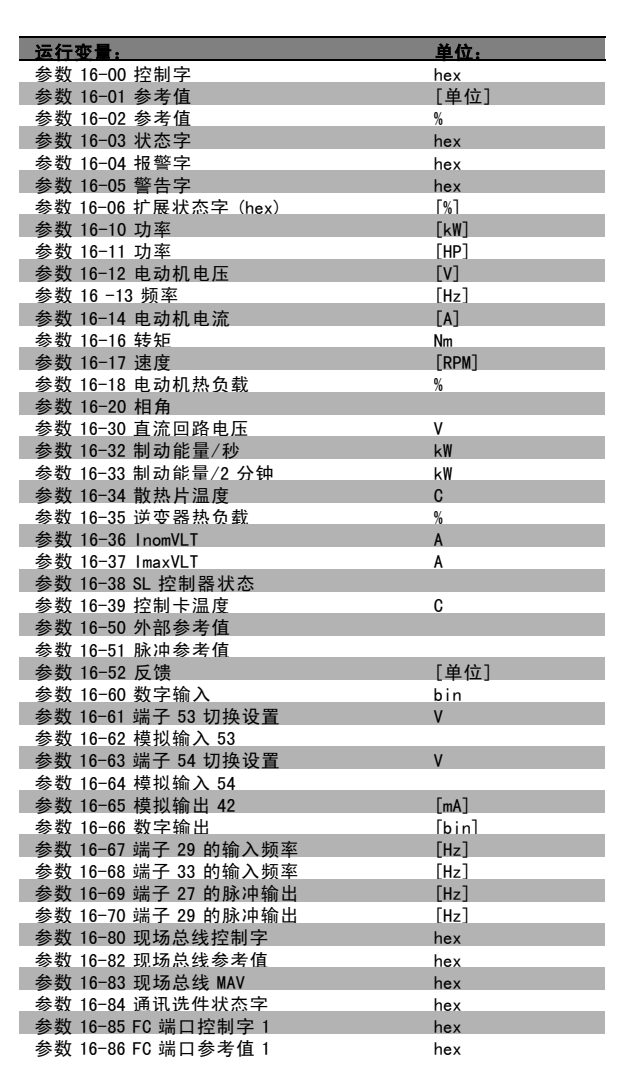

状态屏幕 I:

这是启动或初始化之后的标准显示状态。 对于所显示的运行变量(1.1、1.2、1.3、2 和 3), 要获 得同其关联的测量值的信息,请使用 [INFO] (信息)键。 要了解在该屏幕中显示的运行变量,请参阅图解。

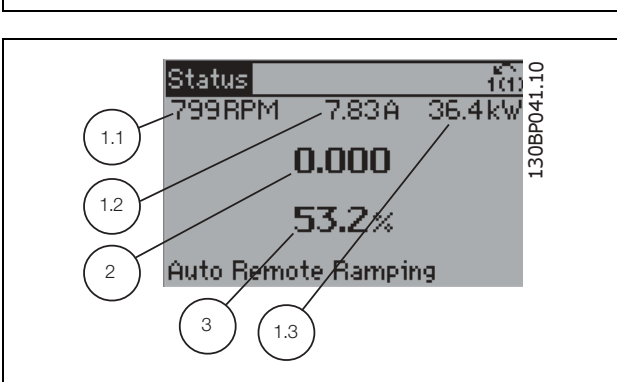

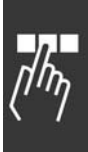

Danfoss

状态屏幕 II:

状态屏幕 III:

要了解在该屏幕中显示的运行变量(1.1、1.2、1.3 和 2),请参阅图解。

本示例分别选择了速度、电动机电流、电动机功率以及频 率作为在第 1 行和第 2 行显示的变量。

该状态屏幕显示了有关智能逻辑控制器的事件和操作。有

关详细信息,请参阅*智能逻辑控制器*章节。

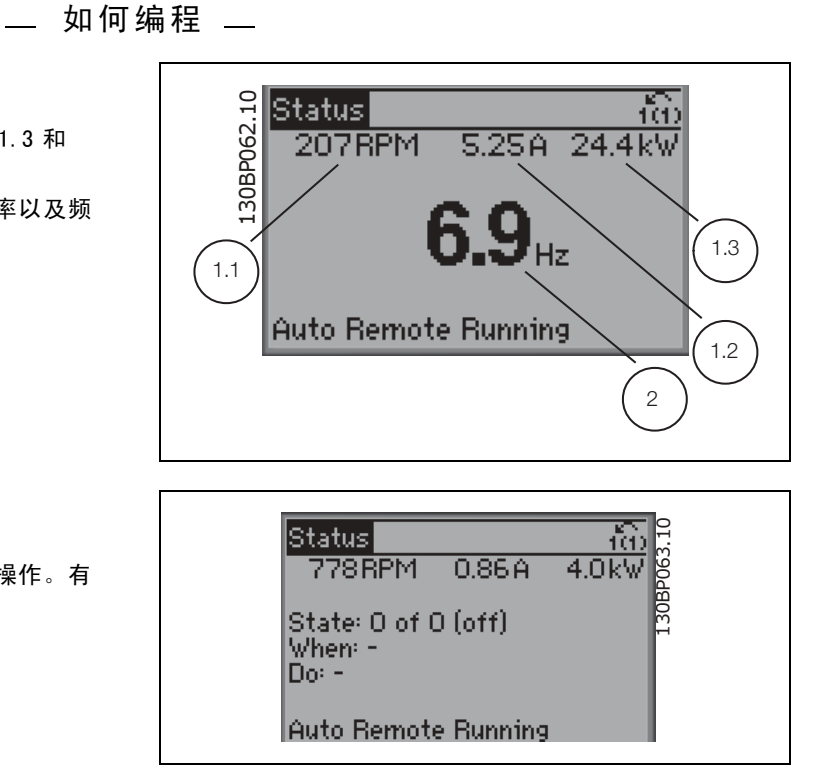

#### □ 参数设置

FC 300 系列变频器实际上可用于所有赋值,这就是参数数量很多的原因。该系列变频器提供了两种编程模式 - Main Menu(主菜单)模式和 Quick Menu(快捷菜单)模式。 使用前者可以访问所有参数。后者允许用户只需设置少量参数即可开始使用变频器。

不论采取何种编程模式(主菜单模式和快捷菜单模式),您都可以对参数进行更改。

#### □ Quick Menu (快捷菜单) 键功能

按了 [Quick Menus] (快捷菜单) 键后, 在显示器上将出 现如图所示的内容。该列表显示了快捷菜单所包括的不 同内容。

如果选择*我的个人菜单*,可以显示所选择的个人参数。其 中的参数可在参数 0-25 个人菜单中选择。在该菜单中最 多可添加 20 个不同参数。

如果选择*快速设置*,则只需进行少量的参数设置就可以让 电动机以接近最优化的方式运行。其他参数的默认设置均 考虑了用户所希望的控制功能和信号输入/输出(控制端 子)配置。

通过箭头键可选择参数。右表列出了可以访问的参数。

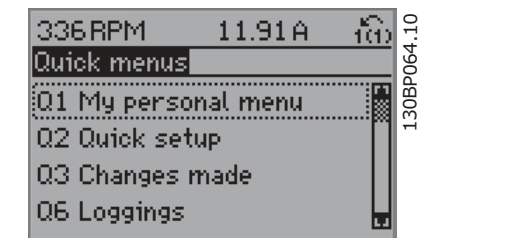

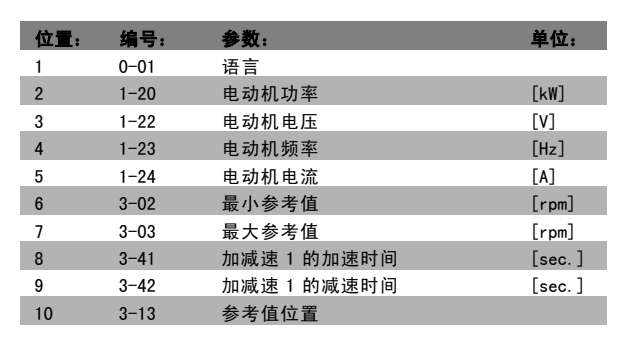

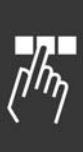

Danfoss

— 如何编程 —

如果选择 Changes made (所作更改), 可以得到下述内容的信息:

- ï 最近 10 次更改。请使用向上/向下导航键选择最近 10 个变动参数中的一个。
- 在默认设置基础上进行的更改。

如果选择*日志*,可以获得有关显示行读数的信息。*速度、电动机电流、功率、频率*和*参考值*将以曲线形式显示。在寄存器 中最多可存储 120 个供以后参考的示例。

## □ 主菜单模式

通过按 [Main Menu] (主菜单) 键, 可以启动主菜单模式。 显示屏上将出现右侧所示的内容。 显示屏的中部和底部显示一个参数组列表,可以使用向上 和向下按钮进行选择。

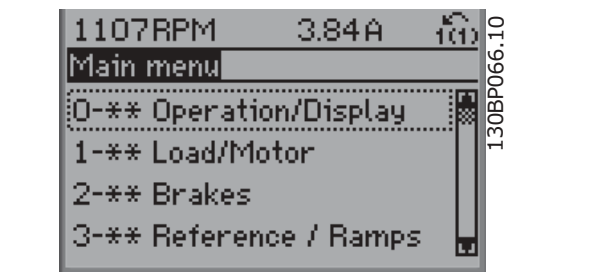

无论编程模式为何,每个参数都带有不变的名称和编号。在主菜单模式中,参数分为若干组。参数编号的第一位数字 (按从左至右的顺序)表示参数组的编号。

在主菜单中可以更改所有参数。但是,根据所选的配置不同(参数 1-00),某些参数可能看不到。例如,开环配置会隐藏 所有的 P.I.D. 参数,而在其它配置下,您可以看到更多的参数组。

#### □ 参数选择

在主菜单模式中,参数分为若干组。您可以借助导航键 来选择参数组。 可访问以下参数组:

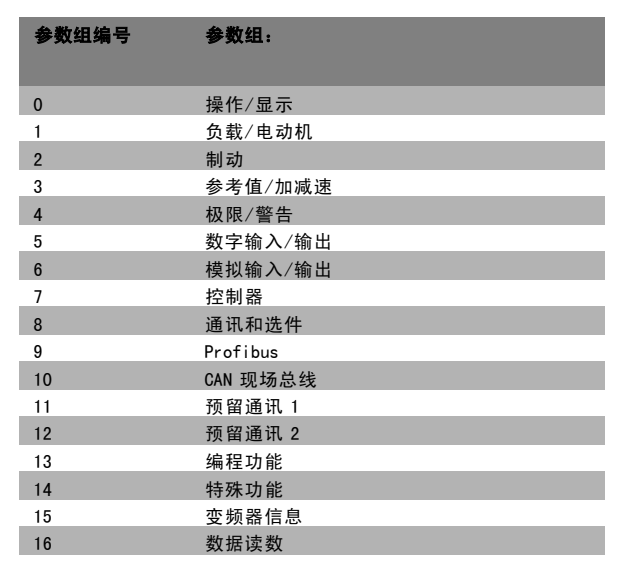

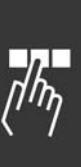

Danfoss

二 如何编程 二

选择了参数组后,可以借助导航键选择参数。 显示屏的中部将显示参数的编号、名称和所选参数的值。

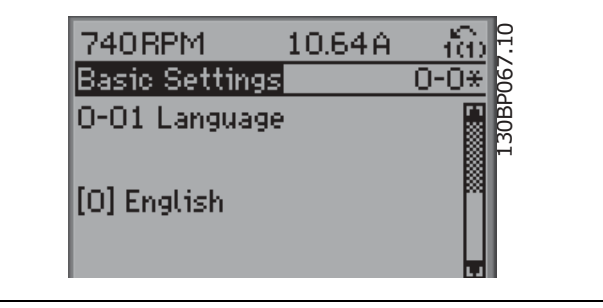

#### □ 更改数据

不论参数是在快捷菜单模式下还是在主菜单模式下选择的,更改数据的程序均相同。按 [OK](确定)键可更改选定的参数。 更改数据的程序取决于所选参数代表的是数字型数据还是文本值。

## □ 更改文本值

如果所选参数是文本值,可使用上/下导航键更改文本值。 向上键将增大参数值,而向下键将减小参数值。将光标放 到要保存的值上,然后按 [OK] (确定)。

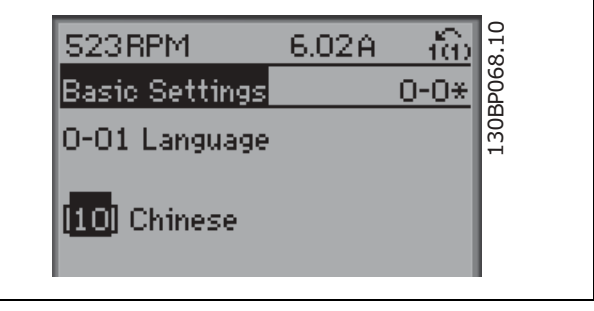

#### □ 更改一组数字型数据

如果所选参数代表数字型数据,可以使用 <> 导航键和向 上/向下导航键更改所选的数据值。使用 <> 导航键可在 水平方向移动光标。

使用向上/向下导航键可更改数据值。向上键增大数据 值,而向下键减小数据值。将光标放到要保存的值上,然 后按 [OK](确定)。

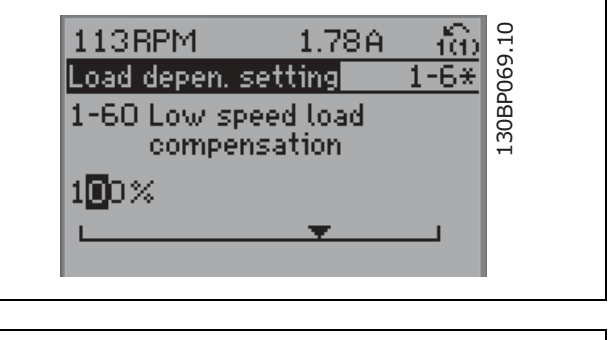

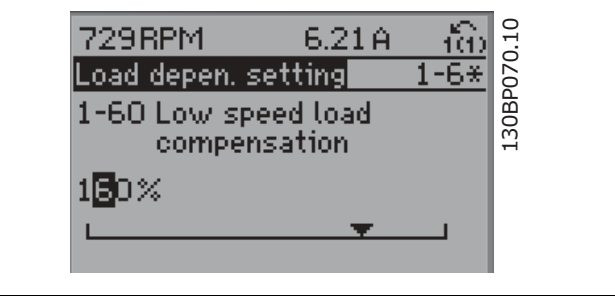

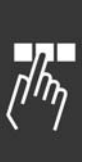

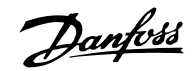

二 如何编程 二

# □ 数字型数据的无级更改

如果所选参数代表数字型数据,请使用 <> 导航键选择 一位数字。

光标表明了所选的数字。将光标放到要保存的数字上,然

使用向上/向下导航键无级更改所选的数字。

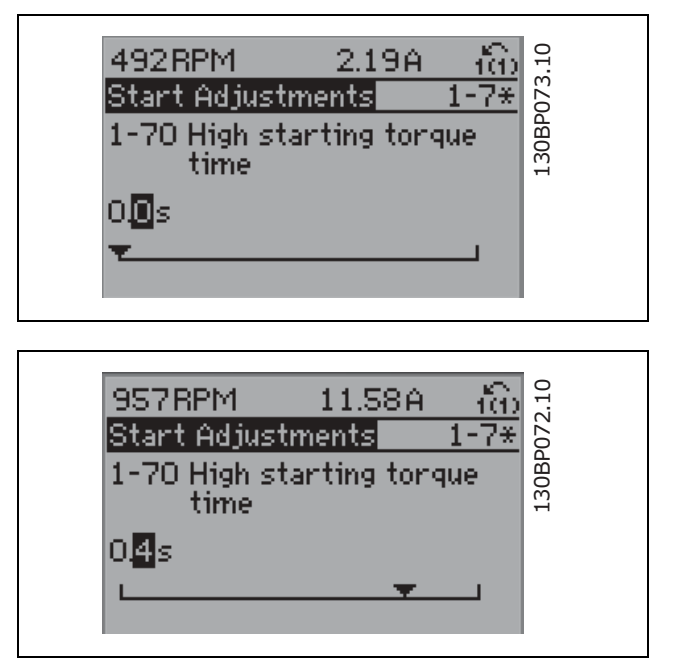

#### □ 逐级更改数据值

后按 [OK](确定)。

某些参数既可以逐级更改,也可以无级更改。这些参数包括*电动机功率*(参数 1-20)、*电动机电压*(参数 1-22) 以及电动机频率(参数 1-23)。

这些参数既可以按一组数字型数据进行更改,也可以进行无级更改。

#### □ 读取和设置索引参数

将参数放置在滚动堆栈中后对其进行索引。 参数 15-30 到 15-32 包括可读取的故障日志。选择一个参数,然后按 [OK] (确定),并使用向上/向下导航键在日志 值中滚动。

再以参数 3-10 为例:

选择该参数,然后按 [OK](确定),并使用向上/向下导航键在索引值中滚动。要更改参数值,请选择索引值,然后 按 [OK](确定)键。使用向上和向下箭头更改该值。按 [OK](确定)键接受新设置。要放弃,请按 [CANCEL](取消) 键。要退出该参数,请按 [Back](后退)。

#### □ 初始化为默认设置

有两种方式可将变频器初始化为默认设置:

建议的初始化方法(通过参数 14-22)

- 1. 选择参数 14-22
- 2. 按 [OK] (确认)
- 3. 选择"Initialisation"(初始化)
- 4. 按 [OK](确认)
- 5. 切断主电源,等待显示屏关闭。
- 6. 重新连接主电源 此时变频器已复位。

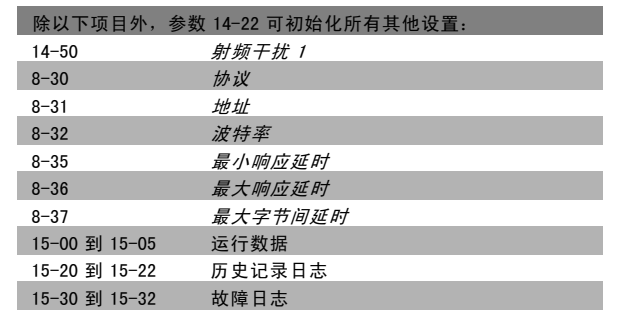

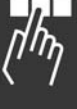

— 如何编程 —

#### 人工初始化

- 1. 切断主电源,等待显示屏关闭。
- 2. 同时按以下键:[Status](状态)、[Main Menu](主 菜单)、[OK](确定)。
- 3. 重新连接主电源,同时按上述组合键。
- 4. 5 秒之后松开这些键。
- 5. 变频器现在就被设置为默认设置。

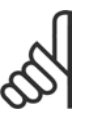

注意!: 执行人工初始化时,同时还将串行通讯和故障 日志的设置复位。

#### □ 如何将 PC 连接到 FC 300

要用 PC 控制变频器, 请安装 MCT 10 Set-Up Software (MCT 10 设置软件)。

可通过标准的(主机/设备)USB 电缆或 RS485 接口来连 接 PC, 请参阅 How to Programme (如何编程) 一章的 Bus Connection (总线连接)一节。

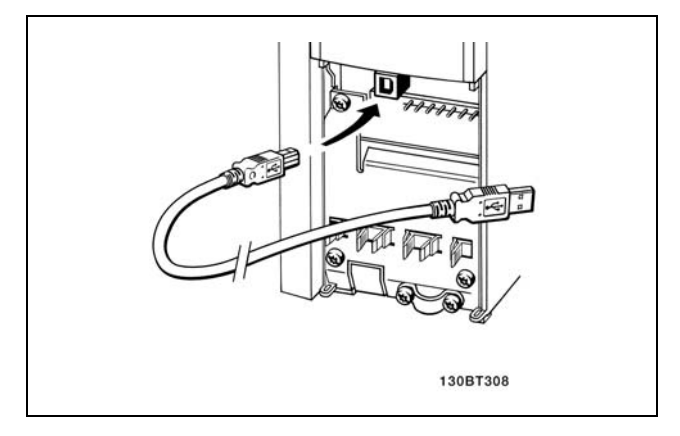

除以下项目外,该参数初始化所有其他项目:

15-00 *运行时间* 15-03 加电次数 15-04 过温次数 15-05 过压次数

USB 连接。

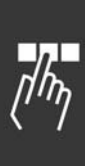

90 MG. 33. B2. 41 - VLT 是 Danfoss 的注册商标

Danfoss

# 二 如何编程 二

#### □ FC 300软件对话

使用 MCT 10 Set-Up Software (MCT 10 设置软件)在 PC 中 存储数据:

- 1. 通过 USB 通讯端口将 PC 连接到本单元
- 2. 打开 MCT 10 Set-up Software (MCT 10 设置软件)
- 3. 选择"Read from drive"(从变频器读取数据)
- 4. 选择"Save as"(另存为)

这样就存储了所有参数。

#### □ 启动/停止

端子 18 = 启动/停止 端子 37 = 惯性停止(安全) 端子 27 = 反向惯性

> 参数 5-10 数字输入 = 启动 (默认值) 参数 5-12 数字输入 = 反向惯性 ( )

#### □ 脉冲启动/停止

端子 18 = 自锁启动 端子 27 = 反向停止

> 参数 5-10 数字输入 = 自锁启动 参数 5-12 数字输入 = 反向停止

#### □ 加速/减速

端子 29/32 = 加速/减速。

参数 5-10 数字输入 = 启动 (默认值) 参数 5-12 数字输入 = 锁定参照值 参数 5-13 数字输入 = 加速 参数 5-14 数字输入 = 减速

## 使用 MCT 10 Set-Up Software (MCT 10 设置软件) 将数据 从 PC 传输到变频器:

- 1. 通过 USB 通讯端口将 PC 连接到本单元
- 2. 打开 MCT 10 Set-up Software (MCT 10 设置软件)
- 3. 选择"Open"(打开)- 将显示已存储的文件
- 4. 打开相应的文件
- 5. 选择"Write to drive"(写入变频器)

这样就将所有参数传输到变频器中。

MCT 10 Set-up Software (MCT 10 设置软件)备有单独的 手册。

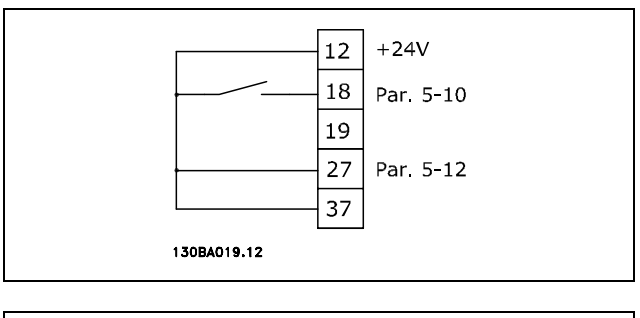

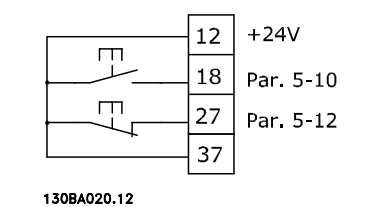

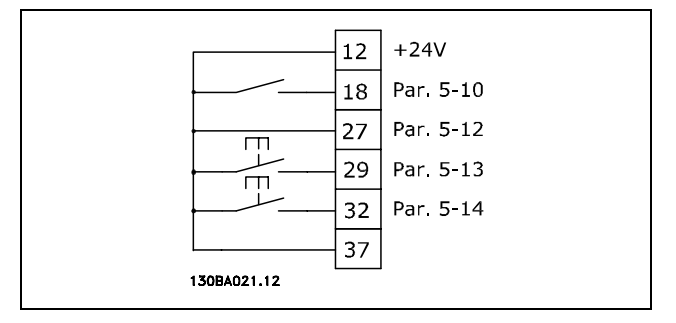

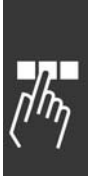

Danfoss

— 如何编程 —

#### □ 电位器参考值

电位计的电压参考值。

参数 3-15 参考值来源 1= 模拟输入 53 (默认值) 参数 6-10 端子 53, 低压 = 0 伏特(默认值) 参数 6-11 端子 53, 高压 = 10 伏特 (默认值) 参数 6-14 端子 53, 低参考值/低反馈值 = 0 RPM (默认 值) 参数 6-15 端子 53, 高参考值/高反馈值 = 1500 RPM 开关 S201 =  $OFF(U)$ 

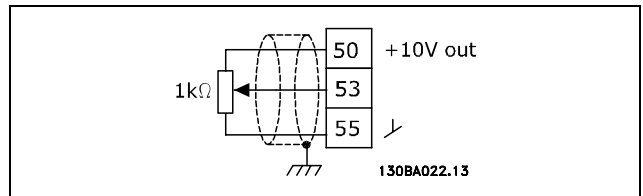

#### □ 编码器连接

本指南旨在为设置编码器与 FC 302 的连接提供方便。设置编码器之前, 将显示闭环速度控制系统的基本设置

#### □ 闭环变频器系统

变频器系统通常由多个部分组成:

- 电动机
- 附加部分

(变速箱)

- (机械制动)
- FC 302 AutomationDrive
- 作为反馈系统的编码器
- 用于动态制动的制动电阻器
- ï 传动装置
- ï 负载

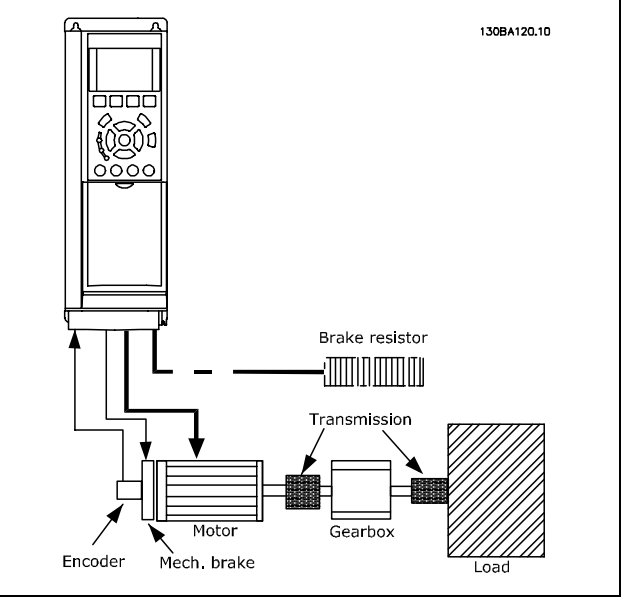

FC 302 闭环速度控制的基本设置

要求机械制动控制的应用环境通常需要制动电阻器。

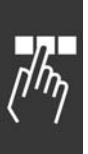

Danfoss

一 如何编程 一

#### □ 编码器方向

编码器方向由脉冲进入变频器的顺序确定。 顺时针方向表示通道 A 在通道 B 前 90 电度。 逆 时 针方向表示通道 B 在通道 A 前 90 电度。 通过观察轴端可确定此方向。

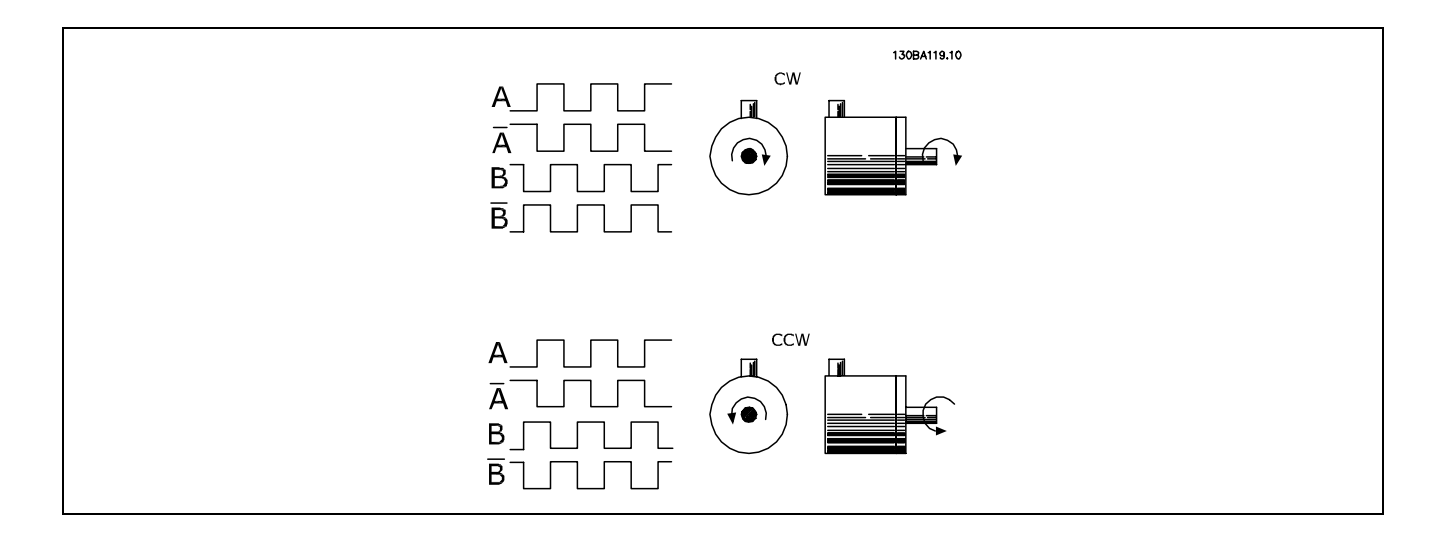

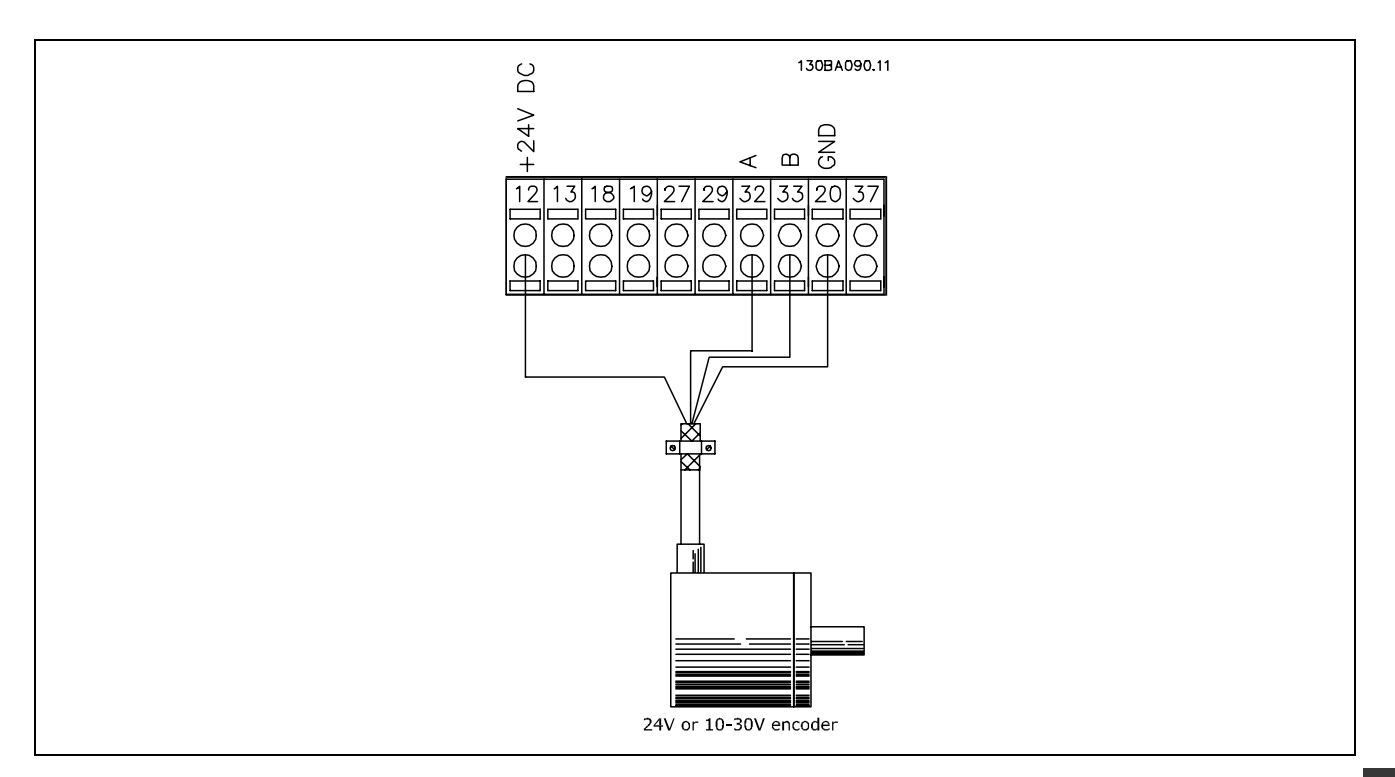

## 编码器与 FC 302 的连接 (24 V 编码器型号)

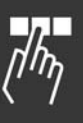

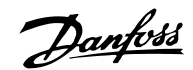

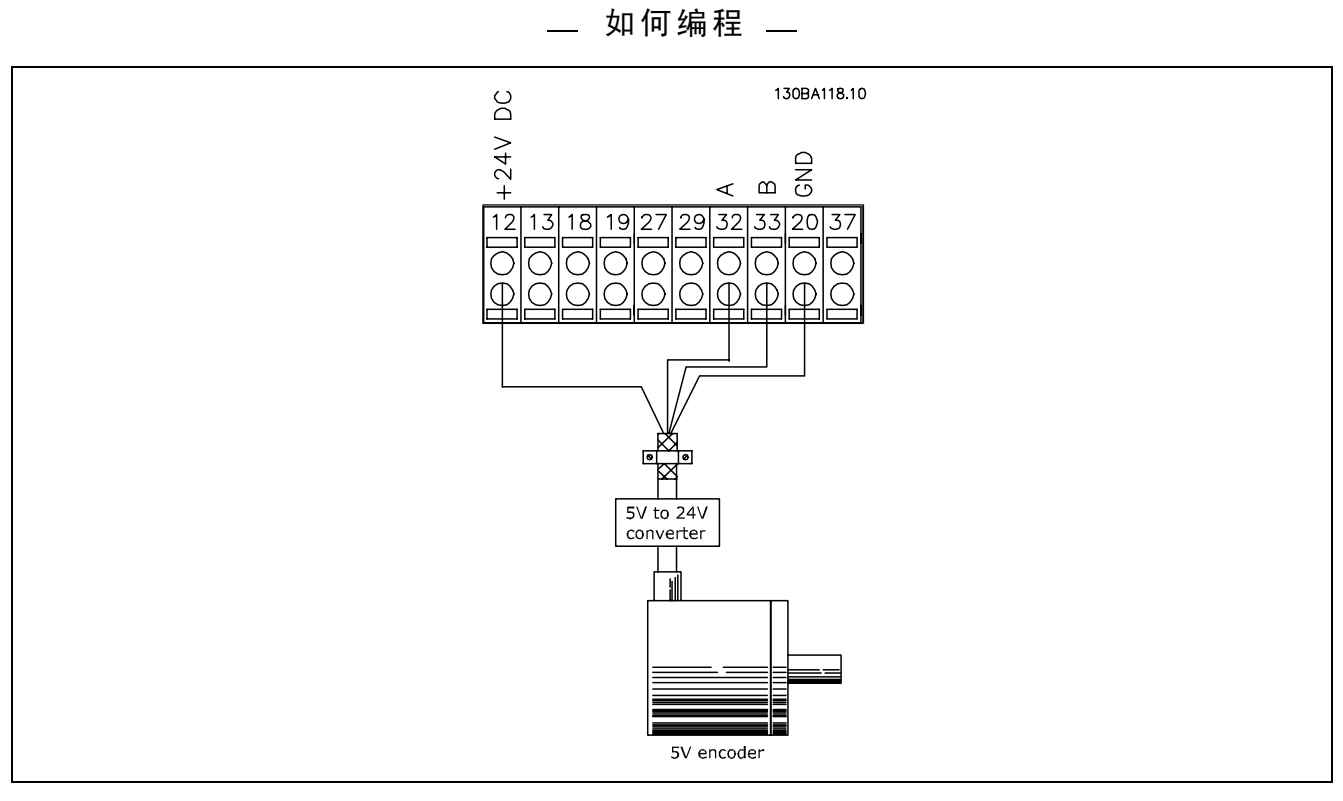

带有 5 VDC 电源的编码器必须得有 5 V → 24 V 的转换器

# 注意:

在 FC 302 固件版本 1.0x 中不能使用反相通道 FC 302 中未使用 Z 通道。

#### □ 设置 FC 302

使用快捷菜单 → 02 快速设置可设置电动机的基本参数:

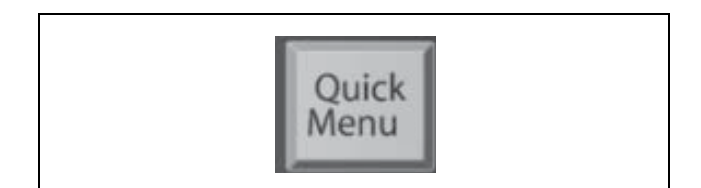

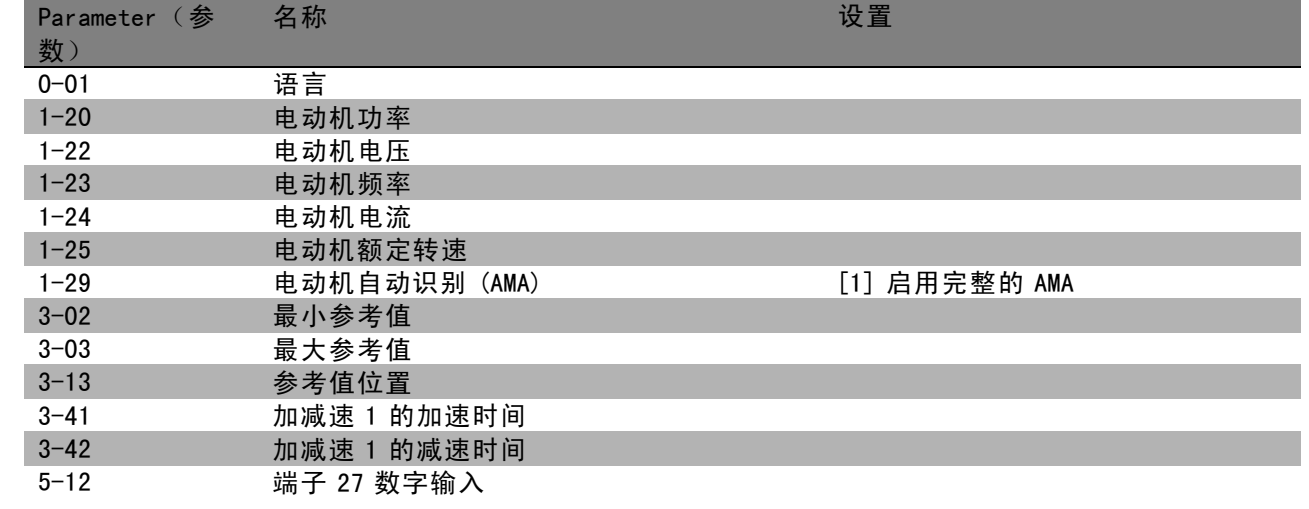

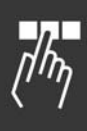

Danfoss

# 如何编程 二

选择以下应用参数,方法是按下:

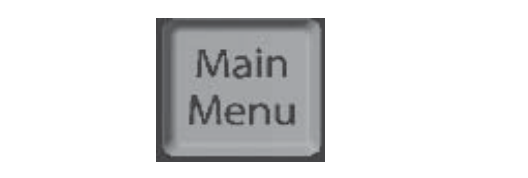

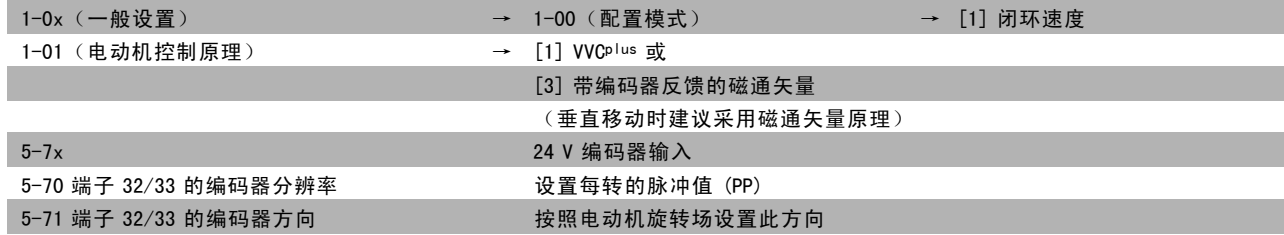

#### 注意:

在参数 1-00 中选择闭环后, 就为编码器输入自动配置了端子。如果在对应的参数中读取它们, 则其将指示"未运行"。

#### 此时即可运行。

# □ 快捷菜单参数

# Q1 我的个人菜单

## 功能:

该参数组显示在参数 0-25 我的个人菜单中指定的参数。这 使得您可以将重点放在对应用比较重要的参数上。

### Q2 快速设置

功能:

该参数组涵盖了在大多数应用中都需要的所有设置。

# Q3 已完成的更改

## 功能:

这些功能允许您查看和跟踪已更改的参数。

#### Q4 最近 10 次更改

#### 功能:

该参数组显示一个列表,其中包括最近对当前参数菜单中 的参数进行的 10 次更改。借此,您可以方便地查找和修 正最近的更改。

# Q5 出厂后的更改

## 功能:

该参数组显示哪些参数已在各自的默认值基础上发生了变 化。借此,您可以方便地查找和细调那些仅同当前应用有 关的参数。

## Q6 日志

# 功能:

从列表中选择一个显示参数,以获得其值的图形化视图。 只能查看在参数 0-20 到参数 0-24 中选择的显示参数。

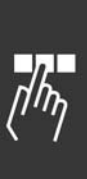

# 如何编程 二

# □ 参数:运行和显示

# " 0-0\* 基本设置

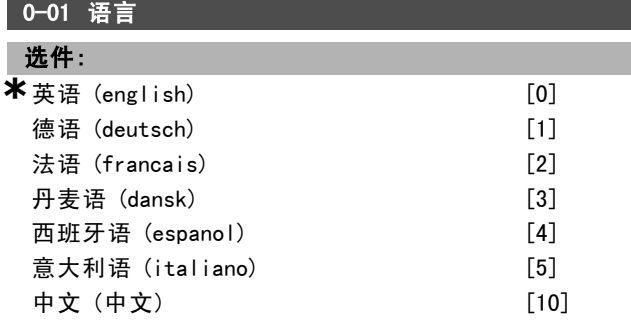

#### 功能:

选择所需的 LCP 语言。

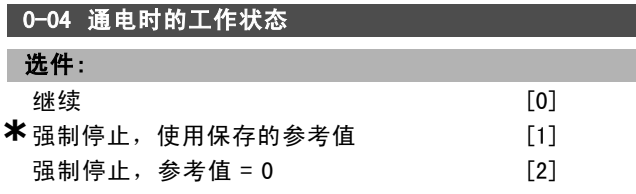

#### 功能:

设置在手动模式下断电后又重新连接主电源电压后的运 行模式。

如果选择继续 [0], 则使用变频器关闭之前的本地参考值 和启动/停止条件(通过 [START/STOP](启动/停止)键应 用)来启动变频器。

如果使用强制停止,使用保存的参考值 [1] 停止变频器, 则当主电源恢复供电后,需要按 [START](启动)才能使 变频器重新启动。在启动命令之后,请设置本地参考值。 如果选择*强制停止,将参考值设为 0* [2], 可以停止变频 器,直到主电源恢复供电。本地参考值将被复位。

#### □ 0-1\* 菜单操作

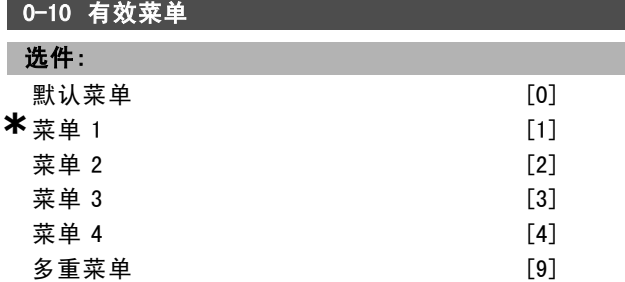

# 功能:

定义用哪个编号的菜单控制变频器的功能。

这四个参数菜单(菜单1到菜单4)分别设置了所有参 数。开环和闭环功能只有在应用了停止信号后才能更改。 默认菜单无法更改。

*默认菜单* [0] 包含由 Danfoss 设置的数据。如果要将其他 菜单恢复为已知状态,可以使用默认菜单作为数据源。通 过参数 0-50 和参数 0-06,可将一个菜单复制到另一个菜 单或复制到所有其它菜单。*菜单1-4* 是四个可以单独选择

的不同菜单。多重菜单 [9] 用于以远程方式讲行菜单选 择。您可以使用数字输入和串行通讯端口来切换菜单。

在切换菜单时,如果被标明为"在运行期间无法更改"的参 数具有不同值,请首先应用停止信号。对于那些被标明为" 在运行期间无法更改"的参数,为了确保它们在两个菜单中 的设置永远都相同,您应该借助参数 0-12 将这两个菜单关 联起来。在*参数列表*部分的参数列表中, 这些"在运行期间 无法更改"的参数被标明为"FALSE"(否)。

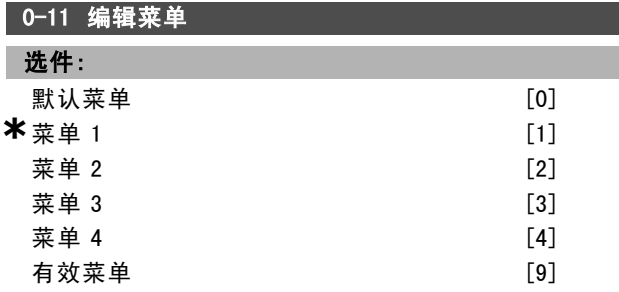

## 功能:

选择菜单编辑操作。可以对有效菜单或某个非有效菜单 进行编辑。

选择要在运行期间设置(更改数据)的菜单(可通过控制 面板和串行通讯端口进行)。您可以在不影响有效菜单 (在参数 0-10 中选择)的情况下对 4 个菜单进行设置。 *默认菜单* [0] 包括默认数据。要将其他菜单恢复为已知状 态,可以使用默认菜单作为数据源。菜单1-4 是四个彼此 独立的菜单,可以根据需要选用。不论有效菜单为何,您 都可以随意设置这些菜单。

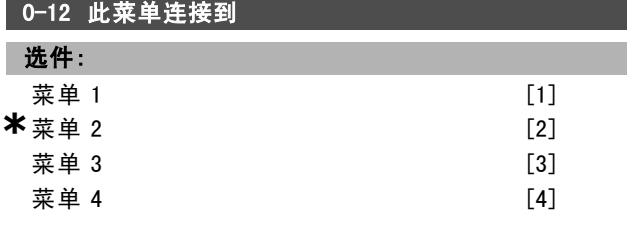

#### 功能:

在切换菜单时,如果被标明为"在运行期间无法更改"的参 数具有不同值,请首先应用停止信号。对于那些被标明为" 在运行期间无法更改"的参数,为了要确保它们在两个菜单 中的设置永远都相同,请将这两个菜单关联起来。变频器 会自动将这些参数值同步。在*参数列表*部分中, 这些"在 运行期间无法更改"的参数被标明为"FALSE"(否)。

# 0-13 读数:联接的菜单

数组 [5]

# 范围:

0. - 255. N/A **\***0. N/A

**\*** 默认设置 ( ) 显示文本 | 1 通过串行口通讯时使用的值

Danfoss

— 如何编程 —

#### 功能:

通过参数 0-12 关联在一起的所有菜单的读数。该参数对 每个参数菜单都有一个索引。每个菜单都显示了同其关联 的菜单参数集。

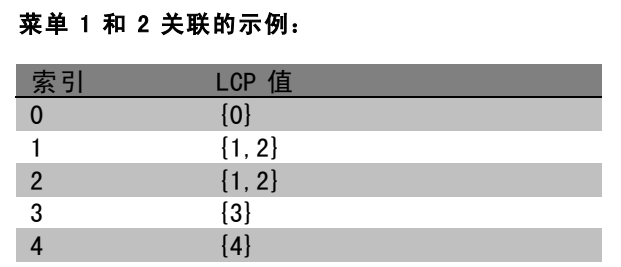

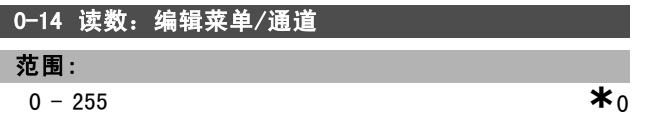

#### 功能:

该参数显示不同通讯通道对参数 0-11 的设置。当该参数值 为十六进制读数时(就像在 LCP 中那样),其中的每个代 码都表示一个通道。数字 1-4 表示菜单编号, "F"表示出厂 设置,而"A"表示有效菜单。从右至左的通道分别是 LCP、 FC 总线、USB、HPFB1-5。例如:代码 AAAAAA21h 表示 FC 总线选择参数 0-11 中的菜单 2、LCP 选择菜单 1,而其他 所有通道都使用有效菜单。

#### □ 0-2\* LCP 显示器

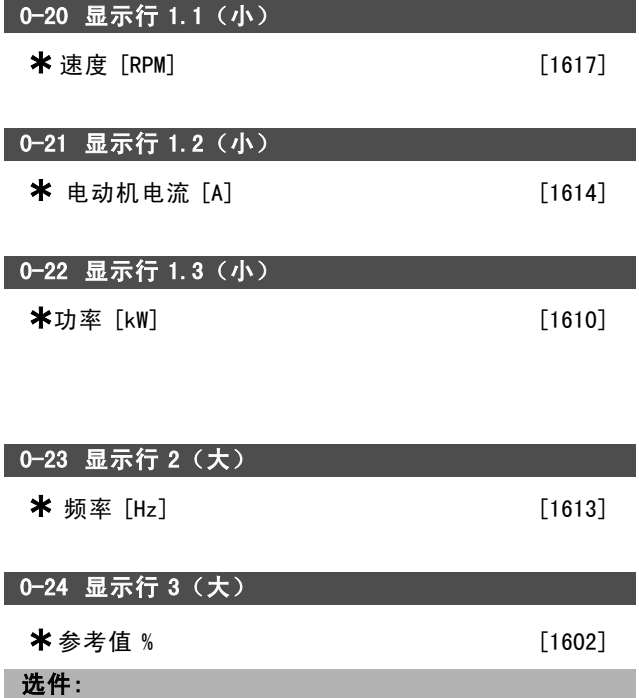

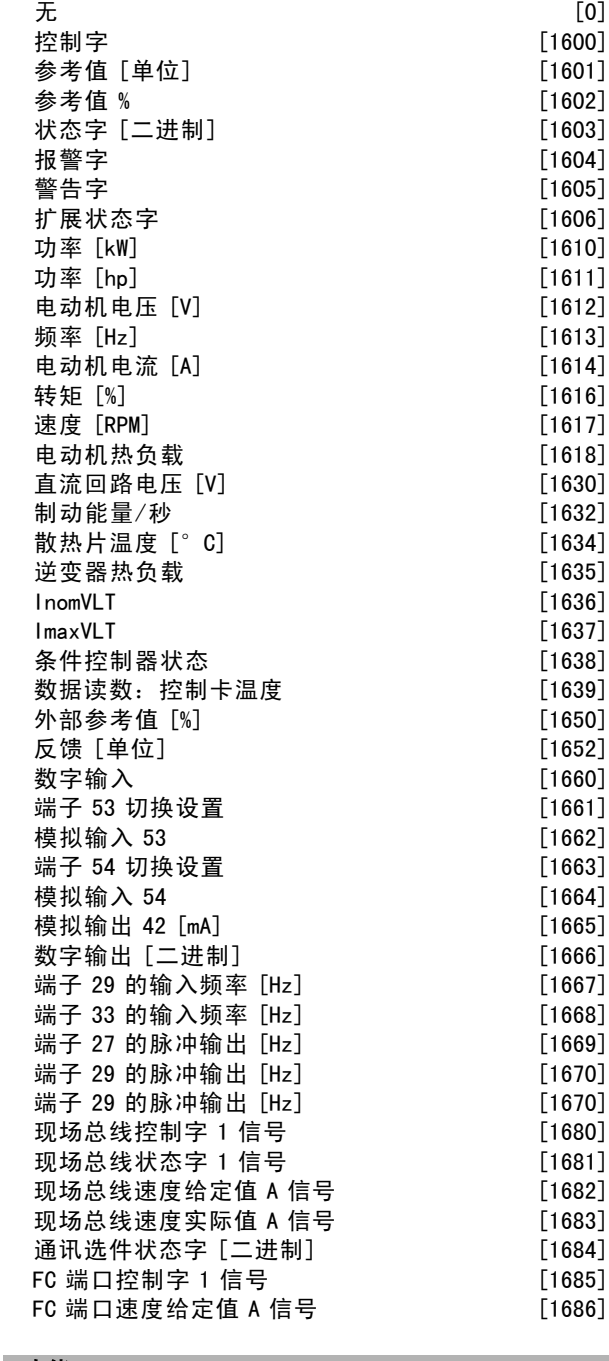

# 功能:

无 [0] 没有选择显示值 控制字 [1600] 显示当前控制字 参考值 [单位] [1601] 显示端子 53 或 54 的状态值,所使 用的单位取决于参数 1-00 中的配置(RPM 或 Nm)。 参考值 % [1602] 显示总参考值(数字/模拟/预置/总线/锁 定参考值/升速和减速之和)。 状态字 [二进制] [1603] 显示当前状态字 报警字 [1604] 以十六进制代码形式显示一条或多条报警。 警告字 [1605] 以十六进制代码形式显示一条或多条警告。 扩展状态字 [1606] [Hex] 以十六进制代码形式显示一条或 多条状态说明。 功率 [kW] [1610] 表示电动机消耗的实际功率, 单位为 kW。

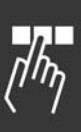

\* 默认设置 ( ) 显示文本 | | 通过串行口通讯时使用的值

设计指南

Danfoss

如何编程 \_\_

功率 [hp] [1611] 表示电动机消耗的实际功率, 单位为 HP。 电动机电压 [V] [1612] 表示供给电动机的电压。 频率 [Hz] [1613] 给出电动机频率,即变频器的输出频率。 电动机电流 [A] [1614] 表示电动机的相电流,以有效值 表示。 转矩 [%] [1616] 给出当前的电动机负载相对于电动机额定 转矩的百分比。 速度 [RPM] [1617] 显示以 RPM (每分钟转数) 为单位的速 度。在闭环中,该速度即为电动机主轴速度。 电动机热负载 [1618] 表示计算的/估计的电动机热负载。 直流回路电压 [V] [1630] 表示变频器的中间电路电压。 制动能量/秒 [1632] 表示传送到外部制动电阻器的当前 制动功率。表示为瞬时值。 制动能量/2 分钟 [1633] 表示传送到外部制动电阻器的制 动功率。可连续计算最近 120 秒的平均功率。 散热片温度 [°C] [1634] 给出变频器散热片的当前温 度。停止上限温度为 95 ± 5°C;恢复运行的温度为 70  $+ 5^\circ$  C. 逆变器热负载 [1635] 以百分比的形式返回逆变器的负载。 InomVLT [1636] 变频器的标称电流。 ImaxVLT [1637] 变频器的最大电流。 条件控制器状态 [1638] 返回该控制器所执行事件的状态。 数据读数:控制卡温度 [1639] 返回控制卡上的温度。 外部参考值 [1650] [%] 以百分比的形式给出外部参考值之 和(模拟/脉冲/总线之和)。 脉冲参考值 [1651] [Hz] 表示同所设置的数字输入 (18、 19 或 32、33)有关的频率,单位为 Hz。 反馈 [单位] [1652] 返回来自所设置的数字输入的参考值。 数字输入 [1660] 给出 6 个数字端子(18、19、27、29、32 和 33) 的信号状态。输入端子 18 对应于最左侧的一位。 "0"= 信号低;"1"= 信号高。 端子 53 切换设置 [1661] 返回输入端子 53 的设置。电流  $= 0$ ; 电压 = 1。 模拟输入 53 [1662] 返回输入端子 53 的实际值(这个值 可能为参考值或保护值)。 端子 54 切换设置 [1663] 返回输入端子 54 的设置。电流  $= 0$ : 电压 = 1。 模拟输入 54 [1664] 返回输入端子 54 的实际值(这个值 可能为参考值或保护值)。 模拟输出 42 [mA] [1665] 返回输出端子 42 的实际值, 单位 为 mA。在参数 06-50 中可选择要显示的值。 数字输出 [二进制] [1666] 返回所有数字输出的二进制值。 端子 29 的频率输入 [Hz] [1667] 返回以脉冲输入形式施加 在端子 29 上的实际频率值。 端子 33 的频率输入 [Hz] [1668] 返回以脉冲输入形式施加 在端子 33 上的实际频率值。 端子 27 的脉冲输出 [Hz] [1669] 返回在数字输出模式下施 加在端子 27 上的实际脉冲值。 端子 29 的脉冲输出 [Hz] [1670] 返回在数字输出模式下施 加在端子 29 上的实际脉冲值。 现场总线控制字 1 信号 [1680] 从总线主控制器收到的 控制字 (CTW)。 现场总线状态字 1 信号 [1681] 发送到总线主控制器的

现场总线速度给定值 A 信号 [1682] 随同控制字从总线 主控制器发送的主参考值。

现场总线速度实际值 A 信号 [1683] 随同状态字发送到 总线主控制器的主实际值。

通讯选件状态字 [二进制] [1684] 扩展的现场总线通讯选 件状态字。

FC 端口控制字 1 信号 [1685] 从总线主控制器收到的控 制字 (CTW)。

FC 端口速度给定值 A 信号 [1686]发送到总线主控制器的 状态字 (STW)。

#### 0-25 个人菜单

数组 [20]

### 范围:

 $0. - 9999.$ 

#### 功能:

定义将包含在Q1 个人菜单中的参数,该菜单可通过 LCP 上的 [Quick Menu](快捷菜单)键访问。在Q1 个人菜单 中最多可添加 20 个参数。

Q1 个人菜单中的参数将按照在该数组型参数中设置的顺序 列出。如果将值设为"0000",将删除参数。

#### □ 0-4\* LCP 键区

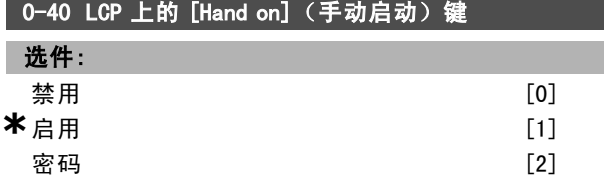

# 功能:

要避免变频器在手动模式下意外启动,请选择、禁用 [0]。 要防止手动模式下的非法启动,请选择*密码* [2]。可使用 参数 0-62 或参数 0-64 设置该密码,如果参数 0-40 已包括 在快捷菜单中的话。

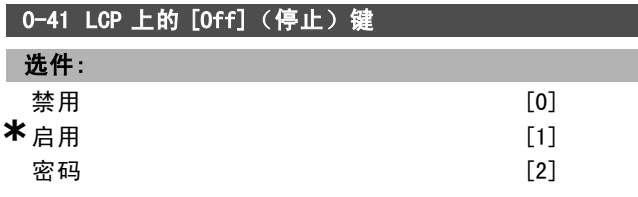

功能:

要避免变频器意外停止,请按 [0ff](停止), 然后选择*禁 用 [0]*。要避免变频器被非法停止,请按 [0ff] (停止), 然后选择密码 [2]。可使用参数 0-62 或参数 0-64 设置该 密码,如果参数 0-40 已包括在快捷菜单中的话。

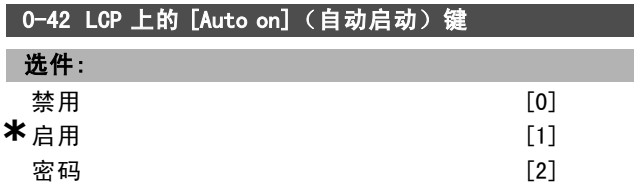

状态字 (STW)。

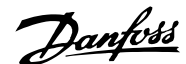

\_ 如何编程 \_\_

#### 功能:

要避免变频器在自动模式下意外启动, 请按 [Auto on] (自 动启动),然后选择*禁用 [0]*。要避免变频器在自动模式 下被非法启动,请按 [Auto on] (自动启动), 然后选择*密* 码 [2]。可使用参数 0-62 或参数 0-64 设置该密码,如果 参数 0-40 已包括在快捷菜单中的话。

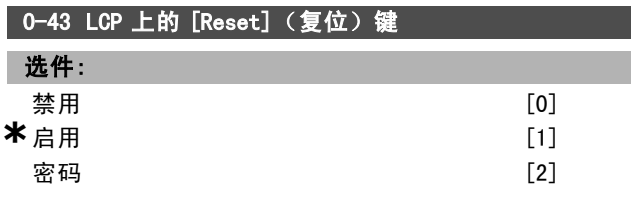

#### 功能:

要避免意外的报警复位,请按 [Reset](复位), 然后选 择*禁用 [0]*。要避免非法的复位,请按 [Reset](复位), 然后选择密码 [2]。可使用参数 0-62 或参数 0-64 设置该 密码,如果参数 0-40 已包括在快捷菜单中的话。

#### □ 0-5\* 复制/保存

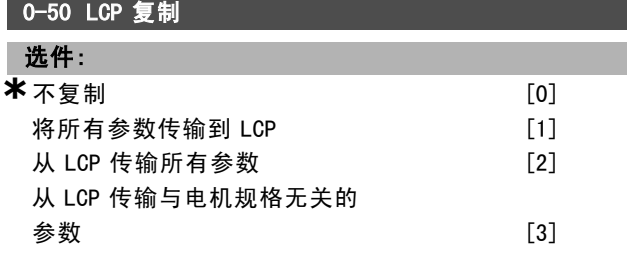

#### 功能:

要将所有菜单中的参数从变频器的寄存器复制到 LCP 的寄 存器,请选择"将所有参数传输到 LCP [1]"。要将所有菜单 中的参数从 LCP 的寄存器复制到变频器的寄存器,请选择" 从 LCP 传输所有参数 [2]"。如果仅希望复制同电机规格 无关的参数,请选择"从 LCP 传输与电机规格无关的参数 [3]"。要在不影响已设置的电动机数据的情况下为多台变 频器设置相同功能,可以使用最后一个选项。

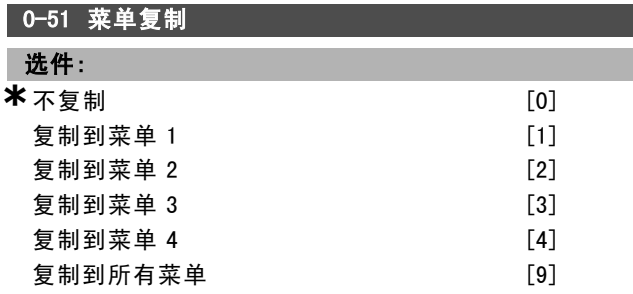

#### 功能:

要将当前编辑菜单(在参数 0-11 中设置)内的所有参数复 制到菜单 1,可选择"复制到菜单 1 [1]"。请在其他参数中 进行同样选择。要将所有菜单中的所有参数都设置为同当 前编辑菜单中的参数一样,请选择"复制到所有菜单 [9]"。

□ 0-6\* 密码

0-60 主菜单密码

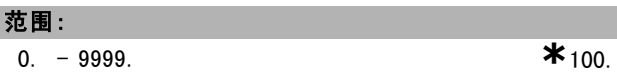

#### 功能:

定义用来访问主菜单的密码。如果参数 0-62 设为*完全访* 问 [0], 该参数将被忽略。

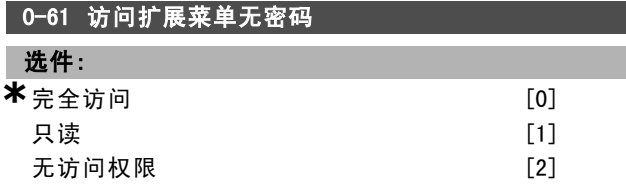

# 功能:

选择完全访问 [0] 会禁用参数 0-60 中的密码。选择只读 [1] 可防止对 Main Menu(主菜单)参数的非法编辑。选 择*无访问权限* [2] 可阻止对 Main Menu (主菜单) 参数 的非法查看和编辑。

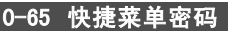

#### 范围:

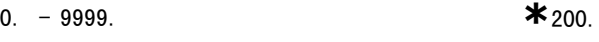

# 功能:

定义用来访问 Quick Menu (快捷菜单) 的密码。如果参数 0-66 设为完全访问 [0], 该参数将被忽略。

# 0-66 访问快捷菜单无密码

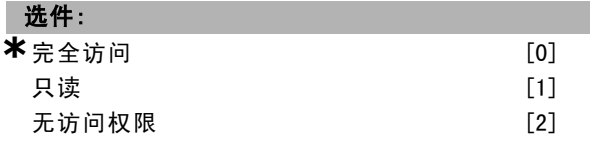

## 功能:

选择完全访问 [0] 会禁用参数 0-64 中的密码。选择只 读 [1] 可防止对 Quick Menu(快捷菜单)参数的非法编 辑。选择无访问权限 [2] 可阻止对快捷菜单参数的非法查 看和编辑。

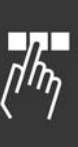

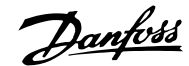

如何编程 二

# □ 参数: 负载和电动机

### □ 1-0\* 一般设置

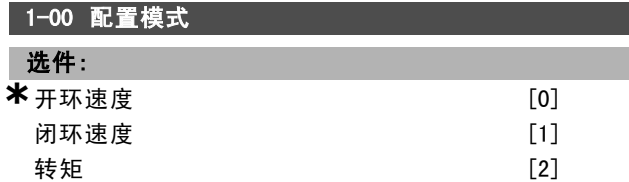

#### 功能:

*速度控制,开环:*启用速度控制(不使用来自电动机的反 馈信号),通过自动滑移补偿在变化的负载情况下保持基 本恒速。补偿有效,但您可以在负载/电动机参数组中 禁用补偿功能。

波度控制, 闭环: 启用来自电动机的编码器反馈。在 0 RPM 下可以获得完全保持转矩。该选项提高了速度控制精度: 提供了反馈信号,并且设置了速度 PID 控制器。

转矩控制,速度反馈: 将编码器速度反馈信号连接到编 码器输入。

仅在"带编码器反馈的磁通矢量"模式(参数 1-01)下可 用。

#### 1-01 电动机控制原理

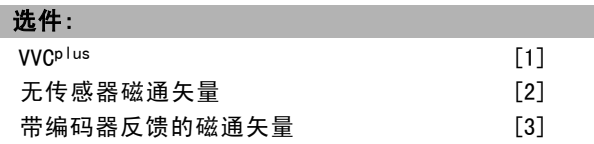

#### 功能:

确定要采用的电动机控制原理。通常而言, 在"带编码器反 馈的磁通矢量 [3]"和"无传感器磁通矢量 [2]"两种磁通矢 量控制模式下可以获得最佳的主轴性能。但在大多数应用 中,使用电压矢量控制模式 VVCplus [1]就已足够。VVCplus 模式的主要优点在于,它是一种更为简单的电动机模型, 并且可以控制以并联方式耦合的电动机。

#### □ 1-2\* 电动机数据

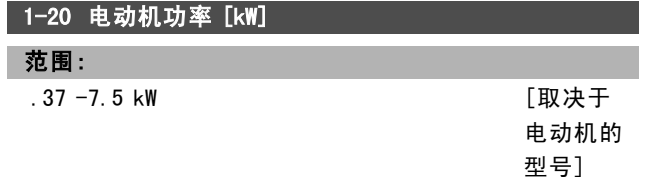

#### 功能:

该值应该同相连电动机的铭牌数据相等。默认值等于单 元的额定输出。

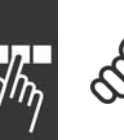

#### 注意!:

更改此参数中的值会影响其他参数的设置。在 电动机运行时无法更改参数 1-20。

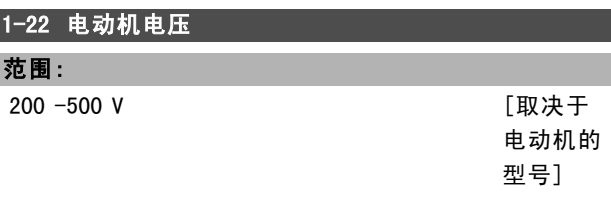

# 功能:

该值应该同相连电动机的铭牌数据相等。默认值等于单 元的额定输出。

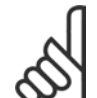

# 注意!:

更改此参数中的值会影响其他参数的设置。在 电动机运行时无法更改参数 1-22。

#### 1-23 电动机频率

#### 选件:

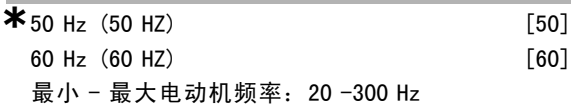

#### 功能:

选择电动机铭牌标示的值。或者将该电动机频率值设为可 无限变化。如果选择了 50 Hz 或 60 Hz 以外的值, 则需要 更正参数 1-50 至参数 1-54。如果 230/400 V 电动机以 87 Hz 运行,请设置 230 V/50 Hz 时的铭牌数据。将参数 2-02 输出速度上限和参数 2-05 最大参考值按照 87 Hz 的 应用进行调整。

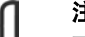

## 注音!:

更改此参数中的值会影响其他参数的设置。在 电动机运行时无法更改参数 1-23。

#### 注意!:

如果使用三角形接法,请选择三角形接法的电 动机额定频率。

## 1-24 电动机电流

范围:

取决于电动机的型号。

注意!:

#### 功能:

该值应该同相连电动机的铭牌数据相等。这个数据用于计 算转矩、电动机保护等等。

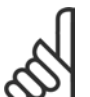

更改此参数中的值会影响其他参数的设置。在 电动机运行时无法更改参数 1-24。

# 1-25 电动机额定转速

# 范围:

100. – 60000. RPM **\*** RPM

**\*** 默认设置 ( ) 显示文本 [ ] 通过串行口通讯时使用的值

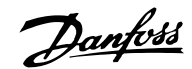

# 二 如何编程 二

#### 功能:

该值应该同所连接的电动机的铭牌数据相同。这个数据用 于计算电动机补偿。

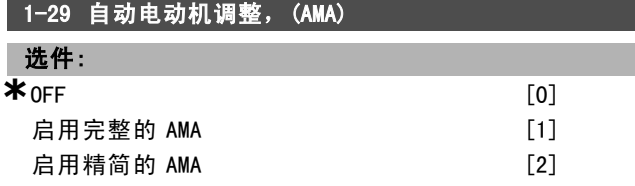

#### 功能:

如果使用 AMA 功能, 则变频器在电动机静止时自动设置必 要的控制参数(参数 1-30 至参数 1-35)。AMA 可确保以 最佳方式使用电动机。为实现变频器的最佳调整,请在冷 电动机上运行 AMA。

如果希望变频器对定子阻抗 RS、转子阻抗 Rr、定子漏电 抗 x1、转子漏电抗 X2 以及主电抗 Xh 执行 AMA, 请选择 启用完整 AMA。

如果要执行精简测试(仅确定系统中定子的阻抗 Rs), 请 选择精简 AMA。

电动机运行时无法执行 AMA。

激活 AMA 功能的方法是, 选择 [1] 或 [2], 然后按 [Hand on](手动启动)。另请参阅 Automatic Motor Adaptation (电动机自动调整)一节。在正常顺序后,显示器将显示 "Press [OK] to finish AMA"(按 [OK] 键结束 AMA)。 按下 [OK] (确定) 键后, 即可开始运行变频器。

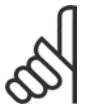

# 注意!:

必须正确设置电动机参数 1-2\*, 因为它们是 AMA 算法的一部分。为实现动态电动机最佳调 整,必须运行 AMA。根据电动机的额定功率,

该过程最多可能需要 10 分钟。

注音!:

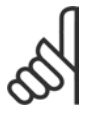

#### 注意!:

如果更改了参数 1-2\* 中的设置之一,参数 1-30 至 1-39 将恢复为默认设置。

在执行 AMA 期间,要避免外加的转矩。

#### □ 1-3\* 高级电动机数据

仅当参数 1-30 - 参数 1-39 中的电动机数据必须与特定的 电动机匹配时,电动机才能正常运行。默认设置值是一组 根据普通标准电动机常用参数值设定的数字。如果电动机 参数设置不正确,则会引发变频器系统发生故障。 如果您不了解电动机的数据设置,建议您执行 AMA (电动 机自动识别)。另请参阅电动机自动识别 章节。AMA 顺序 将调整所有电动机参数(转子瞬时惯量除外)。

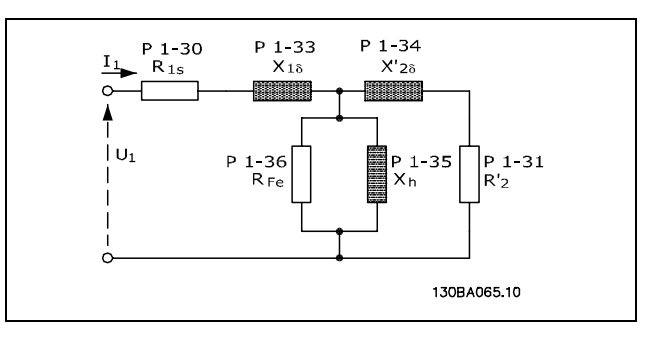

#### 异步电动机的电动机当量图

## 1-30 定子阻抗 (RS)

选件:

Ohm **Dhow Down 医** 取决于电动机数据。

#### 功能:

为电动机控制设置定子阻抗值。在电动机运行时无法更改 参数 1-30。

## <u>1</u>−31 转子阻抗 (Rr)

选件:

Ohm 取决于电动机数据。

## 功能:

手动输入的转子阻抗 R<sub>r</sub> 只能应用于冷电动机。精调 Rr 可 以改进主轴性能。在电动机运行时无法更改参数 1-31。

R2' 可以按下述方式设置:

- 1. AMA:由变频器测量该电动机值。所有补偿均复位为 100%。
- 2. 电动机供应商应标明该值。
- 3. 使用默认的 R2' 设置。变频器根据电动机铭牌数据选 择该设置值。

#### 1-33 定子漏电抗 (X1)

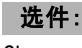

Ohm 取决于电动机数据

### 功能:

设置电动机的定子漏电抗。在电动机运行时无法更改参 数 1-33。

X1 可以按下述方式设置:

- 1. AMA:由变频器测量该电动机值。
- 2. 电动机供应商应标明该值。
- 3. 使用默认的 X1 设置。变频器根据电动机铭牌数据选 择该设置值。

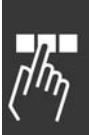

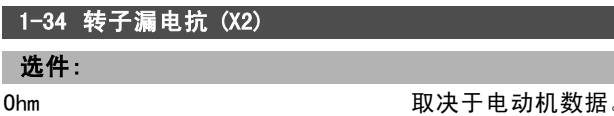

\* 默认设置 ( ) 显示文本 | 1 通过串行口通讯时使用的值

Danfoss

# 一 如何编程 一

#### 功能:

设置电动机的转子漏电抗。在电动机运行时无法更改参 数 1-34。

X2 可以按下述方式设置:

- 1. AMA:由变频器确定目标电动机的值。
- 2. 电动机供应商应标明该值。
- 3. 使用默认的 X2 设置。变频器根据电动机铭牌数据选 择该设置。

#### 1-35 主电抗 (Xh)

选件:

Ohm 取决于电动机数据。

#### 功能:

设置电动机的主电抗。在电动机运行时无法更改参数  $1 - 34$ 

Xh 可以按下述方式设置:

- 1. AMA:由变频器测量该电动机值。
- 2. 电动机供应商应标明该值。
- 3. 使用默认的 Xh 设置。变频器根据电动机铭牌数据选 择该设置。

### 1-36 铁损阻抗 (Rfe)

范围:

1 - 10.000 <sup>Ω</sup> **\***10.000 <sup>Ω</sup>

#### 功能:

设置 RFe 的对等值, 以补偿电动机的铁损。在电动机运行时 无法更改参数 1-35。如果选择 10.000 Ω, 将关闭该功能。 该铁损参数在转矩控制应用中尤为重要。如果对 RFe 值不 清楚,请保留参数 1-36 为默认设置。

#### 1-39 电动机极数

#### 选件:

取决于电动机类型。 值范围 2 − 100 极 **\*\* \*\*** 4 极电动机

#### 功能:

设置电动机的极数。

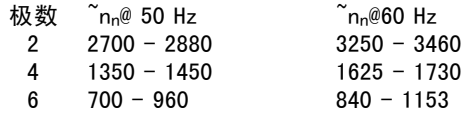

该表显示了各类电动机的通常速度范围。对于设计在其他 频率下工作的电动机,请单独定义。所声明的值(乃至数 字)是指电动机的总极数(而不是成对的极数)。变频器 执行参数 1-39 的初始设置(该设置基于参数 1-23 和参数 1-25)。在电动机运行时无法更改参数 1-39。

## □ 1-5\* 与负载无关的设置

1-50 0 速时的电动机励磁 范围: 0. - 300. % **\***100. %

#### 功能:

同参数 1-51 一起使用,以获得低速运行电动机上的不同热 负载。请输入一个相对于额定励磁电流的百分比值。如果 设置太低,可能导致电动机主轴上的转矩降低。

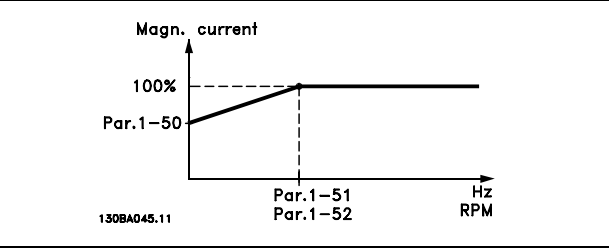

#### 1-51 正常励磁的最小速度 [RPM]

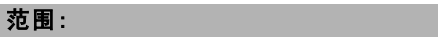

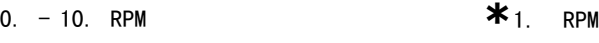

功能:

同参数 1-50 一起使用(参阅参数 1-50 中的图解)。请根 据正常励磁电流来设置所要求的频率。如果该频率设置低于 电动机的滑移频率,参数 1-50 和参数 1-51 将没有意义。

#### □ 1-6\* 与负载相关的设置

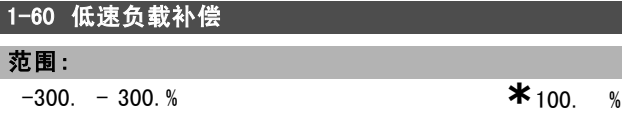

#### 功能:

对电动机低速运行时的负载进行电压补偿。从而实现优化 的 U/f 特性。至于该参数在哪个频率范围内有效,要取 决于电动机的功率。

电动机功率:0.25 kW - 7.5 kW 转换频率:< 10 Hz

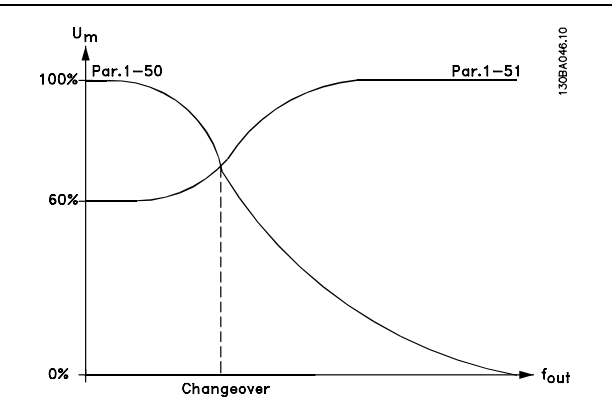

**\*** 默认设置 ( ) 显示文本 | 1 通过串行口通讯时使用的值

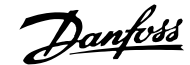

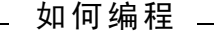

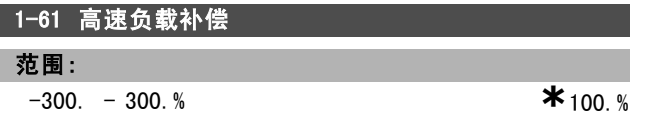

### 功能:

对电动机高速运行时的负载进行电压补偿。从而实现优化 的 U/f 特性。至于该参数在哪个频率范围内有效,要取 决于电动机的功率。

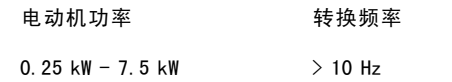

# 1-62 滑移补偿

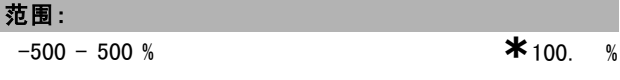

#### 功能:

根据电动机额定速度 nM,N 可自动计算滑移补偿。在参数 1-62 中可精确调整滑移补偿, 以补偿 nM, N 值的误差。此功能 对可变转矩(请参阅参数 1-03 中的可变转矩图表)、闭环 速度、转矩控制、速度反馈及特殊电动机特性无效。请输 入一个相对于电动机额定频率(参数 1-23)的百分比值。

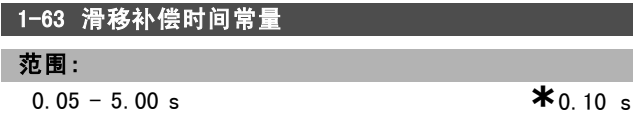

#### 功能:

确定滑移补偿的反应速度。值越高,反应速度越慢。反 之,值越低,反应速度就越快。如果遇到低频共振问题, 请将该时间设置得长一些。

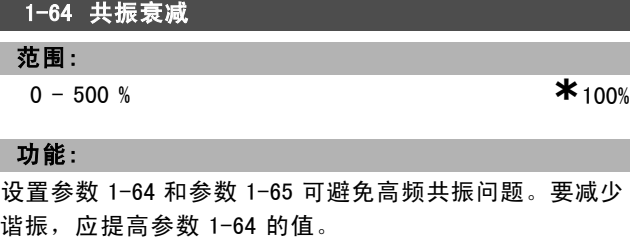

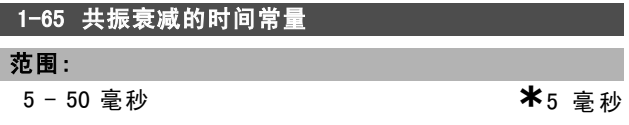

#### 功能:

设置参数 1-64 和参数 1-65 可避免高频共振问题。选择能 提供最佳减振效果的时间常量。

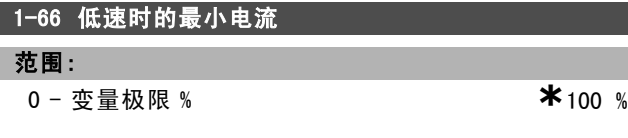

# 功能:

仅当参数 1-00 = *开环速度*时才能启用。如果电动机速度低 于 10 Hz, 变频器将在恒定电流下运行。 如果速度超过 10 Hz, 变频器将使用电动机磁通矢量模式 控制电动机。参数 4-16 和/或参数 4-17 会自动调整参 数 1-66。二个参数中具有较大值者对参数 1-66 进行调 整。参数 1-66 中的电流设置包括转矩生成电流和励磁电 流两部分。

示例: 如果参数 4-16 电动机模式的转矩极限设为 100%, 而参数 4-17 发电机模式的转矩极限设为 60%, 则参数 1-66 被自动设置为 127% 左右,这具体取决于电动机规格。

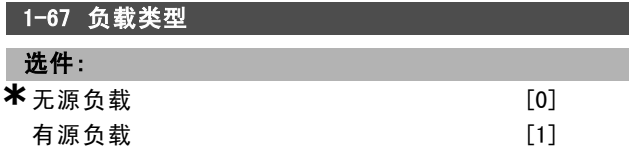

# 功能:

对传送带、鼓风机和泵应用,请选择*无源负载* [0]。对起 重应用,请选择*有源负载* [1]。若选择有源负载,请根据 最大转矩来设置低速时的最小电流(参数 1-66)。

#### 1-68 最小惯量

- 范围:
	-

0 - 变量极限 **\***取决于电动机数据

#### 功能:

设置机械系统的最小瞬时惯量。

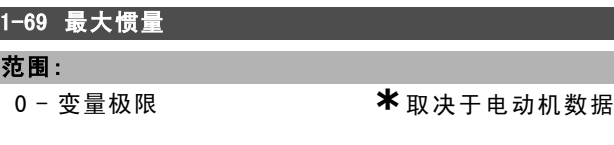

# 功能:

设置机械系统的最大瞬时惯量。

# □ 1-7\* 启动调整

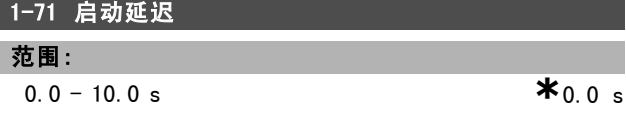

#### 功能:

启用启动时间延迟。变频器首先执行在参数 1-72 中选择的 启动功能。请将启动延迟时间设为直到开始加速。

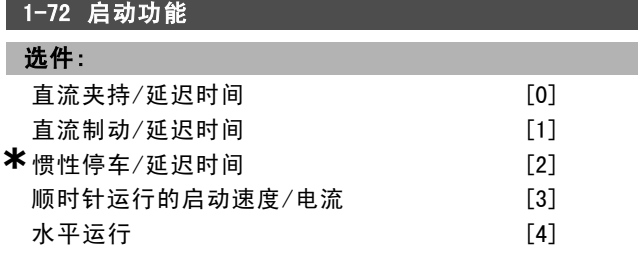

Danfoss

如何编程 \_\_

顺时针 VVCplus/磁通矢量 [5]

$$
f_{\rm{max}}
$$

# 功能:

选择启动延迟(参数 1-71)期间的启动功能。

选择*直流夹持/延迟时间* [0], 可以在启动延迟时间内通过 直流夹持电流(参数 2-00)为电动机供电。

选择*直流制动/延迟时间* [1], 可以在启动延迟时间内通过 直流制动电流(参数 2-01)为电动机供电。

选择*惯性停车/延迟时间* [2], 在启动延迟时间内将释放变 频器进行惯性停车控制的主轴(逆变器关闭)。

选择*顺时针启动速度/电流* [3], 可以在启动延迟时间内获 得在参数 1-74 和参数 1-76 中说明的功能。

不论参考信号使用什么值,输出速度都将使用在参数 1-74 中设置的启动速度,而输出电流将对应于在参数 1-76 中设 置的启动电流。该功能通常用于不带配重的起重应用中, 尤其是使用单电枢电动机的应用(该应用中,首先顺时针 启动,然后根据参考值方向旋转)。

选择水平运行 [4], 可以在启动延迟时间内获得在参数 1-74 和参数 1-76 中说明的功能。电动机沿参考方向旋 转。如果参考值信号等于零 (0),参数 1-74 *启动速度* 将被 忽略,而输出速度将等于零 (0)。输出电流对应于在参数 1-76 启动电流 中设置的启动电流。

选择 顺时针 VVO<sup>plus</sup>/磁通矢量 [5], 将只能获得在参数 1-74 中说明的功能(*启动延迟时间内的启动速度*)。启 动电流将自动计算。

此功能仅在启动延迟时间内使用启动速度。不论参考值信 号设置的值为何,输出速度都等于在参数 1-74 中设置的启 动速度。顺时针启动速度/电流 [3] 和 顺时针 VVO<sup>plus</sup>/磁通 矢量 [5] 通常用于起重应用。*参考方向启动速度/电流* [4] 专用于带有配重和存在水平位移的应用中。

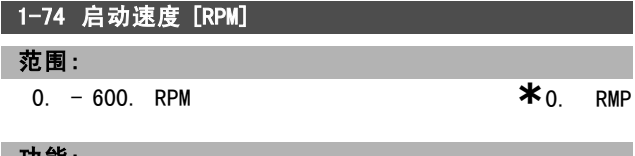

#### 功能:

设置所要求的电动机启动速度。

电动机输出速度将"跳至"所设置的值。该参数可用于起重 应用(锥形电枢电动机)。可在参数 1-72 中将启动功能 设为 [3]、[4] 或 [5],并在参数 1-71 中设置启动延时时 间。此外还必须提供一个参考信号。

### 1-76 启动电流

#### 范围:

0.00 - 参数 16-36 A **\***0.00 A

# 功能:

某些电动机(如锥形转子电动机)在释放机械制动时需要 额外的电流/启动速度(加速)。为此可使用参数 1-74 和 参数 1-76。请根据释放机械制动的要求设置该值。可在参 数 1-72 中将启动功能设为 [3] 或 [4],并在参数 1-71 中 设置启动延迟时间。此外还必须提供一个参考信号。

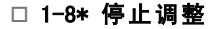

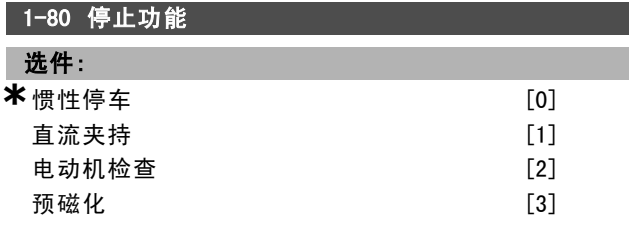

## 功能:

选择下述时刻的变频器功能:当启动了停止命令后;或者 当该速度下降为参数 1-81 的设置后。

如果选择 惯性停车 [0], 电动机将保持自由运动模式。直 *流夹持* [1] 可激活直流夹持电流(参数 2-00)。选择 电动 机检查 [2], 可检查是否有相连的电动机。

选择*预磁化* [3], 可以在停止电动机时形成一个磁场。这 样一来,电动机在启动时可以快速提供转矩。

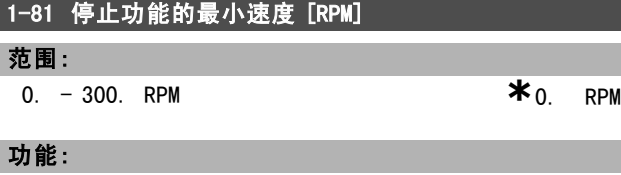

设置激活停止功能(参数 1-80)的速度。

#### □ 1-9\* 电动机温度

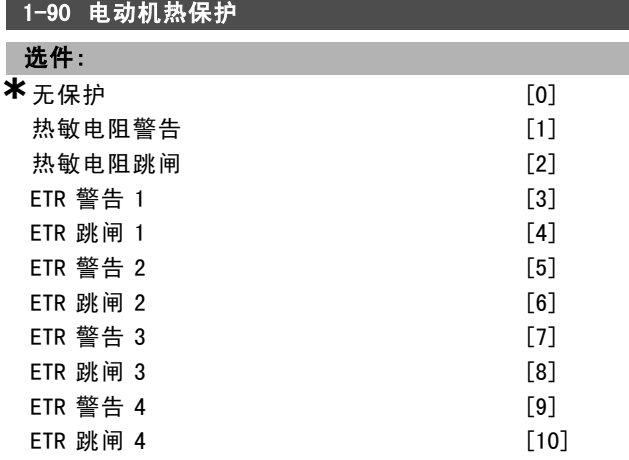

#### 功能:

为实现电动机保护,变频器可用两种不同方式确定电动 机的温度:

- 借助与模拟输入端子 53 或 54 (参数 1-93)相连的 热敏电阻传感器。
- 根据实际负载和时间计算热负载。该计算结果将同 电动机额定电流 IM,N 和电动机额定频率 fM,N 进行比 较。这种计算考虑了低速时的低负载情况,因为风扇 的冷却能力此时会降低。

如果当电动机过载时不要求警告或跳闸,请选择*无保护*。 当连接在电动机中的热敏电阻关闭时,如果要求给出警

\* 默认设置 ( ) 显示文本 | 1 通过串行口通讯时使用的值

Danfoss

如何编程 二

告,请选择热敏电阻警告。当连接在电动机中的热敏电阻 关闭时, 如果希望变频器关闭(跳闸), 请选择*热敏电阻 跳闸*。如果希望集成在电动机内的热敏电阻(用于绕组保 护)在电动机超温时使变频器停转,请选择热敏电阻(PTC 传感器)选项。其断路值应大于 3 KΩ。

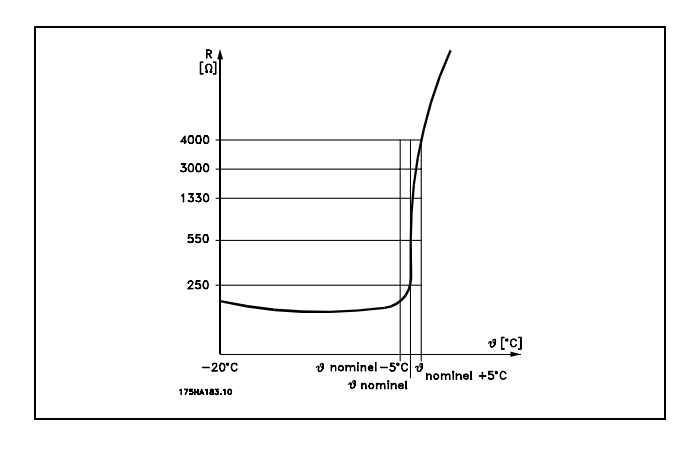

如果希望显示器在电动机过载时给出警告,请选择 ETR 警 告 1-4。如果希望变频器在电动机过载时跳闸, 请选择 ETR *跳闸 1-4*。您可以通过某个数字输出端子设置警告信号。 一旦发生警告(热警告)或变频器跳闸,就会产生相应信 号。ETR(电气端子继电器)功能 1-4 不会计算负载, 除非 您切换到选择它们的菜单。对北美市场:ETR 功能可以提 供符合 NEC 规定的第 20 类电动机过载保护。

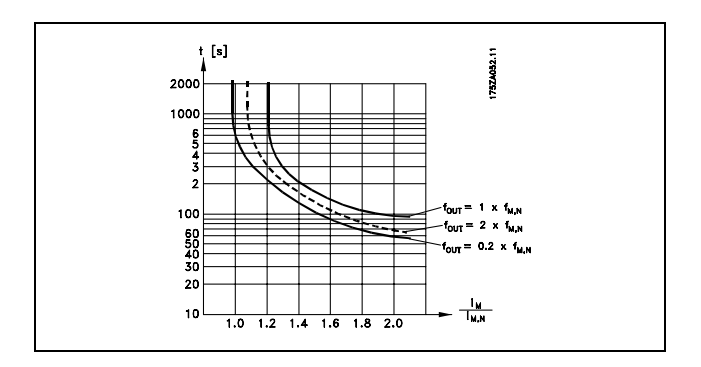

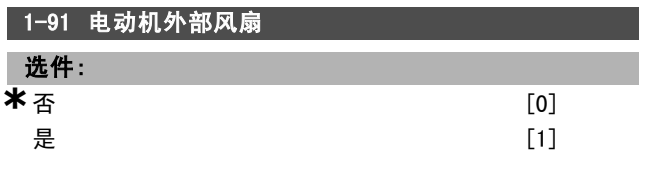

#### 功能:

选择是否使用电动机外部风扇(外部通风), 以避免低速 时发生不必要的降容。

如果选择是 [1], 则电动机速度下降时的情况将符合下列 曲线。如果电动机速度升高,则时间仍将减少,好像未 安装风扇一样。

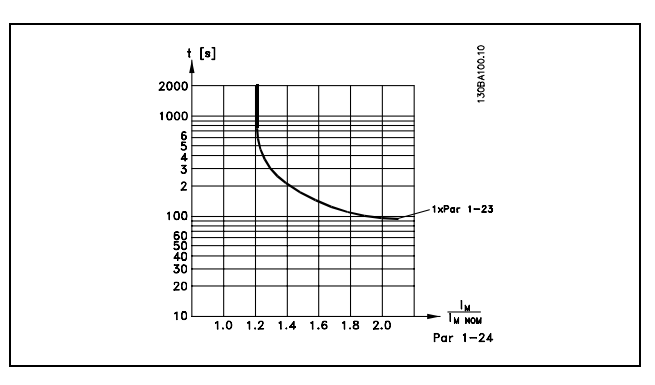

在电动机运行时无法更改参数 1-91。

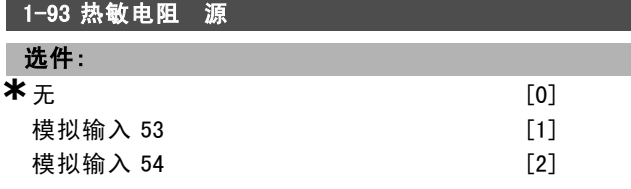

#### 功能:

选择同热敏电阻(PTC 传感器)连接的模拟输入。在电动 机运行时无法更改参数 1-93。如果已将某模拟输入用作参 考值来源(在参数 3-15、3-16 或 3-17 中选择),则不 能选择该模拟输入。

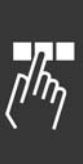

**\*** 默认设置 ( ) 显示文本 | | 通过串行口通讯时使用的值

Danfoss

如何编程 二

# □ 参数: 制动

# □ 2-0\* 直流制动

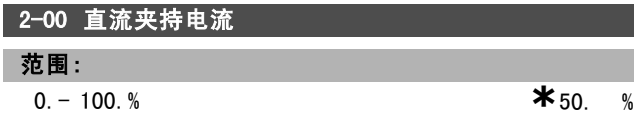

## 功能:

保持电动机功能(保持转矩)或预热电动机。如果在参数 1-72 或参数 1-80 中选择了*直流夹持* [1], 将不能使用此 参数。请将该*夹持电流*设成一个相对于电动机额定电流 IM,N(参数 1-24)的百分比值。100% 的直流夹持电流对 应于 IM,N.。

 $(OFF) - \frac{IFC302.norm}{Imotor.norm} * 100$ 

注意!:

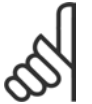

最大值由电动机额定电流决定。

避免 100 % 的电流持续太久, 否则可能损坏 电动机。

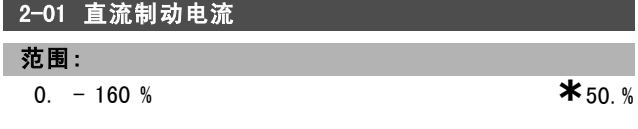

#### 功能:

在发出停止命令时施加直流制动电流。当达到在参数 2-03 中设置的速度时,或者在某个数字输入上激活直流制动反 逻辑功能时,会激活该功能。另外,该功能也可以通过串 行通讯端口来激活。制动电流的有效时段可在参数 2-02 中 设置。请将该电流设为一个相对于电动机额定电流 IM,N (参 数 1-24) 的百分比值。100% 的直流制动电流对应于 IM, N.。

$$
(OFF) - \frac{IFC302.norm}{Imotor.norm} * 100
$$

注意!:

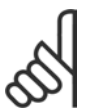

最大值由电动机额定电流决定。

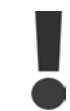

避免 100 % 的电流持续太久, 否则可能损坏 电动机。

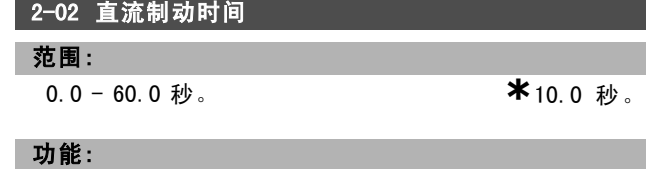

设置直流制动电流(参数 2-01)的直流制动持续时间。

#### 2-03 直流制动切入速度

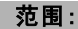

0 - 参数 4-13 RPM **\***0 RPM

## 功能:

设置在发出停止命令后直流制动电流(参数 2-01)的制动 切入速度。

#### □ 2-1\* 制动能量功能

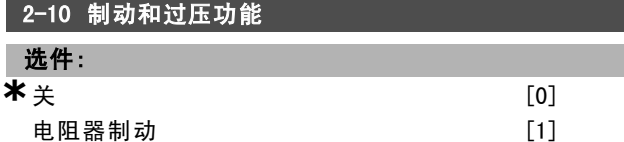

# 功能:

默认设置为关 [0]。

请使用电阻器制动 [1] 来设置变频器,以便连接制动电 阻器。连接了制动电阻器后, 在制动期间(发电操作)允 许存在较高的直流回路电压。电阻器制动 [1] 功能仅在 带有集成动态制动的变频器中有效。

如果制动电阻器是系统的一部分,则选择电阻器制动 [1]。

2-11 制动电阻器(欧姆)

选件:

**欧姆 取决于设备规格。** 

#### 功能:

此参数仅在带有集成动态制动的变频器中有效。

设置制动电阻器的阻值(单位为欧姆)。该值用于监测制 动电阻器的功率。监测功能在参数 2-13 中选择。

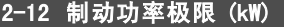

范围:

0.001 - 变量极限 kW **\* \***kW

# 功能:

此参数仅在带有集成动态制动的变频器中有效。

监测极限为最大工作周期(120 秒)与制动电阻器在该工 作周期中的最大功率的乘积。请参阅下述公式。

对于 200-240 V 的设备: 对于 380-500 V 的设备

 $P_{resistor} = \frac{397^2 * dutytime}{R*120}$  $P_{resistor} = \frac{822^2 * dutytime}{R*120}$ 

#### 2-13 制动功率监测

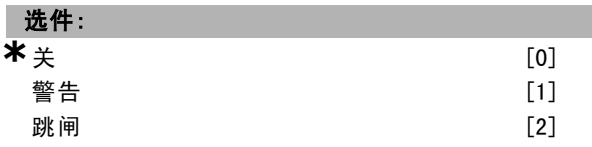

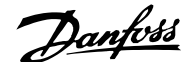

# 如何编程 二

警告和跳闸 [3]

#### 功能:

此参数仅在带有集成动态制动的变频器中有效。

允许监测制动电阻器的功率。该功率是根据阻抗(参数 2-11)、直流回路电压和电阻器的工作周期来计算的。如 果在 120 秒内传输的功率超过监测极限(参数 2-12), 并 且已选择警告 [1],显示器将显示警告。

如果该功率降低到 80% 以下,警告将消失。如果所计算的 功率超过监测极限, 并且在参数 2-13 功率监测中选择了*跳* 闸 [2],变频器将跳闸,同时显示报警。

如果功率监测设为关 [0] 或 警告 [1], 则即使已超出监测 极限,制动功能也仍将有效。这可以对电阻器进行热保 护。还可以通过继电器/数字输出产生警告。功率监测的测 量精度取决于电阻器阻值的精度(不高于 ± 20%)。

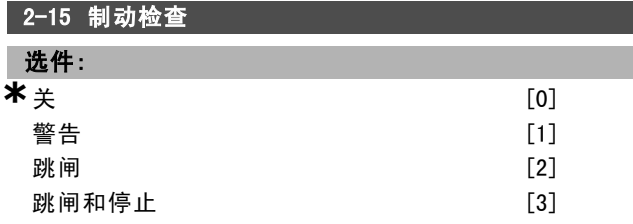

#### 功能:

此参数仅在带有集成动态制动的变频器中有效。

允许整合测试和监测功能,从而显示警告或报警。上电时 的功能测试针对制动电阻器是否断路。本处的测试在制动 期间执行。而对于 IGBT 的断路测试是在没有制动的时候执 行的。警告或跳闸会断开制动功能。测试顺序如下:

- 1. 在不带制动的情况下,测量直流回路在 300 毫秒内 的波动幅度。
- 2. 在启用制动的情况下,测量直流回路在 300 毫秒内 的波动幅度。
- 3. 如果制动时的直流回路波动幅度低于制动前的直流 回路波动幅度 1 % 以上, 则制动检查失败, 并返回 警告或报警。
- 4. 如果制动时的直流回路波动幅度高于制动前的直流回 路波动幅度 1% 以上, 则制动检查成功

选择*关* [0]。该功能仍将检查制动电阻器和制动 IGBT 是 否在运行期间发生短路。如果是这样,则显示警告。选择 警告 [1], 可以监测制动电阻器和制动 IGBT 是否短路。 上电时会检查制动电阻器是否断路。

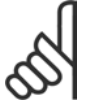

# 注意!:

通过主电源循环(即断电后重新上电),可 以消除在关 [0] 或警告 [1] 下发生的警告。但 首先必须排除故障。在关 [0] 或警告 [1] 的情

况下,即使发现了故障,变频器也将继续运行。在*跳闸* [2] 的情况下,变频器会关闭,同时显示报警(锁定性跳 闸)。如果制动电阻器短路、断路或者制动 IGBT 短路, 都会发生这种操作。

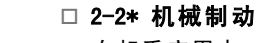

在起重应用中,您必须控制电磁制动。为控制该制动,需 要使用继电器输出(继电器 01 或继电器 02)或经过编程的 数字输出(端子 27 或 29)。正常而言,该输出在变频器不 能控制电动机(例如,因为负载过大)时应该保持关闭。 在参数 5-40(数组型参数)、参数 5-30 或参数 5-31(数 字输出端子 27 或 29)中,可以为带有电磁制动的应用选 择*机械制动控制* [32]。如果选择*机械制动控制* [32], 机 械制动在启动期间将关闭,直到输出电流超过了在参数 2-20 *抱闸释放电流*中选择的电流水平。在停止期间, 当 速度低于在参数 2-21 激活制动速度 [RPM] 中选择的速度 水平时, 机械制动将关闭。如果变频器进入报警状态(或 过电流或过压状态),机械制动会立即切入。在安全停止 期间也是如此。

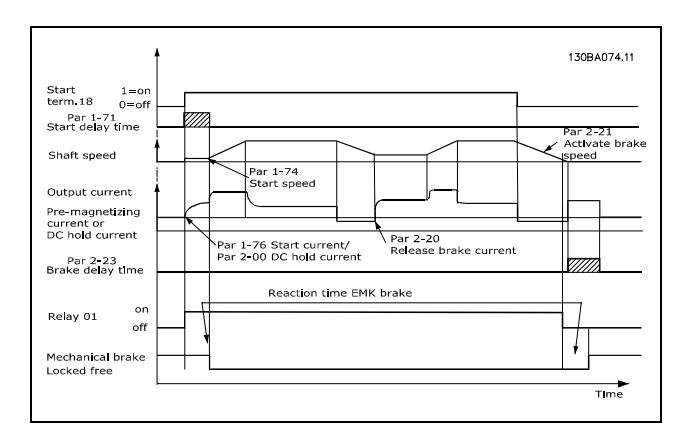

#### 2-20 抱闸释放电流

范围:

0.00 - 参数 4-51 A **\*\*** 0.00 A

## 功能:

设置电动机电流,以便在符合启动条件时释放机械制动。

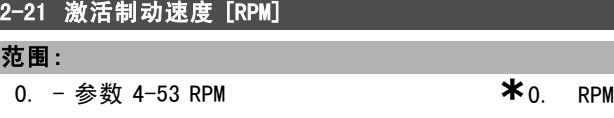

#### 功能:

L

设置电动机速度,以便在符合停止条件时激活机械制动。

2-23 激活制动延时 范围:

 $0.0 - 5.0$  s  $*$  0.0 s

#### 功能:

设置在经过了减速时间之后的惯性停车制动延时时间。延 时期间的轴速保持为零,而保持转矩为额定值。在电动机 进入惯性停车模式之前,确保机械制动已将负载锁定。请 参阅机械制动章节。

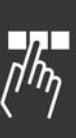

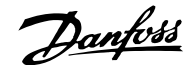

 $*$  0.00 %

如何编程 二

# □ 参数: 参考值/加减速

## □ 3-0\* 参照值极限

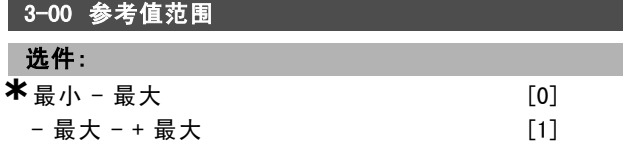

#### 功能:

参考信号和反馈信号的设置。最大和最小值可以都为正, 也可以一正一负。最小值可为负值,除非选择了*速度控* 制,闭环(参数 1-00)。

### 3-03 最大参考值

### 选件:

最小参考值 (参数 3-02) - 100000.000

**\***1500.000

#### 功能:

最大参考值是通过汇总所有参考值而获得的最大值。设备 将遵循在参数 1-00 中选择的配置。 速度控制,闭环: RPM 转矩控制,速度反馈: Nm

#### □ 3-1\* 参考值

3-10 预置参考值

数组 [8]

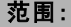

 $-100.00 - 100.00 %$  **\***0.00 %

#### 功能:

通过数组设置,可在该参数中设置四个不同的预置参考 值。预置参考值表示为相对于值Ref<sub>MAX</sub>的百分比或相对于其 他外部参考值的百分比。如果设置的 Ref<sub>MIN</sub>等于 0, 则会 根据 Ref<sub>MAX</sub> 和 Ref<sub>MIN</sub> 的差值计算这个百分比形式的预置 参考值。然后再将该值加到 Ref<sub>MIN</sub> 中。请根据需要设置 固定参考值。要使用固定参考值,您必须在相应的数字输 入上选择启用预置参考值。

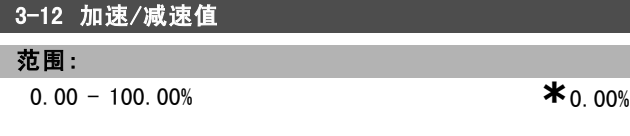

#### 功能:

允许输入一个要添加到实际参考值中或从实际参考值中减 去的百分比值(相对值)。如果通过某个数字输入(参数 5-10 到参数 5-15)选择了加速,所输入的相对百分比值将 被添加到总参考值中。如果通过某个数字输入(参数 5-10 到参数 5-15)选择了减速,则将从总参考值中减去所输 入的相对百分比值。

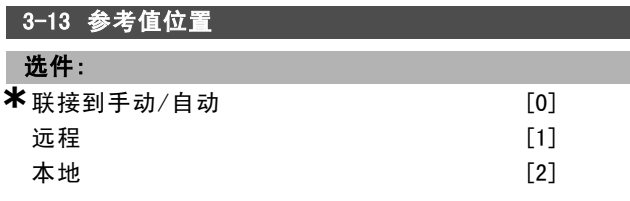

## 功能:

确定哪个结果参考值有效。如果选择联接到手动/自动 [0],结果参考值将取决于变频器是处于手动模式还是自 动模式。在手动模式下将使用本地参考值,在自动模式下 将使用远程参考值。如果选择*远程* [1], 则在手动模式和 自动模式下均使用远程参考值。如果选择*本地* [2], 则在 手动模式和自动模式下均使用本地参考值。参数 3-14 预 置相对参考值。

# 3-14 预置相对参考值

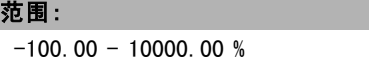

#### 功能:

以百分比形式定义一个固定值,然后将该值添加到变化值 中(该变化值在参数 3-18 中定义,在下图中的名称为 "Y")。两者的和 (Y) 乘以实际参考值(在下图中的名称为 "X"),然后将结果同实际参考值相加 (X+X\*Y/100)。

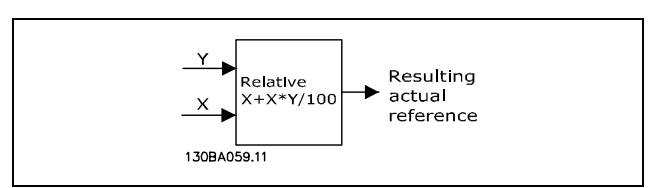

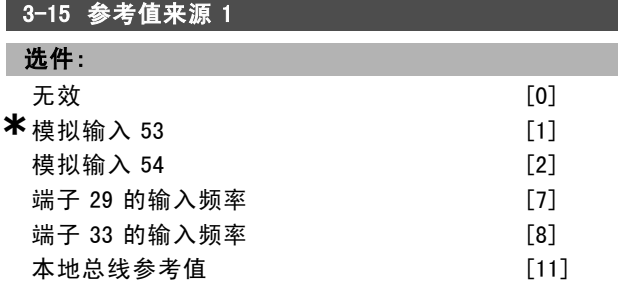

#### 功能:

**3-16 参**考值平酒 2

您最多可以叠加三个不同的参考信号来形成实际参考值。 定义应该将哪个变频器输入作为第一个参考信号的来源。 当电动机运行时,不能设置该参数。

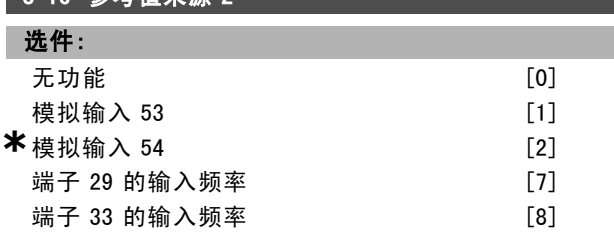
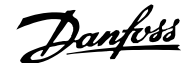

本地总线参考值

$$
[11]
$$

## 功能:

您最多可以叠加三个不同的参考信号来形成实际参考值。 定义应该将哪个变频器输入作为第二个参考信号的来源。 当电动机运行时,不能设置该参数。

## 3-17 参考值来源 3

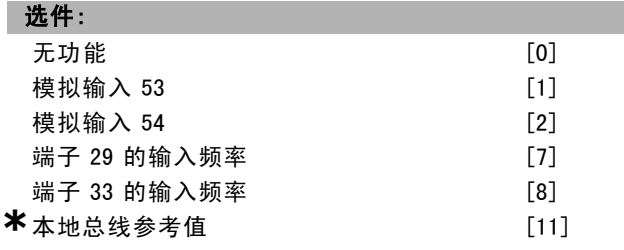

## 功能:

您最多可以叠加三个不同的参考信号来形成实际参考值。 定义应该将哪个变频器输入作为第三个参考信号的来源。 当电动机运行时,不能设置该参数。

#### 3-18 相对标定参考值来源

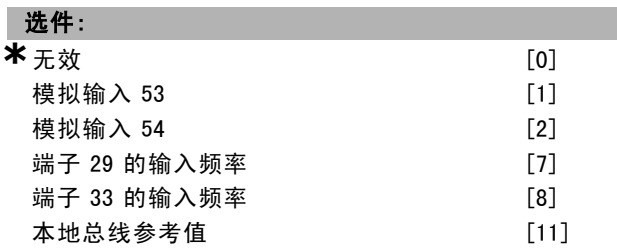

#### 功能:

定义将输入作为相对参考值的来源。该参考值(百分比形 式) 将同参数 3-14 中的固定值相加。二者的和(在下图中 的名称为"Y")乘以实际参考值(以下称为"X"),然后再 将结果同实际参考值相加 (X+X\*Y/100)。

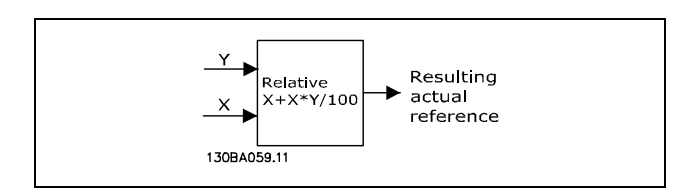

#### 当电动机运行时,不能设置该参数。

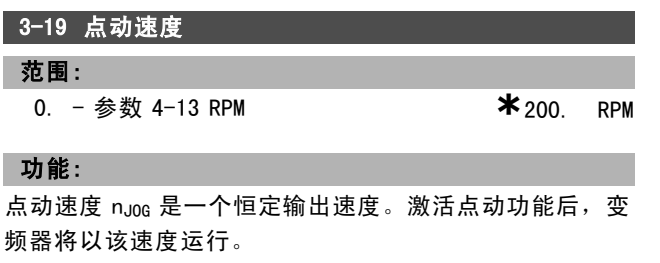

□ 3-4\* 加减速 1

3-40 加减速 1 的类型 选件:

**\***线性 [0]

#### 功能:

根据加速/减速要求,选择需要的加减速类型。

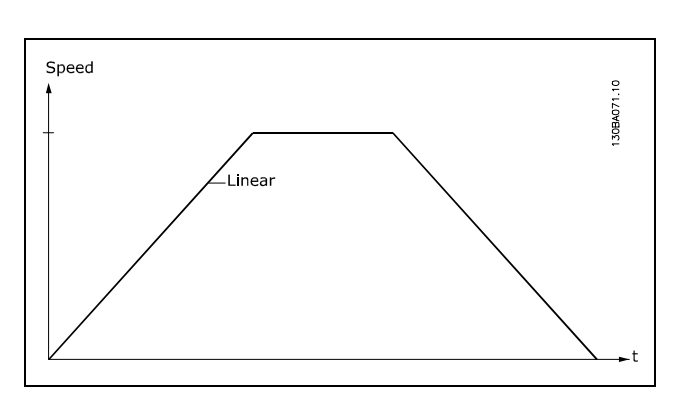

#### 3-41 加减速 1 的加速时间

## 范围:

.01 -3600.00 s **\*\*** 表达式限制 s

#### 功能:

加速时间是指从 0 RPM 加速到电动机额定速度 nM,N(参数 1-23)的时间, 前提是输出电流未达到转矩极限(在参数 4-16 中设置)。值 0.00 对应于速度模式中的 0.01 秒。

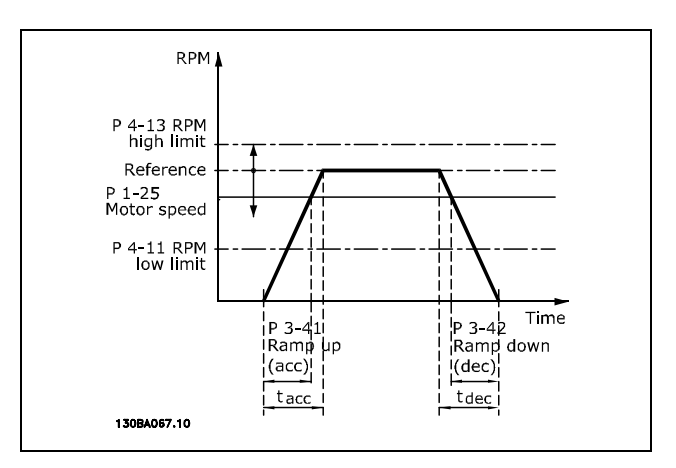

$$
Par. 3 - 41 = \frac{t_{acc} * n_{norm} \mid par \; 1 - 25 \;]}{\Delta \; ref \; [RPM]} \; [s]
$$

### 3-42 加减速 1 的减速时间

范围:

.01 -3600.00 s **\*\*** 表达式限制 s

\* 默认设置 ( ) 显示文本 | | 通过串行口通讯时使用的值

Danfoss

# 一 如何编程 一

#### 功能:

减速时间是指从电动机额定速度 nM,N (参数 1-23) 减速到 0 RPM 的时间, 前提是逆变器没有因为电动机的重新发电 操作而过压, 或者产生的电流尚未达到转矩极限(在参数 4-17 中设置)。值 0.00 对应于速度模式中的 0.01 秒。请 参阅参数 3-41 中的加速时间

$$
Par. 3 - 42 = \frac{t_{acc} * n_{norm} [par 1 - 25]}{\Delta \, ref [RPM]} [s]
$$

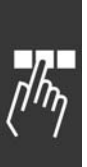

**\*** 默认设置 ( ) 显示文本 [ ] 通过串行口通讯时使用的值

Danfoss

## □ 3-5\* 加减速 2

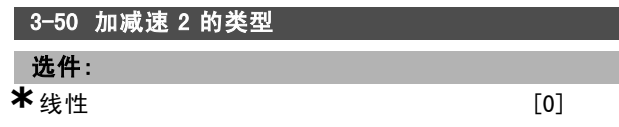

功能:

根据加速/减速要求,选择需要的加减速类型。

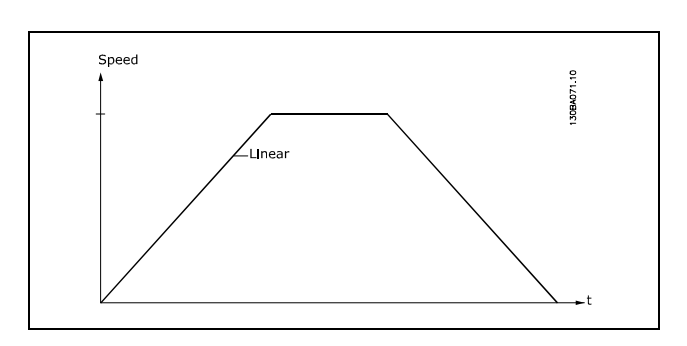

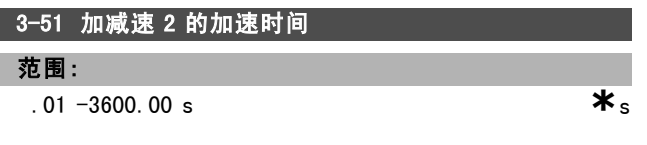

## 功能:

加速时间是指从 0 RPM 加速到电动机额定速度 nM,N (参数 1-23)的时间。输出电流不应达到转矩极限(在参数 4-16 中设置)。值 0.00 对应于速度模式中的 0.01 秒。

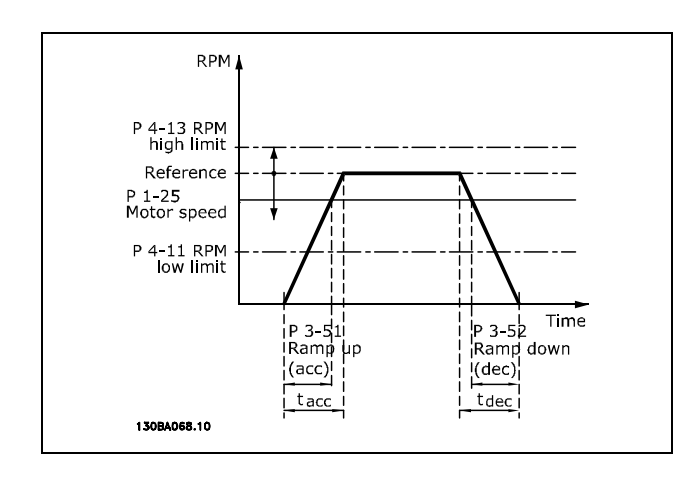

$$
Par.3 - 51 = \frac{t_{acc} * n_{norm} [par.1 - 25]}{\Delta ref [RPM]} [sec]
$$

3-52 加减速 2 的减速时间 范围:  $0.01 - 3600.00$  s 功能:

减速时间是指从电动机额定速度 nM,N (参数 1-23)减速到  $Par.3 - 61 = \frac{t_{acc} * n_{norm} [par.1 - 25]}{t_{norm} [rel.1 - 25]}$ 0 RPM 的时间。此时既不应在逆变器中因为电动机的发电 \* 默认设置 ( ) 显示文本 | | 通过串行口通讯时使用的值

运行而发生过压,而且所生成的电流也不应达到转矩极限 (在参数 4-17 中设置)。值 0.00 对应于速度模式中的 0.01 秒。请参阅参数 3-51 中的加减速。

$$
Par.3 - 52 = \frac{t_{dec} * n_{norm} [par.1 - 25]}{\Delta \text{ ref } [RPM]} [sec
$$

#### □ 3-6\* 加减速 3

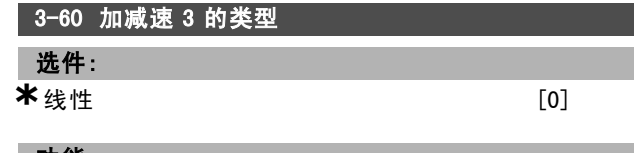

## 功能:

根据加速/减速要求,选择需要的加减速类型。

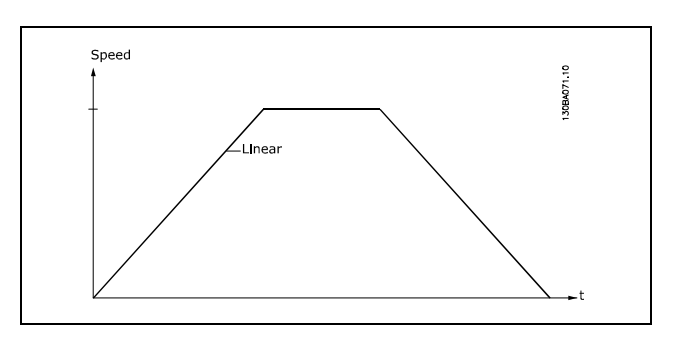

#### 3-61 加减速 3 的加速时间

#### 范围:

. 01  $-3600.00 \text{ s}$  **\***s

### 功能:

加速时间是指从 0 RPM 加速到电动机额定速度 nM,N (参数 1-23)的时间。输出电流不能达到转矩极限(在参数 4-16 中设置)。值 0.00 对应于速度模式中的 0.01 秒。

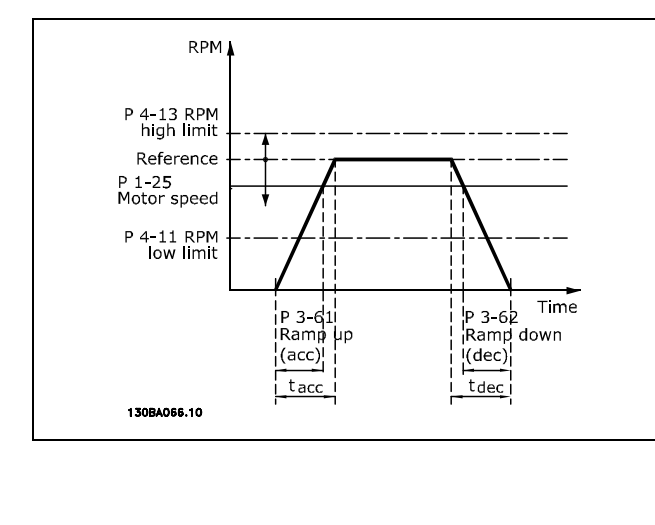

 $\Delta$ ref [RPM]

Danfoss

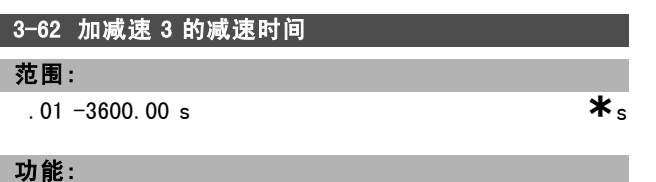

减速时间是指从电动机额定速度 nM,N (参数 1-23)减速到 0 RPM 的时间。此时既不应在逆变器中发生过压(因为电动 机的发电运行),而且所生成的电流也不应达到转矩极限 (在参数 4-17 中设置)。值 0.00 对应于速度模式中的 0.01 秒。请参阅参数 3-61 中的加减速。

$$
Par.3 - 62 = \frac{t_{dec} * n_{norm} [par.1 - 25]}{\Delta ref [RPM]} [sec]
$$

#### □ 3-7\* 加减速 4

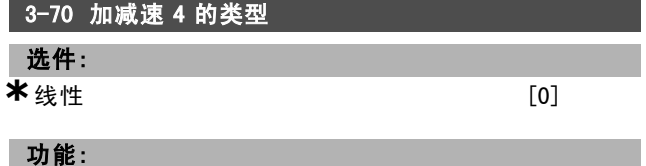

根据加速/减速要求,选择需要的加减速类型。

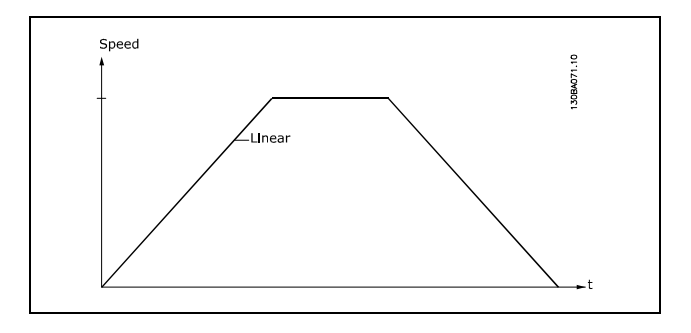

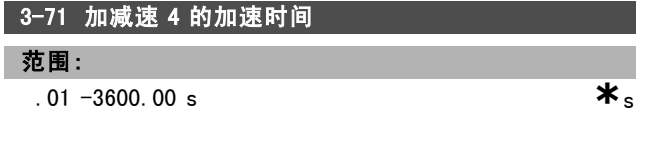

## 功能:

加速时间是指从 0 RPM 加速到电动机额定速度 nM,N (参数 1-23)的时间。输出电流不能达到转矩极限(在参数 4-16 中设置)。值 0.00 对应于速度模式中的 0.01 秒。

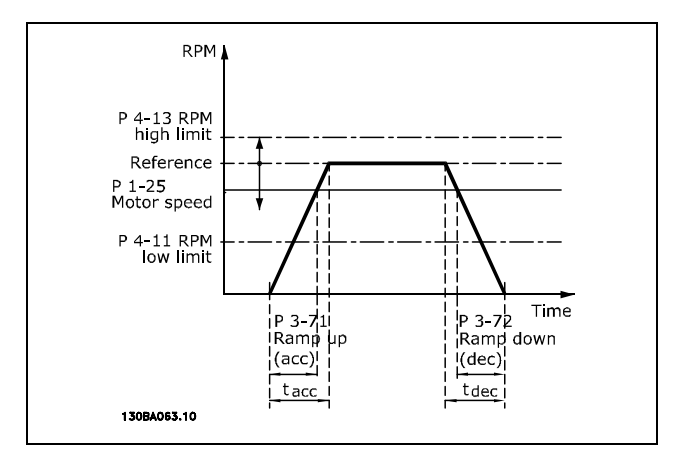

$$
Par.3-71 = \frac{t_{acc} * n_{norm} [par.1-25]}{\Delta\ ref [RPM]} [sec]
$$

#### 3-72 加减速 4 的加速时间

#### 范围:

如何编程 —

 $0.01 - 3600.00 \text{ s}$  \*

#### 功能:

减速时间是指从电动机额定速度 nM,N (参数 1-23)减速到 0 RPM 的时间。此时既不应在逆变器中发生过压(因为电动 机的发电运行),而且所生成的电流也不应达到转矩极限 (在参数 4-17 中设置)。值 0.00 对应于速度模式中的 0.01 秒。请参阅参数 3-71 中的加减速。

$$
Par.3 - 72 = \frac{t_{dec} * n_{norm} [par.1 - 25]}{\Delta\ ref [RPM]} [sec]
$$

#### □ 3-8\* 其它加减速

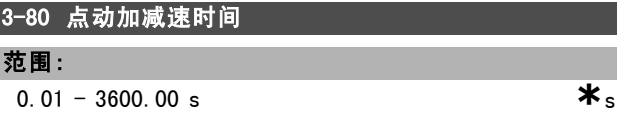

#### 功能:

点动加减速时间是指从 0 RPM 加速到电动机额定频率 nM, N (参数 1-25)的时间(或者反向过程的减速时间)。输 出电流不能高于转矩极限(在参数 4-16 中设置)。通过 控制面板、可编程的数字输入或串行通讯端口给出点动信 号后,点动加减速时间即开始计时。

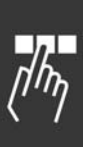

**\*** 默认设置 ( ) 显示文本 [ ] 通过串行口通讯时使用的值

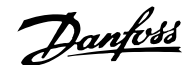

— 如何编程 —

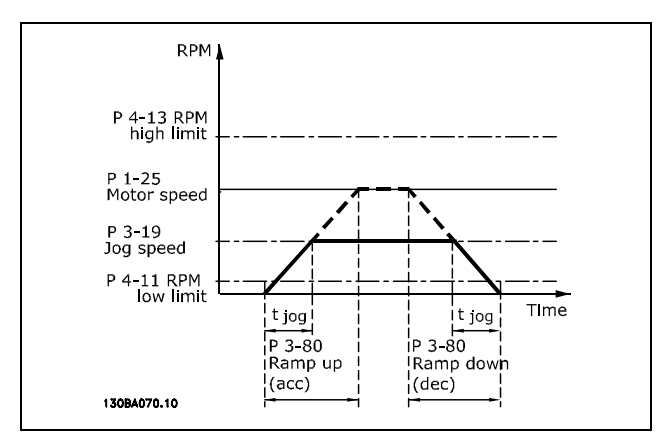

$$
Par.3 - 80 = \frac{t_{jog} * n_{norm} [par.1 - 25]}{\Delta jog speed [par.3 - 19]} [sec]
$$

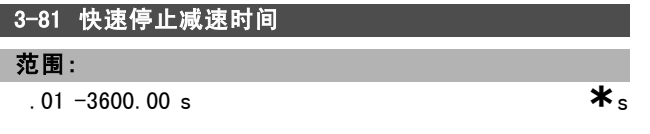

## 功能:

该减速时间是指从电动机额定速度减速到 0 RPM 的时间。 此时既不应在逆变器中发生过压(因为电动机的发电性运 行),而且所生成的电流也不应高于转矩极限(在参数 4-17 中设置)。通过可编程的数字输入信号或串行通讯端 口信号可激活快速停止功能。

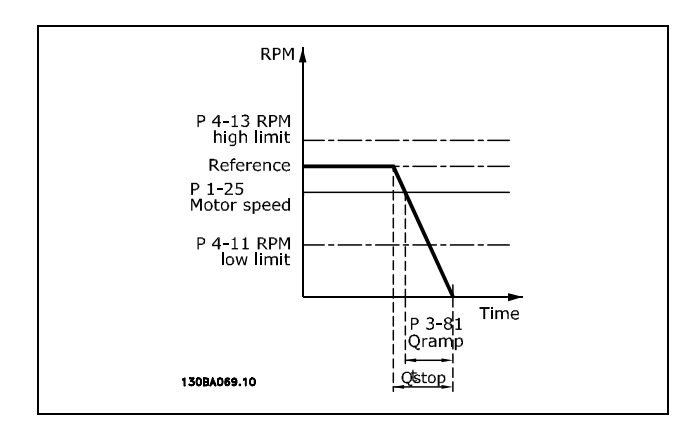

$$
Par.3 - 81 = \frac{t_{Qstop} * n_{norm} [par.1 - 25]}{\Delta \log ref [RPM]} [sec]
$$

□ 3-9\* 数字电位计

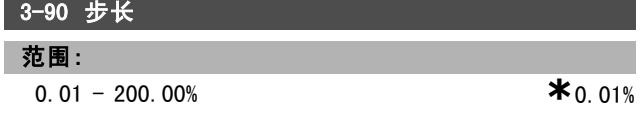

### 功能:

如果"增加/减少"的激活时间少于 400 毫秒,结果参考值将 按照参数 3-90(步长)中设置的幅度值增加/减少。

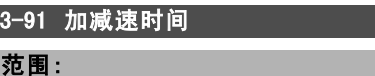

.01 -3600.00 s **\***1.00 s

功能:

如果"增加/减少"的激活时间少于 400 毫秒,结果参考值将 按照此加减速时间增加/减少。加减速时间被定义为将结果 参考值从 0 % 更改为 100 % 所需的时间。

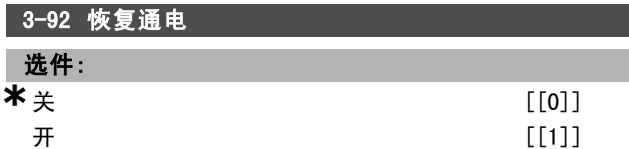

## 功能:

I

I

ı 

如果设为"关 [0]",数字电位器参考值在加电后将被复位 为 0%。如果设为"开 [1]", 数字电位器参考值在加电后将 被恢复为上次的值。

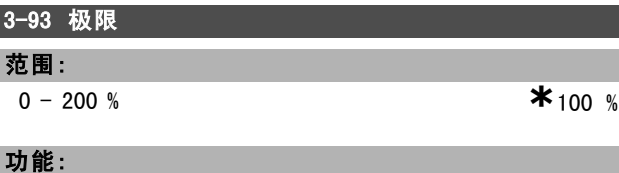

设置允许数字电位器参考值所能达到的最大值。如果数字 电位器仅用于结果参考值的细调,建议这样做。

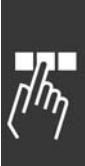

# □ 参数: 极限/警告

#### □ 4-1\* 电动机极限

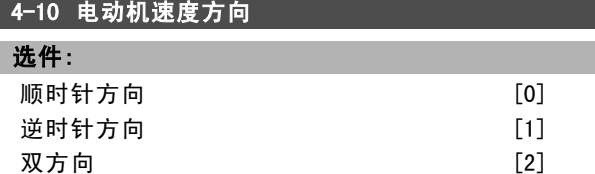

#### 功能:

防止意外反转。另外,选择最大输出速度时可以不考虑其 他参数设置。当电动机运行时,不能设置该参数。

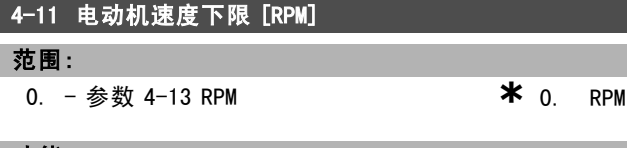

#### 功能:

您可以选择让电动机速度下限对应于电动机最小速度。最 小速度不能超过参数 4-13 中的最大速度。如果在参数 4-10 中选择了"双方向",将不使用最小速度。

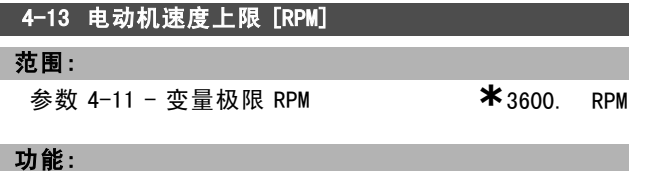

您可以选择让电动机速度上限对应于电动机最大速度。

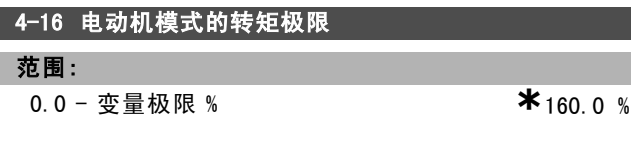

#### 功能:

设置电动机工作模式下的转矩极限。该转矩极限在不超过 电动机额定速度(参数1-25)的速度范围内有效。为防止电 动机达到失速转矩,该转矩极限的默认设置为 1.6 倍电动 机额定转矩(计算值)。如果更改了参数 1-00 到参数 1-26 中的设置,参数 4-16 到 4-18 不会自动复位为默认设置。

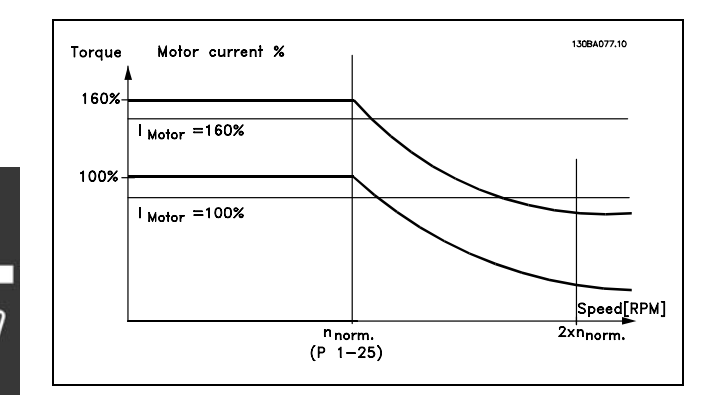

当参数 1-00 被设为 SPEED OPEN LOOP [0] 时, 如 果更改参数 4-16 电动机模式的转矩极限, 参数 1-66 低速时的最小电流 将自动重新调节。如果 参数 2-21 > 参数 2-36,可能导致电动机停止。

#### 4-17 发电机模式的转矩极限

#### 范围:

0.0 - 变量极限 % **\***160.0 %

#### 功能:

设置发电机工作模式下的转矩极限。该转矩极限在不超过 电动机额定速度(参数1-25)的速度范围内有效。有关详 细信息,请参阅参数 4-16 和参数 14-25 的图解。

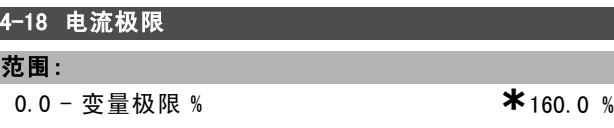

#### 功能:

设置电动机工作模式下的电流极限。为防止电动机达到失 速转矩,该转矩极限的默认设置为 1.6 倍电动机额定转矩 (计算值)。如果更改了参数 1-00 到参数 1-26 中的设 置,参数 4-16 到参数 4-18 不会自动复位为默认设置。

### 4-19 最大输出频率

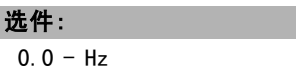

#### $*$ <sub>132.0 Hz</sub>

#### 功能:

规定了变频器输出频率方面的最大极限,目的是在那些需 要避免意外过速的应用中增强安全性。该极限在所有配置 中具有最高优先性(与参数 1-00 的设置无关)。

#### □ 4-5\* 调整警告警告

警告将通过显示屏、所设置的输出或串行总线显示出来。

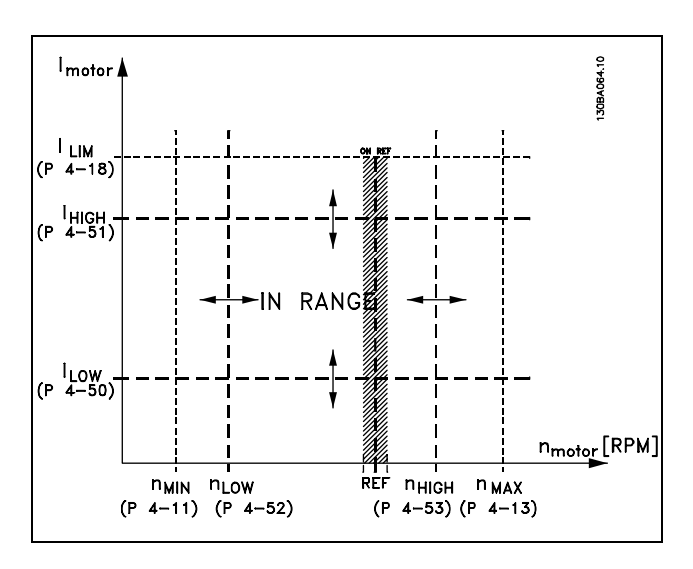

**\*** 默认设置 ( ) 显示文本 | 1 通过串行口通讯时使用的值

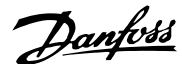

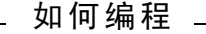

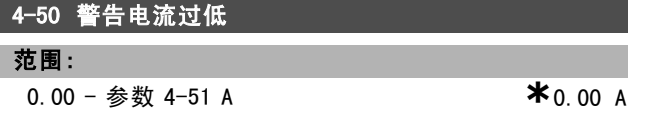

#### 功能:

如果电动机电流低于极限 ILOW, 显示屏将显示"电流过低 "。可对信号输出进行设置,使其在端子 27 或 29 以及在继 电器输出 01 或 02 上产生状态信号。

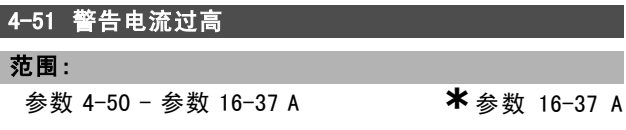

#### 功能:

如果电动机电流超过该极限 (I<sub>HIGH</sub>), 显示屏将显示 "电流 过高"。可对信号输出进行设置,使其在端子 27 或 29 以及 在继电器输出 01 或 02 上产生状态信号。

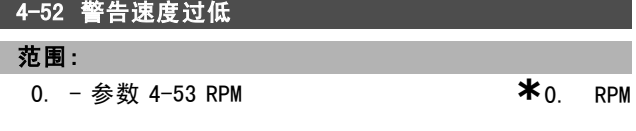

## 功能:

如果电动机速度低于极限 nLow, 显示屏将显示"速度过低 "。可对信号输出进行设置,使其在端子 27 或 29 以及在继 电器输出 01 或 02 上产生状态信号。请在变频器正常工作 范围内设置电动机速度的信号下限 nLOW。请参阅下图。

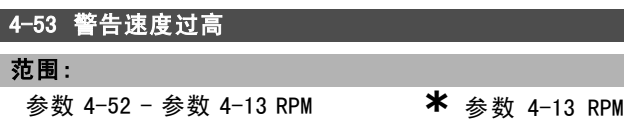

## 功能:

如果电动机速度高于极限 nHIGH,显示屏将显示"速度过高 "。可对信号输出进行设置,使其在端子 27 或 29 以及在继 电器输出 01 或 02 上产生状态信号。请在变频器正常工作 范围内设置电动机速度的信号上限 nHIGH。

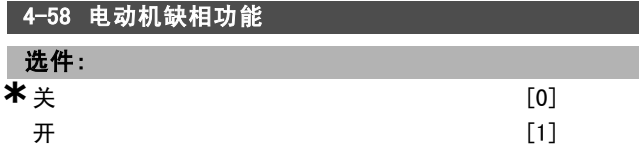

#### 功能:

选择是否启用电动机相位监测功能。如果选择*开*,变频器 将对电动机缺相作出反应,并显示报警。如果选择 选择是 否启用电动机相位监测功能。如果选择*开*,变频器将对电 动机缺相作出反应,并显示报警。如果选择*关*,当电动机 缺相时将不返回报警。如果电动机仅以两相运行,电动机 可能遭到损坏或发生过热。因此,请不要关闭电动机缺相 功能。当电动机运行时,不能设置该参数。

#### " 4-6\* 速度旁路

4-60 跳频的起始速度 [RPM]

数组 [4]

## 范围:

0. - 参数 4-13 RPM **\*\*** 0 RPM

## 功能:

一些系统因系统内部可能产生共振问题而要求避开某些输 出频率/速度。请输入要避开的频率/速度。

4-62 跳频的目标速度 [RPM]

数组 [4]

# 范围:

0. - 参数 4-13 RPM **\***0 RPM

#### 功能:

一些系统因系统内部可能产生共振问题而要求避开某些输 出频率/速度。请输入要避开的频率/速度。

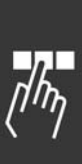

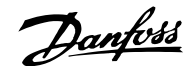

# □ 参数: 数字输入/输出

## □ 5-0\* 数字 I/0 模式

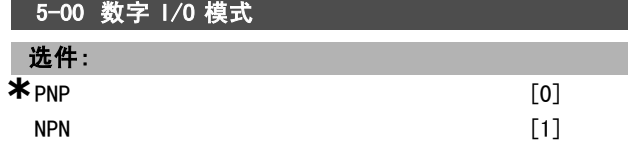

## 功能:

数字输入和已编程的数字输出可根据是在 PNP 系统还是在 NPN 系统中工作来事先编程。

PNP 系统的电压下降到同大地相等。操作发生在正向脉 冲 (↑) 阶段。

NPN 系统的电压被提升到 + 24 V(变频器的内部电压)。操 作发生在负向脉冲 (↓) 阶段。

当电动机运行时,不能设置该参数。

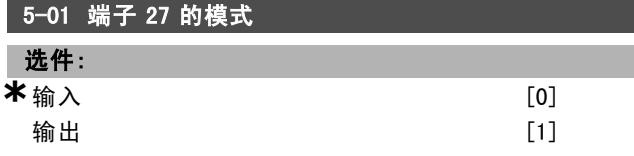

## 功能:

以数字输入或输出方式选择端子 27。默认设置为"输入"功 能。当电动机运行时,不能设置该参数。

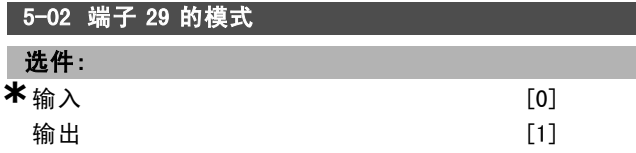

### 功能:

以数字输入或输出方式选择端子 29。默认设置为"输入"功 能。当电动机运行时,不能设置该参数。

#### " 5-1\* 数字输入

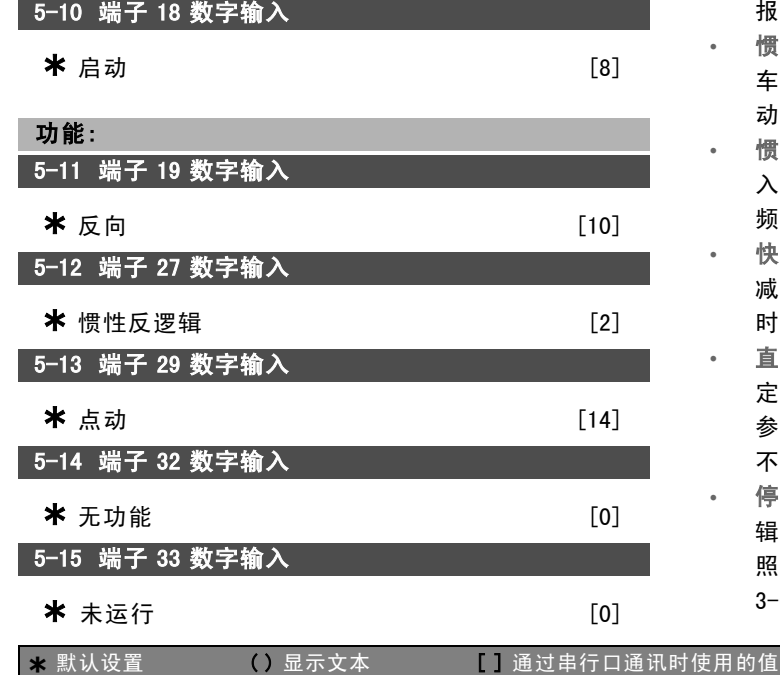

#### 选件:

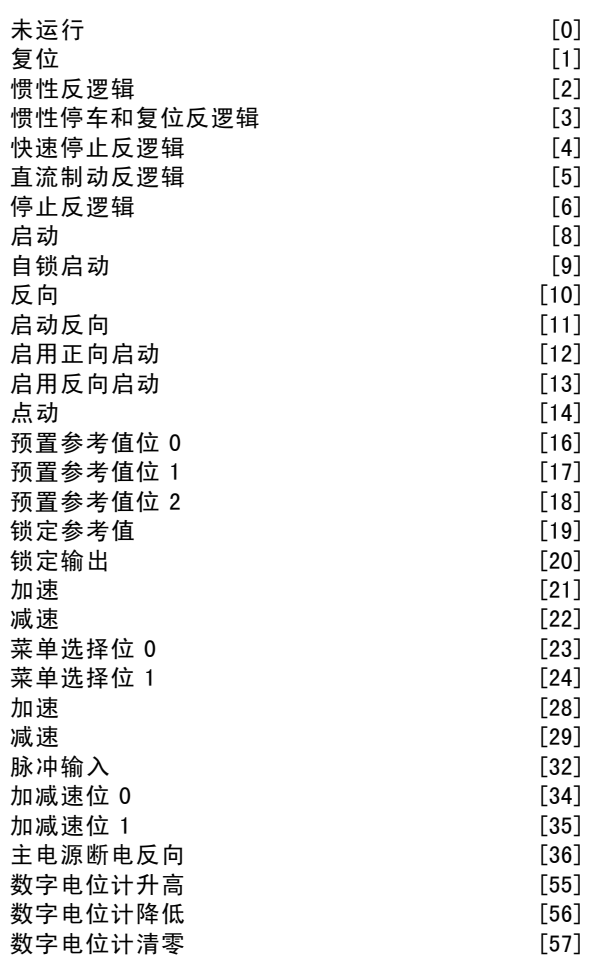

#### 功能:

您可以将所有数字输入设置为以下功能:

- 无功能 [0]: 变频器对传输到端子的信号不产生响应。
- 复位 [1]: 在跳闸/报警后将变频器复位。并不是所有 报警都能被复位。
- 惯性反逻辑[2] (数字输入 27 的默认功能): 惯性停 车,反向输入 (NC)。变频器听任电动机以自由模式运 动。逻辑"0" => 惯性停车。
- 惯性停车和复位反逻辑 [3]: 复位和惯性停车, 反向输 入 (NC)。变频器听任电动机以自由模式运动,并将变 频器复位。逻辑"0" => 惯性停车和复位
- 快速停止反逻辑 [4]: 反向输入 (NC)。根据快速停止 减速时间(参数 3-81)生成停止信号。当电动机停止 时,其主轴将处于自由模式。逻辑"0" => 快速停止。
- 直流制动反逻辑 [5]: 直流制动反向输入 (NC)。在一 定时间内持续向电动机施加直流电流,使其停止。请 参阅 2-01 到参数 2-03。该功能仅在参数 2-02 中的值 不为 0 时有效。逻辑"0"=> 直流制动。
- 停止反逻辑 [6]: 停止反向功能。当所选择的端子从逻 辑"1"变为逻辑"0"时,将激活停止功能。该停止将按 照所选的加减速时间(参数 3-42、参数 3-52、参数 3-62、参数 3-72)来执行。

Danfoss

注意!: 如果变频器在达到转矩极限时收到了停止命 令,它可能无法自动停止。为确保变频器能

停止,请将某个数字输出配置为"转矩极限和 停止 [27]",并将该数字输出连接到被配置为"惯性停车 "的数字输入。

- 启动 [8] (数字输入 18 的默认功能): 根据启动/停 止命令选择启动。逻辑"1"= 启动,逻辑"0"= 停止。
- 自锁启动 [9]: 如果脉冲持续时间不小于 2 毫秒, 电动 机将启动。如果激活了停止反逻辑,电动机将停止。
- 反向 [10]: (数字输入 19 的默认功能)。更改电动机 主轴的旋转方向。选择逻辑"1"将反转。反向信号只更 改旋转方向。它并不激活启动功能。可在参数 4-10 中 选择双方向。该功能在转矩控制和速度反馈下无效。
- 启动反向 [11]: 用于启动/停止, 以及实现同一线路上 的反转。使用反向功能时,不允许同时存在启动信号。
- 启用正向启动 [12]: 如果电动机主轴在启动时仅按顺 时针方向旋转,请使用该选项。
- 启用反向启动 [13]: 如果电动机主轴在启动时仅按逆 时针方向旋转,请使用该选项。
- 点动 [14] (数字输入 29 的默认功能): 用于在外部 参考值和预置参考值之间进行切换。您必须在参数 2-14 中选择"外部/预置 [2]"。逻辑"0"= 外部参考值 有效;逻辑"1"= 四个预置参考值之一有效(详细信 息,请参见下表)
- 预置参考值位 0 [16]: 借助预置参考值位 0、1 和 2, 可以根据下表选择八个预置参考值中的之一。
- ï 预置参考值位 1 [17]:与"预置参考值位 0 [16]"相同。
- ï 预置参考值位 2 [18]:与"预置参考值位 0 [16]"相同。

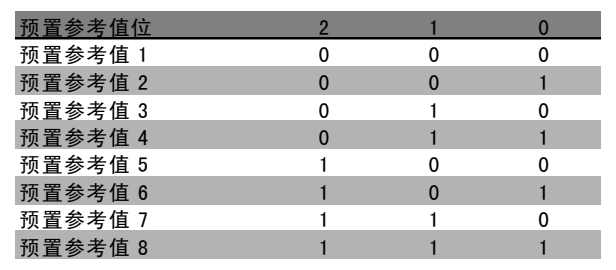

- 锁定参考值 [19]: 锁定实际参考值。现在, 锁定的参 考值就成为开始使用加速和减速功能的启用点/条件。 如果使用加速/减速,则速度总是按加减速 2(参数 3-51 和 3-52) 在 0 - 参数 3-03 的范围内变化。
- 锁定输出 [20]: 锁定实际的电动机频率 (Hz)。现在, 锁定的电动机频率就成为开始使用加速和减速功能的 启用点/条件。如果使用加速/减速,则速度总是按 加减速 2(参数 3-51 和 3-52)在 0 - 参数 1-23 的 范围内变化。

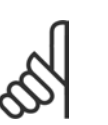

#### 注音!

如果锁定输出有效,则不能通过低位的"启动 [13]"信号停止变频器。此时需要通过被设置为 "惯性反逻辑 [2]"或"惯性停车和复位,反逻辑

[3]"的端子来停止变频器。

- 加速 [21]: 如果要对加速/减速进行数字控制(电动机 电位计),请选择"加速"和"减速"。该功能可通过选择 "锁定参考值"或"锁定输出"来激活。只要所选的加速端 子为逻辑"1",参考值或输出频率就会增大。并且按加 减速 2(参数 3-51)在 0- 参数 1-23 的范围内变化。
- 减速 [22]: 与"加速 [21]"相同。
- 菜单选择位 0 [23] (数字输入 33 的默认功能): 借助 菜单选择位 0 和位 1, 可以选择四个菜单中的一个。 您必须将参数 0-10 设为"多重菜单"。
- 菜单选择位 1 [24] (数字输入 32 的默认功能): 与" 菜单选择位 0 [23]"相同。
- 加速 [28]: 选择加速/减速, 可以增加或减小参考值 (在参数 3-12 中设置)。

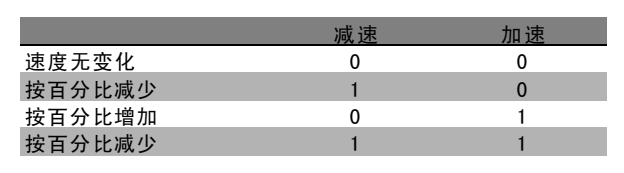

- 减速 [29]: 与"加速 [28]"相同。
- 脉冲输入 [32]: 如果使用脉冲序列作为参考值或反 馈,请选择"脉冲输入"。其标定在参数组 5-5\* 中完 成。
- ï 加减速位 0 [34]
- 加减速位 1 [35]
- 主电源断电反向 [36]: 选择该选项可激活参数 14-10 *主电源断电*。主电源断电反向在逻辑"0"状态下有效。
- 数字电位计升高 [55]: 将输入用作参数组 3-9\* 中介 绍的数字电位计功能的"升高"信号
- 数字电位计降低 [56]: 将输入用作参数组 3-9\* 中介 绍的数字电位计功能的"降低"信号
- 数字电位计清零 [57]: 使用输入对参数组 3-9\* 中介 绍的数字电位计参考值进行"清零"

#### □ 5-3\* 数字输出

端子 27 和端子 29 的数字输出功能都是固态的。请在参数 5-01 中设置端子 27 的 I/O 功能,在参速 5-02 中设置端子 29 的 I/O 功能。这些参数在电动机运行时无法设置。

## 5-30 端子 27 数字输出

\* 无功能 [0]

Danfoss

二 如何编程 二

## 5-31 端子 29 数字输出

# \* 无功能 [0]

选件:

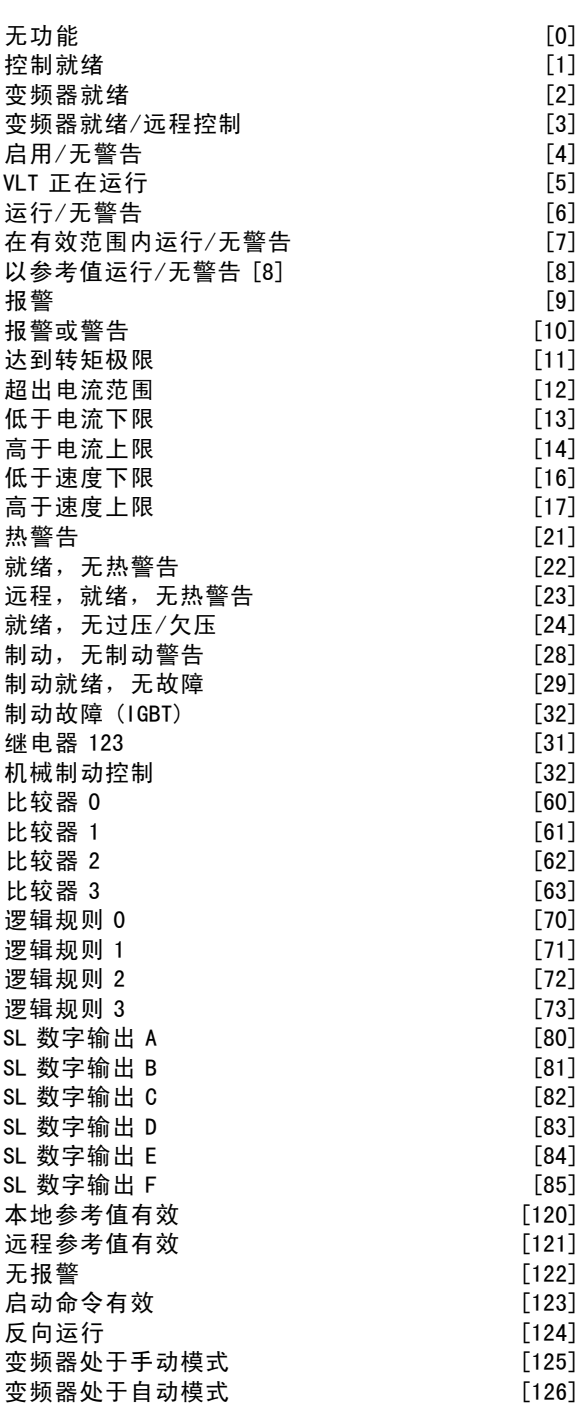

# 功能:

您可以将数字输出设置为以下功能:

![](_page_117_Picture_1307.jpeg)

- 控制就绪 [1]: 控制卡接收到电源电压。
- 变频器就绪 [2]: 变频器准备好运行, 并且对控制 卡提供电压信号。

![](_page_117_Picture_1308.jpeg)

- 启动或停止命令(启动/禁用)。没有警告。
- VLT 正在运行 [5]: 电动机正在运行。
- 运行/无警告 [6]: 输出速度高于在参数 1-81 中设置 的速度。电动机正在运行,并且没有警告。
- ï 在有效范围内运行/无警告 [7]:在参数 4-50 到参数 4-53设置的电流/速度范围内运行。
- 以参考值运行/无警告 [8]: 机械速度由参考值决定。
- 报警 [9]: 报警激活输出。
- 报警或警告 [10]: 报警或警告激活输出。
- 达到转矩极限 [11]: 超过了在参数 4-16 或参数 1-17 中设置的转矩极限。
- 超出电流范围 [12]: 电动机电流超出了参数 4-18 所 设置的范围。
- 低于电流下限 [13]: 电动机电流低于参数 4-50 的设 置。
- 高于电流上限 [14]: 电动机电流高于参数 4-51 的设 置。
- 低于速度下限 [16]: 输出速度低于参数 4-52 的设置。
- 高于速度上限 [17]: 输出速度高于参数 4-53 的设置。
- 热警告 [21]: 当温度超出电动机、变频器、制动电阻 器或热敏电阻的温度极限时,会激活热警告。
- 就绪,无热警告 [22]:变频器已做好运行准备,并 且没有过热警告。
- 远程,就绪,无热警告 [23]: 变频器已做好运行准 备,并处于自动启动模式。没有过热警告。
- 就绪,无过压/欠压 [24]:变频器已做好运行准备, 并且主电源电压在指定的电压范围内(请参阅一般 规范章节)。
- 反向 [25]: 反向。逻辑"1"=当电动机顺时针旋转时继 电器被激活,输出为直流 24 V。逻辑"0"=当电动机逆 时针旋转时继电器未激活,无电压信号。
- 总线正常 [26]: 通过串行通讯端口的有效通讯(无 超时)。
- 转矩极限和停止 [27]: 在执行惯性停车和在转矩极限 情况下使用。如果变频器收到停止命令并达到转矩极 限时,信号将为逻辑"0"。
- 制动,无制动警告 [28]: 制动有效并且没有警告。
- 制动就绪,无故障 [29]: 制动功能已准备就绪, 并 且没有故障。
- 制动故障 (IGBT) [30]: 当制动 IGBT 发生短路时, 输出为逻辑"1"。借助该功能,当制动模块出现故障 时可保护变频器。它使用输出/继电器切断变频器的 主电源电压。
- ï 继电器 123 [31]:如果在参数 5-12 中选择了现场总线 行规 [0], 则继电器被激活。前提是 OFF1、OFF2 或 OFF3(控制字中的位)中有一项为逻辑"1"。
- 机械制动控制 [32]: 启用外部机械制动控制, 请参阅 机械制动控制章节和关于参数组 2-2\* 的说明。
- 比较器 0 [60]: 请参阅参数组 13-1\*。如果对比较 器 0 的求值为 TRUE(真),输出将为高电平。否则 将为低电平。

如何编程

- 比较器 1 [61]: 请参阅参数组 13-1\*。如果对比较 器 1 的求值为 TRUE (真), 输出将为高电平。否则 将为低电平。
- 比较器 2 [62]: 请参阅参数组 13-1\*。如果对比较 器 2 的求值为 TRUE (真), 输出将为高电平。否则 将为低电平。
- 比较器 3 [63]: 请参阅参数组 13-1\*。如果对比较 器 3 的求值为 TRUE(真), 输出将为高电平。否则 将为低电平。
- 逻辑规则 0 [70]: 请参阅参数组 13-4\*。如果对逻 辑规则 0 的求值为 TRUE (真), 输出将为高电平。 否则将为低电平。
- 逻辑规则 1 [71]: 请参阅参数组 13-4\*。如果对逻 辑规则 1 的求值为 TRUE(真), 输出将为高电平。 否则将为低电平。
- 逻辑规则 2 [72]: 请参阅参数组 13-4\*。如果对逻 辑规则 2 的求值为 TRUE(真), 输出将为高电平。 否则将为低电平。
- 逻辑规则 3 [73]: 请参阅参数组 13-4\*。如果对逻 辑规则 3 的求值为 TRUE(真), 输出将为高电平。 否则将为低电平。
- SL 数字输出 A [80]: 请参阅参数 13-52 SL 控制器  $k\notin k$  只要执行智能逻辑操作 [38]("将数字输出 A 设为高电平"),输入就为高电平。只要执行智能逻 辑操作 [32] ("将数字输出 A 设为低电平"), 输入 就为低电平。
- SL 数字输出 B [81]: 请参阅参数 13-52 SL 控制器 操作。只要执行智能逻辑操作 [39]("将数字输出 A 设为高电平"),输入就为高电平。只要执行智能逻 辑操作 [33] ("将数字输出 A 设为低电平"), 输入 就为低电平。
- SL 数字输出 C [82]: 请参阅参数 13-52 *SL 控制器* 探作。只要执行智能逻辑操作 [40] ("将数字输出 A 设为高电平"),输入就为高电平。只要执行智能逻 辑操作 [34] ("将数字输出 A 设为低电平"), 输入 就为低电平。
- SL 数字输出 D [83]: 请参阅参数 13-52 SL 控制器操  $f$ / $\epsilon$ 。只要执行智能逻辑操作 [41]("数字输出 A 置为 高"),输入就为高。只要执行智能逻辑操作 [35](" 数字输出 A 置为低"), 输入就为低。
- SL 数字输出 E [84]: 请参阅参数 13-52 SL 控制器操 作。只要执行智能逻辑操作 [42]("数字输出 A 置为 高"),输入就为高。只要执行智能逻辑操作 [36] ( 数字输出 A 置为低"), 输入就为低。
- SL 数字输出 F [85]: 请参阅参数 13-52 SL 控制器操  $f\llap{/}$ 。只要执行智能逻辑操作 [43]("数字输出 A 置为 高"),输入就为高。只要执行智能逻辑操作 [37] ( 数字输出 A 置为低"), 输入就为低。
- 本地控制参考值有效 [120]: 如果参数 3-13 参考位 置 = [2]("本地"), 或者参数 3-13 参考位置 = [0] ("连接到手动/自动") 并且 LCP 处于手动启动模式, 输出将为高。
- 远程参考值有效 [121]: 如果参数 3-13 参考位置 = [1] ("远程"), 或者参数 3-13 参考位置 = [0] ("

连接到手动/自动")并且 LCP 处于自动启动模式, 输出将为高。

- 无报警 [122]: 当未发生报警时, 输出为高。
- 启动命令有效 [123]: 当存在有效的启动命令(比如 通过数字输入总线连接、[Hand on](手动启动)或 [Auto on](自动启动)给出),并且没有其他的有效 停止或启动命令时,输出为高。
- 反向运行 [124]: 当变频器逆时针运行时, 输出为高 (状态位"正在运行"和"反向"二者的逻辑运算结果)。
- 变频器处于手动模式 [125]: 当变频器处于手动启动 模式时(这一点可通过 [Hand on](手动启动)上方 的 LED 指示灯看出),输出为高。
- ï 变频器处于自动模式 [126]:当变频器处于自动启动 模式时(这一点可通过 [Auto on] (自动启动) 上方 的 LED 指示灯看出),输出为高。

□ 5-4\* 继电器

5-40 继电器功能

![](_page_118_Picture_1493.jpeg)

参数 5-40 拥有同参数 5-30 和参数 5-31 相同的选项, 包括选项 36 和 37。

#### 功能:

- 控制字位 11 [36]: 控制字的位 11 控制继电器 01。请 参阅*同 FC 行规对应的控制字 (CTW)* 章节。该选项仅 适用于参数 5-40。
- ï 控制字位 12 [37]:控制字的位 12 控制继电器 02。请 参阅*同 FC 协议对应的控制字 (CTW)* 章节。

使用数组功能可选择 2 个内部的机械继电器。

例如: 参数 5-4\* → 'OK' (确定) → Function Relay (继 电器功能) → 'OK' (确定) → [0] → 'OK' (确定) → 选择功能

继电器 1 的数组编号为 [0]。继电器 2 的数组编号为 [1]。 用来选择继电器功能的列表与固态输出功能列表相同。请 参阅参数 5-3\*。

## 5-41 继电器打开延时

数组 [2] <br>
(继电器 01 [0], 继电 器 02 [1])

#### 范围:

 $0.00 - 600.00 \text{ s}$  **\***0.00 s

\* 默认设置 ( ) 显示文本 [ ] 通过串行口通讯时使用的值

![](_page_119_Picture_1.jpeg)

#### 功能:

允许继电器切入时间延迟。使用数组功能可在 2 个内部的 机械继电器之间进行选择。请参阅参数 5-40。

## 5-42 继电器关闭延时

数组 [2] (继电器 01 [0], 继电

# 器 02 [1])

#### 范围:

0.00 - 600.00 s。  $*$ 0.00 s。

#### 功能:

启用继电器关闭时间延迟。使用数组功能可在 2 个内部的 机械继电器之间进行选择。请参阅参数 5-40

## " 5-5\* 脉冲输入

这些脉冲输入参数用于为脉冲参考值内容选择适宜的设 置。输入端子 29 或 33 充当频率参考值输入。请将参数 5-13 或参数 5-15 设为"脉冲输入"[32]。如果使用端子 29 作为输入,必须将参数 5-01 选择为"输入"[0]。

![](_page_119_Figure_15.jpeg)

![](_page_119_Picture_764.jpeg)

#### 功能:

根据参数 5-52 的低参考值(对应于电动机主轴速度)设 置该低频。

## 5-51 端子 29 高频

![](_page_119_Picture_765.jpeg)

根据参数 5-53 的高参考值(对应于电动机主轴速度)设 置该高频。

![](_page_119_Picture_766.jpeg)

## 范围:

-100000.000 - 参数 5-53 **\*** 0.000

#### 功能:

设置电动机主轴速度的最小参考值 [RPM] 以及最小反馈 值。请选择端子 29 作为数字输出(参数 5-01 = "输出" [1],参数 5-60 = 适当值)。

## 5-53 端子29 高参考值/高反馈值

范围:

参数 5-52 - 100000.000 **\***1500.000

## 功能:

设置电动机主轴速度的最大参考值 [RPM] 以及最大反馈 值。请选择端子 29 作为数字输出(参数 5-01 = "输出" [1],参数 5-60 = 适当值)

![](_page_119_Picture_767.jpeg)

使用低通滤波器降低对控制反馈信号的衰减振动影响。如 果系统存在大量噪音,该功能将非常有用。当电动机运行 时,不能设置该参数。

#### 5-55 端子33 低频

## 范围:

```
100 - 110000 Hz *100 Hz
```
#### 功能:

根据参数 5-57 的低参考值(对应于电动机主轴速度)设 置该低频。

## 5-56 端子33 高频

![](_page_119_Picture_768.jpeg)

### 功能:

根据参数 5-58 的高参考值(对应于电动机主轴速度)设 置该高频。

#### 5-57 端子33 低参考值/低反馈值

范围:

-100000.000 - 参数 5-58 **\***0.000

## 功能:

设置电动机主轴速度的最小参考值 [RPM]。

# 5-58 端子33 高参考值/高反馈值

范围: 参数 5-57 - 100000.000 **\***1500.000

\* 默认设置 ( ) 显示文本 | 1 通过串行口通讯时使用的值

 $*$  100 Hz

![](_page_120_Picture_1.jpeg)

#### 功能:

设置电动机主轴速度的最大参考值 [RPM]。

## 5-59 端子 33 的脉冲滤波器时间常量

范围:

1. - 1000. ms **\*** 100. ms

#### 功能:

使用低通滤波器降低对控制反馈信号的衰减振动影响。如 果系统存在大量噪音,该功能将非常有用。当电动机运行 时,不能设置该参数。

#### □ 5-6\* 脉冲输出

可选择端子 27 或 29 作为脉冲输出。您可以在参数 5-01 中选择端子 27,在参数 5-02 中选择端子 29。

![](_page_120_Figure_13.jpeg)

#### 5-60 端子 27 脉冲输出变量

![](_page_120_Picture_591.jpeg)

#### 功能:

为在端子 27 上选择的读数选择变量。当电动机运行时,不 能设置该参数。

![](_page_120_Picture_592.jpeg)

### 功能:

根据参数 5-60 中的输出变量设置端子 27 的最大频率。 当电动机运行时,不能设置该参数。

## 5-63 端子 29 脉冲输出变量

![](_page_120_Picture_593.jpeg)

### 功能:

为在端子 29 上选择的读数选择变量。当电动机运行时,不 能设置该参数。

#### 5-65 端子 29 的脉冲输出最大频率

## 范围:

![](_page_120_Picture_594.jpeg)

0 -32000 Hz **\***5000 Hz

## 功能:

根据参数 5-63 中的输出变量设置端子 29 的最大频率。 当电动机运行时,不能设置该参数。

#### □ 5-7\* 24 V 编码器输入

可以将 24 V 编码器同端子 13 (24 V 直流电源)、端子 32 (通道 A)、端子 33(通道 B)和端子 20(接地)相连。 当选择了带编码器反馈的磁通矢量模式(参数 1-01)时, 数字输入 32/33 将用作编码器输入。所用编码器的类型为 双通道(A 和 B) 24 V。最大输入频率:110 kHz。

![](_page_120_Picture_33.jpeg)

#### \* 默认设置 ( ) 显示文本 | | 通过串行口通讯时使用的值

Danfoss

## — 如何编程 —

![](_page_121_Figure_3.jpeg)

# 5-70 端子 32/33 的编码器分辨率

范围:

128 - 4096 PPR **\***1024 PPR

## 功能:

设置电动机主轴每转的编码器脉冲数。从编码器读取正确 的值。当电动机运行时,不能设置该参数。

![](_page_121_Picture_259.jpeg)

## 功能:

在不改变编码器接线的情况下更改所检测到的编码器方向 (旋转方向)。当从编码器轴的顺时针旋转方向看,通道 A 超前通道 B 90° (电气角度)时, 请选择"顺时针方向 "。当从编码器轴的顺时针旋转方向看,通道 A 滞后通道 B 90° (电气角度)时, 请选择"逆时针方向"。当电动机 运行时,不能设置该参数。

![](_page_121_Picture_13.jpeg)

Danfoss

## \_ 如何编程 \_\_

# □ 参数: 模拟输入/输出

注意!:

## □ 6-0\* 模拟 Ⅰ/0 模式

FC 300 配备了 2 个模拟输入:端子 53 和 54。借助 FC 302 的模拟输入,您可以自由选择电压 (-10V - +10V) 或电流 输入  $(0/4 - 20$  mA)。

热敏电阻可同模拟或数字输入相连。

![](_page_122_Picture_829.jpeg)

```
范围:
```
 $1 - 99 s$  **\*** 10 s

## 功能:

当 A53 (SW201) 和/或 A54 (SW202) 位于"开"的位置时(模 拟输入被选为电流输入),该功能有效。如果同所选电流 输入端子连接的参考信号值下降到低于参数 6-12 或参数 6-22中的设置值的 50%,并且持续时间超过在参数 6-00 中 设置的时间,在参数 6-01 中选择的功能将被激活。

![](_page_122_Picture_830.jpeg)

最大速度 [4] 停止并跳闸 [5]

#### 功能:

该功能在端子 53 或 54 上的输入信号降至低于 2 mA 时激 活,前提是:参数 6-12 或 6-22 的设置值高于 2 mA,并且 超过了参数 6-00 的超时时间。如果同时发生多个超时,变 频器按照以下优先次序执行超时功能:

- 1. 断线超时功能 参数 6-01
- 2. *编码器丢失功能* 参数 5-74
- 3. 控制字超时功能 参数 8-04 变频器的输出频率可以:
- 锁定在当前值
- 被强制更改为点动速度
- 被强制更改为最大速度
- 被强制更改为 0(停止), 然后跳闸
- 被强制更改为设置 8。 当电动机运行时,不能设置该参数。

## □ 6-1\* 模拟输入 1

![](_page_122_Figure_26.jpeg)

#### 6-10 端子 53 低电压

#### 范围:

0.0 - 参数 6-11 **\*** 0.0 V

#### 功能:

根据最小参考值(在参数 3-02 中设置)设置模拟输入 标定值。

## 6-11 端子 53 高电压

![](_page_122_Picture_831.jpeg)

## 功能:

根据最大参考值(在参数 3-03 中设置)设置模拟输入 标定值。

#### 6-12 端子 53 低电流

范围:

0.0 <sup>到</sup>参数 6-13 mA **\***0.0 mA

#### 功能:

根据最小参考值(在参数 3-02 中设置)确定参考信号 值。如果激活了参数 6-01 的超时功能,必须将该值设 置为大于 2 mA。

### 6-13 端子 53 高电流

#### 范围:

参数 6-12 <sup>到</sup> 20.0 mA **\*** 20.0 mA

#### 功能:

根据最大参考值(在参数 3-03 中设置)设置参考信号值。

## 6-14 端子 53 低参考值/低反馈值

范围:

功能:

-100000.000 <sup>到</sup>参数 6-15 **\*** 0.000 <sup>单</sup><sup>位</sup>

![](_page_122_Picture_55.jpeg)

根据最小参考反馈值(在参数 3-01 中设置)设置模拟输 入标定值。

Danfoss

\_ 如何编程 \_\_

6-15 端子 53 高参考值/高反馈值

#### 范围:

参数 6-14 <sup>到</sup> 100000.000 **\*** 1500.000 <sup>单</sup><sup>位</sup>

#### 功能:

根据最大参考反馈值(在参数 3-01 中设置)设置模拟输 入标定值。

![](_page_123_Picture_890.jpeg)

#### 功能:

第一位的数字低通滤波器时间常量,用于抑制端子 53 上的 电气噪声。当电动机运行时,不能设置该参数。

#### □ 6-2\* 模拟输入 2

6-20 端子 54 低电压

#### 范围:

0.0 - 参数 6-21 **\***0.0 V

#### 功能:

根据最小参考值(在参数 3-02 中设置)设置模拟输入标定 值。另请参阅*参考值处理*章节。

![](_page_123_Picture_891.jpeg)

根据最大参考值(在参数 3-03 中设置)设置模拟输入 标定值。

## 6-22 端子 54 低电流 范围:

0.0 <sup>到</sup>参数 6-23 mA **\***0.0 mA

#### 功能:

根据最小参考值(在参数 3-02 中设置)确定参考信号 值。如果激活了参数 6-01 的超时功能,将该值设置为 大于 2 mA。

#### 6-23 端子 54 高电流

#### 范围:

参数 6-12 <sup>到</sup> 20.0 mA **\***20.0 mA

## 功能:

根据最大参考值(在参数 3-03 中设置)设置参考信号值。

![](_page_123_Picture_892.jpeg)

### 功能:

根据最小参考反馈值(在参数 3-01 中设置)设置模拟输 入标定值。

# 范围:

参数 6-24 <sup>到</sup> 100000.000 **\***1500.000 <sup>单</sup><sup>位</sup>

6-25 端子 54 高参考值/高反馈值

## 功能:

根据最大参考反馈值(在参数 3-01 中设置)设置模拟输 入标定值。

## 6-26 端子 54 滤波器时间常量

范围: 0.001 - 10.000 s **\*** 0.001 s

## 功能:

第一位的数字低通滤波器时间常量,用于抑制端子 53 上的 电气噪声。当电动机运行时,不能设置该参数。

#### □ 6-5\* 模拟输出 1

模拟输出为电流输出:0/4 - 20 mA。通用的模拟和数字连 接均使用通用端子(端子 39),该端子在这两种情况下的 电位相同。模拟输出端子的分辨率为 12 位。

## 6-50 端子 42 输出 选件: 未运行 [0] 输出频率  $(0 - 1000$  Hz),  $0...20$  mA  $[100]$ 输出频率  $(0 - 1000 \text{ Hz})$ , 4…20 mA 参考值 (Ref min-max),0…20 mA [101] 参考值 (Ref min-max),4…20 mA 反馈 (FB min-max),  $0 \cdots 20$  mA [102] 反馈 (FB min-max),4…20 mA 电动机电流 (0-Imax), 0…20 mA [103] 电动机电流 (0-Imax),4…20 mA 转矩(相对于 0-Tlim 的极限范围),  $0...20$  mA [104] 转矩(相对于 0-Tlim 的极限范围), 4…20 mA 转矩(相对于 0-Tnom 的额定范围),  $0...20$  mA [105] 转矩(相对于 0-Tnom 的额定范围), 4…20 mA 功率  $(0-Pnom)$ ,  $0 \cdots 20$  mA [106] 功率 (0-Pnom), 4…20 mA 速度  $(0 - \text{Speedmax})$ ,  $0 \cdots 20$  mA [107] 速度 (0-Speedmax),4…20 mA 转矩 (+/-160% 转矩), 0-20 mA [108]

Danfoss

![](_page_124_Picture_380.jpeg)

#### 范围:

 $000 - 100\%$  **\*** 

#### 功能:

对端子 42 上所选模拟信号的最小输出进行标定。将该最 小值标定成一个相对于最大信号值的百分数。例如, 如果 希望最大输出值的 25% 对应于 0mA (或 0 Hz), 则设置 为 25%。该值不能超过在参数 6-52 中的对应设置(如果 该设置低于 100%)。

![](_page_124_Figure_8.jpeg)

![](_page_124_Picture_381.jpeg)

### 功能:

对端子 42 上所选模拟信号的最大输出进行标定。请根据所 需的最大电流信号输出值设置该值。可以将该输出标定成 在最大信号值时给出低于 20 mA 的电流,或在输出低于最 大信号值时给出 20 mA 的电流。如果希望在满额输出的 0 -100% 之间的某个位置输出 20 mA 的电流,请在本参数中 设置这个位置(百分数值), 如 50% = 20 mA。如果希望 最大输出 (100%) 对应的电流介于 4 和 20 mA 之间, 请按 以下方法计算该百分数值:

 $20\ mA/desired\ maximum\ current\ * \ 100$ 

![](_page_124_Figure_13.jpeg)

![](_page_124_Picture_14.jpeg)

![](_page_124_Figure_15.jpeg)

![](_page_125_Picture_1.jpeg)

## 一 如何编程 一

# □ 参数: 控制器

## □ 7-0\* 速度 PID 控制器

![](_page_125_Picture_693.jpeg)

范围:

0.000 - 1.000  $*$  0.015

#### 功能:

表明误差(反馈信号与设定点之间的偏差)的放大倍数。 与*速度控制,闭环*和*速度控制,开环*(参数 1-00)一起使 用。在较高放大倍数下可以获得更快速的控制。如果放大 倍数过高,控制过程可能变得不稳定。

![](_page_125_Picture_694.jpeg)

#### 功能:

确定内部 PID 控制器修正误差所需的时间。误差越大,增 益增大的速度越快。积分时间会导致信号延时,从而导致 共振效应。该参数与*速度控制, 闭环*和*速度控制, 开环磁* 通矢量控制(参数 1-00)一起使用。

通过较短的积分时间可以获得快速控制。但是,如果该时 间过短,控制过程可能变得不稳定。如果积分时间过长, 所需参考值可能导致重大偏差,因为一旦出现误差,过程 调节器需要较长的调节时间。

![](_page_125_Picture_695.jpeg)

 $0.0 - 200.0$  ms  $*30.0$  ms

#### 功能:

微分器不会对恒定误差做出反应。只有在误差发生变化 时,它才会提供增益。误差变化越快,来自微分器的增益 就会越大。增益与误差的变化速度成正比。该功能与*速度* 控制,闭环(参数 1-00)一起使用。

![](_page_125_Picture_696.jpeg)

可以为微分器提供的增益设置一个极限。由于微分增益会 在频率变高时增大,因此限制该增益可能会比较有用。这 样,您就可以在低频下使用原本的微分回路,并在高频 下使用恒定的微分回路。该功能与*速度控制, 闭环*(参 数 1-00)一起使用。

![](_page_125_Picture_697.jpeg)

#### 功能:

使用低通滤波器可降低控制影响和对反馈信号的衰减振动 影响。如果系统存在大量噪音,该功能将非常有用。请 参阅图解。

该功能与*速度控制,闭环*和*转矩控制,速度反馈*(参数 1-00) 一起使用。如果将时间常量 (τ) 设为 100 ms, 低通 滤波器的截止频率将为 1/0.1 = 10 RAD/sec,相当于 (10/2 x π) = 1.6 Hz。PID 调节器将只对频率变化小于 1.6 Hz 的反馈信号进行调节。如果反馈信号的频率变化高于 1.6 Hz, 则 PID 调节器不会做出反应。

![](_page_125_Figure_26.jpeg)

Danfoss

# □ 参数: 通讯和选项

#### □ 8-0\* 一般设置

![](_page_126_Picture_1022.jpeg)

#### 功能:

指定是通过*数字输入*还是通过*控制字*来控制,抑或同时使 用这两者。该参数会替代参数 8-50 到 8-56 的设置值。

![](_page_126_Picture_1023.jpeg)

### 功能:

指定控制字、串行接口或已安装选件的信号源。在刚上电 时, 如果变频器检测到插槽 A 中已安装了有效的总线选 件,它会自动将该参数设为*选件 A*。如果移除了选件,变 频器会检测到配置上的变化,并且将参数 8-02 的设置恢 复为默认设置(FC RS485)。此后变频器将跳闸。如果在 上电后安装了选件,参数 8-02 的设置不会改变,此时只 会发生变频器跳闸且变频器会显示报警 67 Alarm Option Changed (报警选件已更换)。

![](_page_126_Picture_1024.jpeg)

#### 功能:

设置您希望在接收两个连续电报之间经过的最长时间。如 果超过该时间,则表明串行通讯已经停止。随后会执行在 参数 8-04 中选择的功能。

![](_page_126_Picture_1025.jpeg)

### 功能:

有效的控制字会触发超时计数器。非循环的 DP V1 不触 发超时计数器。

如果在参数 8-03 控制字超时时间中指定的时间内没有更新 控制字, 则会激活该*超时*功能。

- 夫:继续执行串行总线(现场总线或标准接口)控 制,并且使用最近的控制字。
- *锁定输出频率:*锁定输出频率,直到通讯恢复。
- *停止,然后自动重新启动:* 停止,并在通讯恢复后自 动重新启动。
- *输出频率 = 点动频率:* 电动机以点动频率运行, 直 到通讯恢复。
- 输出频率 = 最大频率: 电动机以最大频率运行, 直 到通讯恢复。
- *停止并跳闸:*电动机停止运行。您需要将变频器复 位,请参阅上文的说明。

#### 选择菜单 x:

使用这种超时功能,可在控制字超时的时候更改菜单。如 果由于通讯恢复使得超时情况消失,参数 8-05 超时结束 功能定义了是继续使用超时之前的菜单,还是保持本超时 功能所定义的菜单。

请注意,要在超时的时候更改菜单,您必须配置下述的参 数。参数 0-10 *有效菜单*必须设为*多重菜单*, 另外还必须在 参数 0-12 此菜单连接到中进行相应的关联设置。

![](_page_126_Picture_1026.jpeg)

#### **ː** / 能 ·

定义在超时的时候收到有效控制字后的操作。这仅适用于 在参数 8-04 中选择了菜单 1-4 时的情况。 保持:变频器保持在参数 8-04 中选择的菜单,并显示

警告,直到参数 8-06 被激活。然后变频器继续使用其 原始菜单。

继续:变频器继续使用其原始菜单。

![](_page_126_Picture_1027.jpeg)

#### 功能:

借助该功能,可在控制字超时后将变频器恢复为原始菜 单。如果此前将该值设为"*复位* [1]", 它将恢复为" 不复 位 [0]"。

![](_page_126_Picture_1028.jpeg)

\* 默认设置 ( ) 显示文本 | 1 通过串行口通讯时使用的值

Danfoss

二 如何编程 二

#### 功能:

启用和控制变频器诊断功能,并且允许将诊断数据扩展 为 24 字节。

- 禁用: 即使在变频器中出现扩展型诊断数据, 也不发 送这些数据。
- 在报警时触发: 当在报警参数 16-04 或 9-53 中出现 一个或多个报警时,发送扩展型诊断数据。
- *触发报警/警告:* 当在报警参数 16-04、9-53 或警 告参数 16-05 中出现一个或多个报警/警告时, 发送 扩展型诊断数据。
- *报警诊断:* 扩展型诊断序列的工作方式如下: 如果 出现报警或警告,变频器通过输出数据电报向主控制 器发送高优先级的信息,以通知后者。随后,主控制 器向变频器发送一个对扩展型诊断信息的请求。变频 器作出答复。

当报警/警告消失后,变频器再次通知主控制器,并 且针对主控制器随后的请求返回标准的 DP 诊断数据 帧(6 个字节)。

![](_page_127_Picture_894.jpeg)

启用诊断功能可能导致总线流量增加。并非所有现场总线 类型均支持诊断功能。

#### □ 8-1\* 控制字设置

![](_page_127_Picture_895.jpeg)

#### 功能:

选择对控制字和状态字的解释。有效选项取决于在插槽 A 中安装的选件。

#### □ 8-3\* FC 端口设置

![](_page_127_Picture_896.jpeg)

## 功能:

选择 FC(标准)端口的协议。

## 8-31 地址 范围:

1.  $-126.$  **\***1.

功能:

选择 FC(标准)端口的地址。有效范围: 1-126.

![](_page_127_Picture_897.jpeg)

## 功能:

选择 FC(标准)端口的波特率。

![](_page_127_Picture_898.jpeg)

## 功能:

指定接收请求和传输回复之间的最小延时时间。该功能用 于解决调制解调器工作延时问题。

![](_page_127_Picture_899.jpeg)

#### 功能:

指定在传输请求和等待回复之间所容许的最大延时时间。 如果超过该延时,将导致控制字超时。

![](_page_127_Picture_900.jpeg)

## 功能:

接收新字节之前的最大等待时间。它确保在传输中断的 情况下会发生超时。

注意: 该功能仅在参数 8-30 中选择了"FC MC 协议"时有效。

![](_page_128_Picture_1.jpeg)

#### □ 8-5\* 数字/总线

![](_page_128_Picture_845.jpeg)

## 功能:

允许选择是通过端子(数字输入)还是通过总线来控制 惯性停车功能。

![](_page_128_Picture_7.jpeg)

## 注意!:

该参数仅在参数 8-01 控制位置 被设为 [0] 数字和控制字 时才有效。

![](_page_128_Picture_846.jpeg)

#### 功能:

允许选择是通过端子(数字输入)还是通过总线来控制 快速停止功能。

![](_page_128_Picture_13.jpeg)

## 注意!:

该参数仅在参数 8-01 控制位置被设为 [0] 数字和控制字 时才有效。

![](_page_128_Picture_847.jpeg)

#### 功能:

允许选择是通过端子(数字输入)还是通过总线来控制 直流制动。

![](_page_128_Picture_19.jpeg)

#### 注意!:

该参数仅在参数 8-01 控制位置被设为 [0] 数字和控制字 时才有效。

![](_page_128_Picture_848.jpeg)

![](_page_128_Picture_849.jpeg)

## 功能:

选择是通过端子(数字输入)还是通过总线来控制变频器。 如果选择*总线*,则仅当通过串行通讯端口或现场总线选件 传输启动命令时,才能激活该命令。如果选择逻辑与,则 还必须借助某个数字输入才能激活该命令。如果选择*逻辑* 或,则还可以借助某个数字输入来激活启动命令。

![](_page_128_Picture_26.jpeg)

### 注意!: 该参数仅在参数 8-01 控制位置被设为 [0] *数字和控制字* 时才有效。

# 8-54 反向选择

![](_page_128_Picture_850.jpeg)

## 功能:

选择是通过端子(数字输入)还是通过总线来控制变频器。 如果选择总线,则仅当通过串行通讯端口或现场总线选件 传输反向命令时,才能激活该命令。如果选择逻辑与,则 还必须借助某个数字输入才能激活该命令。如果选择逻辑 或,则还可以借助某个数字输入来激活反向命令。

![](_page_128_Picture_32.jpeg)

该参数仅在参数 8-01 控制位置被设为 [0] *数字和控制字* 时才有效。

## 8-55 菜单选择

注意!:

![](_page_128_Picture_851.jpeg)

## 功能:

选择是通过端子(数字输入)还是通过总线来控制变频器。 如果选择*总线*, 则仅当通过串行通讯端口或现场总线选件传 输菜单选择命令时,才能激活该命令。如果选择逻辑与, 则还必须借助某个数字输入才能激活该命令。如果选择逻 辑或,则还可以借助某个数字输入来激活菜单选择命令。

![](_page_128_Picture_38.jpeg)

该参数仅在参数 8-01 控制位置 被设为 [0] 数字和控制字 时才有效。

## 8-56 预置参考值选择

注意!:

![](_page_128_Picture_852.jpeg)

Danfoss

一 如何编程 一

**\***逻辑或 [3]

## 功能:

选择是通过端子(数字输入)还是通过总线来控制变频器。 如果选择*总线*,则仅当通过串行通讯端口或现场总线选件 传输预置参考值命令时,才能激活该命令。如果选择逻辑 与,则还必须借助某个数字输入才能激活该命令。如果 选择逻辑或,则还可以借助某个数字输入来激活预置参 考值命令。

该参数仅在参数 8-01 控制位置 被设为 [0] 数字和控制字 时才有效。

## □ 8-9\* 总线点动

8-90 总线点动 1 速度

注意!:

范围:

0 - 参数 4-13 RPM **\***100 RPM

## 功能:

设置一个通过串行端口或总线选件激活的恒定速度(点 动)。

![](_page_129_Picture_295.jpeg)

设置一个通过串行端口或总线选件激活的恒定速度(点动)

![](_page_129_Picture_18.jpeg)

**\*** 默认设置 ( ) 显示文本 | | 通过串行口通讯时使用的值

![](_page_130_Picture_1.jpeg)

如何编程 二

# □ 参数: Profibus

![](_page_130_Picture_887.jpeg)

### 功能:

从主控制器类型 2 获得参考值。如果控制优先级被设为主 控制器类型 2,变频器参考值将从该参数获取,而循环性 的参考值将被忽略。

![](_page_130_Picture_888.jpeg)

#### 功能:

提供主控制器类型 2 的 MAV。该参数仅在控制优先级被设 为主控制器类型 2 时有效。

## 9-15 PCD 写操作配置

数组 [10]

![](_page_130_Picture_889.jpeg)

#### 功能:

可将不同参数分配给 PPO 的 PCD 3 到 PCD 10(PCD 的数目 取决于 PPO 类型)。PCD 3 到 PCD 10 的值将作为数据值 写入所选参数。

#### 9-16 PCD 读操作配置

数组 [10]

## 选件:

无 16-00 控制字 16-01 参考值 [单位] 16-02 参考值 % 16-03 状态字 16-05 主控制器实际值 [%] 16-10 功率 [kW] 16-11 功率 [hp] 16-12 电动机电压 16-13 频率 16-14 电动机电流 16-16 转矩 16-17 速度 [RPM] 16-18 电动机热保护 16-19 KTY 传感器温度 16-20 相角 16-30 直流回路电压 16-32 制动能量/秒 16-33 制动能量/2 分钟 16-34 散热片温度 16-35 逆变器热负载 16-38 SL 控制器状态 16-39 控制卡温度 16-50 外部参考值 16-51 脉冲参考值 16-52 反馈 [单位] 16-53 数字电位计参考值 16-60 数字输入 16-61 端子 53 开关设置 16-62 模拟输入 53 16-63 端子 54 开关设置 16-64 模拟输入 54 16-65 模拟输出 42 [mA] 16-66 数字输出 [二进制] 16-67 端子 29 的输入频率 [Hz] 16-68 端子 33 的输入频率 [Hz] 16-69 端子 27 的脉冲输出 [Hz] 16-70 端子 29 的脉冲输出 [Hz] 16-84 通讯选件状态字 [二进制] 16-85 FC 端口控制字 1 信号 16-90 报警字 16-91 报警字 2 16-92 警告字 16-93 警告字 2 16-94 扩展状态字 16-95 扩展状态字 2

#### 功能:

可将不同参数分配给 PPO 的 PCD 3 到 PCD 10(PCD 的数 目取决于 PPO 类型)。PCD 3 到 PCD 10 将保持所选参数 的实际数据值。

![](_page_130_Picture_21.jpeg)

![](_page_131_Picture_1.jpeg)

![](_page_131_Picture_898.jpeg)

#### 功能:

设置工作站地址。您也可以在硬件开关上设置节点地址。 如果硬件开关设为 126 或 127,则只能在参数 9-18 中设置 该地址。如果将硬件开关设为大于 0 小于 126 的数值, 本参数将显示硬件开关的实际设置。更改参数 9-18 后, 请通过上电(参数 9-72)进行更新。

## 9-22 数据帧选择

![](_page_131_Picture_899.jpeg)

#### 功能:

您可以使用 profibus 协议定义的标准数据帧,而不是借 助参数 9-15 和 9-16 随意定义 profibus 数据帧。标准数 据帧 1 等价于 PPO 类型 3。本参数会被自动设为 PLC 配 置变频器时的对应值(PPO 类型)。

#### 9-23 信号参数

数组 [1000]

#### 选件:

![](_page_131_Picture_900.jpeg)

16-10 功率 [kW] 16-11 功率 [hp] 16-12 电动机电压 16-13 频率 16-14电动机电流 16-16 转矩 16-17 速度 [RPM] 16-18 电动机热保护 16-19 KTY 传感器温度 16-20 相角 16-30 直流回路电压 16-32 制动能量/秒 16-33 制动能量/2 分钟 16-34 散热片温度 16-35 逆变器热负载 16-38 SL 控制器状态 16-39 控制卡温度 16-50 外部参考值 16-51 脉冲参考值 16-52 反馈 [单位] 16-53 数字电位计参考值 16-60 数字输入 16-61 端子 53 开关设置 16-62 模拟输入 53 16-63 端子 53 开关设置 16-64 模拟输入 54 16-65 模拟输出 42 [mA] 16-66 数字输出 [二进制] 16-67 端子 29 的输入频率 [Hz] 16-68 端子 33 的输入频率 [Hz] 16-69 端子 27 的脉冲输出 [Hz] 16-70 端子 29 的脉冲输出 [Hz] 16-80 现场总线控制字 1 16-82 现场总线参照值 1 16-84 通讯选件状态字 16-85 FC 端口控制字 1 16-90 报警字 16-91 报警字 2 16-92 警告字 16-93 警告字 2 16-94 扩展状态字

16-05 主控制器实际值 [%]

#### 功能:

16-95 扩展状态字 2

该参数包括一个由可以输入参数 9-15 和 9-16 的信号组 成的列表。另外,该参数可以自动设置参数,以满足最常 见的需求。

![](_page_131_Picture_901.jpeg)

![](_page_131_Picture_18.jpeg)

\* 默认设置 ( ) 显示文本 [ ] 通过串行口通讯时使用的值

![](_page_132_Picture_1.jpeg)

## 一 如何编程 一

#### 功能:

可以通过 Profibus、标准 RS485 接口或 LCP 编辑参数。使 用该参数可禁止通过 Profibus 进行编辑。

![](_page_132_Picture_773.jpeg)

### 功能:

过程控制(设置控制字、速度参考值和过程数据)可通过 Profibus 或标准的 RS485 接口(但不能同时使用二者) 来执行。通过 LCP 总是可以进行本地控制。过程控制可 以借助端子或总线来实现控制,具体要取决于参数 8-50 到 8-56 的设置。

- 禁用:禁止通过 Profibus 进行过程控制,但允许借助 标准 RS485 执行该控制。

- 启用循环控制: 允许通过 Profibus 主控制器类型 1 执 行过程控制,但不允许通过标准 RS485 总线或主控制器 类型 2 这样做。

## 9-53 Profibus 警告字

选件:

![](_page_132_Picture_774.jpeg)

#### 功能:

显示 Profibus 通讯警告。

![](_page_132_Picture_775.jpeg)

![](_page_132_Picture_776.jpeg)

## 功能:

显示 PROFIBUS 实际波特率。该波特率由 Profibus 主控 制器自动设置。

## 9-64 设备标识

数组 [10]

![](_page_132_Picture_777.jpeg)

![](_page_132_Picture_778.jpeg)

#### 功能:

设备标识参数。数据类型为"无符号 16 位数组"。上表定义 和显示了对第一个下标索引的分配。

![](_page_132_Picture_779.jpeg)

## 功能:

包含协议标识。字节 1 包含协议编号,字节 2 包含协议 版本号。

![](_page_132_Picture_780.jpeg)

![](_page_132_Picture_29.jpeg)

133 MG.33.B2.41 - VLT <sup>是</sup> Danfoss 的注册商标

![](_page_133_Picture_1.jpeg)

一 如何编程 一

#### 功能:

用与 PCD 1 相同的格式从主控制器类型 2 获得控制字。如 果控制优先级被设为主控制器类型 2,变频器控制字将从 该参数获取,而来自主控制器类型 2 的循环性和非循环性 参考值将被忽略。该参数仅对 Profibus 主控制器类型 2 可 见,而对主控制器类型 1、标准总线或 LCP 不可见。

![](_page_133_Picture_831.jpeg)

用与 PCD 2 相同的格式为主控制器类型 2 发送状态字。该 参数值仅在控制优先级被设为主控制器类型 2 时有效。 该参数仅对 Profibus 主控制器类型 2 可见, 而对主控制 器类型 1、标准总线或 LCP 不可见。

![](_page_133_Picture_832.jpeg)

#### 功能:

通过 Profibus 更改的参数值不会自动存储到非易失内 存中。借助该参数所激活的功能,您可将所有参数值存 储到 EEPROM 中。这样,您更改的参数值在断电后也能 得到保留。

- [0] 关:关闭存储功能。

- [1] 存储编辑菜单:对在参数 9-70 中选择的菜单,将该 菜单中的所有参数值存储到 EEPROM 中。

当存储了所有的值之后,该参数的值将恢复为"[0] 关"。 - [2] 存储所有菜单:将所有菜单的所有参数值都存储 到 EEPROM 中。当存储了所有的参数值之后,本参数的值 将恢复为"[0] 关"。

![](_page_133_Picture_833.jpeg)

## 功能:

将变频器复位(同首先断电然后加电的作用相同)。变频 器将从总线消失,这可能导致主控制器的通讯错误。

#### 9-80 已定义参数 (1)

Array [1000]

## 选件:

无 LCP 访问权限

#### **\*** 默认设置 ( ) 显示文本 | 1 通过串行口通讯时使用的值

![](_page_133_Picture_834.jpeg)

## 功能:

含有一个已定义的变频器参数列表,其中的所有参数均可 用于 Profibus。

## 9-81 已定义参数 (2)

数组 [1000]

![](_page_133_Picture_835.jpeg)

![](_page_133_Picture_836.jpeg)

#### 功能:

**选**件 无 只读

含有一个已定义的变频器参数列表,其中的所有参数均 用于 Profibus。

#### 9-82 已定义参数 (3)

数组 [1000]

#### 选件:

![](_page_133_Picture_837.jpeg)

#### 功能:

含有一个已定义的变频器参数列表,其中的所有参数均 用于 Profibus。

## 9-83 已定义参数 (4)

数组 [1000]

### 选件:

![](_page_133_Picture_838.jpeg)

#### 功能:

含有一个已定义的变频器参数列表,其中的所有参数均 用于 Profibus。

#### 9-90 已更改参数 (1)

数组 [1000]

![](_page_133_Picture_839.jpeg)

Danfoss

# — 如何编程 —

## 功能:

含有一个变频器参数列表,其中的所有参数均与各自的 默认设置不同。

9-91 已更改参数 (2)

数组 [1000]

## 选件:

无 LCP 访问权限 只读 0. - 9999. **\***0.

## 功能:

含有一个变频器参数列表,其中的所有参数均脱离了各 自的默认设置。

## 9-92 已更改参数 (3)

数组 [1000]

## 选件:

无 LCP 访问权限 只读 0 - 9999 **\***<sup>0</sup>

### 功能:

含有一个变频器参数列表,其中的所有参数均脱离了各 自的默认设置。

## 9-93 已更改参数 (4)

数组 [1000]

#### 选件:

无 LCP 访问权限 只读 0 - 9999 **\***<sup>0</sup>

### 功能:

含有一个变频器参数列表,其中的所有参数均脱离了各 自的默认设置。

![](_page_134_Picture_25.jpeg)

![](_page_135_Picture_1.jpeg)

# □ 参数: CAN 现场总线

## □ 10-0\* 通用设置

![](_page_135_Picture_816.jpeg)

## 功能:

显示 CAN 协议选择信息。

![](_page_135_Picture_817.jpeg)

## 功能:

选择 DeviceNet 传输速度。该选择必须同主控制器以及其 它 DeviceNet 节点的传输速度相对应。

![](_page_135_Picture_818.jpeg)

## 功能:

工作站地址选择。每一个连接到相同 DeviceNet 网络的 节点都必须有确定的地址。

![](_page_135_Picture_819.jpeg)

## 功能:

CAN 控制器的传输错误计数器的读数(自最近上电以来)。

![](_page_135_Picture_820.jpeg)

![](_page_135_Picture_821.jpeg)

#### 功能:

ı

允许选择六种不同的数据传输设置。实例 100/150 和 101/151 只适用于 Danfoss。实例 20/70、21/71、22/72 和 23/73 只适用于 ODVA 的交流变频器协议。 对该参数的更改仅在下一次加电时才生效。

#### 10-11 过程数据配置写入

![](_page_135_Picture_822.jpeg)

#### 功能:

该参数用于预定义的 I/O 组合实例。该数组中只有 2 个元 素 [1,2] 被使用。所有元素的默认设置均为 0。

## 10-12 过程数据配置读取

![](_page_135_Picture_823.jpeg)

![](_page_135_Picture_27.jpeg)

**\*** 默认设置 ( ) 显示文本 | | 通过串行口通讯时使用的值

Danfoss

制动能量/秒(参数 16-30) 制动能量/2 分钟(参数 16-33) 散热片温度(参数 16-34) 逆变器热负载(参数 16-35) SL 控制器状态(参数 16-38) 控制卡温度(参数 16-39) 外部参考值(参数16-50) 脉冲参考值(参数16-51) 反馈 [单位](参数 16-52) 外部参考值(参数16-53) 端子 53 开关设置(参数 16-63) 模拟输入 53(参数 16-62) 端子 54 开关设置(参数 16-63) 模拟输入 54 (参数 16-64) 模拟输出 42 [mA] (参数 16-65) 数字输出 [二进制](参数 16-66) 端子 29 的频率输入 [Hz] (参数 16-67) 端子 33 的频率输入 [Hz] (参数 16-68) 端子 27 的脉冲输出 [Hz] (参数 16-69) 端子 29 的脉冲输出 [Hz] (参数 16-70) 通讯选件状态字(参数 16-84) FC 端口控制字 1(参数 16-85) 报警字(参数 16-90) 报警字 2(参数 16-91) 警告字(参数 16-92) 警告字 2(参数 16-93) 扩展状态字(参数 16-94) 扩展状态字 2(参数 16-95)

## 功能:

该参数用于预定义的 I/O 组合实例。该数组中只有 2 个元 素 [1,2] 被使用。所有元素的默认设置均为 0。

![](_page_136_Picture_830.jpeg)

## 功能:

通过标准总线或 DeviceNet 读取警告信息。该参数不能 在 LCP 上使用,但通过选择通讯警告字作为显示读数, 可以查看警告信息。一个警告分配有一个位(有关列表, 请参阅手册)。

![](_page_136_Picture_831.jpeg)

![](_page_136_Picture_832.jpeg)

## 功能:

允许选择实例 21/71 和 20/70 中的参考源。

- 关:允许使用来自模拟/数字输入的参考值。

- 开:允许使用来自总线的参考值。

![](_page_136_Picture_833.jpeg)

#### 功能:

允许选择实例 21/71 和 20-70 中的控制源。

- 关:允许通过模拟/数字输入进行控制。

- 开:允许通过总线进行控制。

#### □ 10-2\* COS 筛选器

![](_page_136_Picture_834.jpeg)

## 功能:

设置状态字的筛选掩码。当在 COS (Change-Of-State) 下 工作时,可以将状态字中那些在发生更改后不应发送的 位筛选掉。

## **10-21 COS 筛选器 2** 范围:

0 - 65535 **\***<sup>65535</sup>

![](_page_136_Picture_27.jpeg)

\* 默认设置 ( ) 显示文本 [ ] 通过串行口通讯时使用的值

Danfoss

## — 如何编程 —

### 功能:

针对主控制器的实际值设置筛选掩码。当在 COS (Change-Of-State) 下工作时,可以将主控制器实际值字中 那些在发生更改后不应发送的位筛选掉。

## 10-22 COS 筛选器 3

#### 范围:

0 - 65535 **\***<sup>65535</sup>

### 功能:

设置用于 PCD 3 的筛选掩码。当在 COS (Change-Of-State) 下工作时, 可以将 PCD 3 中那些在发生更改后不应发送的 位筛选掉。

![](_page_137_Picture_337.jpeg)

## 功能:

设置用于 PCD 4 的筛选掩码。当在 COS (Change-Of-State) 下工作时, 可以将 PCD 4 中那些在发生更改后不应发送的 位筛选掉。

## □ 10-3\* 参数访问

10-30 数组索引

范围:

0 - 65536 **\***<sup>0</sup>

#### 功能:

该参数用于访问带索引的参数。

### 10-39 Devicenet F 参数

数组 [1000]

## 选件:

无 LCP 访问权限 **1**  $\star$  0. **\*** 0.

### 功能:

使用该参数,可通过 Devicenet 配置变频器和生成 EDS 文件。

![](_page_137_Picture_27.jpeg)

**\*** 默认设置 ( ) 显示文本 | | 通过串行口通讯时使用的值

Danfoss

如何编程 \_\_

## □ 参数: 程序功能

### □ 13-\*\* 编程功能

智能逻辑控制器 (SLC) 本质上是一个用户定义的操作序列 (请参阅参数 13−52),当关联的用户定义*事件*(请参阅参 数 13-51) 被评估为 TRUE (真) 时, SLC 将执行这些操作。 事件和 操作都有自己的编号,两者成对地关联在一起。这 意味着, 当*事件 [0]* 符合条件(值为 TRUE) 时, 将执行*操* 作 [0]。此后会对*事件 [1]* 进行条件判断, 如果值为 TRUE (真), 则执行*操作 [1]*, 依此类推。

一次只能对一个事件进行条件判断。如果某个事件的条件判 断为 FALSE (假), 在当前的扫描间隔中将不执行任何操作 (在 SLC 中), 并且不再对其他*事件*进行条件判断。这意 味着, 当 SLC 在每个扫描间隔中启动后, 它将首先判断*事*  $#$  [0](并且仅判断*事件 [0]*) 的真假。仅当对*事件 [0]* 的 条件判断为 TRUE (真) 时, SLC 才会执行*操作 [0]*, 并且开 始判断事件 [1] 的真假。可以设置 1 到 6 个事件和操作。 当执行了最后一个事件/操作后,又会从事件 [0]/操作 [0] 开始执行该序列。图解显示的示例带有 3 个事件/操作:

![](_page_138_Figure_7.jpeg)

启动和停止 SLC:

通过在参数 13-50 中选择"开 [1] "或"关 [0]", 可以启动 和停止 SLC。SLC 的启动状态总是为 0 (此时它首先对*事* 件 [0] 进行条件判断)。如果以任何方式(数字输入、现 场总线或其他方式)停止了变频器或使其惯性停车, SLC 会自动停止。如果以任何方式(数字输入、现场总线或其 他)启动了变频器, SLC 也将启动(前提是在参数 13-50 中选择了"开 [1]")。

#### □ 13-1\* 比较器

使用恒定的预置值比较连续的变量(如输出频率、输出电 流、模拟输入等)。在每个扫描间隔中都会对比较器进行 一次求值。其结果(TRUE 或 FALSE)可直接用于定义某个 事件(请参阅参数 13-51), 或者用作逻辑规则的布尔输 入(请参阅参数 13-40、13-42 或 13-44)。该参数组中的 所有参数均为带有 0-3 索引的数组型参数。选择索引 0 可 设置比较器 0, 选择索引 1 可设置比较器 1, 依此类推。

### 13-10 比较器操作数

数组 [4]

![](_page_138_Picture_1249.jpeg)

#### 功能:

选择比较器将监测的变量。可用选项如下:

- \*禁用 [0] (出厂设置) 比较器的输出总为 FALSE (假)。
- 参考值 [1] 有关详细说明, 请参阅参数 16-01。
- ï 反馈 [2] 有关详细说明,请参阅参数 16-52。
- 电动机速度 [3] 有关详细说明, 请参阅参数 16-17。
- ï 电动机电流 [4] 有关详细说明,请参阅参数 16-14。
- 电动机转矩 [5] 有关详细说明, 请参阅参数 16-16。
- ï 电动机功率 [6] 有关详细说明,请参阅参数 16-10。
- 电动机电压 [7] 有关详细说明, 请参阅参数 16-12。
- 直流回路电压 [8] 有关详细说明, 请参阅参数 16-30。
- 电动机温度 [9] 有关详细说明, 请参阅参数 16-18。
- ï VLT 温度 [10] 有关详细说明,请参阅参数 16-35。
- ï 散热片温度 [11] 有关详细说明,请参阅参数 16-34。
- 模拟输入 AI53 [12] 有关详细说明, 请参阅参数 16-62。
- 模拟输入 AI54 [13] 有关详细说明, 请参阅参数 16-64。
- 模拟输入 AIFB10 [14] 内部 10V 电源的电压值 [V]。
- 模拟输入 AIS24V [15] 内部 24V 电源的电压值 [V]
- 模拟输入 AICCT [17] 控制卡温度 [°C]。
- 脉冲输入 FI29 [18] 有关详细说明, 请参阅参数 16-67。
- 脉冲输入 FI33 [19] 有关详细说明, 请参阅参数 16-68。

![](_page_138_Picture_36.jpeg)

\* 默认设置 ( ) 显示文本 | 1 通过串行口通讯时使用的值

Danfoss

## 二 如何编程 二

## 13-11 比较器运算符

数组 [4]

![](_page_139_Picture_605.jpeg)

#### 功能:

选择在比较中使用的运算符。如果选择 <[0],当在参数 13-10 中选择的变量小于参数 13-12 中的恒定值时,条件 判断的结果为 TRUE(真)。当在参数 13-10 中选择的变量 大于参数 13-12 中的恒定值时, 结果为 FALSE (假)。如 果选择了 > [2], 情况正好相反。如果选择 ~ [1], 当在参 数 13-10 中选择的变量约等于参数 13-12 中的恒定值时, 条件判断为 TRUE(真)。

## 13-12 比较值

数组 [4]

#### 范围:

 $+100000.000 - 100000.000$  **\***0.000

#### 功能:

选择比较器所监测变量的"触发电平"。

#### □ 13-2\* 计时器

定时器的结果(TRUE 或 FALSE)可直接用于定义某个*事件* (请参阅参数 13-51), 或者用作*逻辑规则*的布尔输入 (请参阅参数 13-40、13-42 或 13-44)。只有在由某个操 作(比如"启动定时器 1 [29]")启动并且经过了在该参数 中输入的定时器值后,定时器才会为 FALSE。随后它又变 为 TRUE。该参数组中的所有参数均为带有 0-2 索引的数 组型参数。选择索引 0 可设置定时器 0, 选择索引 1 可 设置定时器 1,依此类推。

# 13-20 SL 控制器定时器 数组 [3]

#### 范围:

0.00 - 3600.00 s  $*$  0.00 s

#### 功能:

该值定义了来自可编程的定时器的 FALSE (假) 输出持续 时间。仅当由某个操作(比如*启动定时器 1* [29]") 启动 时, 定时器才会为 FALSE (假), 这种状态的持续时间取 决于在此输入的定时器值。

13-4\* 逻辑规则

使用 AND、OR、NOT 逻辑运算符组合来自定时器、比较器、 数字输入、状态位和事件的布尔输入(TRUE/FALSE 输入, 最多三个)。为参数 13-40、13-42 和 13-44 中的计算选择

**\*** 默认设置 ( ) 显示文本 [ ] 通过串行口通讯时使用的值

布尔输入。定义用来对在参数 13-41 和 13-43 中选择的布 尔输入进行逻辑组合的逻辑运算符。

Danfoss

如何编程 二

#### 计算顺序

首先将计算参数 13-40、13-41 和 13-42 的结果。该计算结 果 (TRUE/FALSE) 同参数 13-43 和 13-44 的设置组合在一 起,得到最终的逻辑规则结果 (TRUE/FALSE)。

### 13-40 逻辑规则布尔值

#### 数组 [4]

![](_page_140_Picture_1208.jpeg)

#### 功能:

该列表说明了那些可在所选的逻辑规则中使用的布尔输入 (TRUE 或 FALSE)。

- ï \*False(假) [0](默认设置) 在逻辑规则中输 入 FALSE 的恒定值。
- True (真) [1] 在逻辑规则中输入 TRUE 的恒定值。

\* 默认设置 ( ) 显示文本 | 1 通过串行口通讯时使用的值

- 运行 [2] 有关详细说明, 请参阅参数 5-13。
- 在范围内 [3] 有关详细说明, 请参阅参数 5-31。
- ï 使用参考值 [4] 有关详细说明,请参阅参数 5-31。
- 转矩极限 [5] 有关详细说明, 请参阅参数 5-31。
- 电流极限 [6] 有关详细说明, 请参阅参数 5-31。
- ï 超出电流范围 [7] 有关详细说明,请参阅参数 5-31。
- 低于电流下限 [8] 有关详细说明, 请参阅参数 5-31。
- 高于电流上限 [9] 有关详细说明, 请参阅参数 5-31。
- 低于频率下限 [11] 有关详细说明, 请参阅参数 5-31。
- 高于频率上限 [12] 有关详细说明, 请参阅参数 5-31。
- 热警告 [16] 有关详细说明, 请参阅参数 5-31。
- 主电源电压超出范围 [17] 有关详细说明, 请参阅 参数 5-31。
- ï 反向 [18] 有关详细说明,请参阅参数 5-31。
- 警告 [19] 有关详细说明, 请参阅参数 5-31。
- 报警(跳闸) [20] 有关详细说明, 请参阅参数 5-31。
- 报警(跳闸锁定) [21] 有关详细说明, 请参阅参 数 5-31。
- 比较器 0 [22] 在逻辑规则中使用比较器 0 的结果。
- 比较器 1 [23] 在逻辑规则中使用比较器 1 的结果。
- 比较器 2 [24] 在逻辑规则中使用比较器 2 的结果。
- 比较器 3 [25] 在逻辑规则中使用比较器 3 的结果。
- ï 逻辑规则 0 [26] 在逻辑规则中使用逻辑规则 0 的结 果。
- 逻辑规则 1 [27] 在逻辑规则中使用逻辑规则 1 的结 果。
- ï 逻辑规则 2 [28] 在逻辑规则中使用逻辑规则 2 的结 果。
- ï 逻辑规则 3 [29] 在逻辑规则中使用逻辑规则 3 的结 果。
- ï 超时 0 [30] 在逻辑规则中使用定时器 0 的结果。
- 超时 1 [31] 在逻辑规则中使用定时器 1 的结果。
- ï 超时 2 [32] 在逻辑规则中使用定时器 2 的结果。
- 数字输入 DI18 [33] 在逻辑规则中使用 DI18 的值  $(High = TRUE)$ .
- 数字输入 DI19 [34] 在逻辑规则中使用 DI19 的值  $(High = TRUE)$ .
- 数字输入 DI27 [35] 在逻辑规则中使用 DI27 的值  $(High = TRUE)$ .
- 数字输入 DI29 [36] 在逻辑规则中使用 DI29 的值  $(Hij) = TRUE$ ).
- 数字输入 DI32 [37] 在逻辑规则中使用 DI32 的值  $(High = TRUE)$ .
- 数字输入 DI33 [38] 在逻辑规则中使用 DI33 的值  $(High = TRUE)$ .

## 13-41 逻辑规则运算符 1

数组 [4]

# 选件:

![](_page_140_Picture_1209.jpeg)

Danfoss

## 如何编程 —

![](_page_141_Picture_961.jpeg)

#### 功能:

选择对来自参数 13-40 和 13-42 的布尔输入使用哪个逻 辑运算符。

[13 -XX] 代表参数 13-\* 的布尔输入。

- 禁用 [0] 选择该选项将忽略参数 13-42、13-43 和  $13 - 44$
- ï AND [1] 对以下表达式求值:[13-40] AND [13-42]。
- ï OR [2] 对以下表达式求值:[13-40] OR [13-42]。
- ï AND NOT [3] 对以下表达式求值:[13-40] AND NOT [13-42]。
- OR NOT [4] 对以下表达式求值: [13-40] OR NOT  $[13-42]$ .
- NOT AND [5] 对以下表达式求值: NOT [13-40] AND [13-42]。
- NOT OR [6] 对以下表达式求值: NOT [13-40] OR [13-42]。
- NOT AND NOT [7] 对以下表达式求值: NOT [13-40] AND NOT [13-42]。
- NOT OR NOT [8] 对以下表达式求值: NOT [13-40] OR NOT [13-42]。

#### 13-42 逻辑规则布尔值

数组 [4]

## 选件:

![](_page_141_Picture_962.jpeg)

![](_page_141_Picture_963.jpeg)

## 功能:

与参数 13-40 相同。

#### 13-43 逻辑规则运算符 2

数组 [4]

![](_page_141_Picture_964.jpeg)

#### 功能:

选择对在参数 13-40、13-41 和 13-42 中计算的布尔输入以 及来自参数 13-42 的布尔输入使用哪个逻辑运算符。

- ï [13-44] 使参数 13-44 的布尔输入有意义。
- ï [13-40/13-42] 使在参数 13-40、13-41 和 13-42 中 计算的布尔输入有意义。
- *禁用* [0] (出厂设置) 选择该选项将忽略参数 13-44。
- AND [1] 对以下表达式求值: [13-40/13-42] AND  $[13-44]$
- OR [2] 对以下表达式求值: [13-40/13-42] OR  $[13 - 44]$ .
- *AND NOT* [3] 对以下表达式求值: [13-40/13-42] AND NOT [13-44]。
- OR NOT [4] 对以下表达式求值: [13-40/13-42] OR NOT [13-44]。
- *NOT AND* [5] 对以下表达式求值: NOT [13-40/13-42] AND [13-44]。
- NOT OR [6] 对以下表达式求值: NOT [13-40/13-42] OR [13-44]。

![](_page_142_Picture_1.jpeg)

一 如何编程 一

- NOT AND NOT [7] 对以下表达式求值: NOT [13-40/13-42]。
- 对 AND NOT [13-44] 求值。
- NOT OR NOT [8] 对以下表达式求值: NOT [13-40/13-42] OR NOT [13-44]。

## 13-44 逻辑规则布尔值 3

## 数组 [4]

![](_page_142_Picture_712.jpeg)

#### 功能:

与参数 13-40 相同。

## □ 13-5\* 智能逻辑控制器

![](_page_142_Picture_713.jpeg)

## 功能:

如果选择 $H$  [1], 则一旦给出启动信号(比如通过数字输 入),智能逻辑控制器即可启动。

# 13-51 SL 控制器事件

 $[6]$ 

![](_page_142_Picture_714.jpeg)

![](_page_142_Picture_18.jpeg)

**\*** 默认设置 ( ) 显示文本 | 通过串行口通讯时使用的值

Danfoss

一 如何编程 一

选件:

## **과**하 아

![](_page_143_Picture_1280.jpeg)

- ï 无操作 [1]
- 选择*菜单 1* [2] 将有效菜单改为 (参数 0-10)改 为"菜单 1"
- 选择*菜单 2* [3] 将有效菜单(参数 0-10)改为"菜 单 2"。
- 选择*菜单 3* [4] 将有效菜单(参数 0-10)改为"菜 单 3"。

- TRUE)。
- 数字输入 DI33 [38] 在事件中使用 DI33 的值 (High = TRUE)。

## 13-52 SL 控制器操作

数组 [6]
Danfoss

## 二 如何编程 二

- 洗择*菜单 4* [5] 将有效菜单 (参数 0−10)改为"菜单 4"。如果更改菜单,则该命令将同来自数字输入或现 场总线的其他菜单命令合并在一起。
- 选择*预置参考值 0* [10] 选择预置参考值 0。
- 选择 预置参考值 1 [11] 选择预置参考值 1。
- 选择所置参考值 2 [12] 选择预置参考值 2。
- ï 选择预置参考值 <sup>3</sup> [13] 选择预置参考值 3。
- 选择所置参考值 4 [14] 选择预置参考值 4。
- 选择所置参考值 5 [15] 选择预置参考值 5。
- 洗择 预置参考值 6 [16] 洗择预置参考值 6。
- 选择*预置参考值 7* [17] 选择预置参考值 7。如果更 改有效预置值,则该命令将同来自数字输入或现场总 线的其他预置参考值命令合并。
- 选择*加减速 1* [18] 选择加减速 1。
- 选择*加减速 2* [19] 选择加减速 2。
- 洗择加减速 3 [20] 洗择加减速 3。
- 选择*加减速 4* [21] 选择加减速 4。
- *运转* [22] 向变频器发出启动命令。
- 反向运转 [23] 向变频器发出反向启动命令。
- *停止* [24] 向变频器发出停止命令。
- *快速停止* [25] 向变频器发出快速停止命令。
- 直流停止 [26] 向变频器发出直流停止命令。
- *惯性停车* [27] 变频器立即执行惯性停车。包括惯性 停车命令在内的所有停止命令均会停止 SLC。
- *锁定输出* [28] 锁定变频器的输出频率。
- *启动定时器 0* [29] 启动定时器 0。有关详细说明, 请参阅参数 13-20。
- $\overline{B}$  *a 动定时器 1* [30] 启动定时器 1。有关详细说明, 请参阅参数 13-20。
- 启动定时器 2 [31] 启动定时器 2。有关详细说明, 请参阅参数 13-20。
- *数字输出 A 置为低* [32] 任何选择了"数字输出 1″ 的输出都将为低(开)。
- 数字输出  $B \not\equiv A / E$  [33] 任何选择了"数字输出 2" 的输出都将为低(关)。
- *数字输出 C 置为低* [34] 任何选择了"数字输出 3" 的输出都将为低(关)。
- *数字输出 D 置为低* [35] 任何选择了"数字输出 4" 的输出都将为低(关)。
- 数字输出  $E \not\equiv B \not\equiv E$  [36] 任何选择了"数字输出 5" 的输出都将为低(关)。
- *数字输出 F 置为低* [37] 仟何诜择了"数字输出 6" 的输出都将为低(关)。
- *数字输出 A 置为高* [38] 任何选择了"数字输出 1" 的输出都将为高(关)。
- 数字输出 B 置为高 [39] 任何选择了"数字输出 2" 的输出都将为高(关)。
- *数字输出 C 置为高* [40] 任何选择了"数字输出 3″ 的输出都将为高(关)。
- *数字输出 D 置为高* [41] 任何选择了"数字输出 4" 的输出都将为高(关)。
- 数字输出 E 置为高 [42] 任何选择了"数字输出 5" 的输出都将为高(关)。

● *数字输出 F 置为高* [43] - 仟何洗择了"数字输出 6" 的输出都将为高(关)。

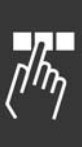

Danfoss

## 如何编程 二

## " 参数:特殊功能

□ 14-0\* 逆变器开关

| 14-00 开关模式 |                   |
|------------|-------------------|
| 选件:        |                   |
| 60 AVM     | $\lceil 0 \rceil$ |
| $*$ SFAVM  | [1]               |

## 功能:

在两种不同的开关模式之间进行选择:60° AVM 和 SFAVM。

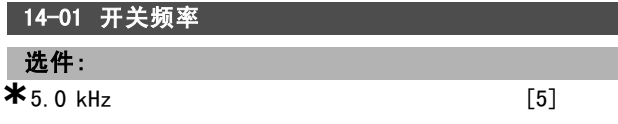

### 功能:

确定逆变器的开关频率。通过更改开关频率,可将电动 机的噪音降低到最低程度。

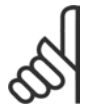

# 注意!:

变频器的输出频率值决不能超过该开关频率 的 1/10。

当电动机正在运行时,可在参数 4-11 中调整开关频率,直 到将电动机的噪声降低到最低程度。另请参阅参数 14-00 以及降容章节。

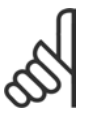

## 注意!:

如果开关频率高于 5.0 kHz, 将导致变频器的 最大输出自动降容。

## 14-03 超调

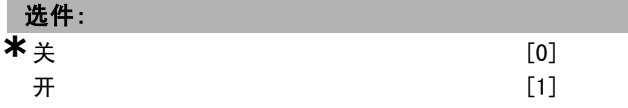

#### 功能:

允许连接输出电压超调功能。

关表示输出电压没有超调,并且避免了电动机主轴上的转 矩波动。这对磨床等设备是一项有益的功能。 开意味着您可以获得高于主电源电压的输出电压(最高

## 可超出 15%)。

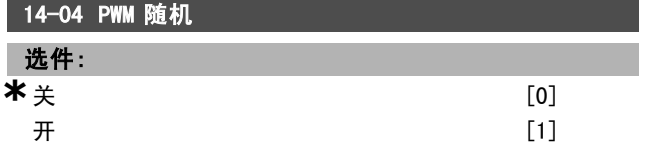

## 功能:

您可以将电动机产生的开关噪声从清晰可辨降低到不易觉 察。方法是,逐渐修改(随机)脉冲宽度调制输出相位 的同步性。

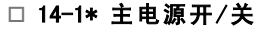

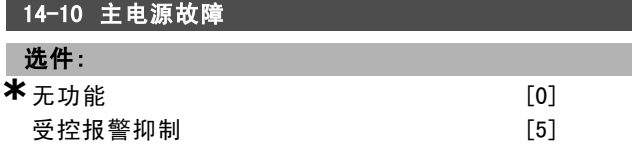

#### 功能:

当电网电压下降到在参数 14-11 中设置的极限之下时, 通 知设备该如何操作。

如果不需要该功能,请选择\*无功能 [0](默认设置)。

*受控报警抑制* [5] - 抑制"欠压报警"和"欠压警告"

#### 14-11 主电源发生故障时的电压

范围:

180. – 600. V **\*** 342.

#### 功能:

定义在哪个交流电压下激活在参数 14-10 中选择的功能。

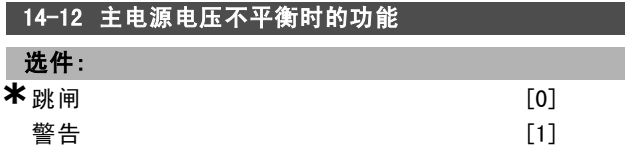

#### 功能:

选择当变频器检测到主电源存在严重不平衡时是将变频器 跳闸还是仅发出警告。在主电源严重不平衡的情况下运行 会缩短设备的寿命。如果变频器长期工作在标称负载附近 (比如几近全速地运行水泵或鼓风机),则说明主电源电 压严重不平衡。

#### " 14-2\* 跳闸复位 14-20 复位横式

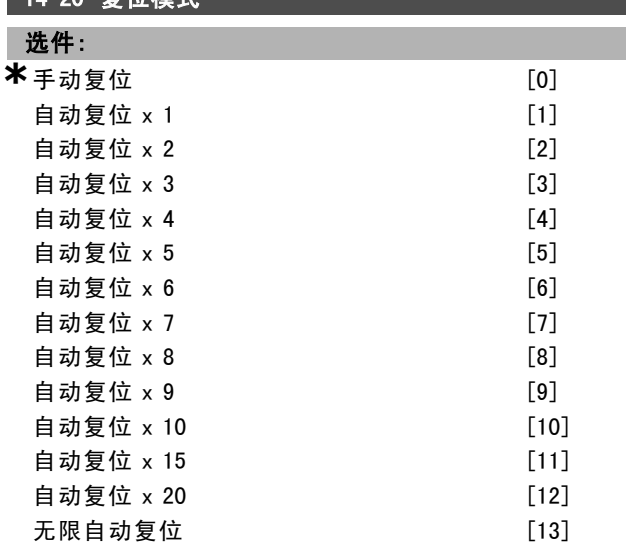

### 功能:

选择跳闸后的复位功能。在复位时可以重新启动变频器。

\* 默认设置 ( ) 显示文本 L 通过串行口通讯时使用的值

Danfoss

## 如何编程 二

如果选择*手动复位* [0], 请通过 [RESET](复位)或数字 输入来执行复位。如果希望变频器在跳闸后自动执行复位 (1-10次),请选择*数据值* [1]-[10]。

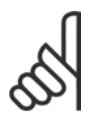

注意!: 如果自动复位次数在 10 分钟内达到了最大值, 变频器将进入手动复位 [0] 模式。在执行了手 动复位后,本参数的设置将被强制恢复为默认

设置。如果自动复位次数在 10 分钟内*未*达到最大值,变频 器内部的自动复位计数器将归零。同样, 在执行了*手动复* 位后,内部的自动复位计数器也将归零。

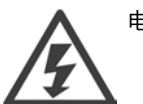

电动机可能不给出警告就启动。

14-21 自动重新启动时间

范围:

 $0. -600$  s  $*10$  s

#### 功能:

设置从跳闸直到自动复位功能启动时的时间长度。要设置 该参数,请首先在参数 14-20 中选择自动复位。 然后设置所需的时间。

#### 14-22 工作模式

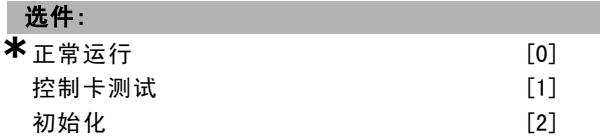

#### 功能:

除正常功能外,还可以用于两种不同的测试。您还可以初始 化所有参数(但不包括参数 15-03、15-04 和 15-05)。只 有先关闭变频器的主电源然后再打开,此功能才会生效。 选择*正常运行* [0], 可以让电动机在选定应用中正常运 行。选择*控制卡测试* [1], 可以对模拟和数字输入(和输 出)以及 +10 V 控制电压进行测试。该测试要求使用一个 带有内部连接的测试连接器。

控制卡的测试方法如下:

- 1. 选择"控制卡测试"。
- 2. 断开主电源,等待显示器的指示灯熄灭。
- 3. 将开关 S201 (A53) 和 S202 (A54) 设置为 "ON" / I。
- 4. 插入测试插头(请参阅下文)。
- 5. 连接主电源。
- 6. 进行各种测试。
- 7. 结果将输出到 LCP 上,变频器将进入无限循环。
- 8. 参数 14-22 被自动设为*正常运行*。

进行控制卡测试之后,请执行电源循环(先断电,然后重 新上电),以便在*正常运行*模式下启动。

### 如果该测试成功:

LCP 将显示:

\* 默认设置 ( ) 显示文本 | 1 通过串行口通讯时使用的值

控制卡正常。 请切断主电源,并取下测试插头。控制卡上的绿色 LED 亮起。

#### 如果该测试失败:

LCP 将显示:

控制卡 I/O 故障。更换设备或控制卡。控制卡上的红色 LED 亮起。

测试插头(请将下列端子互连): 18 - 27 - 32; 19 - 29 -  $33: 42 - 53 - 54$ 

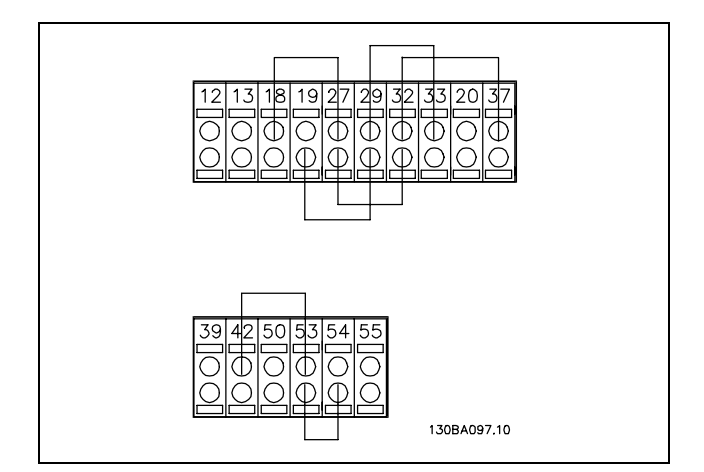

选择 初始化 [2], 可以将所有参数值(不包括参数 15-03、 15-04 和 15-05)恢复为默认设置。变频器将在下一次上 电时复位。此时,本参数也会恢复为默认设置(正常运 行 [0])。

## 14-25 转矩极限时的跳闸延时

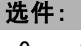

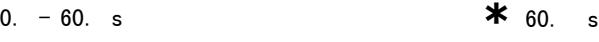

#### 功能:

当变频器检测到输出转矩已达到转矩极限(参数 4 - 16 和 4 - 17)时, 它将显示警告。如果该警告在本参数指 定的时间内始终存在,变频器将跳闸。将本参数设为 60 秒(即"关"),可以禁用上述功能。但 VLT 热负载监测 功能仍将有效。

#### 14-29 维护代码

#### 选件:

-2147483647 - 2147483647 N/A **\***N/A

功能:

仅用作维护目的。

### □ 14-3\* 电流极限控制器

FC 300 系列变频器带有集成的电流极限调节器, 该调节器 将在电动机电流以至转矩高于在参数 4-16 和 4-17 中设 置的转矩极限时被激活。当变频器在电动机模式或发电机

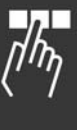

Danfoss

二 如何编程 二

模式下达到电流极限时,变频器将试图尽快降低到预置转 矩极限以下,同时不使电动机失控。

当电流调节器处于活动状态时,只能使用被设置为惯性反 逻辑 [2] 或惯性停车和复位反逻辑 [3] 的数字输入来停 止变频器。如果变频器离开电流极限很远,端子 18 到 33 上的任何信号都将无效。

在使用被设置为惯性反逻辑 [2] 或惯性停车和复位反逻辑 [3] 的数字输入时,由于变频器的设置为惯性停车,因此 电动机将不使用减速时间。如果需要执行快速停止,请使 用机械制动功能和在应用中配备的外部机电制动。

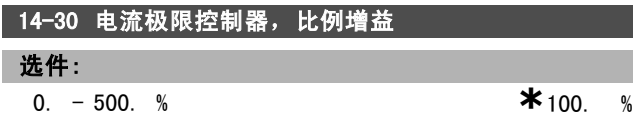

### 功能:

控制电流极限控制器的比例增益。该比例增益的设置越 高,电流极限控制器的反应就越迅速。如果设置过高,会 导致控制器不稳定。

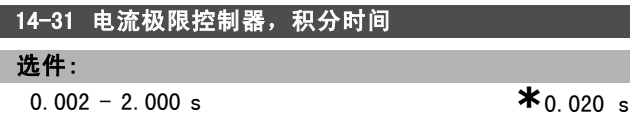

## 功能:

控制电流极限控制器的积分时间。该设置值越低,电流极 限控制器的反应就越迅速。如果设置过低,会导致控制 器不稳定。

### □ 14-5\* 环境

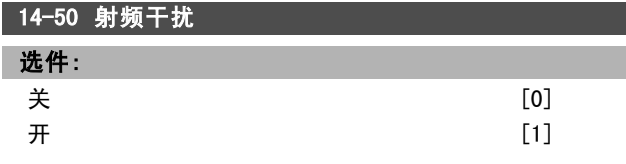

### 功能:

如果变频器由与其绝缘的主电源(IT 电源)供电,请选 择关 [0]。在该模式下, 机架与中间电路之间的射频干扰 电容(滤波电容)被切断,目的是避免损坏中间电路并降 低地容电流(符合 IEC 61800-3)。如果希望变频器符合 EMC 标准, 请选择 $H$ [1]。

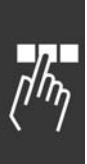

Danfoss

## 如何编程 —

## □ 参数: 变频器信息

## □ 15-0\* 运行数据

设计指南

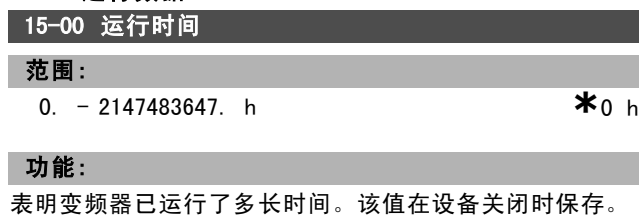

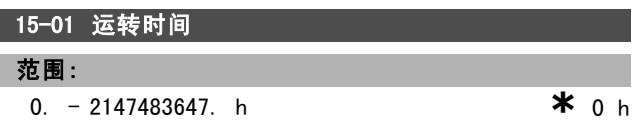

#### 功能:

l

表明电动机已运行了多少小时。在参数 15-07 中可将该计 数器复位。设备关闭时会保存运转时间值。

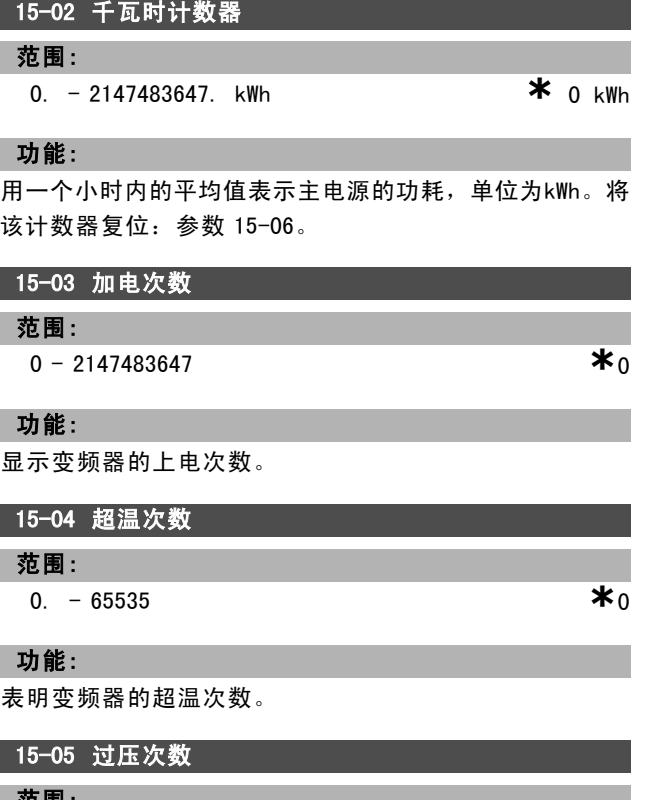

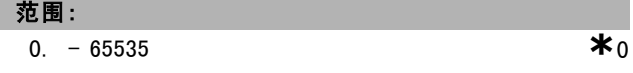

#### 功能:

I

表明变频器的过压次数。

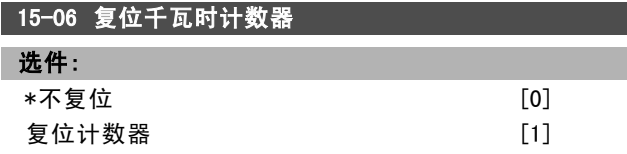

#### 功能:

将千瓦时计数器(参数 15-02)归零。

将千瓦时计数器复位的方法是,选择复位 [1],然后按 [OK](确定)。不能通过 RS 485 串行端口选择该参数。

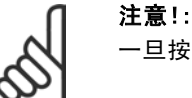

一旦按下 [OK] (确定), 即会执行复位。

#### 15-07 复位运转小时数计数器

### 选件:

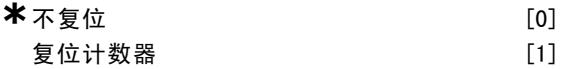

#### 功能:

将运转小时数(参数 15-01) 计数器归零。

将运转小时数计数器复位的方法是,选择复位 [1],然后 按 [OK](确定)。不能通过 RS 485 串行端口选择该参数。

#### □ 15-2\* 历史记录日志

借助这些数组型参数可以查看数据记录(最多 50 条)。 [0] 是最近的记录, 而 [49] 是最早的记录。每当有*事件* (不要同 SLC 事件混淆)发生时, 都会进行数据记录。此 处所说的事件是指下述某个方面的变化:

- 1. 数字输入
- 2. 数字输出(本软件版本不涉及)
- 3. 警告字
- 4. 报警字
- 5. 状态字
- 6. 控制字
- 7. 扩展状态字

值和时间戳(以毫秒为单位)将随事件一起记录。 值和 时间戳(以毫秒为单位)将随*事件*一起记录。两个事件之 间的时间间隔取决于*事件*发生频度(最大可能一个扫描周 期发生一次)。

数据记录是连续的,但在发生报警时会保存记录,并且在显 示器上提供报警值。在跳闸后对设备进行维修时,这个功 能非常有用。此参数可通过串行通讯端口或显示器读取。

#### 15-20 历史记录:事件

数组 [50]

#### 范围:

**a**  $-$  255 **\***0

功能:

显示所发生事件的类型。

15-21 历史记录:值

数组 [50]

#### 范围:

 $0 - 2147483647$  **\*** 0

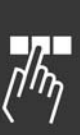

\* 默认设置 ( ) 显示文本 | 1 通过串行口通讯时使用的值

Danfoss

二 如何编程 二

#### 功能:

显示已记录事件的值。有关这些事件值的解释,请参阅 下表:

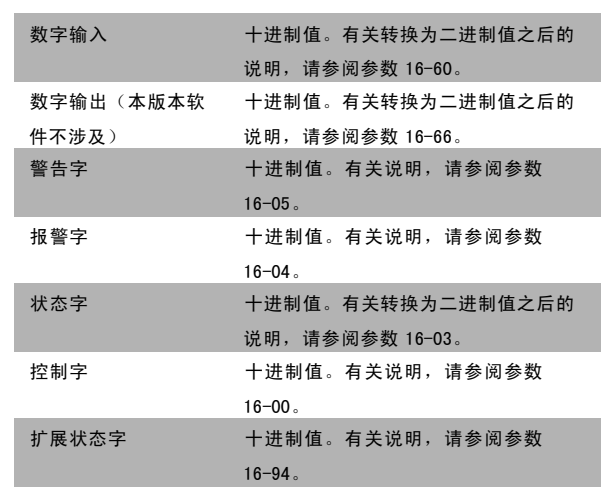

#### 15-22 历史记录:时间

数组 [50]

#### 范围:

0 - 2147483647 **\***<sup>0</sup>

#### 功能:

显示已记录事件的发生时间。时间单位为毫秒。

#### □ 15-3\* 故障日志

数组型参数:通过这些参数最多可查看 10 条故障记录。 [0] 是最近的记录,而 [9] 是最早的记录。记录中包括错 误代码、值和时间戳。

#### 15-30 故障记录:错误代码

数组 [10]

#### 范围:

**a**  $-255$  **\*** 0

## 功能:

要了解错误代码的含义,请参阅*疑难解答*章节。

## 15-31 故障记录:值

数组 [10]

#### 功能:

用来描述错误,且通常和报警 38"内部故障"一起使用。

**\*** 默认设置 ( ) 显示文本 | 1 通过串行口通讯时使用的值

#### 15-32 故障记录:时间

数组 [10]

## 范围:

 $0 - 2147483647$  **\***0

#### 功能:

显示已记录事件的发生时间。时间单位为秒。

#### □ 15-4\* 变频器标识

15-40 FC 类型

### 功能:

FC 类型。所显示的信息同 FC 300 系列类型代码定义中的功 率字段(字符 1-6)等价。

#### 15-41 功率范围

## 功能:

FC 类型。所显示的信息同 FC 300 系列类型代码定义中的功 率字段(字符 7-10)等价。

## 15-42 电压

### 功能:

FC 类型。所显示的信息同 FC 300 系列类型代码定义中的功 率字段(字符 11-12)等价。

### 15-43 软件版本

#### 功能:

显示组合软件的版本(或"程序包的版本"), 包括功率软 件和控制软件。

### 15-44 订购类型代码字符串

#### 功能:

显示类型代码字符串,该信息可用来重复订购原始配置 的变频器。

## 15-46 变频器订购号

#### 功能:

显示 8 位订购号,该信息可用来重复订购原始配置的变 频器。

#### 15-47 功率卡订购号

#### 功能:

显示功率卡的订购号。

#### 15-48 LCP ID 号。

功能: 显示 LCP 的 ID 号。

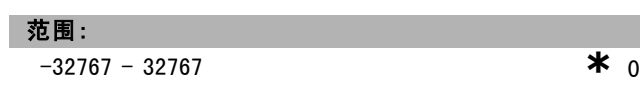

Danfoss

二 如何编程 二

15-49 控制卡软件 ID

功能:

显示控制卡软件的版本号。

15-50 功率卡软件 ID

功能: 显示功率卡软件的版本号。

15-51 变频器序列号

功能: 显示变频器的序列号。

15-53 功率卡序列号。

功能: 显示功率卡的序列号。

□ 15-6\* 选件标识

15-60 插槽 A 中的选件

功能:

显示该选件的类型代码字符串(如果没有选件则为 AX) 和解释(如"无选件")。

15-61 插槽 A 选件的软件版本

功能: 显示插槽 A 选件的软件版本。

15-62 插槽 A 订购号

功能:

显示插槽 A 选件的订购号。

15-63 插槽 A 选件的序列号

功能: 显示插槽 A 选件的序列号。

#### 15-65 插槽 B 中的选件

功能:

显示该选件的类型代码字符串(如果没有选件则为 BX) 和解释(如"无选件")。

15-66 插槽 B 选件的软件版本

功能: 显示插槽 B 选件的软件版本。

15-67 插槽 B 订购号

#### 功能:

显示插槽 B 选件的订购号。

15-68 插槽 B 选件的序列号

功能:

显示插槽 B 选件的序列号。

15-70 插槽 C 中的选件

## 功能:

显示该选件的类型代码字符串(如果没有选件则为 CXXXX) 和解释(如"无选件")。

15-71 插槽 C 选件的软件版本

功能:

显示插槽 C 选件的软件版本。

**15−72 插槽 C 订购号** 

功能:

显示插槽 C 选件的订购号。

15-73 插槽 C 选件的序列号

功能:

显示插槽 C 选件的序列号。

15-75 插槽 D 中的选件

#### 功能:

显示该选件的类型代码字符串(如果没有选件则为 DX) 和解释(如"无选件")。

### □ 15-9\* 参数信息

15-92 已定义参数

数组 [1000]

## 范围:

0 - 9999 **\***<sup>0</sup>

## 功能:

包含已在变频器中定义的所有参数的列表。该列表以 0 结尾。

15-93 已修改参数

数组 [1000]

### 范围:

0 - 9999 **\***<sup>0</sup>

## 功能:

包含那些在默认设置基础上做出更改的参数的列表。该列 表以 0 结尾。该列表定期更新,因此所作更改在 30 秒 钟后才能得以反映。

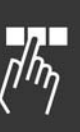

\* 默认设置 ( ) 显示文本 | **]** 通过串行口通讯时使用的值

Danfoss

## 15-99 参数元数据

数组 [23]

## 选件:

0. - 9999. **\***0.

## 功能:

供 MCT10 使用。

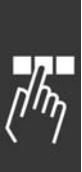

**\*** 默认设置 ( ) 显示文本 通过串行口通讯时使用的值

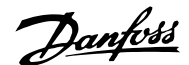

」如何编程 —

## " 参数:数据读数

#### □ 16-0\* 一般状态

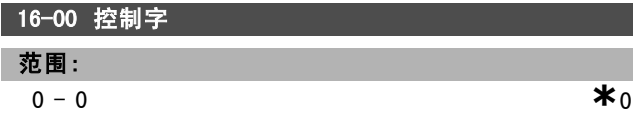

### 功能:

给出设备中在脉冲或模拟基础上应用的当前参考值,其单 位使用参数 01-00 中的配置选择 (Hz、Nm 或 RPM)。

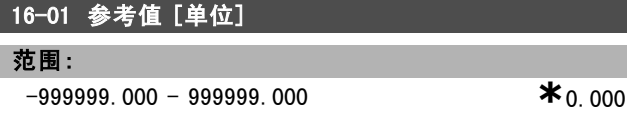

### 功能:

显示设备中在脉冲或模拟基础上应用的参考值的当前值, 其单位使用参数 01-00 中的配置(Hz、Nm 或 RPM)。

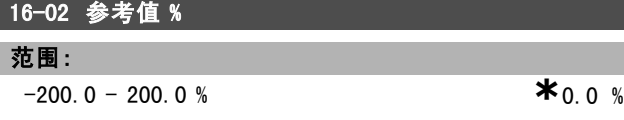

#### 功能:

所显示的值表示总参考值(数字/模拟/预置/总线/锁定参 考值/升速和降速的汇总)。

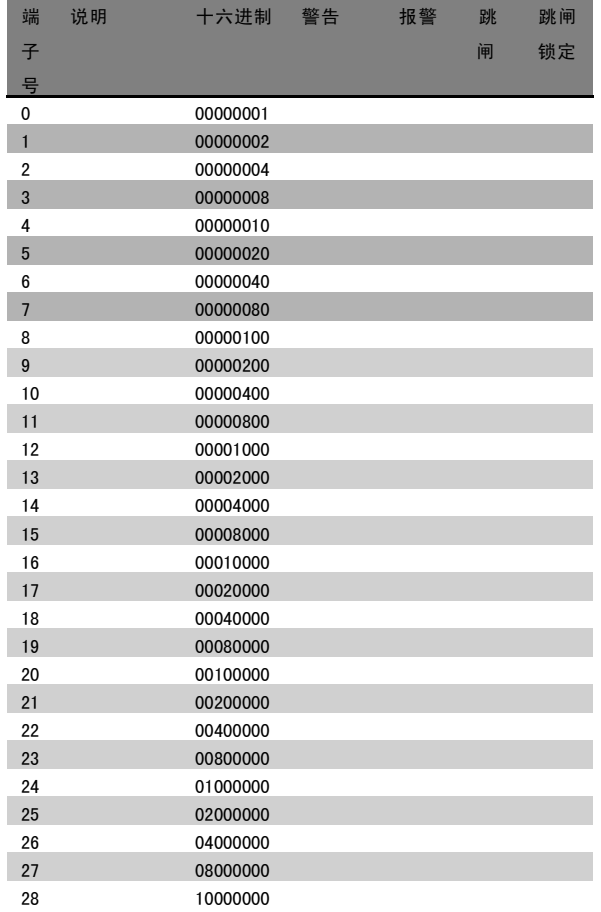

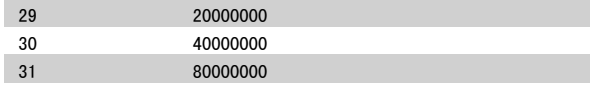

#### 16-03 状态字 [二进制]

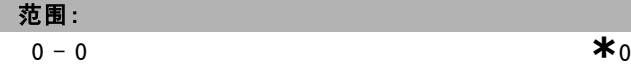

## 功能:

以十六进制代码形式返回通过串行通讯端口从变频器发送 的状态字。

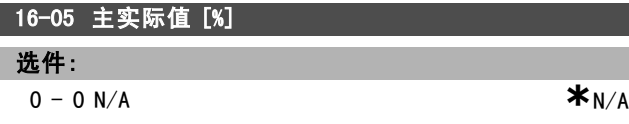

### 功能:

这个双字节的字随状态字发送到总线主控制器,它 报告主控制器的实际值。有关详细介绍,请参考 VLT AutomationDrive FC 300 Profibus Operating Instructions (VLT AutomationDrive FC 300 Profibus 操作说明) MG.33.CX.YY。

#### □ 16-1\* 电动机状态

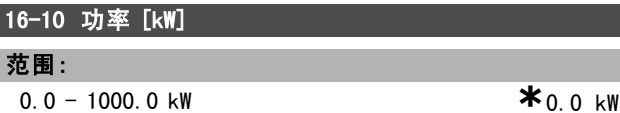

### 功能:

L

显示的值是根据电动机的实际电压和电流计算的。该值是 逐层传送的。因此,从输入值发生变化到该值的显示值发 生变化,之间可能需要 1.3 秒左右的时间。

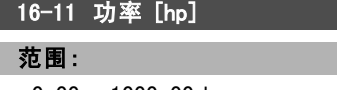

0.00 - 1000.00 hp **\***0.00 hp

### 功能:

显示的值是根据电动机的实际电压和电流计算的。此值 以 HP (马力) 为计量单位。该值是逐层传送的。因此, 从输入值发生变化到该值的显示值发生变化,之间可能 需要 1.3 秒左右的时间。

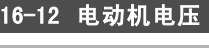

范围:

0.0 - 6000.0 V  $*$ 0.0 V

功能:

#### 用于控制电动机的计算值。

16-13 频率 范围:

0.0 - 6500.0 Hz **\***0.0 Hz

\* 默认设置 ( ) 显示文本 | | 通过串行口通讯时使用的值

Danfoss

如何编程 二

#### 功能:

显示的值表示电动机的实际频率(未消除共振)。

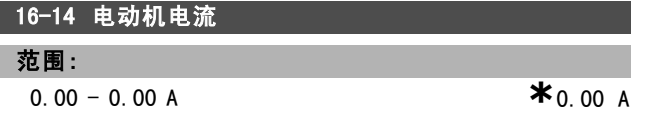

#### 功能:

显示的值表示给定的电动机电流(以平均值 IRMS 表示)。 该值是逐层传送的。因此,从输入值发生变化到该值的显 示值发生变化,之间可能需要 1.3 秒左右的时间。

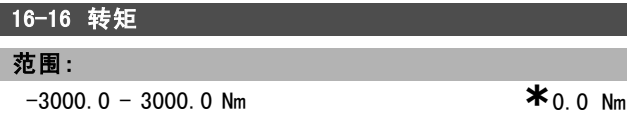

### 功能:

显示施加给电动机主轴的转矩值(带符号)。160% 电动机 电流和转矩与额定转矩的商数之间没有确切的线性关系。 某些电动机可提供更大的转矩。因此, 最小值和最大值取 决于电动机的最大电流和所用的电动机。该值是逐层传送 的。因此,从输入值发生变化到该值的显示值发生变化, 之间可能需要 1.3 秒左右的时间。

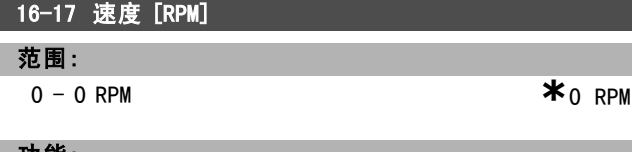

#### 功能:

该值表示电动机的实际 RPM。该电动机 RPM 在开环或闭环 过程控制中是估算值。该值在速度闭环模式下测得的。

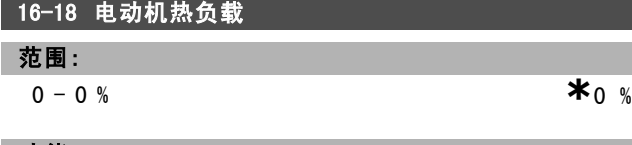

#### 功能:

表明计算的/估计的电动机热负载。断路极限为 100%。其 基础功能是 ETR 功能 (在参数 1-40 中设置)。

#### □ 16-3\* 变频器状态

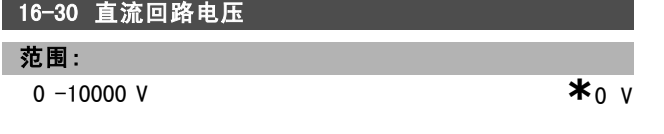

## 功能:

显示所测量的值。该值是逐层传送的。因此,从输入值发 生变化到该值的显示值发生变化,之间可能需要 1.3 秒左 右的时间。

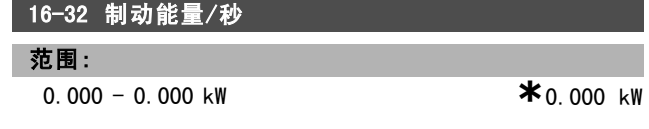

## 功能:

返回传输到外接制动电阻器的制动功率。为瞬时值。

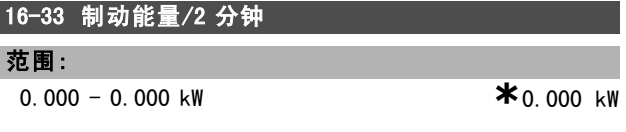

#### 功能:

返回传输到外接制动电阻器的制动功率。这是根据最近 120 秒的数据计算得出的平均功率。

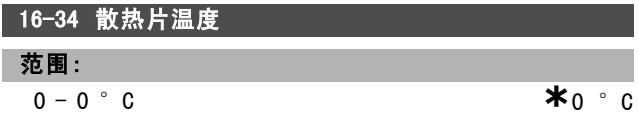

## 功能:

ı

表明变频器的散热片温度。断路极限为 90 ± 5°C; 设备 恢复运行的温度为 60 ± 5 °C。

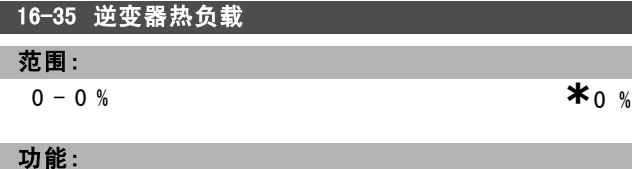

返回逆变器的百分比负载。

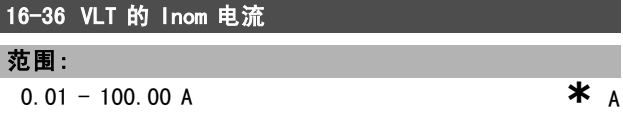

### 功能:

该值应该同相连电动机的铭牌上的数据相同。该数据用于 计算转矩、电动机保护等。更改此参数的值会影响其他参 数的设置。

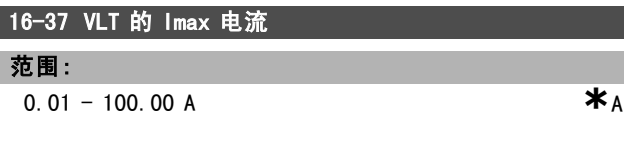

#### 功能:

该值应该同相连电动机的铭牌上的数据相同。该数据用于 计算转矩、电动机保护等。更改此参数的值会影响其他参 数的设置。

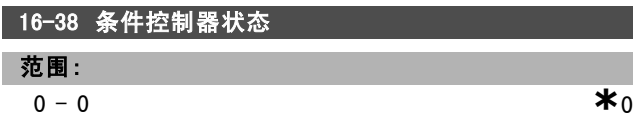

#### 功能:

返回控制器将执行的事件的状态。

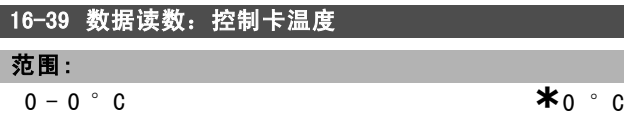

\* 默认设置 ( ) 显示文本 L 通过串行口通讯时使用的值

Danfoss

\_\_ 如何编程 \_\_

#### 功能:

将控制卡上的温度以摄氏度为单位返回。

#### □ 16-5\* 参考值和反馈

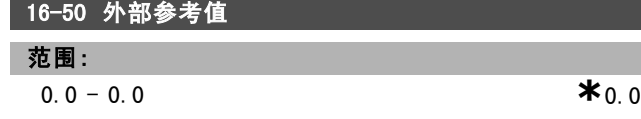

#### 功能:

返回总参考值(数字/模拟/预置/总线/锁定参考值/升 速和降速的汇总)。

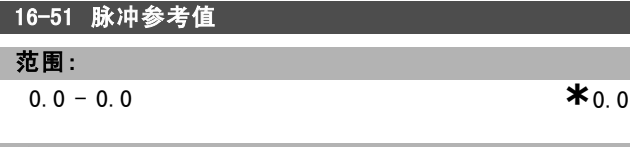

#### 功能:

返回来自可编程的数字输入的参考值。该读数也可能是来 自增量编码器的脉冲。

#### □ 16-6\* 输入和输出

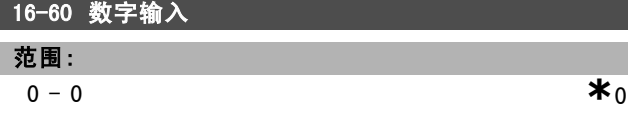

#### 功能:

返回来自有效数字输入的信号状态。输入 18 对应最左侧的 位。'0'= 无信号,'1'= 连接信号。

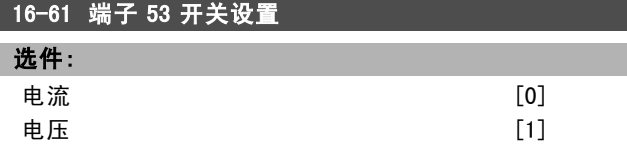

## 功能:

返回输入端子 53 的设置。电流 = 0;电压 = 1。

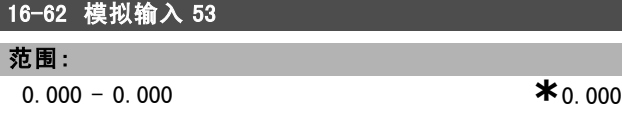

#### 功能:

返回输入端子 53 的实际值(可能为参考值或保护值)。

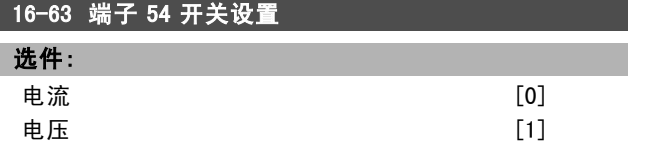

#### 功能:

返回输入端子 54 的设置。电流 = 0; 电压 = 1。

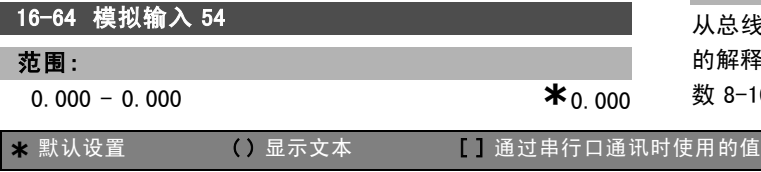

## 功能:

返回输入端子 54 的实际值(可能为参考值或保护值)。

## 16-65 模拟输出 42 [mA]

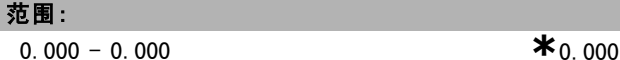

## 功能:

返回输出端子 42 的实际值,单位为 mA。在参数 06-50 中 可选择要显示的值。

## 16-66 数字输出 [二进制]

范围:

## $0-0$  **\***0

功能:

## 返回所有数字输出的二进制值。

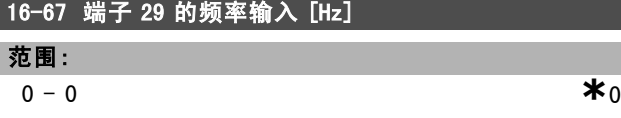

#### 功能:

返回端子 29 上的实际频率。

#### 16-68 端子 33 的频率输入 [Hz]

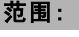

 $0 - 0$  **\***0

## 功能:

返回作为脉冲输入形式施加在端子 29 上的实际频率值。

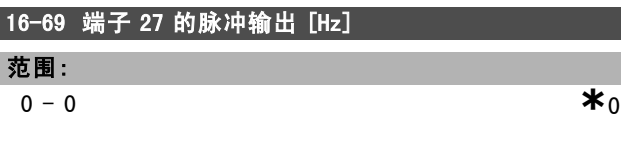

## 功能:

返回在数字输出模式下施加在端子 27 上的实际脉冲值。

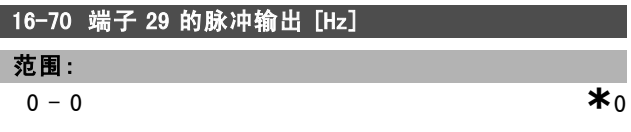

## 功能:

返回在数字输出模式下施加在端子 29 上的实际脉冲值。

### □ 16-8\* 现场总线和 FC 端口

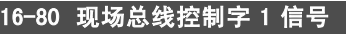

**a** - 65535 **\***0

## 功能:

范围:

从总线主控制器收到的 2 字节控制字 (CTW)。对这些控制字 的解释取决于所安装的总线选件和所选择的控制字协议(参 数 8-10)。有关详细信息,请参阅特定的现场总线手册。

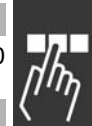

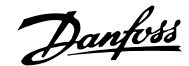

如何编程 二

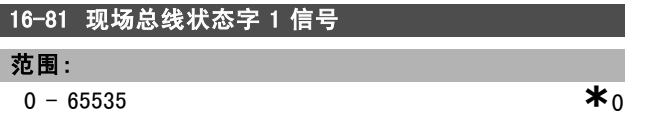

## 功能:

发送到总线主控制器的 2 字节状态字 (STW)。对这些状态字 的解释取决于所安装的总线选件和所选择的控制字协议(参 数 8-10)。有关详细信息,请参阅特定的现场总线手册。

## 16-82 现场总线速度给定值 A 信号

### 功能:

随控制字一起从总线发送到主控制器的 2 字节字, 其作 用是设置参考值。有关详细信息,请参阅特定的现场总 线手册。

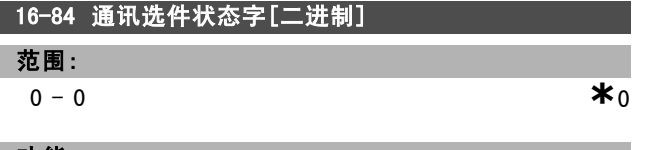

#### 功能:

扩展的现场总线通讯选件状态字。有关详细信息,请参阅 特定的现场总线手册。

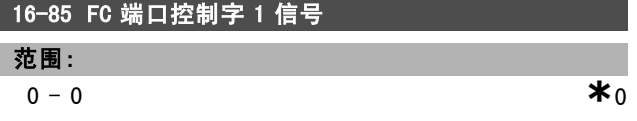

## 功能:

从总线主控制器收到的 2 字节控制字 (CTW)。对这些控制 字的解释取决于所安装的总线选件和所选择的控制字协议 (参数 8-10)。

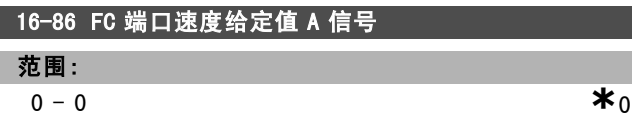

### 功能:

发送到总线主控制器的 2 字节状态字 (STW)。对这些状态 字的解释取决于所安装的总线选件和所选择的控制字协议 (参数 8-10)。

### " 16-9\* 诊断读数

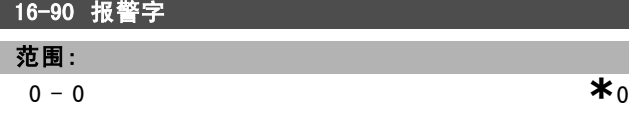

## 功能:

以十六进制代码形式返回通过串行通讯端口发送的报警字。

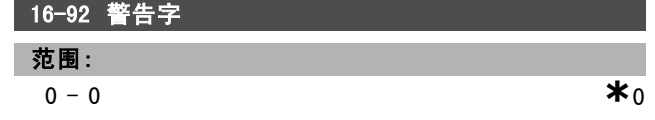

**\*** 默认设置 ( ) 显示文本 | | 通过串行口通讯时使用的值

### 功能:

以十六进制代码形式返回通过串行通讯端口发送的警告字。

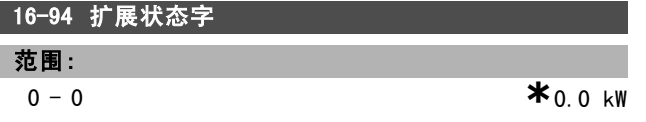

## 功能:

以十六进制代码形式返回通过串行通讯端口发送的扩展 状态字。

Danfoss

## □ 参数列表

运行过程中更改

"TRUE"(真)表示参数可在变频器运行时更改,而"FALSE"(假)表示只有停止才能进行更改。

4-Set-up (4组设置)

"All set-up"(所有设置):可以在 4 组设置的每组设置中分别设置参数,即,一个参数可以有 4 个不同的数据值。 "1 set-up"(单一设置):所有设置中的数据值都相同。

转换索引

该数字表示通过向变频器写入或从中读取数据时将使用的转换数字。

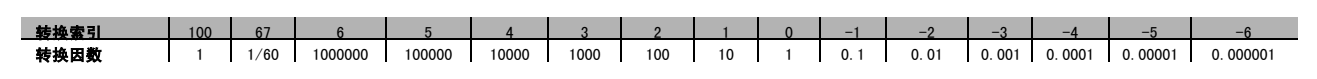

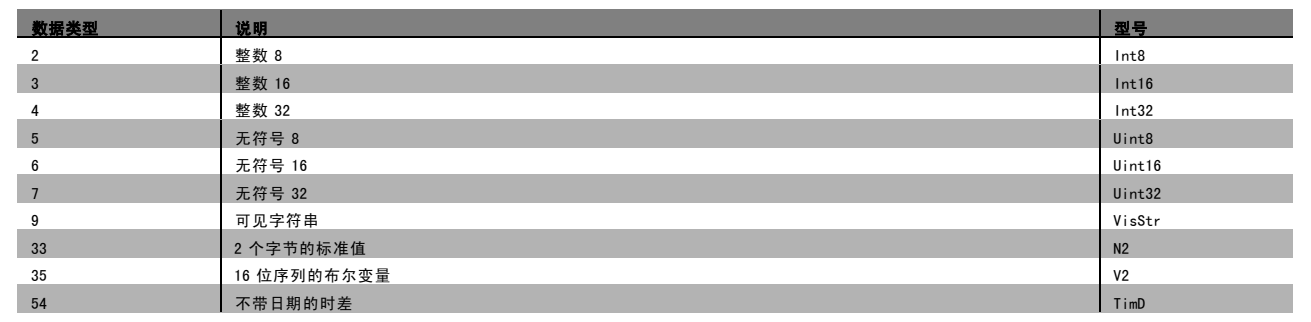

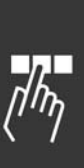

Danfoss

## " 0-\*\* 操作/显示

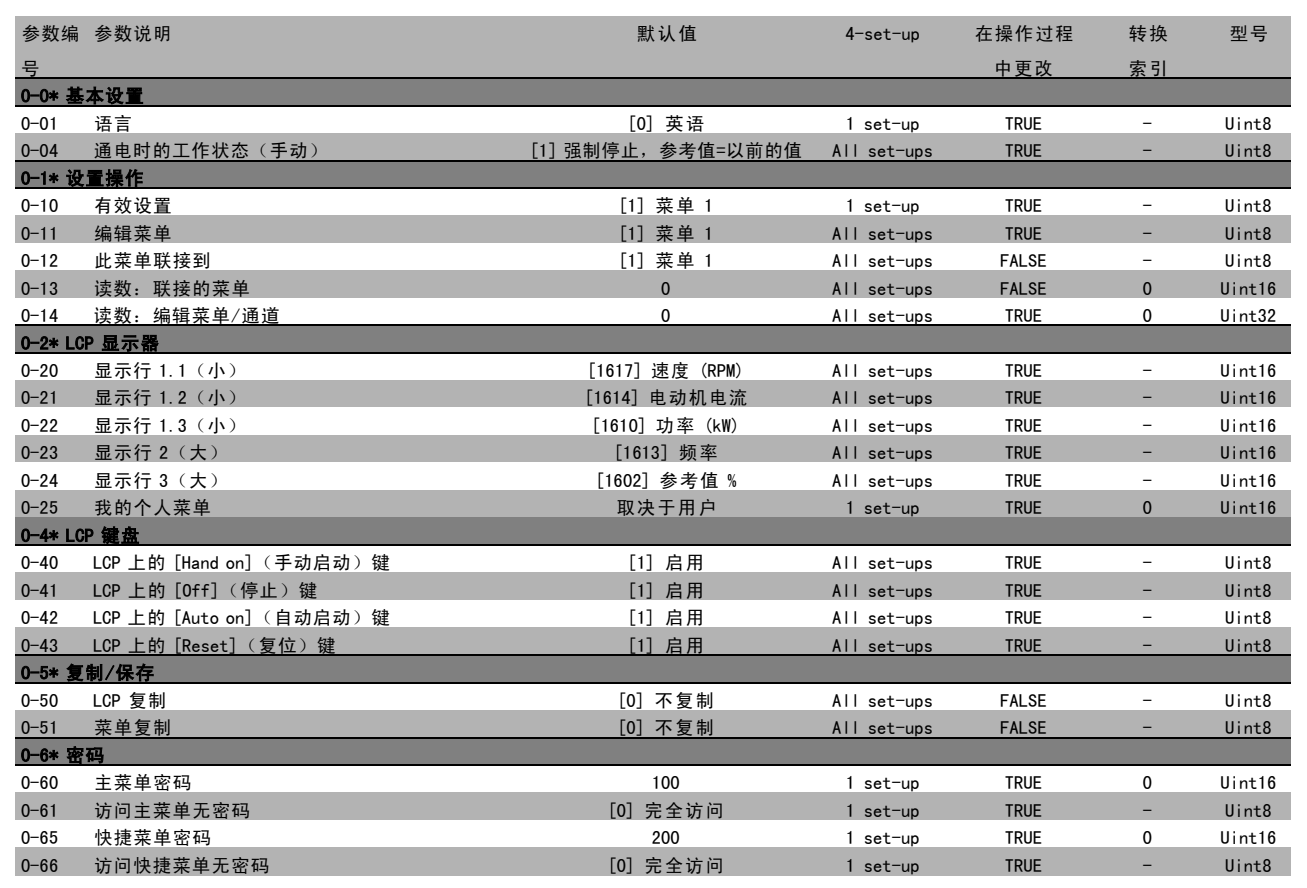

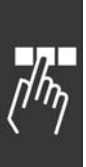

● \* 默认设置 通过串行口通讯时使用的值

Danfoss

## □ 1-\*\* 负载/电动机

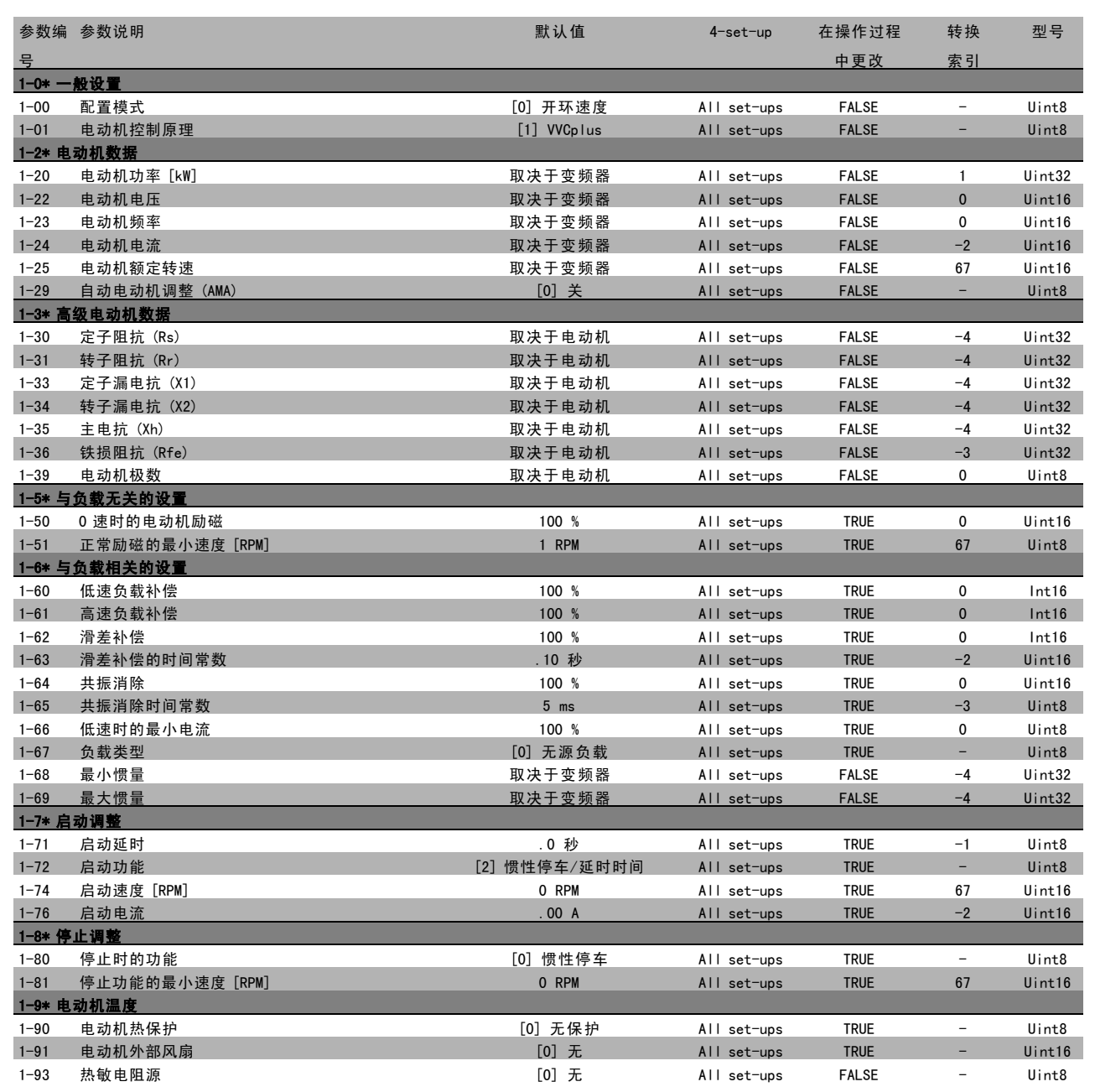

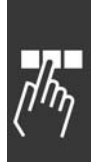

Danfoss

## " 2-\*\* 制动

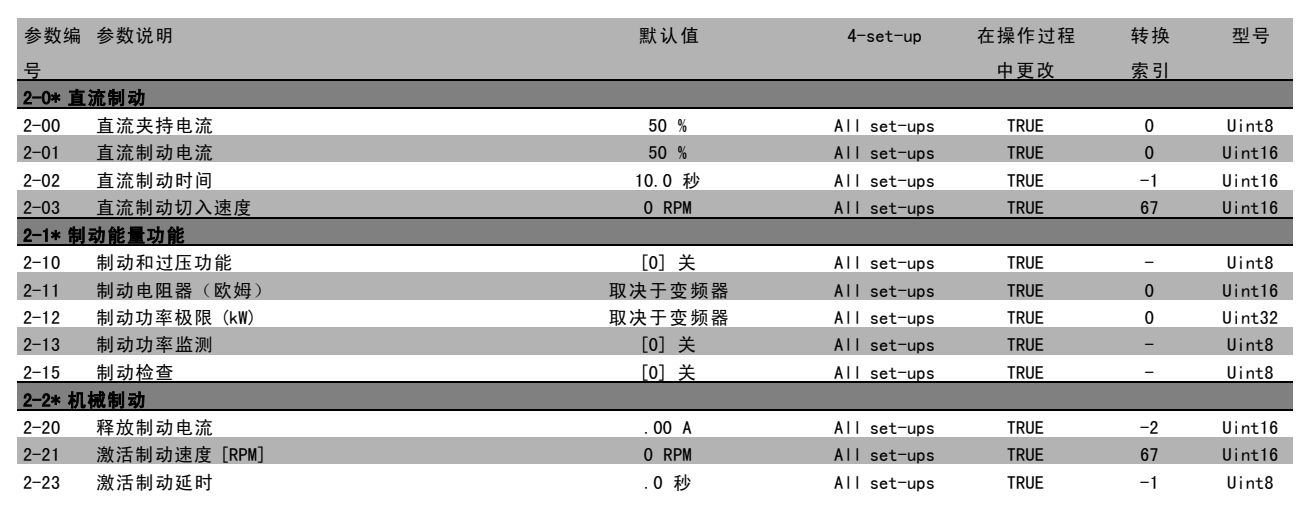

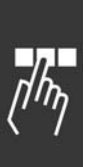

**\*** 默认设置 ( ) 显示文本 | 通过串行口通讯时使用的值

Danfoss

### " 3-\*\* 参考值/加减速

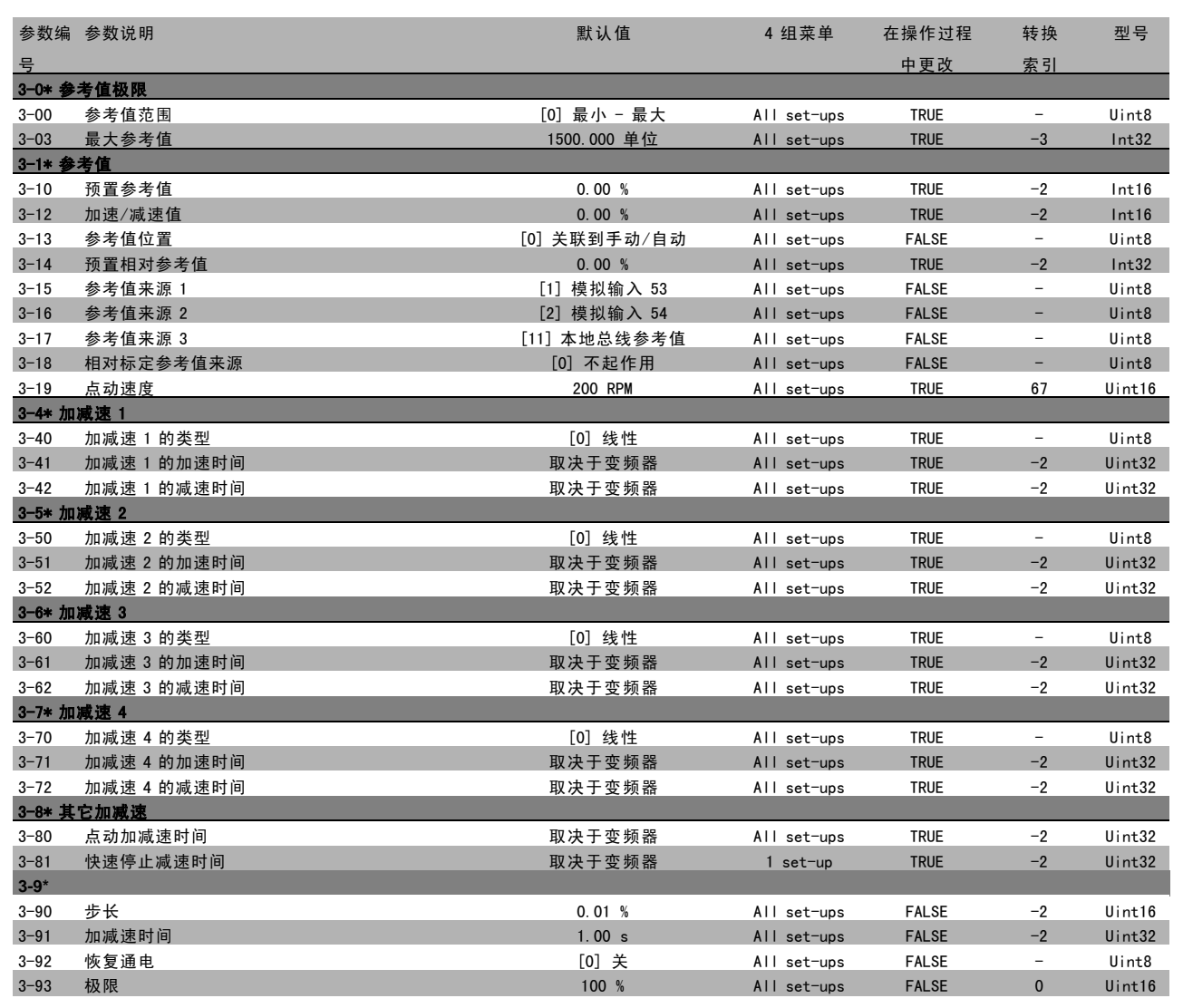

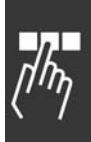

Danfoss

## " 4-\*\* 极限/警告

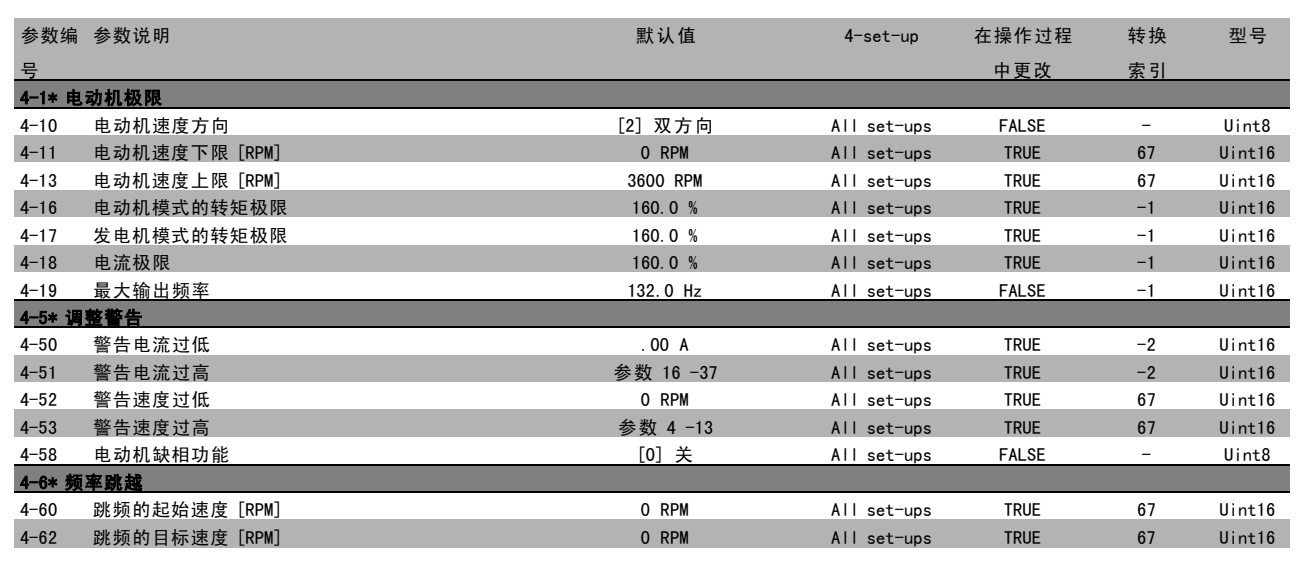

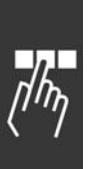

**\*** 默认设置 ( ) 显示文本 通过串行口通讯时使用的值

Danfoss

## □ 5-\*\* 数字输入/输出

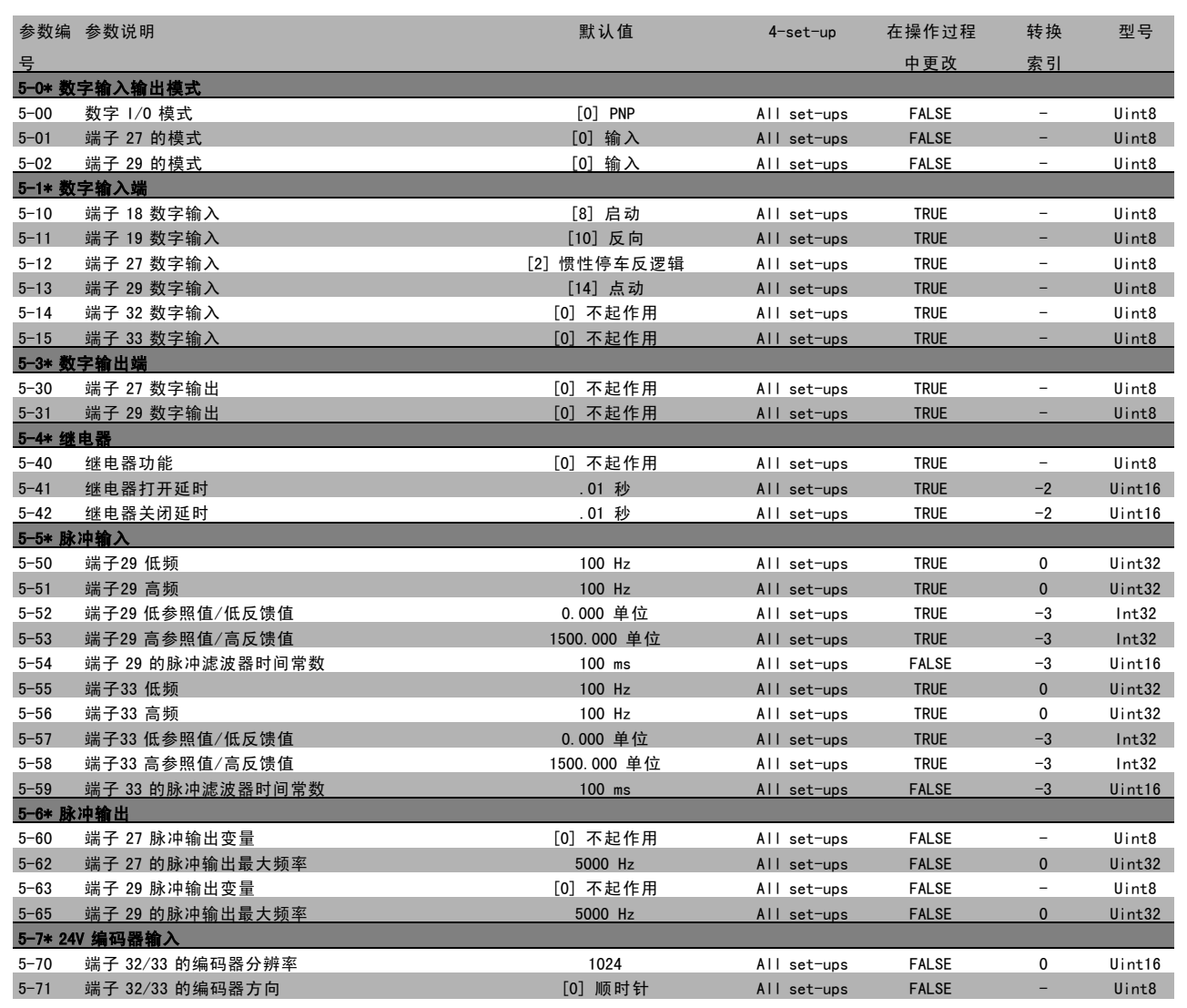

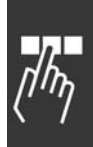

Danfoss

## □ 6-\*\* 模拟输入/输出

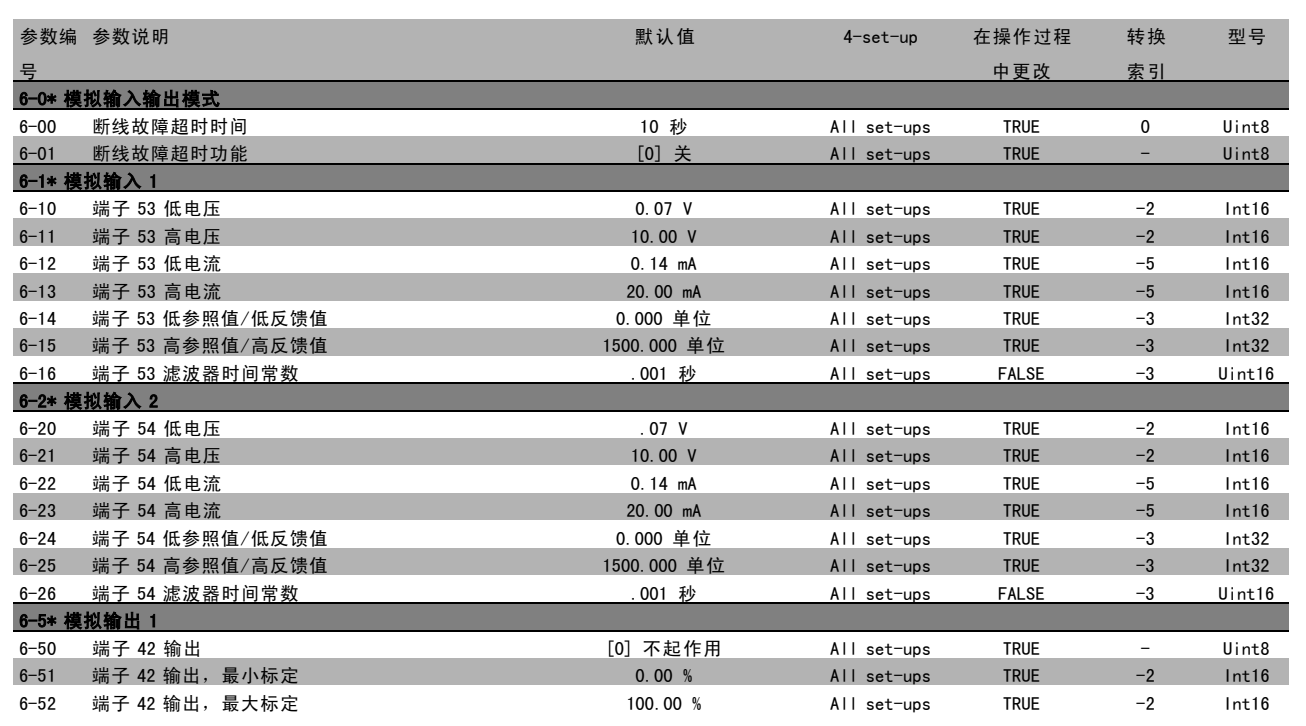

## □ 7-\*\* 控制器

 $\mathbf{r}$ 

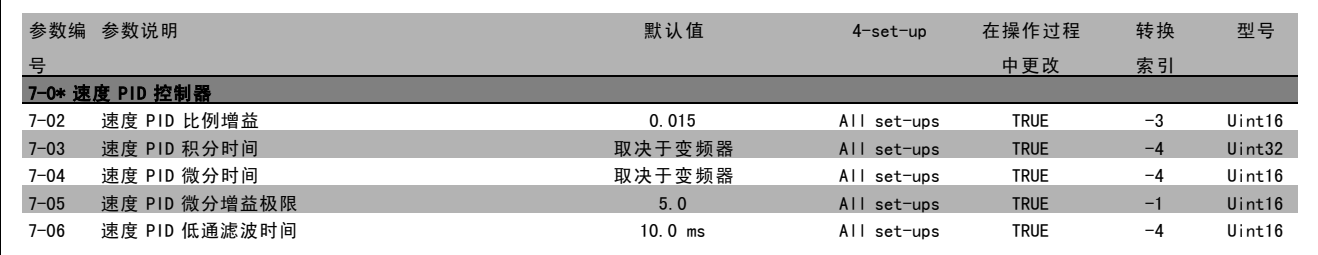

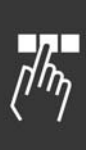

<mark>→\* 默认设置 ( ) 显示文本 】通过串行口通讯<u>时</u>使用的值</mark>

Danfoss

## □ 8-\*\* 通讯和选件

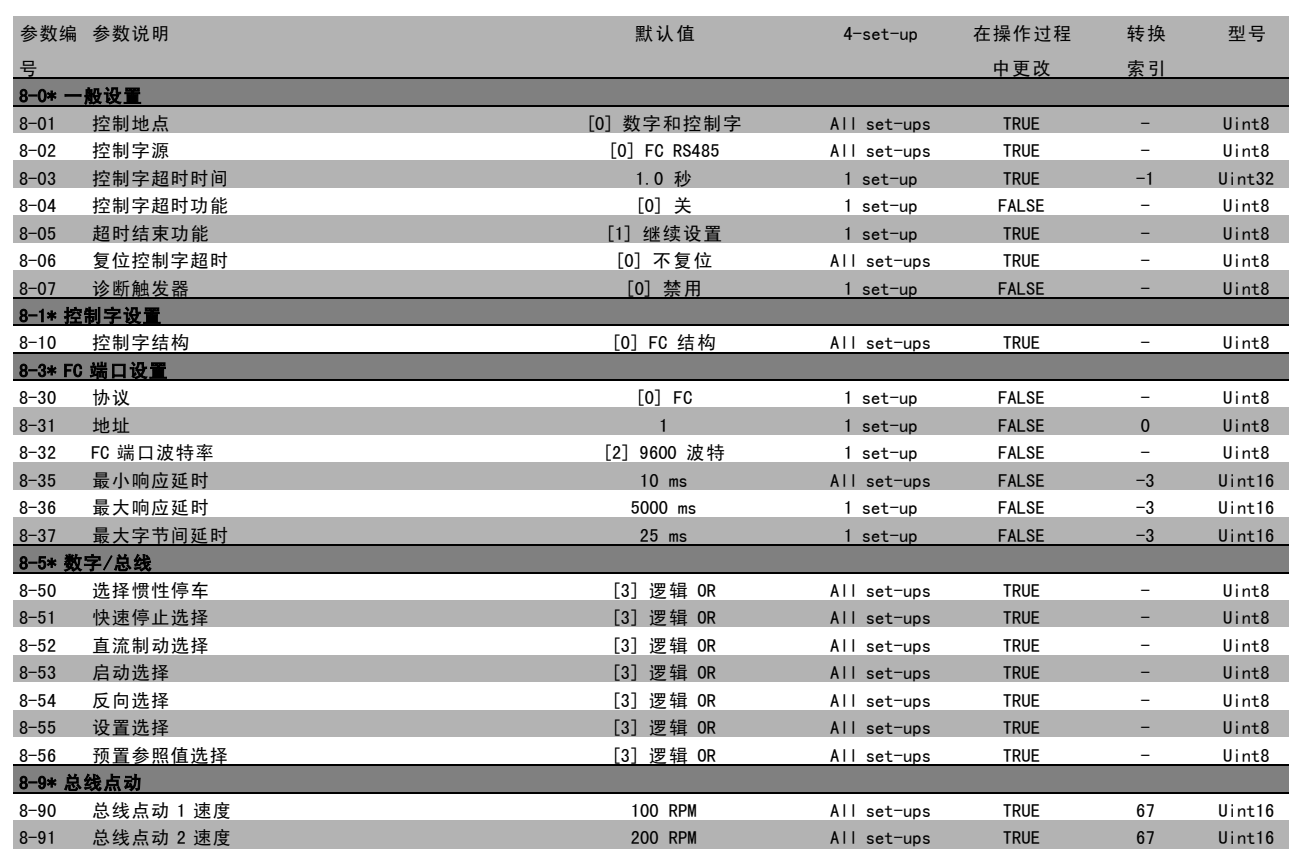

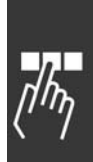

Danfoss

#### " 9-\*\* Profibus

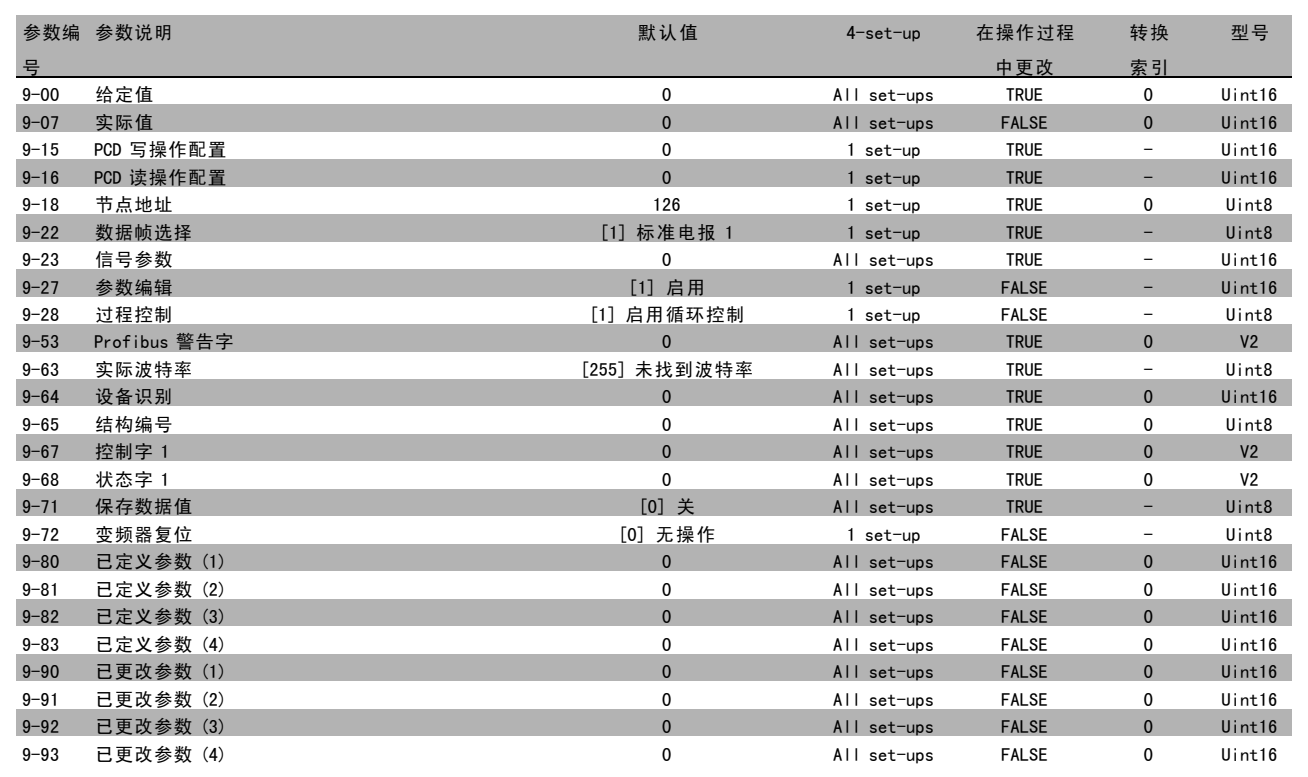

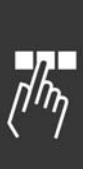

● \* 默认设置 通过串行口通讯时使用的值

Danfoss

### □ 10-\*\* CAN 现场总线

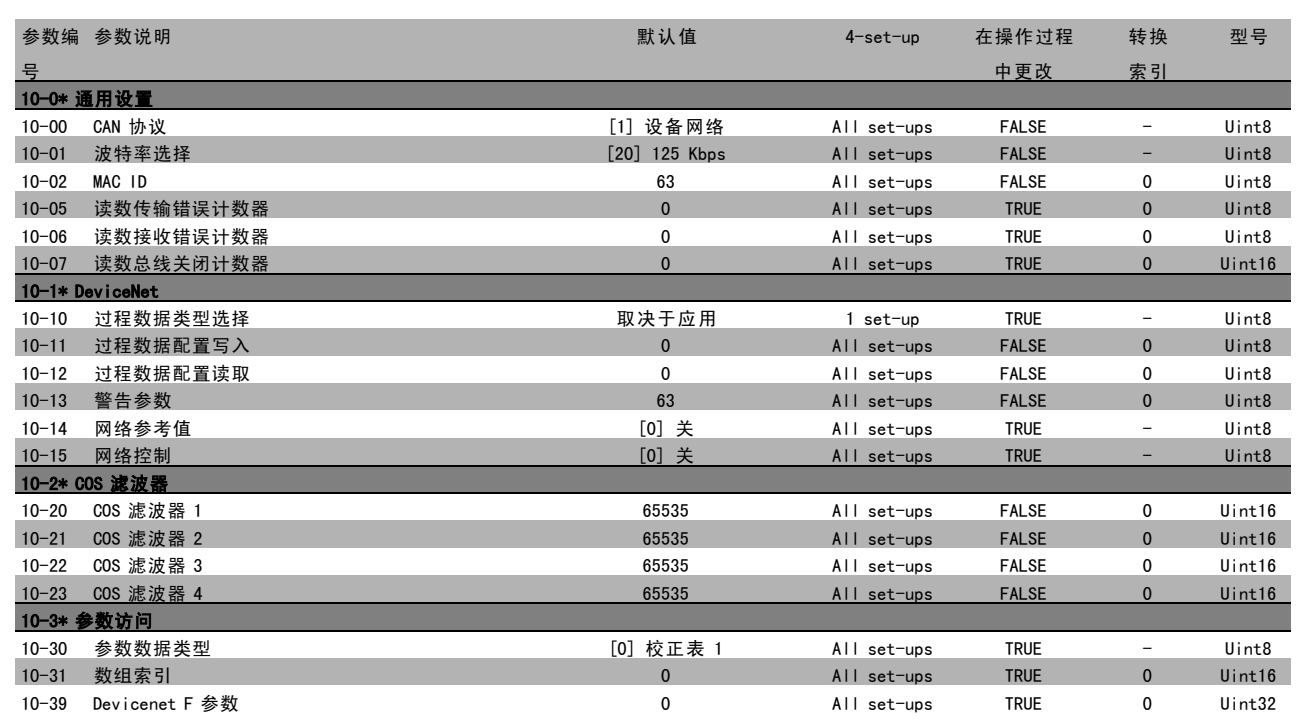

### □ 13-\*\* 智能逻辑控制器

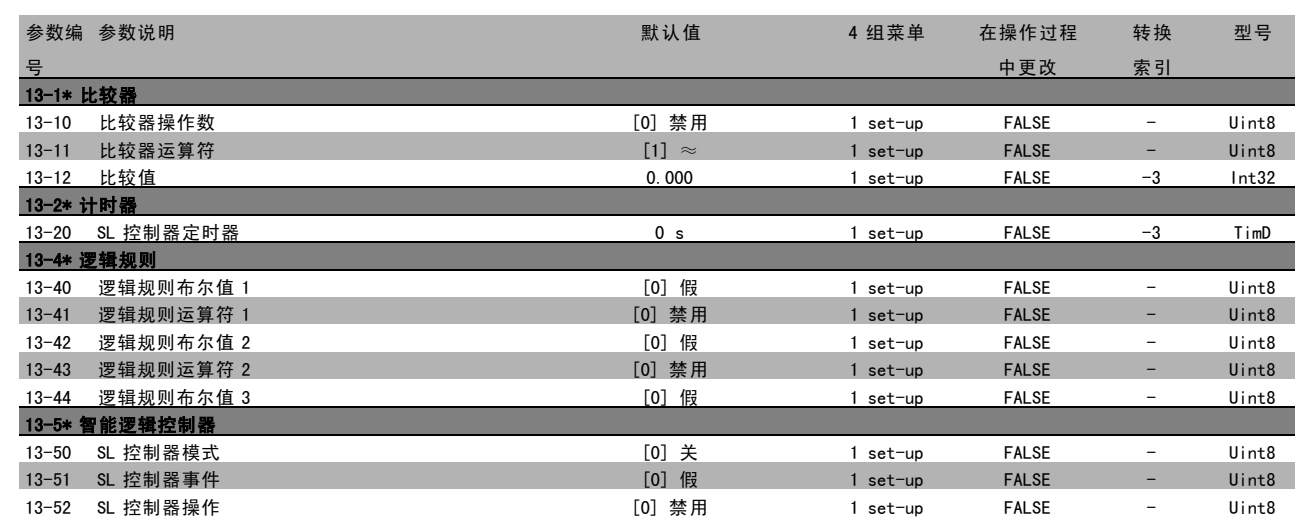

Danfoss

## " 14-\*\* 特殊功能

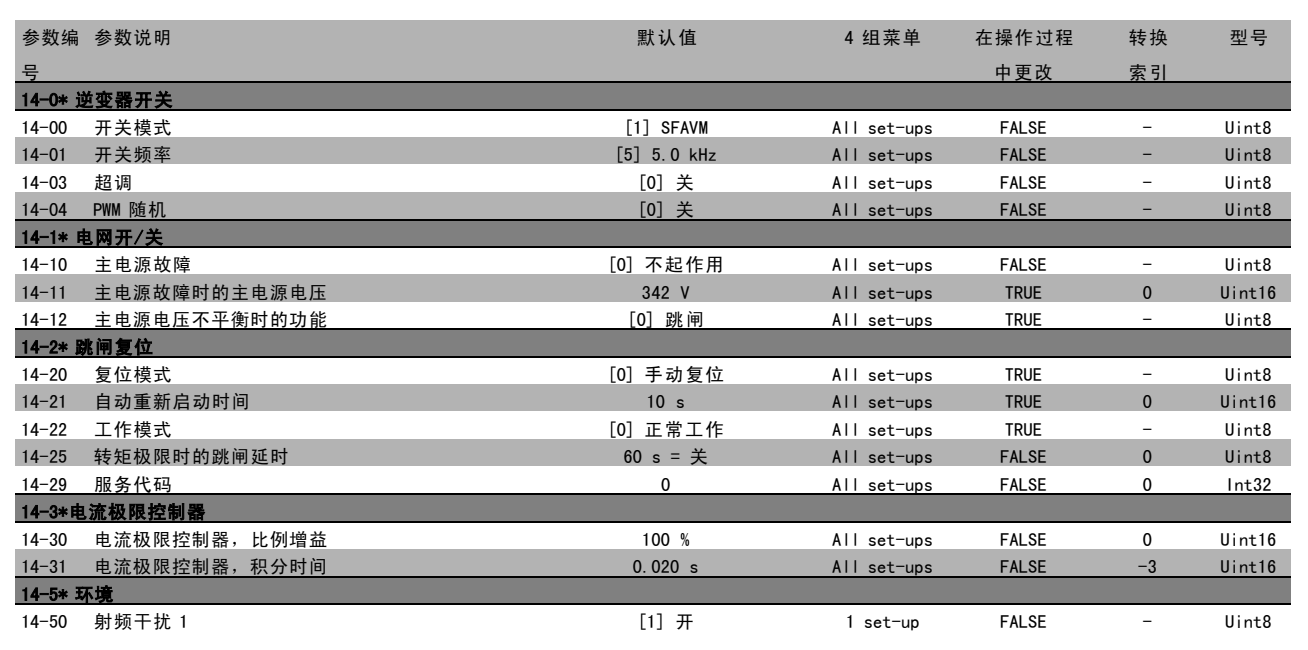

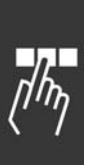

● \* 默认设置 通过串行口通讯时使用的值

Danfoss

## □ 15-\*\* 变频器信息

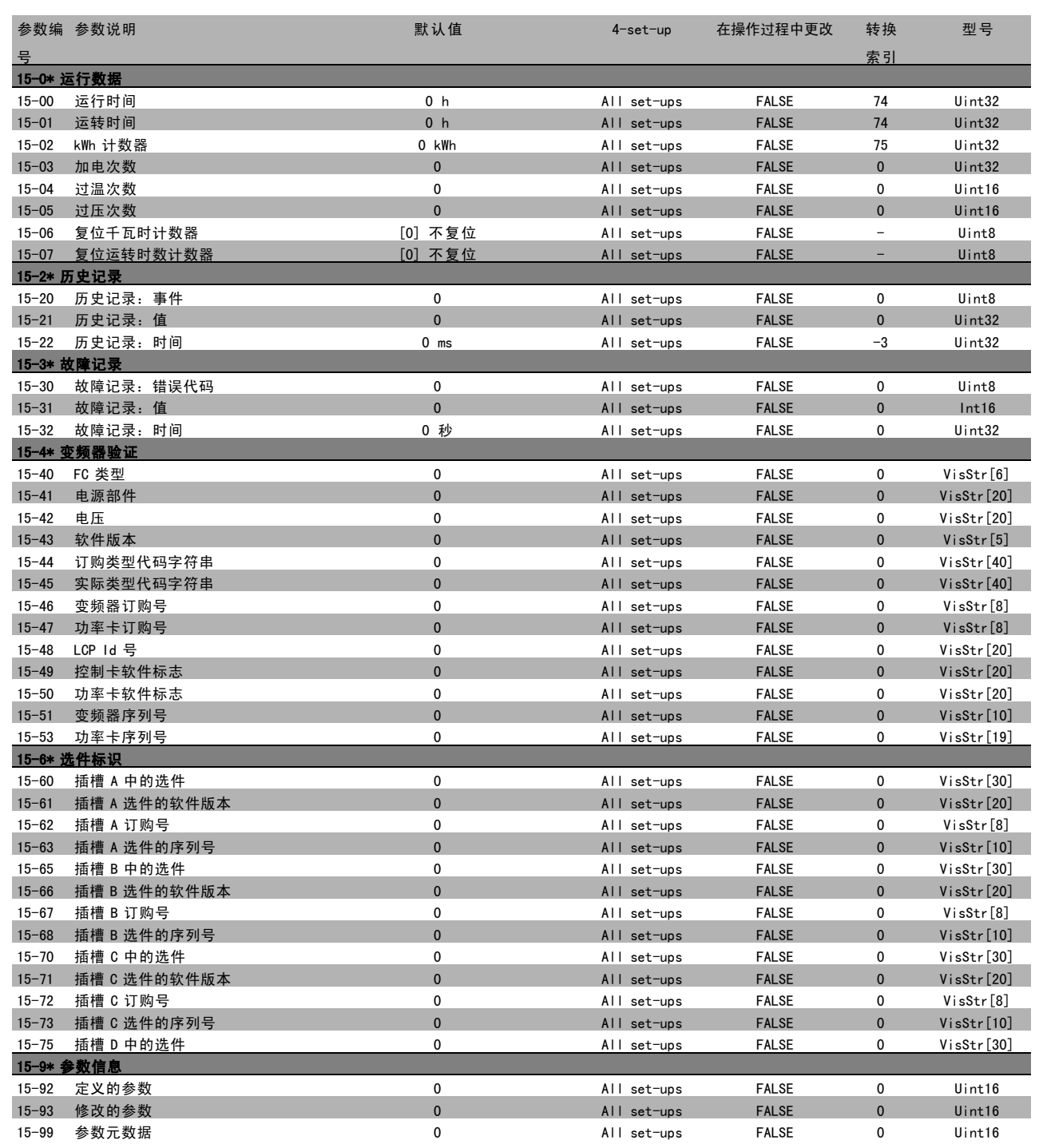

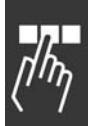

Danfoss

## " 16-\*\* 数据读数

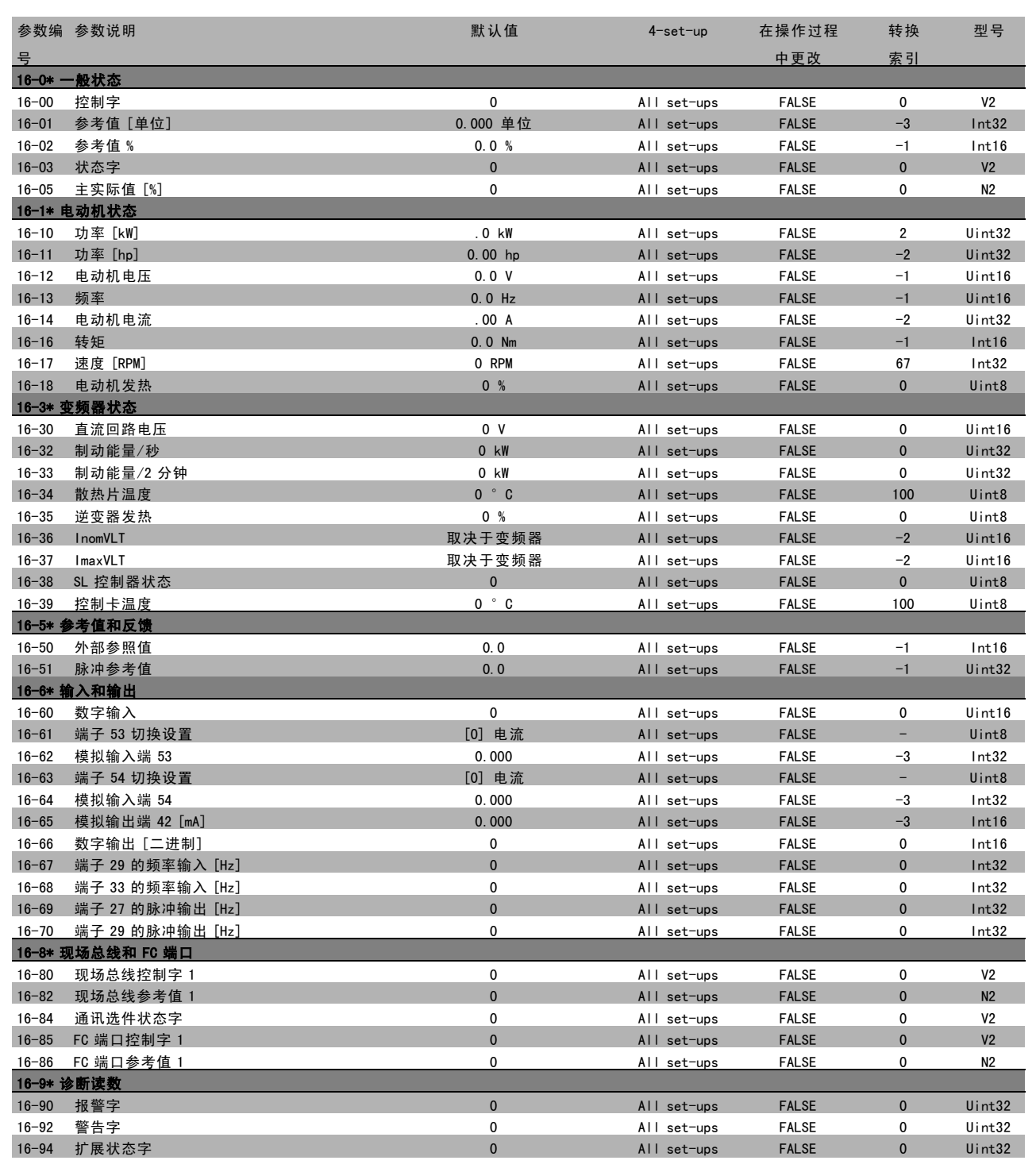

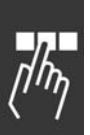

**\*** 默认设置 ( ) 显示文本 | 通过串行口通讯时使用的值

Danfoss

二 如何编程 二

## □ 通过 RS 485 接口的串行通讯

#### □ 协议

主-从通讯。

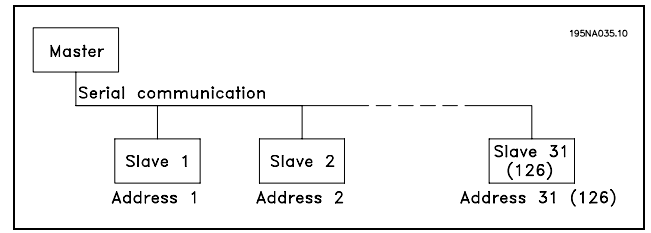

□ 电报通信

#### 控制电报和响应电报

主-从系统中的电报通信由主系统控制。如果不使用中继器,一个主系统最多只能连接 31 个从系统。如果使用中继器, 一个主系统最多可以连接 126 个从系统。

主系统不断地向各个从系统发送电报,并等待它们的响应电报。从系统的响应时间不能超过 50 毫秒。

从系统只有收到发送给它的电报并且该电报没有错误时,它才会发送响应电报。

#### 广播

主系统可以同时向连接在总线上的所有从系统发送相同的电报。在这种广播通讯中,从系统不会向主系统回发任何表明它 们是否已正确收到电报的响应。广播通讯是以地址格式 (ADR) 建立的, 请参阅*电报结构*。

字符(字节)的内容

每个字符的传输都是从该字符的起始位开始的。随后传输 8 个数据位,对应于一个字节。每个字符都由一个奇偶校验位 进行保护。当该位符合奇偶校验时(即 8 个数据位和该奇 偶校验位中的 1 的个数在总体上相等时),它被设为"1"。 字符以停止位作为结束,因此,一个字符共包括 11 位。

#### □ 电报结构

每个电报都以起始字符 (STX) = 02 Hex 开始,之后分别 是表示电报长度的字节 (LGE) 和表示变频器地址的字节 (ADR)。再以后是若干数据字节(数量不定,具体取决于电 报的类型)。电报以数据控制字节 (BCC) 作为结束。

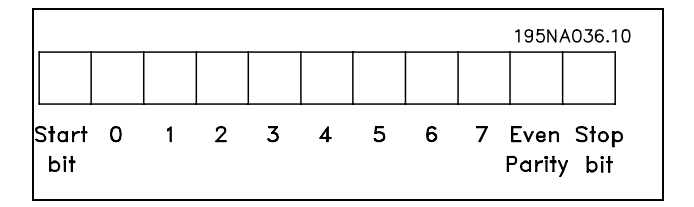

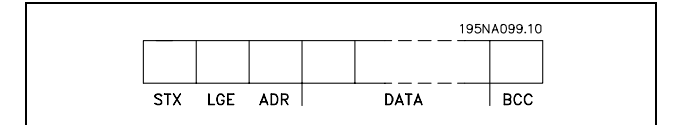

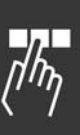

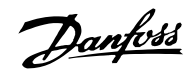

## \_ 如何编程 \_\_

#### 电报时间

主从系统之间的通讯速度取决于波特率。变频器的波特率 可以在参数 8-32 FC 端口波特率 中选择,该值必须与主 系统的波特率相同。

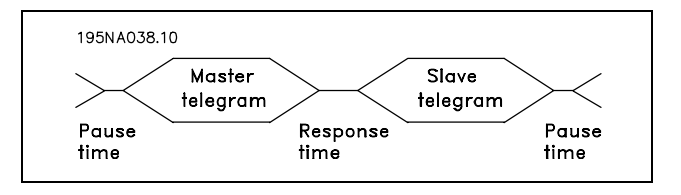

从系统发出响应电报后,确保在主系统发送新电报之前存在两个字节(22位)的间歇。如果波特率为 9600 波特,确 保至少有 2.3 毫秒的间歇。当主系统发送完电报后,从系统响应主系统的时间不能超过 20 毫秒,并且这期间至少有 2 个字符的间歇。

- 最小暂停时间: 2 个字符
- 最小响应时间: 2 个字符
- 最大响应时间: 20 ms

在一个电报中,各个字符之间的时间不能超过 2 个字符, 并且该电报必须在特定时间(1.5 x 额定电报时间)内完 成。如果波特率为 9600 波特,并且电报的长度为 16 个字 节,则该电报将在 27.5 毫秒之后完成。

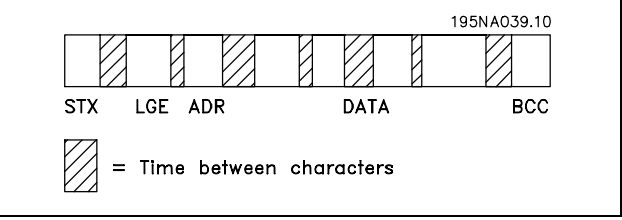

电报长度 (LGE)

电报长度是数据字节、地址字节 ADR 以及数据控制字节 BCC 三者的字节数之和。

如果电报有 4 个数据字节,则该电报的长度为:LGE = 4 + 1 + 1 = 6 个字节 如果电报有 12 个数据字节,则该电报的长度为:LGE = 12 + 1 + 1 = 14 个字节 如果电报含有文本,则该电报的长度为 10+n 个字节。10 表示固定字符数,而"n"是可变的(取决于文本的长度)。

#### 变频器地址 (ADR)

有两种不同的地址格式可供使用。变频器的地址范围或者为 1-31,或者为 1-126。

1. 地址格式 1-31

对于 1-31 的地址范围, 地址字节有以下特征: 位 7=0(使用 1-31 的地址格式) 位 6 不使用 位 5=1:广播、地址位 (0-4) 不使用 位 5=0:没有广播 位 0-4 = 变频器地址 1-31

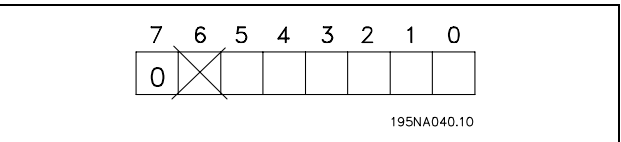

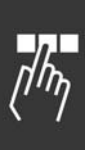

**\*** 默认设置 ( ) 显示文本 [ ] 通过串行口通讯时使用的值

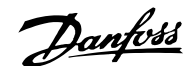

2. 地址格式 1-126

对于 1-126 的地址范围, 地址字节有以下特征: 位 7=1(使用 1-126 的地址格式) 位 0-6 = 变频器地址 1-126 位 0-6 = 0 广播

从系统在对主系统的响应电报中会原封不动地将地址字 节发回。

示例:

使用地址格式 1-31 写入变频器地址 22 (16H):

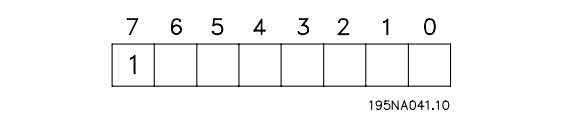

7 6 5 4 3 2 1  $\overline{0}$  $0|0|0|1|0|1$  $1|0$ 195NA042.10

数据控制字节 (BCC)

本示例对数据控制字节进行了解释:

收到电报的第一个字节之前,所求出的校验和(BCS) 为 0。

当收到第一个字节 (02H) 时:

BCS = BCC EXOR "第一个字节" (EXOR = 异或运算)

各个后续字节将同 BCS 进行 EXOR 运算,从而得到新的 BCC,例如:

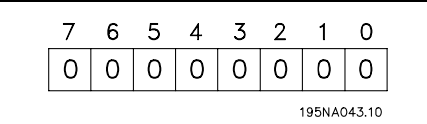

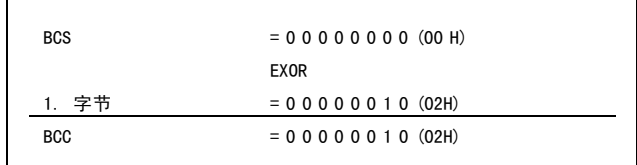

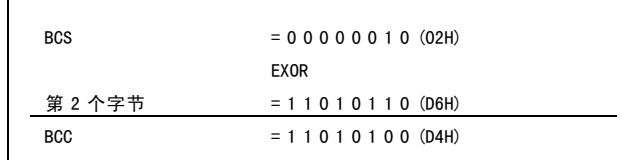

### □ 数据字符 (字节)

数据块的结构取决于电报类型。有三种电报类型,每种类型都同时适用于控制电报(由主到从)和响应电报(由从 到主)。这三种类型的电报是:

参数块:用于在主从系统之间传输参数。数据块由 12 个字 节(6个字)组成,并且还包含过程块。

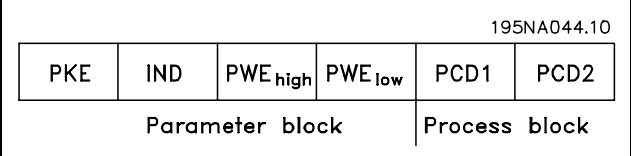

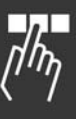

\* 默认设置 ( ) 显示文本 | | 通过串行口通讯时使用的值

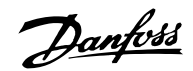

٦

一 如何编程 一

过程块: 由 4 个字节(2 个字)的数据块组成, 其中包括:

- 控制字和参考值(由主到从)
- 状态字和当前输出频率(由从到主)

文本块用于读取文本或通过数据块写入文本。

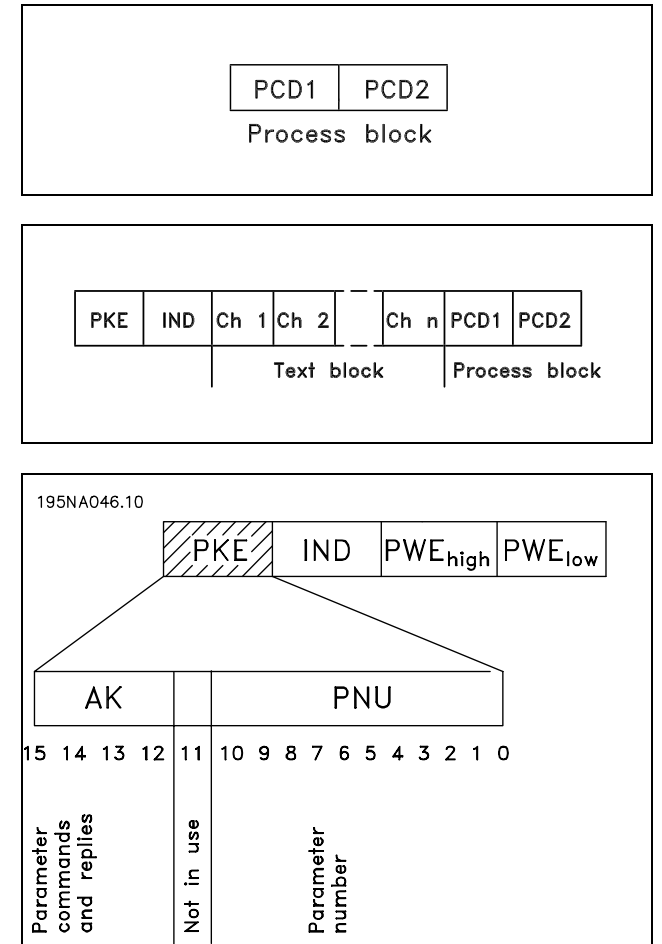

参数命令和响应 (AK)

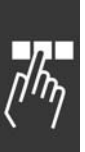

**\*** 默认设置 ( ) 显示文本 | 通过串行口通讯时使用的值

Danfoss

第 12-15 位用于传输参数命令(由主到从)和将从系统处理过的响应传回主系统。

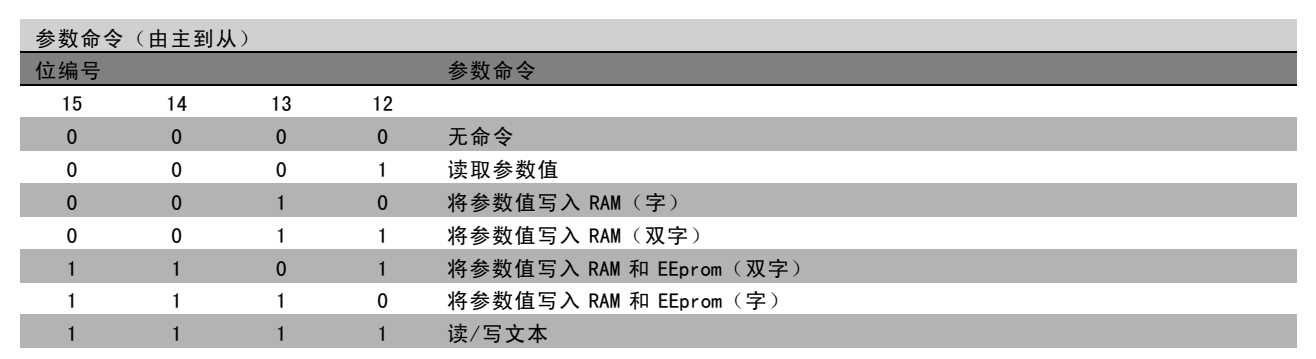

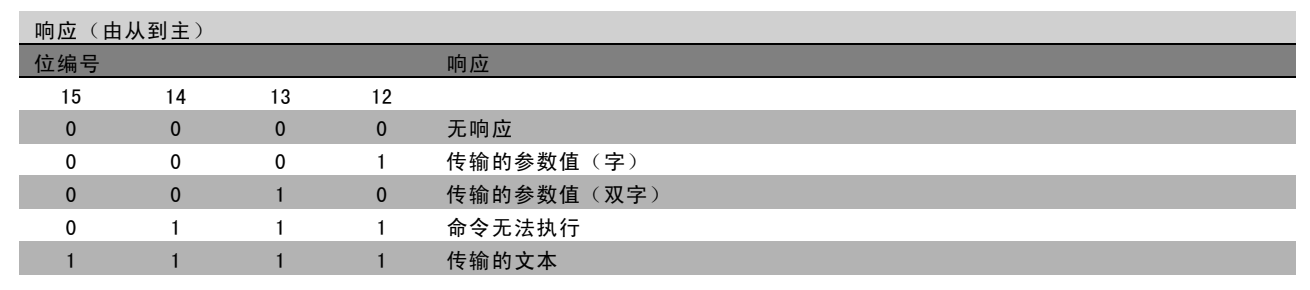

如果命令无法执行, 从系统会发送这样的响应: 0111 命令无法执行, 并在参数值 (PWE) 中给出下述故障报告:

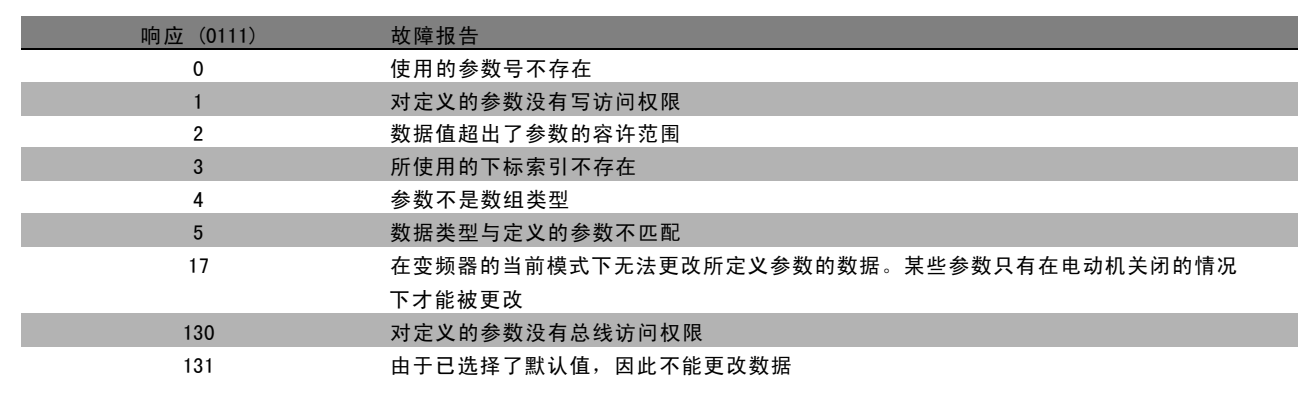

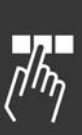

**\*** 默认设置 ( ) 显示文本 [ ] 通过串行口通讯时使用的值

Danfoss

参数号 (PNU)

第 0-10 位用于传输参数号。在*如何编程*章节的参数说明中定义了有关参数的功能。

#### 索引

同时使用索引和参数号,可以对具有索引的参数(如参 数 15-30 *错误代码*)进行读/写访问。索引由 2 个字节 组成 - 一个低位字节和一个高位字节。只有低位字节可 作为索引使用。

#### 示例 - 索引:

读取参数 15-30 错误代码 中的第一个错误代码(索引 [1])。 PKE = 15 FA Hex (读取参数 15-30 错误代码。) IND = 0001 Hex - 索引号为 1。 变频器将在参数值块 (PWE) 中用从 1 到 99 的故障代码值作 出响应。要识别这些故障代码,请参阅*警告和报警摘要*。

#### 参数值 (PWE)

参数值块由 2 个字(4 个字节)组成,其值取决于定义的 命令 (AK)。如果主系统请求参数值,PWE 块将不包含值。

WIND PWE<sub>high</sub> PWElow **PKE** 

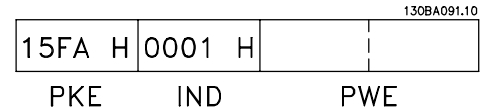

PWÉ<sub>high</sub> PWÉ **PKE IND** 

如果希望主系统更改参数值(写),新值将首先被写入 PWE 块中,然后再被发送到从系统。

如果从系统对参数请求(读命令)作出了响应,PWE 块中的当前参数值将被传回给主系统。 如果参数包含的是几个数据选项而不是数字值(如在参数 001 *语言*中, [0] 对应于*英语*, 而 [4] 对应于*丹麦语*), 通过在 PWE 块中输入数据值可以选择相应的值。请参阅*示例 - 选择数据值*。

通过串行通讯只能读取数据类型为 9 (文本字符串) 的参数。参数 15-40 到 15-33 *变频器标识* 的数据类型即为 9。例如, 您可以读取参数 15-40 FC 类型中的设备规格和主电源电压范围。

在传输(读)文本字符串时,电报的长度是可变的,因为文本具有不同的长度。电报长度在电报的第二个字节(即 LGE)中定义。

要通过 PWE 块读取文本,请将参数命令 (AK) 设为 'F' Hex。

索引字符可表明该命令是读命令还是写命令。在读命令 中,索引应该使用以下格式:

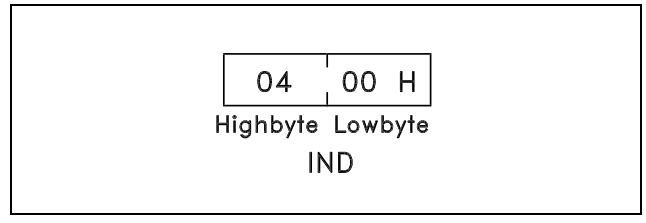

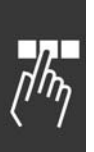

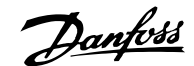

某些变频器具有可写入文本的参数。要通过 PWE 块写入文 本,请将参数命令 (AK) 设为 'F' Hex。对于写入命令,文 本应该使用以下格式:

05 00 H Highbyte Lowbyte **IND** 

变频器支持的数据类型包括:

"无符号"数据类型,即在电报中没有运算符。

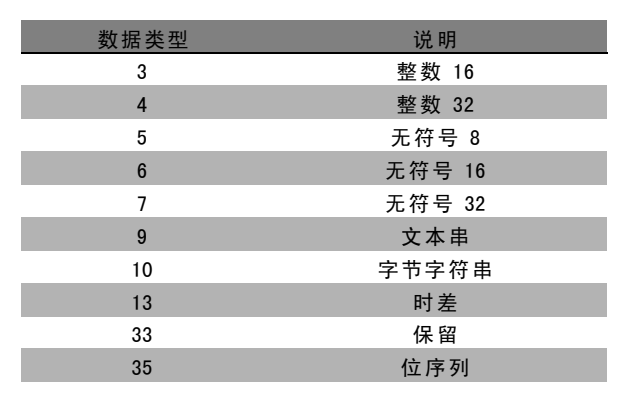

示例 - 写入参数值:

首先将参数 4-14 电动机速度上限改为 100 Hz。然后假 定发生了主电源故障,因此重新调用该值,并将其写入 EEPROM。

PKE = E19E Hex - 为参数 4-14 电动机速度上限执行写 操作  $IND = 0000$  Hex

 $PWE_{H1GH} = 0000$  Hex

PWE<sub>LOW</sub> = 03E8 Hex - 数据值 1000 对应于 100 Hz (请参 阅"转换")。

从系统对主系统的响应将是:

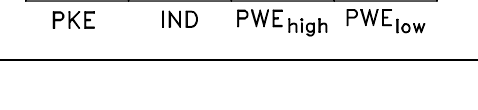

 $E19E H | 0000 H | 0000 H | 03E8 H$ 

130BA092.10

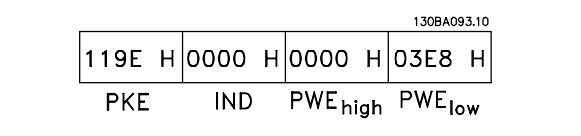

示例 - 读取参数值: 请求参数 3-41 斜坡 <sup>1</sup> 加速时间 的值。 主系统发送以下请求:

> PKE = 1155 Hex - 读取参数 3-41 斜坡 1 加速时间  $IND = 0000$  Hex  $PWE_{H1GH} = 0000$  Hex  $PWE_{LOW} = 0000$  Hex

如果参数 3-41 斜坡 1 加速时间的值为 10 秒, 从系统对主 系统的回复将如下:

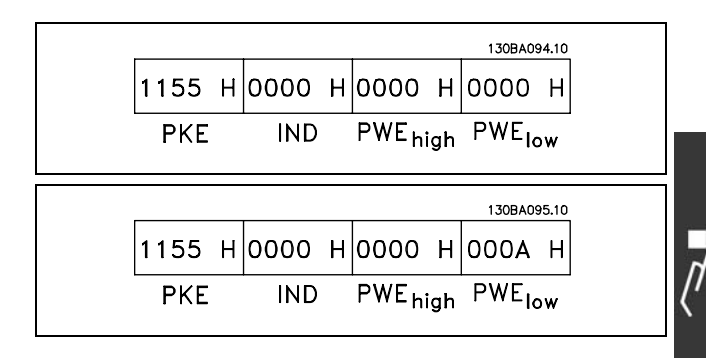

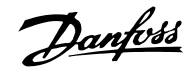

#### 转换:

有关各个参数的不同属性,请参阅*默认值*章节。参数值 只能以整数的形式传输。因此,若要传输小数,请使用 转换因数。

## 示例:

参数 4-12 电动机速度下限的转换因数为 0.1。如果要将最 小频率预置为 10 Hz, 则要传输的值应为 100, 因为转换因 数为 0.1, 这表示所传输的值将被乘以 0.1。因此, 如果 传输的值为 100,将被认为是 10.0。

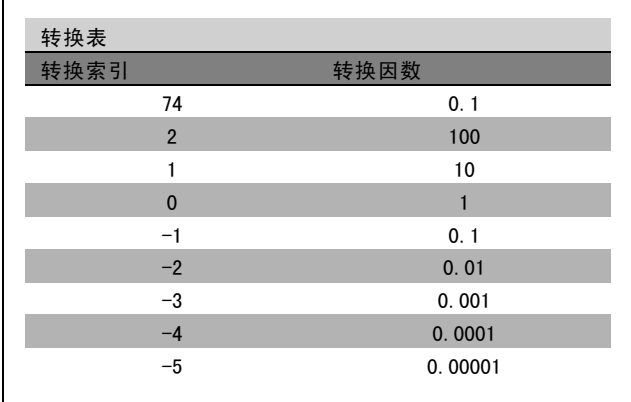

PCD<sub>1</sub>

195NA066.10

PCD<sub>2</sub>

#### □ 过程字

过程字的数据块分为两个部分,各有 16 位,它们总是按照 所定义的顺序出现。

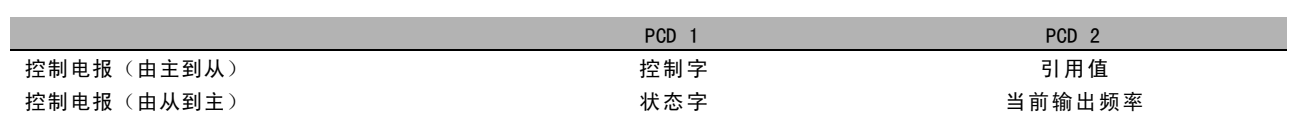

#### □ 同 FC 协议对应的控制字 (CTW)

要在控制字中选择 FC 协议, 请将参数 8-10 (控制字协 议)设为"FC 协议 [0]"。控制字用于从主系统(例如 PLC 或 PC)向从系统(变频器)发送命令。

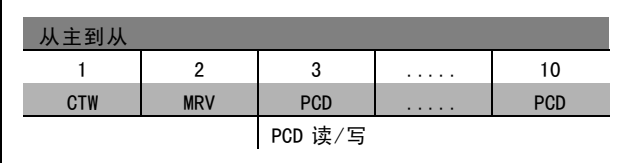

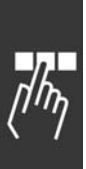

**\*** 默认设置 ( ) 显示文本 [ ] 通过串行口通讯时使用的值

Danfoss

#### 关于控制位的说明

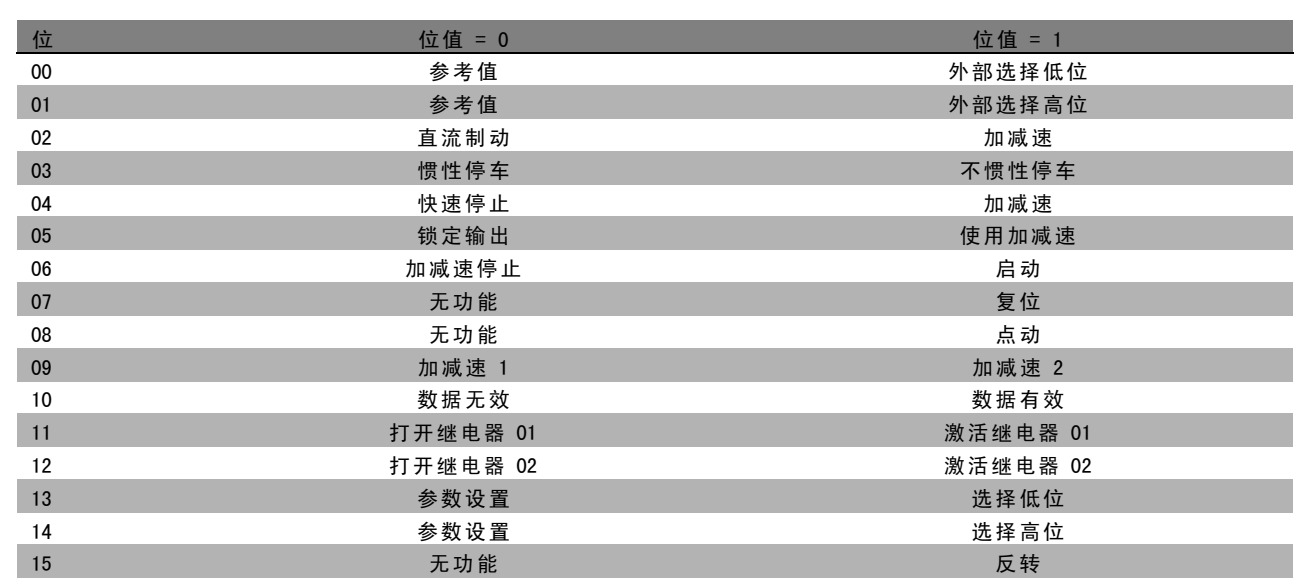

#### 位 00/01

使用位 00 和 01 可以根据所示表格选择在参数 3-10 预置 参考值 中预置的四个参考值:

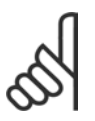

#### 注意!:

通过在参数 8-56 预置参考值选择中进行选择, 可以定义位 00/01 如何同数字输入上的对应功 能进行门运算。

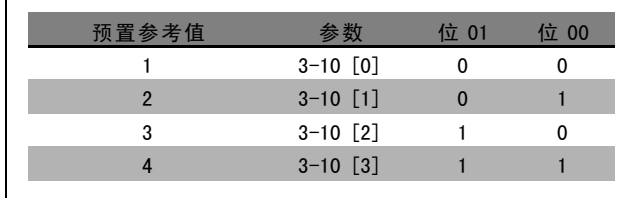

位 02,直流制动:

位 02 ="0": 直流制动和停止。可分别在参数 2-01 *直流制动电流*和参数 2-02 *直流制动时间*中设置制动电流和持续时间。如 果位 02 ="1",则表示加减速。

03 位, 惯性停车:

位 03 ="0": 变频器会立即"释放"电动机(关闭输出晶体管), 从而使电动机惯性运转直至停止。位 03 ="1": 如果满 足其他启动条件,变频器将启动电动机。

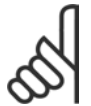

### 注意!:

通过在参数 8-50 *选择惯性停车*中进行选择,可以定义位 03 如何同数字输入上的对应功能进行门运算。

位 04, 快速停止:

位 04 = "0": 使电动机减速, 直至停止(减速时间在参数 3-81 快速停止减速时间 中设置)。

位 05,锁定输出频率:

位 05 ="0": 锁定当前的输出频率(单位为 Hz)。锁定的输出频率只能借助被编程为"加速"和"减速"的数字输入(参数 5-10 到 5-15)来更改。

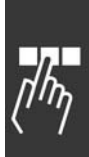

Danfoss

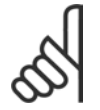

注意!:

如果激活锁定输出频率功能,则只有用下列方式才能停止变频器:

- 位 03 惯性停车
- 位 02 直流制动
- 被编程为"直流制动"、"惯性停车"或"复位和惯性停车"的数字输入(参数 5-10 到 5-15)。

06 位,斜坡停止/启动:

位 06 ="0": 将导致停止。这期间, 电动机会根据所选择的斜坡减速参数进行减速, 直至停止。位 06 ="1": 如果满足其 他启动条件,将允许变频器启动电动机。

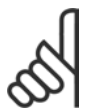

## 注意!:

通过在参数 8-53 *启动选择*中进行选择,可以定义位 06 (斜坡停止/启动) 如何同数字输入上的对应功 能进行门运算。

07 位,复位: 位 07 = "0": 不复位。位 07 = "1": 将跳闸复位。复位是在信号的前端被激活的,即从逻辑 '0'变为逻 辑 '1' 时。

#### 位 08,点动:

位 08 = "1": 输出频率由参数 3-19 点动速度决定。

位 09,选择加减速 1/2:

位 09 = "0": 启用加减速 1 (参数 3-40 到 3-47) 。位 09 = "1": 启用加减速 2 (参数 3-50 到 3-57) 。

#### 10 位,数据无效/数据有效:

通知变频器使用或忽略控制字。位 10 ="0": 忽略控制字。位 10 ="1": 使用控制字。由于不论电报类型为何, 电报始终都 包含控制字,因此该功能具有普遍意义。如果在更新或读取参数时不想使用控制字,可将控制字关闭。

#### 位 11,继电器 01:

位 11 = "0": 不激活继电器。位 11 = "1": 如果在参数 5-40 中选择了控制字位 11, 则激活继电器 01。

位 12,继电器 02:

位 12 = "0": 不激活继电器 2。位 12 = "1": 如果在参数 5-40 中选择了控制字位 12, 则激活继电器 02。

#### 位 13/14,菜单选择:

使用位 13 和 14, 可根据下表在四种菜单设置之间进行选 择:只有在参数 0-10 有效菜单中选择了"多重菜单",才 能使用该功能。

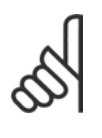

#### 注意!:

通过在参数 8-55 *菜单选择*中进行选择, 可以 定义位 13/14 如何同数字输入上的对应功能进 行门运算。

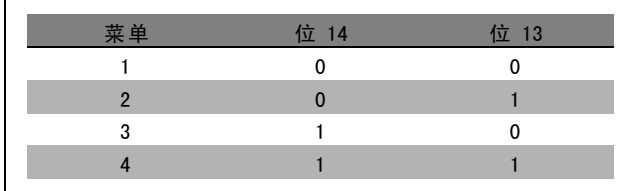

#### 位 15 位,反转:

位 15 ="0": 不反转。位 15 ="1":反转。默认设置下,反转功能在参数 8-54 *反转选择*中被设为数字方式。只有在选择了串 行通讯、逻辑或(或逻辑与)时,位 15 才能导致反转。

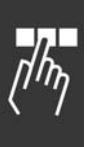

**\*** <sup>默</sup>认设置 ( ) 显示文<sup>本</sup> [ ] 通过串行口通讯时使用的值
Danfoss

### 一 如何编程 一

#### <span id="page-180-0"></span>□ 同 FC 协议对应的状态字 (STW)

状态字用于向主系统(例如 PC)通知从系统(变频器)的 操作模式。

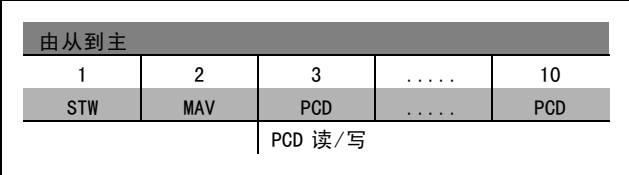

关于状态位的说明

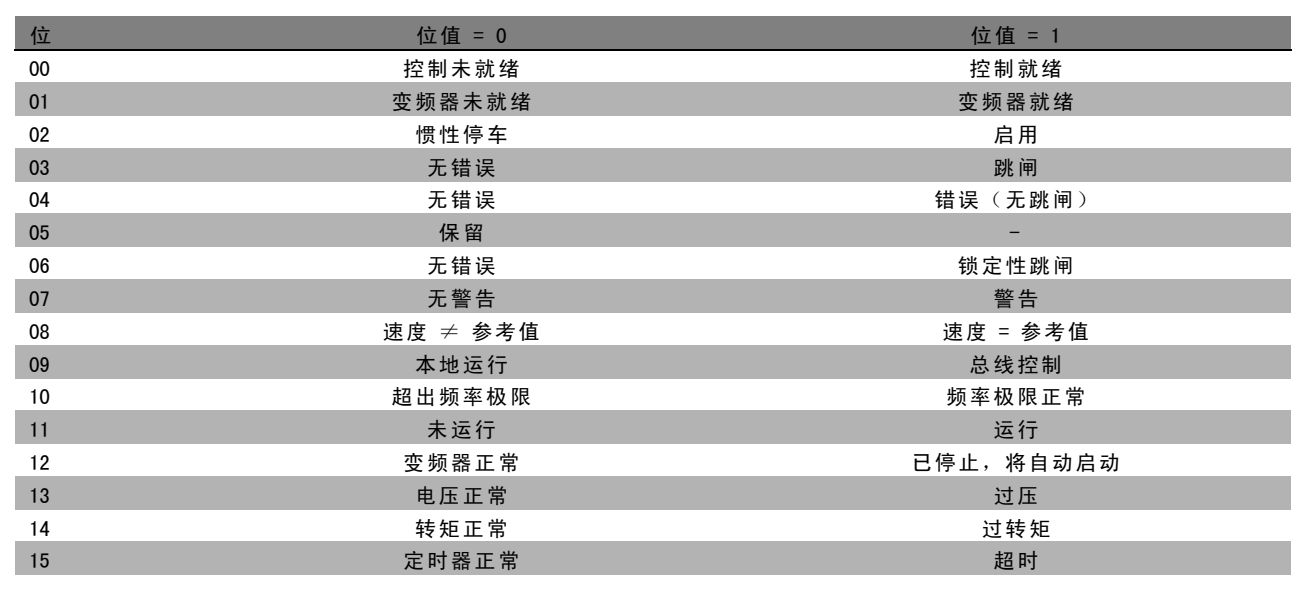

00 位,控制未就绪/就绪:

位 00 ="0":变频器控制跳闸。位 00 ="1":变频器控制系统已就绪,但电源组件不必获得任何供电(针对控制系统外 接 24 V 电源的情形)。

01 位,变频器就绪:

位 01 = "1": 变频器已准备好运行,但通过数字输入或串行通讯激活了惯性停车命令。

02 位, 惯性停车:

位 02 = "0": 变频器释放电动机。位 02 = "1": 变频器通过启动命令启动电动机。

位 03,无错误/跳闸:

位 03 ="0":变频器不在故障模式下。位 03 ="1":变频器跳闸。要恢复运行,请按 [Reset](复位)。

位 04, 无错误/错误(无跳闸):

位 04 = "0": 变频器不在故障模式下。位 04 = "1": 变频器显示了一个错误, 但没有跳闸。

位 05,未使用: 在状态字中不使用位 05。

位 06,无错误/锁定性跳闸: 位 06 = "0": 变频器不在故障模式下。位 06 = "1": 变频器跳闸, 并且被锁定。

位 07,无警告/警告: 位 07 = "0": 没有警告。位 07 = "1": 出现警告。

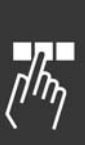

Danfoss

— 如何编程 —

<span id="page-181-0"></span>位 08,速度≠ 参考值/速度 = 参考值:

位 08 ="0": 电动机正在运行,但其当前速度与预置的速度参考值不同。例如,在启动/停止期间加减速时,可能出现这种 情形。位 08 ="1":电动机速度符合预置的速度参考值。

位 09,本地运行/总线控制:

位 09 ="0":在控制单元上激活了 [STOP/RESET](停止/复位),或者在参数 3-13 *参考值位置* 中选择了本地控制。不能通 过串行通讯来控制变频器。位 09 = "1": 可以通过现场总线/串行通讯来控制变频器。

位 10,超出频率极限:

位 10 = "0": 输出频率达到参数 4-11 电*动机速度下限*或参数 4-13 *电动机速度上限* 中的值。位 10 = "1": 输出频率在定 义的极限范围内。

位 11,未运行/运行:

位 11 = "0": 电动机未运行。位 11 = "1": 变频器有启动信号, 或者输出频率大于 0 Hz。

位 12, 变频器正常/已停止, 将自动启动:

位 12 = "0": 逆变器不存在短时过热现象。位 12 = "1": 逆变器因为过热而停止, 但设备并未跳闸, 因此一旦温度恢 复正常,仍可继续工作。

位 13,电压正常/超过极限:

位 13 = "0": 没有电压警告。位 13 = "1": 变频器中间电路的直流电压过低或者过高。

位 14,转矩正常/超过极限:

位 14 = "0": 电动机电流低于在参数 4-18 电*流极限*中选择的转矩极限。位 14 = "1": 超过了参数 4-18 *电流极限*中的 转矩极限。

位 15, 定时器正常/超过限制:

位 15 ="0": 电动机热保护和 VLT 热保护的定时器尚未超过 100%。位 15 ="1": 其中的一个定时器超过了 100%。

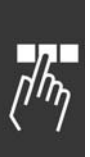

Danfoss

### 一 如何编程 一

#### <span id="page-182-0"></span>□ 同 PROFIdrive 协议对应的控制字 (CTW)

控制字用于从主系统(例如 PC)向从系统发送命令。

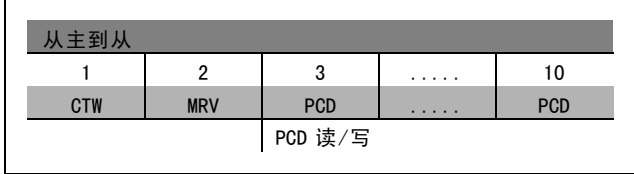

#### 关于控制位的说明

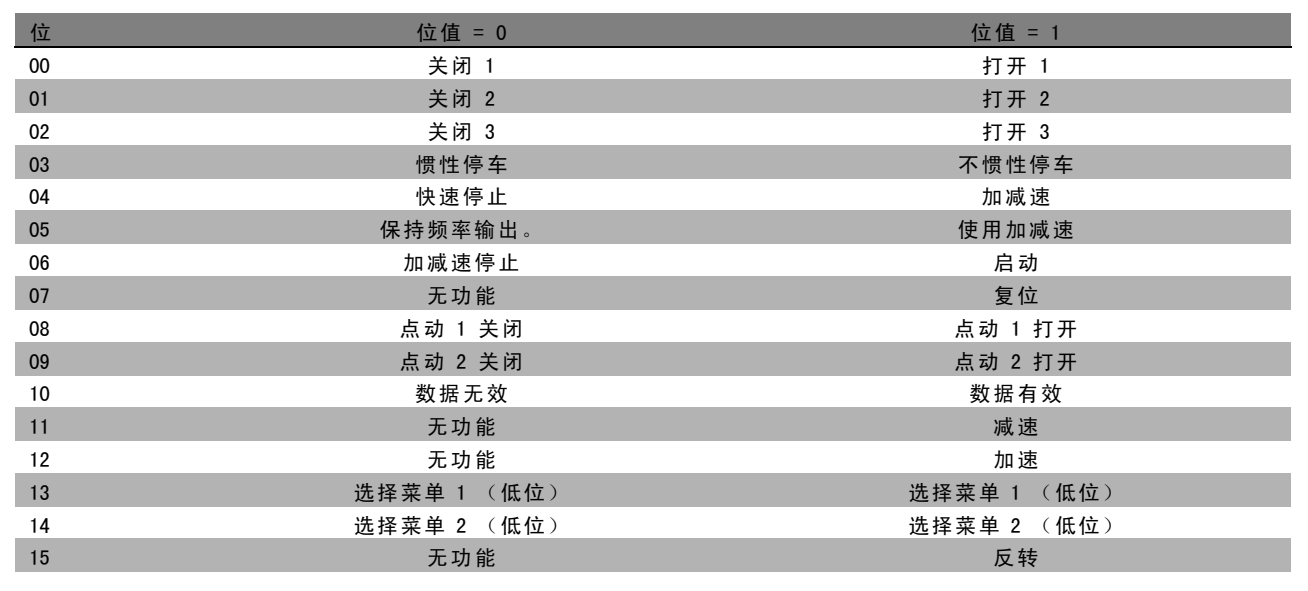

#### 位 00,打开 1/关闭 1:

正常减速停止使用实际所选减速的减速时间。位 00 ="0":停止和激活输出继电器 1 或 2, 前提是输出频率为 0 Hz 并且在 参数 5-40 中选择了继电器 123。位 00 = "1": 如果满足其他启动条件,变频器将启动。

#### 位 01,关闭 2/打开 2:

位 01 = "0": 使输出继电器 1 或 2 惯性停车和激活, 前提是输出频率为 0 Hz 并且在参数 5-40 中选择了继电器 123。 位 01 = "1": 如果满足其他启动条件, 变频器将启动。

#### 位 02,关闭 3/打开 3:

快速停止使用参数 2-12 的斜坡减速时间。位 02 ="0": 使输出继电器 1 或 2 快速停止和激活, 前提是输出频率为 0 Hz 并且 在参数 5-40 中选择了继电器 123。位 02 = "1": 如果满足其他启动条件,变频器将启动。

#### 位 03,惯性停车/不惯性停车

位 03 = "0": 将导致停止。位 03 = "1": 如果满足其他启动条件, 变频器将启动。

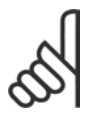

#### 注意!:

在参数 8-50 选择惯性停车中的选择确定了位 03 如何同数字输入上的对应功能发生关系。

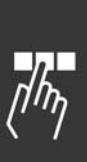

Danfoss

二 如何编程 二

#### <span id="page-183-0"></span>位 04,快速停止/斜坡减速停车

注意!:

快速停止使用参数 3-81 的斜坡减速时间。位 04 ="0":执行快速停止。位 04 ="1":如果满足其他启动条件,变频器将启动。

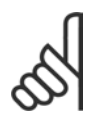

在参数 5-51 *快速停止选择*中的选择确定了位 04 如何同数字输入上的对应功能发生关系。

#### 位 05,保持输出频率/使用加减速

位 05 ="0": 维持当前的输出频率(即使参考值已被修改)。位 05 ="1": 变频器重新执行其调节功能。所发生的 操作基于各自的参考值。

#### 位 06,斜坡停止/启动

注意!:

正常减速停止使用实际所选减速的减速时间。此外,如果输出频率为 0 Hz 并且在参数 5-40 中选择了继电器 123, 则还将激 活输出继电器 01 或 04。位 06 ="0": 将导致停止。位 06 ="1": 如果满足其他启动条件, 变频器将启动。

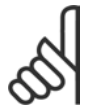

在参数 8-53 中的选择确定了位 06 如何同数字输入上的对应功能发生关系。

位 07,无效/复位

关闭后复位。确认故障缓冲中的事件。位 07 ="0": 不执行复位。在关闭后,如果位 07 以斜坡方式变为"1",则执行复位。

位 08,点动 1 关/开 激活在参数 8-90 *总线点动 1 速度*中预置的速度。仅当位 04 ="0"并且位 00 - 03 ="1"时,才能使用"点动 1"。

位 09,点动 2 关/开

激活在参数 8-91 *总线点动 2 速度*中预置的速度。仅当位 04 ="0"并且位 00 − 03 ="1"时,才能使用"点动 2"。如果同时激活 点动 1 和点动 2(位 08 和 09 ="1"),则将选择点动3。此时将使用在参数 8-92 中设置的速度。

位 10,数据无效/数据有效

通知变频器过程数据通道 (PCD) 是否要回应主系统的数据修改。位 10 = 1 表示需要回应。

位 11,无效/减速

按照在参数 3-12 加速/减速值中指定的幅度值减小速度参考值。位 11 ="0": 不修改参考值。位 11 ="1": 减小参考值。

位 12,无效/升速

按照在参数 3-12 *加速/减速值*中指定的幅度值增大速度参考值。位 12 ="0": 不修改参考值。位 12 ="1": 增大参考值。如 果同时激活减速和加速功能(位 11 和 12 ="1"),减速功能将优先。因此会减小速度参考值。

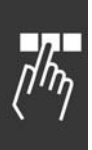

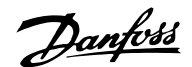

— 如何编程 —

 $\mathsf{r}$ 

#### <span id="page-184-0"></span>位 13/14,菜单选择

借助位 13 和 14, 根据下表在四种参数菜单之间进行选择: 只有在参数 0-10 中选择了"多重菜单",该功能才可用。在 参数 8-55 菜单选择中的选择确定了位 13 和 14 如何同数 字输入上的对应功能发生关系。当电动机正在运行时, 您 只能更改同其有关的菜单。

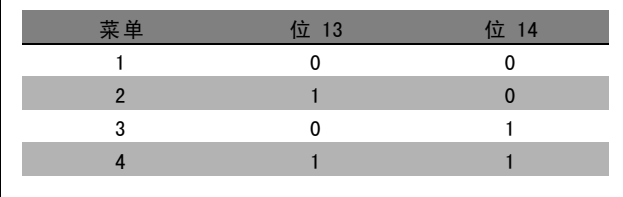

#### 位 15,无效/反转

反置电动机的旋转方向。位 15 ="0": 不反置。位 15 ="1": 反置。参数 8-54 *反转选择*中的默认反转设置为"逻辑或"。只有 在选择了"总线"、"逻辑或"或"逻辑与"("逻辑与"仅同端子 9 有关)时, 位 15 才能导致反转。

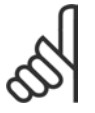

除非另有说明,否则控制字位同对应的数字输入功能的关系为"逻辑或"。

#### □ 同 PROFIdrive 协议对应的状态字 (STW)

注意!:

状态字用于向主控制器(例如 PC)通知从系统的状态。

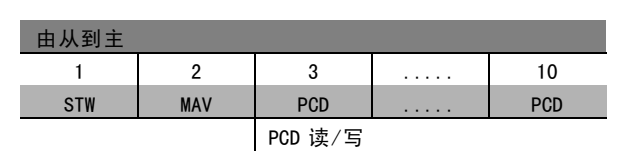

关于状态位的说明

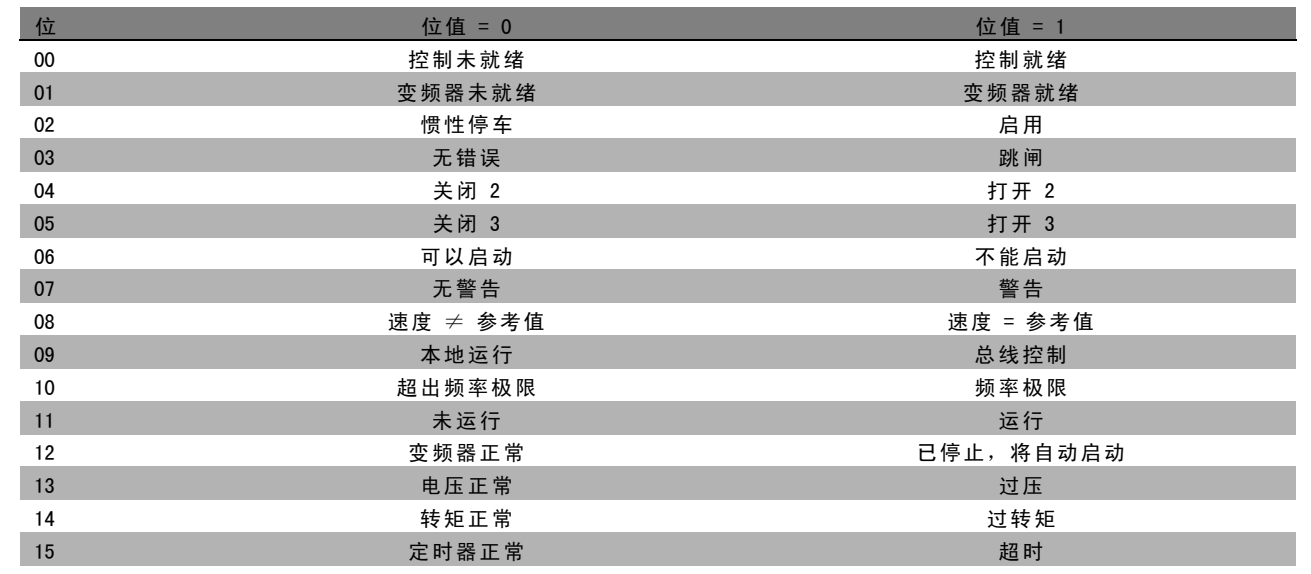

#### 位 00,控制未就绪/就绪

位 00 ="0":控制字的位 00、01 或 02 为"0"(对应于"关闭 1"、"关闭 2"或"关闭 3"),或者变频器已关闭(跳闸)。位 00 ="1":变频器控制系统已就绪,但不一定存在电源(针对控制系统外接 24 V 电源的情形)。

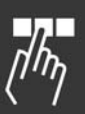

\* 默认设置 ( ) 显示文本 [ ] 通过串行口通讯时使用的值

Danfoss

#### 二 如何编程 二

#### <span id="page-185-0"></span>位 01, VLT 未就绪/就绪

同位 00 的意义相同,只不过具有电源单元。变频器已就绪,只等接收启动信号。

#### 位 02,惯性停车/启用

位 02 ="0":控制字的位 00、01 或 02 为"0"(对应于"关闭 1"、"关闭 2"或"关闭 3"或惯性停车),或者变频器已关闭(跳 闸)。位 02 ="1":控制字的位 00、01 或 02 为"1",表示变频器没有跳闸。

#### 位 03,无错误/跳闸

位 03 = "0":变频器中没有错误。位 03 = "1":变频器跳闸,并且发出请求。按 [Reset](复位)可重新启动。

#### 位 04,打开 2/关闭 2

位 04 = "0": 控制字的位 01 为 "0"。位 04 = "1": 控制字的位 01 为 "1"。

#### 位 05,打开 3/关闭 3

位 05 = "0": 控制字的位 02 为 "0"。位 05 = "1": 控制字的位 02 为 "1"。

#### 位 06,可以启动/不能启动

如果在参数 8-10 中选择"FC 变频器",位 06 将始终为"0"。如果在参数 8-10 中选择 PROFIdrive,则在确认关闭之后、激 活"关闭 2"或"关闭 3"之后以及在打开主电源后,位 06 将为"1"。不能启动。如果控制字的位 00 被设为"0",并且位 01、02 和 10 被设为"1",变频器将被复位。

#### 位 07,无警告/警告

位 07 ="0": 没有异常情况。位 07 ="1": 变频器中存在异常情况。有关警告的详细信息,请参阅 FC 300 Profibus Operating Instructions (FC 300 Profibus 操作说明)。

#### 位 08,速度 ≠ 参考值/速度 = 参考值:

位 08 ="0": 电动机的速度不符合所设置的速度参考值。例如,在以加速/减速方式执行启动/停止期间,速度将发生变化, 此时会出现这种情形。位 08 = "1": 电动机的速度符合所设置的速度参考值。

#### 位 09,本地运行/总线控制

位 09 ="0": 表示已通过 [Stop](停止) 将变频器停止, 或者在参数 0-02 中选择了"本地"。位 09 ="1": 通过串行 接口控制变频器。

#### 位 10, 超出频率范围/频率范围正常

位 10 ="0": 输出频率不在参数 4-11 和参数 4-13 (警告: 电动机速度下限或上限)所设置的范围内。位 10 ="1": 输出频率在指定的极限范围内。

#### 位 11,未运行/运行

位 11 = "0": 电动机未运行。位 11 = "1": 激活了启动信号, 或者输出频率高于 0 Hz。

#### 位 12,变频器正常/已停止,将自动启动

位 12 ="0": 逆变器没有发生短时过载现象。位 12 ="1": 逆变器由于过载而停止。但变频器并未被关闭(跳闸), 它会 在因为过载而停止后重新启动。

#### 位 13,电压正常/过压

位 13 = "0": 没有超出变频器的电压限制。位 13 = "1": 变频器中间电路的直流电压过低或者过高。

#### 位 14,转矩正常/过转矩

位 14 ="0": 电动机电流低于在参数 4-18 中选择的瞬时极限。位 14 ="1": 超过了在参数 4-18 中选择的转矩极限。

#### 位 15,定时器正常/超时

位 15 ="0": 电动机热保护和变频器热保护的定时器尚未超过 100%。位 15 ="1": 其中的一个定时器超过了 100%。

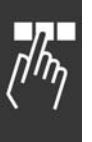

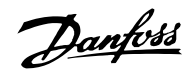

### 一 如何编程 一

#### <span id="page-186-0"></span>□ 串行通讯参考值

串行通讯参考值作为一个 16 位字被传输到变频器。该值用 介于 0 - ±32767 (±200%) 的整数进行传输。 16384 (4000 Hex) 对应于 100%。

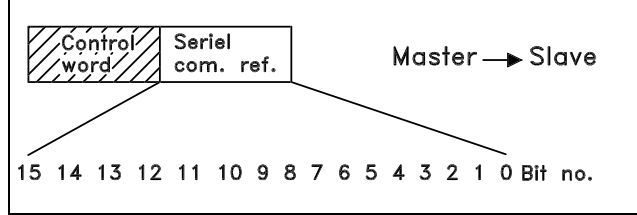

串行通讯参考值具有以下格式: 0-16384 (4000 Hex) ≌0-100% (参数 3-02 最小参考值到参数 3-03*最大参考值*)。

通过串行参考值可以更改旋转方向。这是通过将该二进制参考值转换为补码来实现的。请参阅示例。

示例 - 控制字和串行通讯参考值:

变频器接收一个启动命令,并且将参考值设为参考值范围 的 50% (2000 Hex)。 控制字 = 047F Hex => 启动命令。 参考值 = 2000 Hex => 50% 参考值。

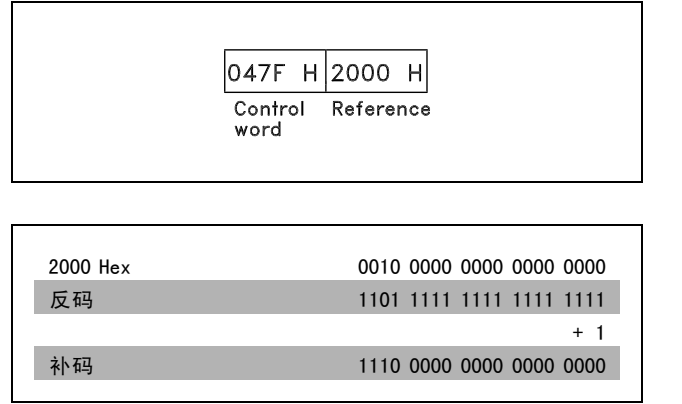

变频器接收一个启动命令,并且将参考值设为参考值范围 的 -50% (-2000 Hex)。 该参考值首先被转换为反码,然后加上二进制的 1 获得 补码:

控制字 = 047F Hex => 启动命令。 参考值 = E000 Hex => -50% 参考值。

 $047F$  H E000 H Control Reference word

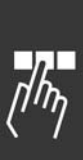

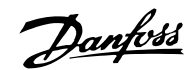

— 如何编程 —

#### <span id="page-187-0"></span>□ 当前的输出频率

变频器当前的输出频率值被转换为 16 位的字。该值将作为 介于 0 - ±32767 (±200%) 之间的整数被传输。 16384 (4000 Hex) 对应于 100%。

输出频率具有以下格式: 0-16384 (4000 Hex) ≌ 0-100% (参数 4-12 电动机速度下 限 - 参数 4-14 电动机速度上限)。

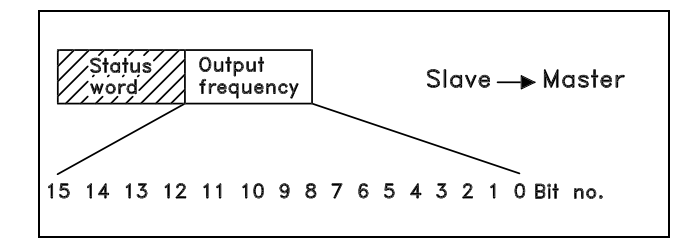

OF03 H|2000 H

Output

frequency

**Status** 

word

示例 - 状态字和当前的输出频率:

变频器通知主系统:当前的输出频率为输出频率范围的 50%。 参数 4-12 电动机速度下限 = 0 Hz 参数 4-14电动机速度上限 = 50 Hz

状态字 = 0F03 Hex。 输出频率= 2000 Hex => 频率范围的 50%,对应于 25 Hz。

#### □ 例 1: 控制变频器和读取参数

该电报将读取参数 16-14 电动机电流。

发送给变频器的电报:

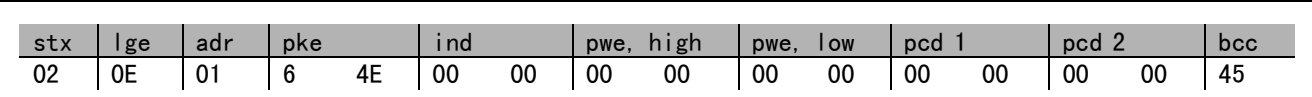

所有数字都使用十六进制格式。

变频器的响应将对应于上述命令, 但 pwe, high 和 pwe, low 将为参数 16-14 的实际值乘以 100。如果实际的输出电 流为 5.24 A, 来自变频器的值将是 524。

来自变频器的响应:

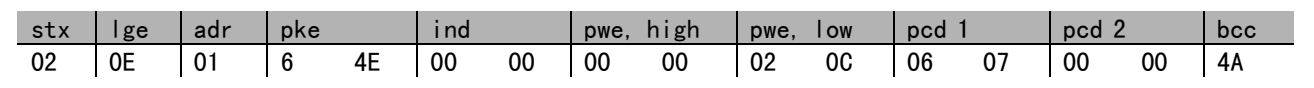

所有数字都使用十六进制格式。

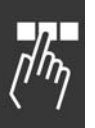

可以将例 2 中的 Pcd 1 和 pcd 2 添加到本例中。这样一来,既可以控制变频器,同时又可以读取电流。

\* 默认设置 ( ) 显示文本 | **]** 通过串行口通讯时使用的值

Danfoss

### 一 如何编程 一

#### <span id="page-188-0"></span>□ 例 2: 仅控制变频器

该电报使用速度参考值 2000 Hex (50%) 将控制字设为 047C Hex (启动命令)。

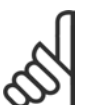

注意!: 参数 8-10 被设为 FC 协议。

发送给变频器的电报: 所有数字都使用十六进制格式。

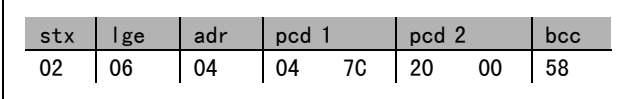

变频器在收到上述命令后将提供有关变频器状态的信息。在回发的命令中,pcd1 将变为新状态。

来自变频器的响应:

所有数字都使用十六进制格式。

#### □ 读取参数的说明元素

通过*读取参数的说明元素*,可以读取参数的特征(比如, 名称、默认值、转换方式,等等)。

下表显示了可用的参数说明元素:

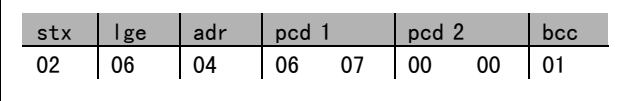

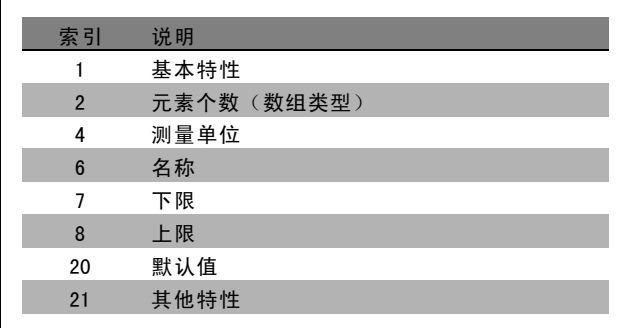

下例(*读取参数的说明元素*)针对参数 0-01 *语言*, 所请求的元素为索引 1 (*基本特性*)。

基本特性(索引 1):

基本特性命令分为两部分,分别表示基本行为和数据类型。该基本特性会在 PWELOW 中向主控制器返回一个 16 位的值。 基本行为在 PWELOW 的高位字节中用单个位的信息表明是否存在文本或者参数是否为数组等信息。 数据类型部分在 PWELOW 的低位字节中表明参数的数据类型是带符号 16 位还是无符号 32 位。

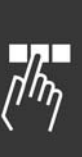

Danfoss

一 如何编程 一

PWE 高位的基本行为:

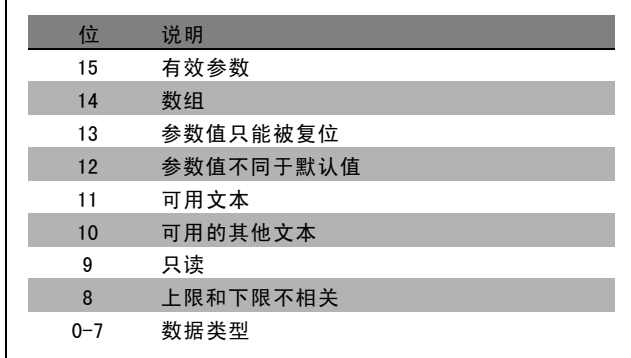

有效参数仅在通过 Profibus 进行通讯时才有效。

数组表示参数是一个数组。

如果位 13 为 true (真), 则只能将参数复位而不能写入参数。

如果位 12 为 true (真), 则表明参数值与默认值不同。

位 11 表明是否有可用的文本。

位 10 表明是否有可用的其他文本。例如,参数 0-01 ( *语言*) 含有针对索引字段 0 ( *英语*) 和索引字段 1 ( *德语*) 的文本。

如果位 9 为 true (真), 则参数值为只读, 无法进行更改。

如果位 8 为 true (真), 则表明参数值的上限和下限之间没有关系。

PWELow 数据类型

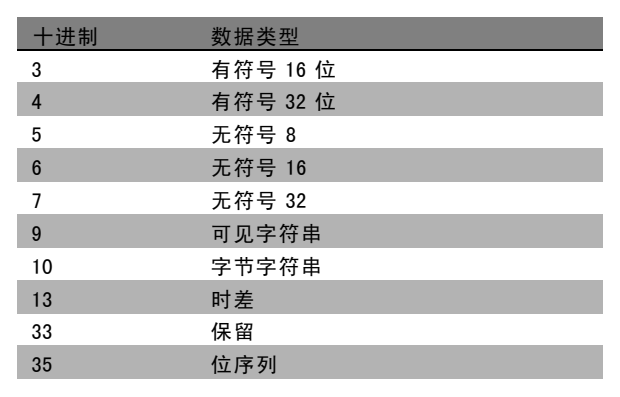

示例

本例中,主控制器读取参数 0-01 *语言* 的基本特性。为此,必须向变频器发送下列电报:

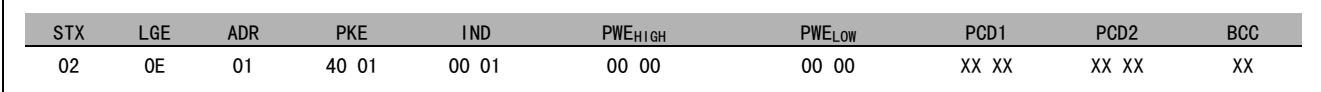

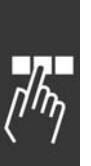

STX = 02 起始字节

LGE = 0E 电报其余部分的长度

ADR = 发送给地址 1 (Danfoss格式)上的变频器

PKE = 4001; PKE 字段中的 4 表示*读取参数说明*, 01 表示参数 0-01 (语言)

IND = 0001; 1 表示所请求的内容为*基本特性*。

变频器的响应是:

**\*** 默认设置 ( ) 显示文本 [ ] 通过串行口通讯时使用的值

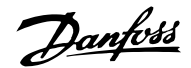

一 如何编程 一

<span id="page-190-0"></span>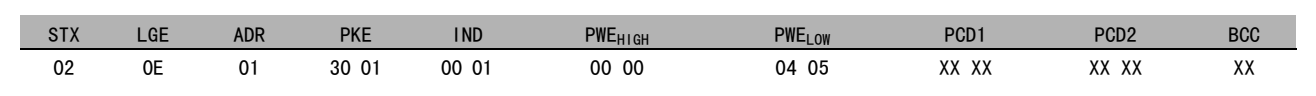

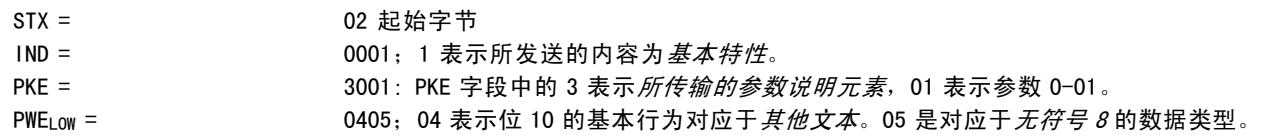

元素个数(索引 2):

该功能指明参数(数组)的元素个数。对主控制器的答复将位于 PWELOW 中。

转换和测量单位(索引 4):

转换和测量单位命令表明了参数转换方法和测量单位。对 主控制器的答复位于 PWELOW 中。转换索引位于 PWELOW 的高 位字节中,而单位索引位于 PWELOW 的低位字节中。转换 索引为带符号的 8 位字节,而单位索引为无符号的 8 位 字节(请参阅相关表格)。

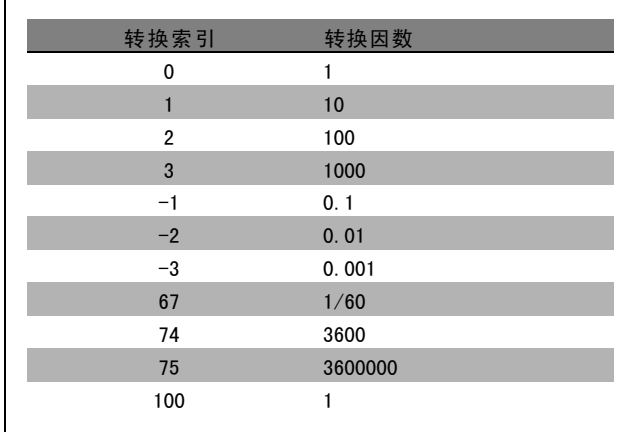

单位索引定义了"测量单位"。转换索引定义了如何对值进行换算才能获得以"测量单位"为单位的基本表示值。基本表 示值是转换索引等于"0"时的值。

示例:

参数的"单位索引"为 9, "转换索引"为 2。原始值(整数)读数为 23。这表示参数的单位为"功率"单位,而原始值 应该乘以 10 的 2 次方,其单位为 W。23 x 102 = 2300 W

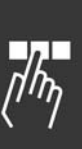

Danfoss

一 如何编程 一

<span id="page-191-0"></span>

| 单位索引             | 测量单位    | 名称            | 转换索引         |
|------------------|---------|---------------|--------------|
| 0                | 没有单位    |               | $\mathbf 0$  |
| $\overline{4}$   | 时间      | s             | $\mathbf 0$  |
|                  |         | h             | 74           |
| 8                | 能量      |               | $\mathbf 0$  |
|                  |         | kWh           |              |
| $\boldsymbol{9}$ | 功率      | W             | $\mathbf 0$  |
|                  |         | ${\sf kW}$    | $\mathbf{3}$ |
| 11               | 速度      | 1/s           | $\mathbf 0$  |
|                  |         | $1/min$ (RPM) | 67           |
| 16               | 转矩      | $\mathsf{Nm}$ | $\mathbf 0$  |
| 17               | 温度      | Κ             | $\pmb{0}$    |
|                  |         | $^{\circ}$ C  | 100          |
| 21               | 电压      | V             | $\mathbf 0$  |
| 22               | 电流      | A             | $\pmb{0}$    |
| $24\,$           | 比率      | $\%$          | $\mathbf 0$  |
| 27               | 相对变化    | $\%$          | $\mathbf 0$  |
| $28\,$           | 频率      | Hz            | $\mathbf{0}$ |
| 54               | 不带日期的时差 | $\texttt{ms}$ | $1*$         |
|                  |         |               |              |

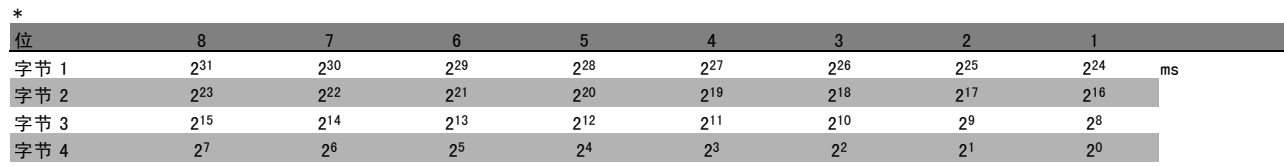

名称(索引 6): 名称返回 ASCII 格式的字符串值,包括参数的名称。

示例: 本例中,主控制器将读取参数 0-01的名称-- 语言。

为此,必须向变频器发送下列电报:

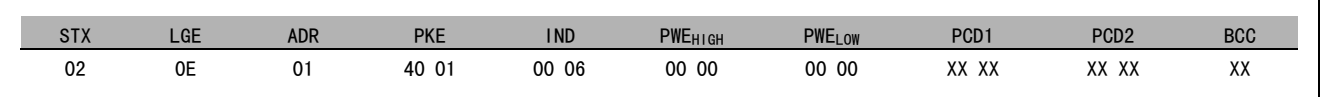

- STX = 02 起始字节
- LGE = 0E 电报其余部分的长度
- ADR = 发送给地址 1 (Danfoss格式)上的变频器
- PKE = 4001; PKE 字段中的 4 表示*读取参数说明*, 01 表示参数 0-01 (*语言*)
- IND = 0006; 6 表示所请求的内容为*名称*。

变频器的响应将是:

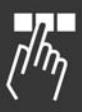

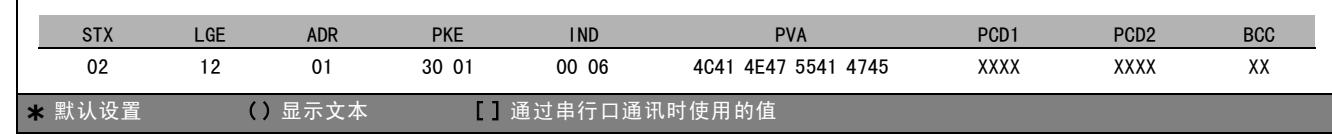

Danfoss

— 如何编程 —

<span id="page-192-0"></span>PKE = 3001; 3 表示所答复的*名称*, 01 表示参数 0-01 (*语言*)

- IND = 00 06;06 表示所发送的内容为*名称*。
- PVA = 4C 41 4E 47 55 41 47 45 LANGUAGE

参数值信道现在已设置为可见字符串,它将用 ASCII 字符的形式返回参数名称中的每个字母。

下限(索引 7):

下限返回参数的最小允许值。下限的数据类型与参数自身的数据类型相同。

上限(索引 8): 上限返回参数的最大允许值。上限的数据类型与参数自身的数据类型相同。

默认值(索引 20):

默认值返回参数的默认值(即出厂设置)。默认值的数据类型与参数自身的数据类型相同。

其他特性(索引 21):

该命令用于获取参数的某些其他信息,如无总线访问权限、 功率单位的相关性, 等等。其他特性在 PWELOW 中返回答 复。如果某个位为逻辑"1",则条件为真(如下表所示):

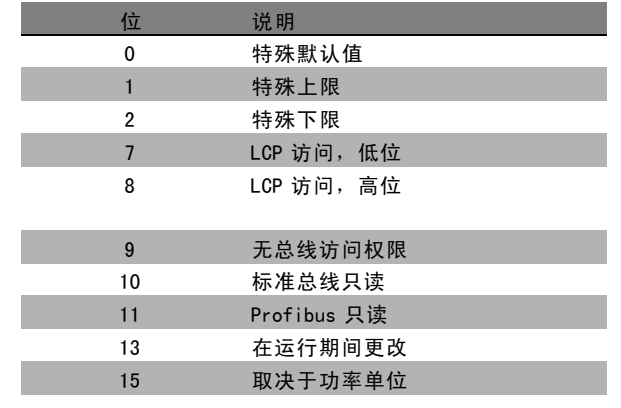

如果在位 0 (特殊默认值)、位 1 (特殊上限)和位 2 (特 殊下限)中有一个为真,则参数的值将取决于功率单位。

位 7 和位 8 表明了 LCP 访问属性(请参阅下表)。

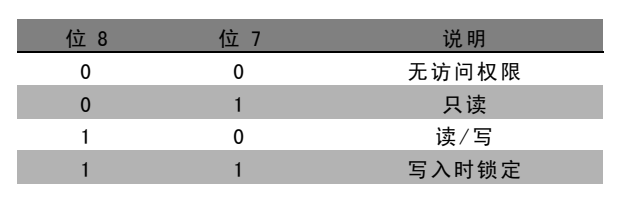

位 9 表示无总线访问权限。 位 10 和位 11 表示该参数只能通过总线读取。 如果位 13 为真, 则表明参数在运行时无法更改。 如果位 15 为真, 则表明参数依赖于功率单位。

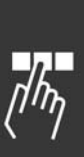

Danfoss

— 如何编程 —

#### <span id="page-193-0"></span>□ 其他文本

通过该功能,可在基本特性中的位 10 ( 其他文本可用) 为 真时读取其他文本。

要读取其他文本, 必须将参数命令 (PKE) 设为 F hex, 请 参阅数据字节。

索引字段用于指出要读取的元素。有效索引介于 1 到 254 的范围内。该索引必须用以下公式计算: 索引 = 参数值 + 1(请参阅下表)。

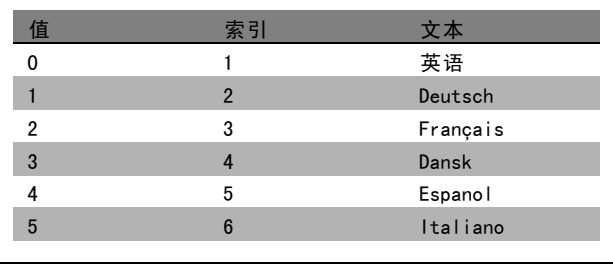

示例: 宋例: 本例中, 主控制器将读取参数 0-01 *语言*中的其他文本。所 构建的电报将读取数据值 [0] (英语) 。为此, 必须向变 频器发送下列电报:

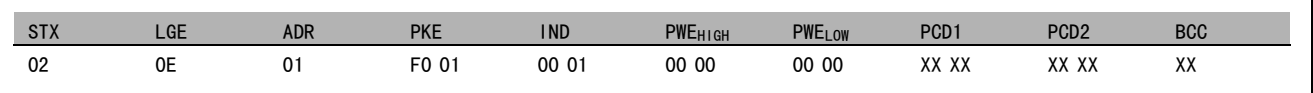

- STX = 02 起始字节
- LGE = 0E 电报其余部分的长度
- ADR = 发送给地址 1 (Danfoss格式)上的 VLT 变频器
- PKE = F001; PKE 字段中的 F 表示*读取文本*, 01 表示参数 0-01 (*语言*)。
- IND = 0001;1 表示所请求的内容为参数值 [0] 的文本

变频器的响应是:

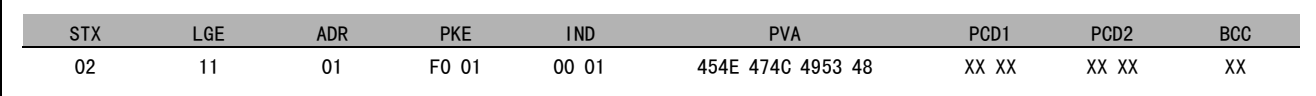

PKE = F001; F 是对*文本传输*的响应, 01 表示参数 0-01 (*语言*)。

IND = 0001;1 表示所发送的内容为索引 [1]

PVA = 45 4E 47 4C 49 53 48

ENGLISH

参数值信道现在已设置为可见字符串,它将用 ASCII 字符 的形式返回索引名称中的每个字母。

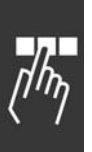

Danfoss

<span id="page-194-0"></span>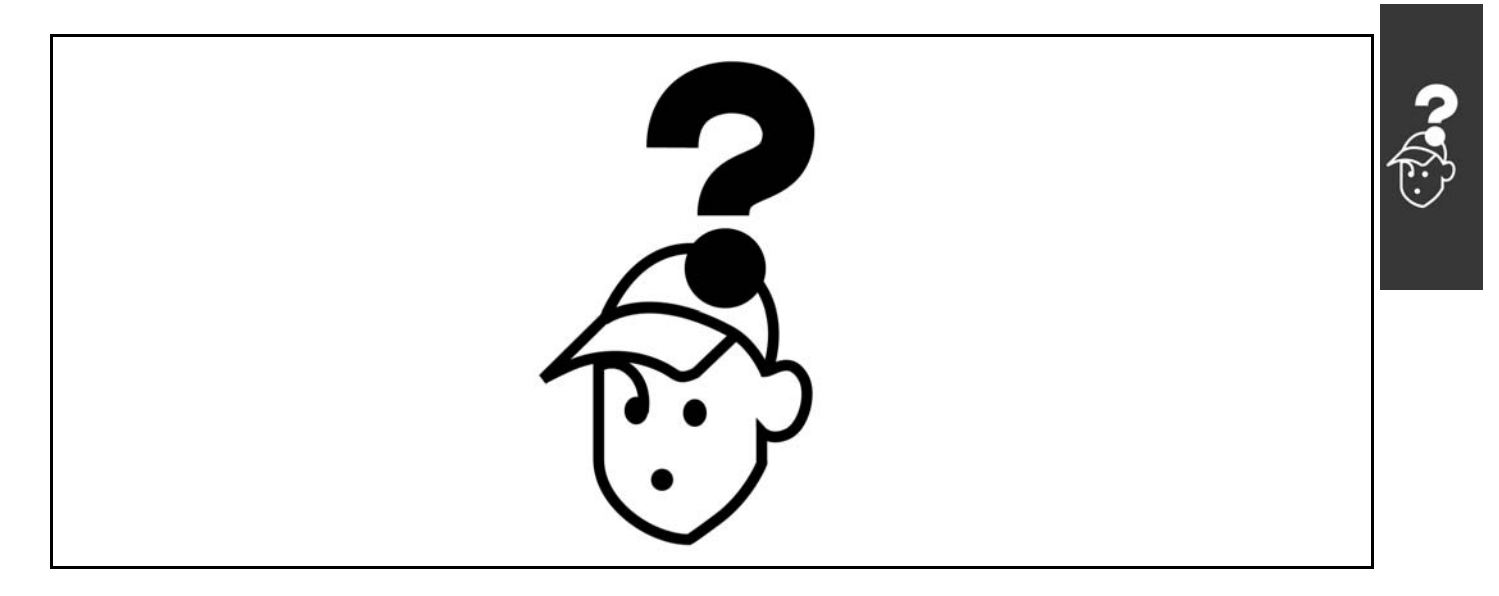

#### □ 警告/报警信息

在显示器中会显示警告或报警图标,同时显示描述该问题的文本字符串。在问题得到更正之前,警告信息会一直显示在 显示器中;在您激活 [RESET] (复位)键之前,报警 LED 会不停闪烁。该表显示了不同的警告和报警,以及这些故障 是否会锁定 FC 300。若发生*锁定性报警/跳闸*,请切断主电源,然后解决故障。重新连接主电源。FC 300 将被复位。 可按照以下三种方法手动复位报警/跳闸:

- 1. 通过操作键 [RESET](复位)。
- 2. 通过数字输入。
- 3. 通过串行通讯。

您也可以在参数 14-20 *复位模式*中选择自动复位。如果在警告和报警中都显示有一个叉号,则表明在报警之前将显示一个 警告,或者表明您可以针对给定的故障定义是显示警告还是显示报警。 例如,在参数 1-90 电动机热保护中就可以进行这 种设定。在报警/跳闸后,电动机将惯性运行,而报警和警告会在 FC 300 上闪烁。如果故障消失,则只有报警会闪烁。

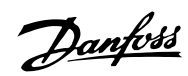

疑难解答

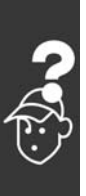

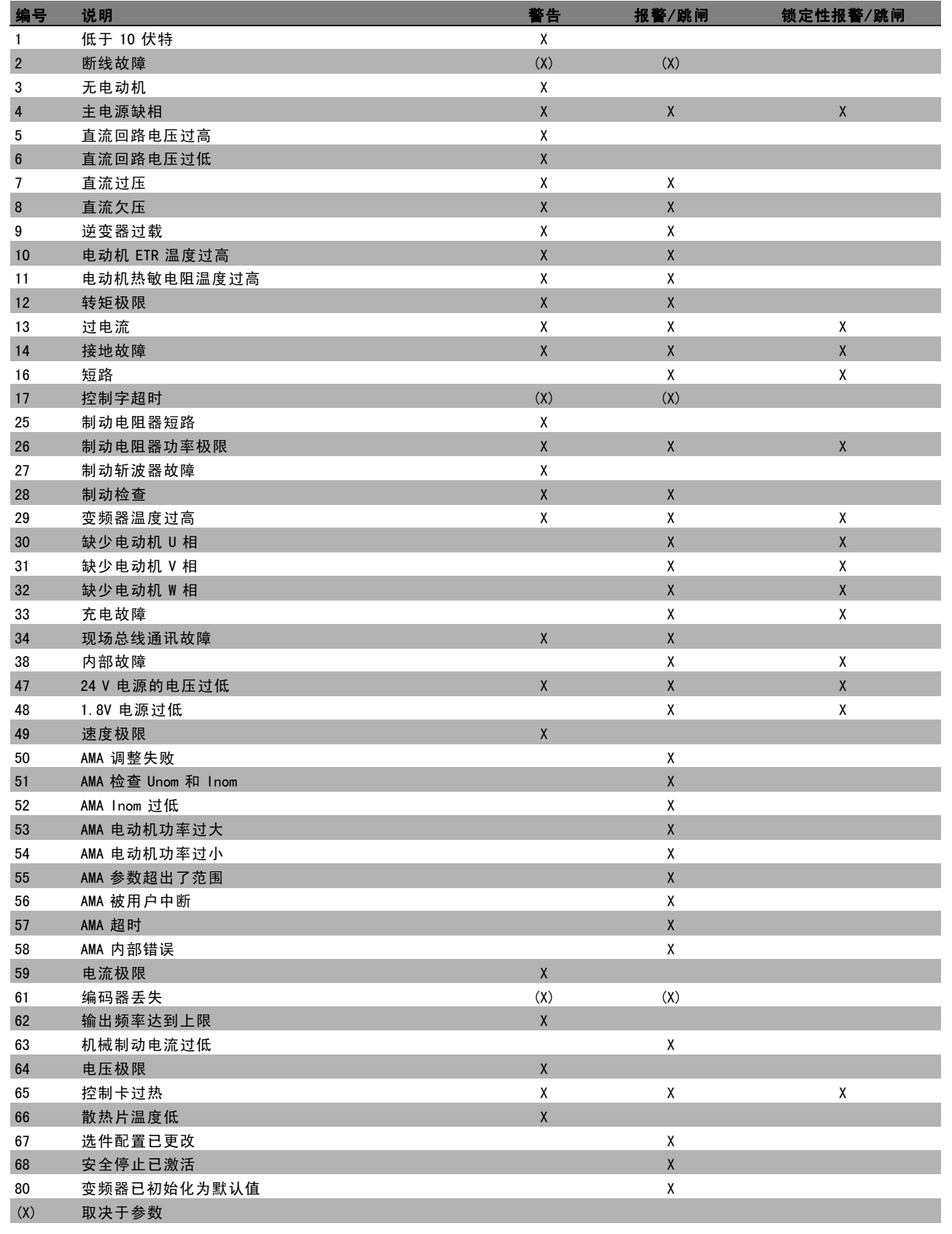

Danfoss

### 一 疑难解答

<span id="page-196-0"></span>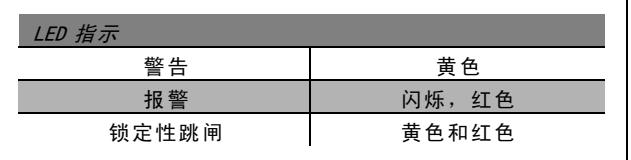

#### 警告 1

低于 10 伏特: 控制卡端子 50 的 10 V 电压低于 10 V。 从端子 50 断开一些负载,因为 10 V 电源已经过载。最大 电流为 15 mA,最小电阻为 590 Ω。

#### 警告/报警 2

#### 断线故障:

端子 53 或 54 上的信号低于参数 6-10、6-12、6-20 或 6-22 中所设置值的 50%。

警告/报警 3 无电动机: 变频器的输出端子上没有连接电动机。

### 警告/报警 4

主电源缺相: 电源的相位缺相,或者电网电压太不稳定。 变频器的输入整流器发生故障时,也会出现此信息。 请检查变频器的供电电压和电流。

#### 警告 5

直流回路电压过高: 中间电路电压(直流)高于控制系统的过压极限。变频器 仍将处于活动状态。

#### 警告 6

直流回路电压过低: 中间电路电压(直流)低于控制系统的欠压极限。变频器 仍将处于活动状态。

#### 警告/报警 7

直流过压: 如果中间电路电压超过极限,变频器将在某个时间之后 跳闸。 可能的更正方法:

连接制动电阻器 增大加减速时间 激活参数 2-10 中的功能 增大参数 14-26 的值

连接制动电阻器。增大加减速时间

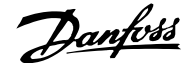

一 疑难解答 一

<span id="page-197-0"></span>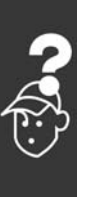

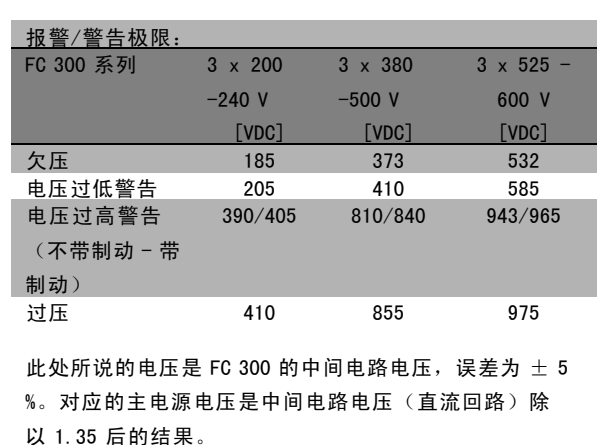

#### 警告/报警 8

#### 直流欠压:

如果中间电路电压(直流)低于"电压过低警告"极限(请 参阅上表),变频器将检查是否已连接了 24 V 备用电源。 如果未连接 24 V 备用电源, 变频器将在指定时间(取 决于设备)后跳闸。

要检查供电电压是否同变频器匹配,请参阅*一般规范*。

#### 警告/报警 9

#### 逆变器过载:

变频器将因过载(电流过高,持续时间过长)而切断电 源。逆变器电子热保护的计数器在 98% 时给出警告, 并 在 100% 时跳闸,同时给出报警。只有在计数器低于 90% 后,您才能将变频器复位。

故障原因是变频器过载,电流超过上限且持续时间过长。

#### 警告/报警 10

#### 电动机 ETR 温度过高:

电子热保护装置 (ETR) 显示电动机过热。您可以在参数 1-90 中选择当计数器达到 100% 时, 变频器是给出警告还 是给出报警。故障原因是,电动机负载超出 100% 的时间过 长。请检查是否正确设置了电动机参数 1-24。

#### 警告/报警 11

#### 电动机热敏电阻温度过高:

热敏电阻或热敏电阻连接已断开。您可以在参数 1-90 中选 择当计数器达到 100% 时, 变频器是给出警告还是给出报 警。请检查是否已在端子 53 或 54 (模拟电压输入) 和端 子 50 之间(+10 伏电压), 或者在端子 18 或 19 (仅数字 输入 PNP)和端子 50 之间正确连接了热敏电阻。如果使用 KTY 传感器,请检查端子 54 和 55 之间的连接是否正确。

#### 警告/报警 12

#### 转矩极限:

转矩高于参数 4-16(在电动机模式下)的值或高于参数 4-17(在发电机模式下)的值。

#### 警告/报警 13

#### 过电流:

超过了逆变器电流峰值上限(约为额定电流的 200%)。该 警告将持续 8-12 秒左右,随后变频器将跳闸,并且给出

报警。请关闭变频器,然后检查电动机主轴是否可旋转, 以及电动机规格是否与变频器匹配。 如果选择了补充性的机械制动控制,则可在外部将跳闸 复位。

#### 报警: 14

#### 接地故障:

输出相通过电动机与变频器之间的电缆或电动机本身向 大地放电。

请关闭变频器,然后排除接地故障。

#### 报警: 16

短路:

电动机或电动机端子发生短路。 请关闭变频器,然后排除短路故障。

#### 警告/报警 17

控制字超时: 没有信息传送到变频器。 只有当参数 8-04 未设置为 OFF (关) 时, 此警告才有效。 如果参数 8-04 设为 停止并 跳闸, 变频器将先给出一个警 告,然后减速直至跳闸,同时给出报警。 可以增大参数 8-03 控制字超时时间的设置。

#### 警告 25

#### 制动电阻器短路:

在运行过程中会对制动电阻器进行监测。如果它短路,制 动功能将断开,并显示此警告。变频器仍可继续工作,但 将丧失制动功能。关闭变频器, 然后更换制动电阻器(请 参阅参数 2-15 制动检查)。

#### 报警/警告 26

#### 制动电阻器功率极限:

根据制动电阻器的电阻值(参数 2-11)和中间电路电压, 以百分比的形式计算传输到制动电阻器的功率(前 120 秒 钟的平均值)。制动驱散功率高于 90% 时会激活此警告。 如果在参数 2-13 中选择了*跳闸* [2], 则当制动驱散功率高 于 100% 时,变频器将停止,同时给出该报警。

#### 警告 27

#### 制动斩波器故障:

在运行过程中对制动晶体管进行监测,如果它出现短路, 则断开制动功能,并显示该警告。变频器仍可继续运行, 但由于制动晶体管已短路,因此即使制动电阻器已无效, 也将有大量功率传输给它。 停止变频器,取出制动电阻器。

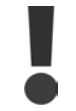

警告:如果制动晶体管短路,则存在大量功率 被传输到制动电阻器的危险。

#### 报警/警告 28 制动检查失败:

制动电阻器发生故障:没有连接制动电阻器,或者它不 能工作。

Danfoss

一 疑难解答 一

<span id="page-198-0"></span>报警 29 变频器温度过高: 如果封装方式为 IP 20 或 IP 21/TYPE 1, 散热片的断路温 度为 95°C ±5°C。温度故障在散热片温度降至 70°C 之前不能复位。 故障可能是: - 环境温度过高 电动机电缆过长 报警 30 缺少电动机 U 相: 变频器与电动机之间的电动机 U 相缺失。 关闭变频器,检查电动机 U 相。 报警 31 缺少电动机 V 相: 变频器与电动机之间的电动机 V 相缺失。 关闭变频器,检查电动机 V 相。 报警 32 缺少电动机 W 相: 变频器与电动机之间的电动机 W 相缺失。 关闭变频器,检查电动机 W 相。 报警: 33 充电故障: 短时间内上电次数过多。有关一分钟之内允许的上电次 数,请参阅一般规范一章。 警告/报警 34 现场总线通讯故障: 通讯选件卡上的现场总线不工作。 警告 35 超出频率范围: 如果输出频率达到其*警告速度过低*(参数 4-52)或*警告 速度过高*(参数 4-53), 则会激活此警告。如果变频器 处于*过程控制,闭环*(参数 1-00)状态,则会在显示器 中显示此警告。如果变频器不在上述模式下,则扩展状态 字中的位 008000 超出频率范围将变为有效,但显示器 不会显示警告。 报警 38 内部故障: 请与 Danfoss 供应商联系。 警告 47 24 V 电源的电压过低: 外接 24 V 直流备用电源可以过载, 否则请与 Danfoss 供 应商联系。 警告 48 1.8 V 电源的电压过低: 请与 Danfoss 供应商联系。

警告 49 速度极限: 请与 Danfoss 供应商联系。 报警 50 AMA 调整失败:

请与 Danfoss 供应商联系。

#### 报警 51 AMA 的 Unom 和 Inom 检查: 可能是电动机电压、电动机电流和电动机功率的设置出 错。请检查这些设置。

报警 52 AMA Inom 过低: 电动机电流过低。请检查这些设置。

报警 53 AMA 电动机过大: 电动机过大,无法执行 AMA。

报警 54 AMA 电动机过小: 电动机过大,无法执行 AMA。

报警 55 AMA 参数超出了范围: 电动机的参数值超出了可接受的范围。

报警 56 AMA 被用户中断: 用户中断了 AMA 过程。

报警 57

AMA 超时: 尝试启动 AMA 多次,直到 AMA 能运行。请注意,重复运行 可能会让电动机的温度上升,导致 Rs 和 Rr 阻抗增大。但 这在大多数情况下并不严重。

报警 58 AMA 内部故障: 请与 Danfoss 供应商联系。

警告 59 过电流: 请与 Danfoss 供应商联系。

警告 61 编码器丢失: 请与 Danfoss 供应商联系。

警告 62 输出频率达到上限: 输出频率高于在参数 4-19 中设置的值。

#### 报警 63

机械制动电流过低: 实际电动机电流尚未超过"启动延时"期间的"抱闸释放" 电流。

Danfoss

### 一 疑难解答

### 警告 64

电压极限:

负载和速度组合要求电动机电压高于实际的直流回路电压。

### 警告/报警/跳闸 65 控制卡温度过高: 控制卡温度过高:控制卡的切断温度为 80° C。

#### 警告 66

散热片温度低: 散热片的温度测量值为 0° C。这可能表明温度传感器存 在问题,因此,风扇速度将增加到最大值,以防功率部件 或控制卡过热。

#### 报警 67

选件配置已更改: 自上次关机以来添加或移除了一个或多个选件。

#### 报警 68

安全停止已激活: 已激活安全停止功能。要恢复正常运行,请对端子 37 施加 24V 直流电, 然后发送复位信号(通过总线、数字 I/0 或 通过按 [RESET] (复位))。

#### 报警 80

变频器已初始化为默认值: 手动复位(3键组合)后,参数设置被初始化为默认值。

Danfoss

## Index

### $\overline{\mathbf{A}}$

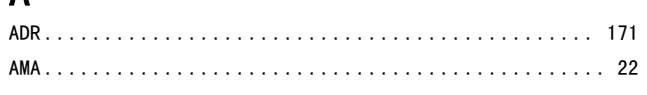

### $\mathbf{D}$

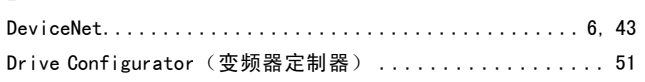

## $\overline{E}$

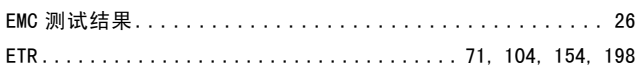

## $\mathsf{F}$

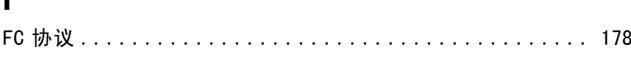

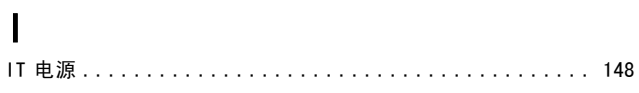

## $\overline{\mathsf{K}}$

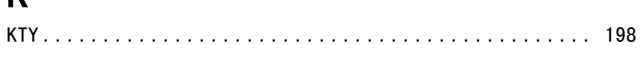

## $\overline{L}$

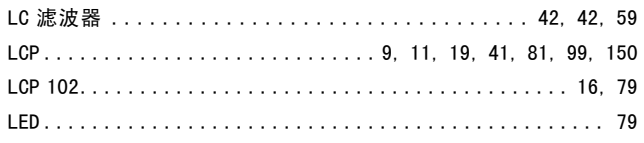

### $\mathsf{M}$

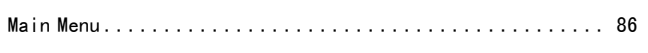

### $\mathsf{P}$

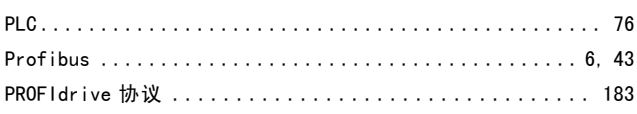

### $\bf{Q}$

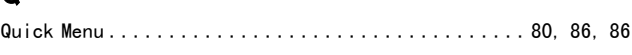

### $\overline{\mathsf{R}}$

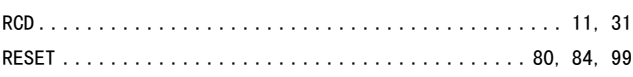

### $\mathbf S$

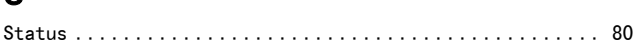

### $\overline{U}$

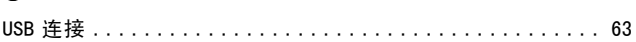

### $\overline{\mathsf{V}}$

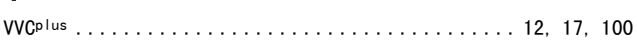

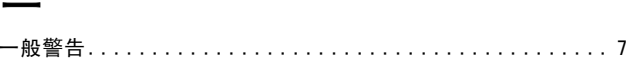

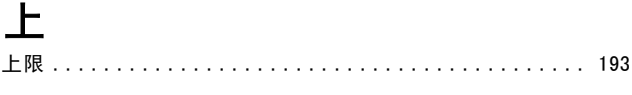

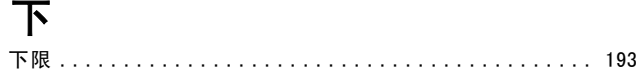

### 不

### 中

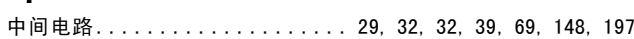

### 串

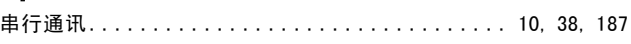

### 主

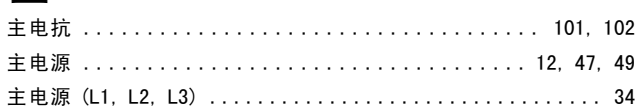

Danfoss

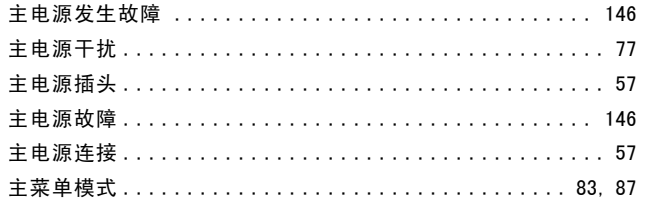

## 低

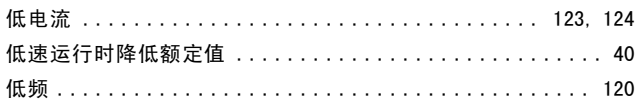

## 使

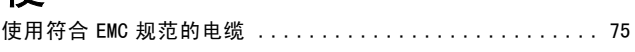

## 保

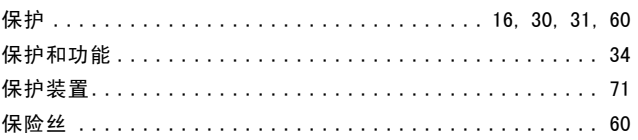

## 停

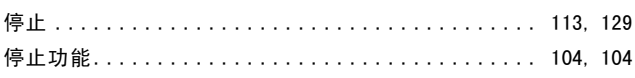

## 元

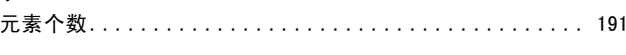

## 其

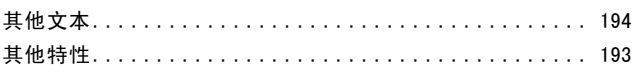

## 内

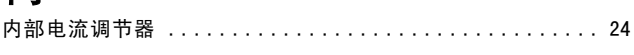

## 冷

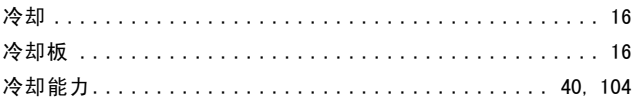

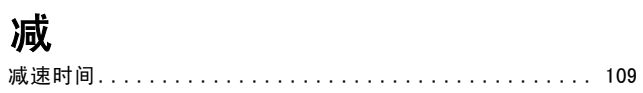

## 初

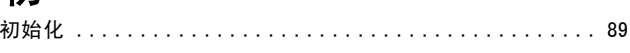

### 制

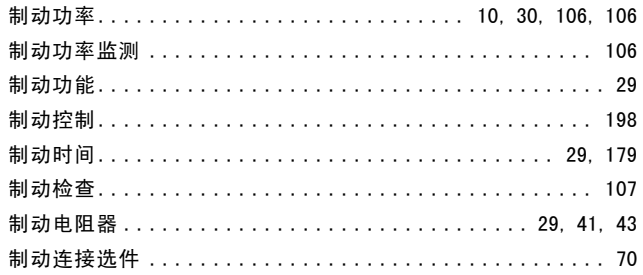

## 功

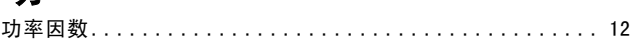

## 加

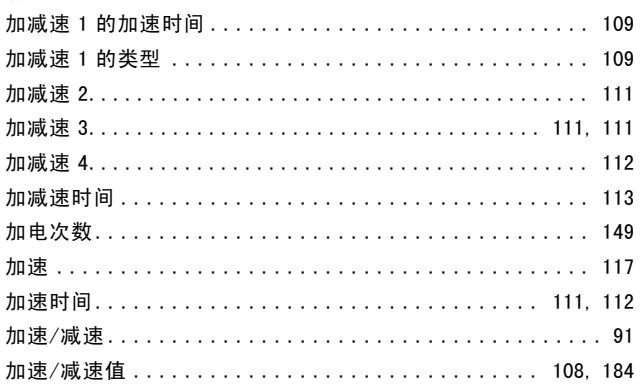

## 动

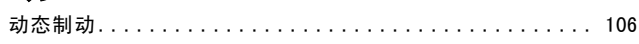

## $\ddot{\tau}$

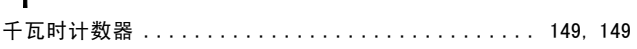

## 升

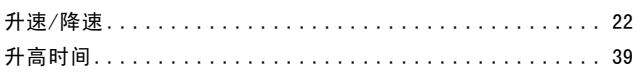

Danfoss

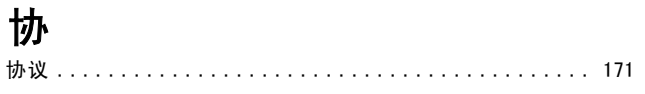

### 王

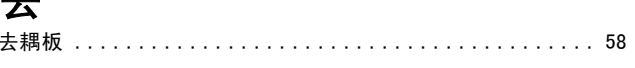

### 参

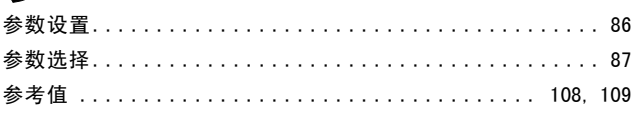

## 攵

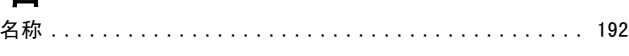

## 启

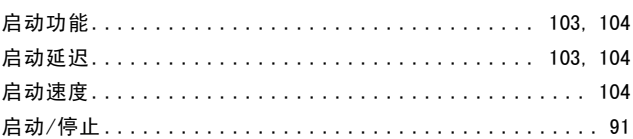

## 固

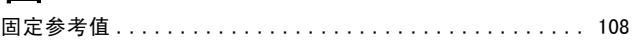

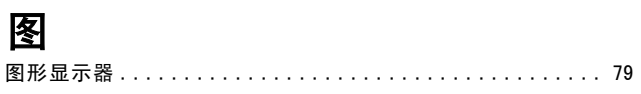

### 地

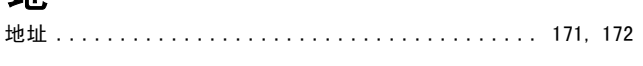

### 基

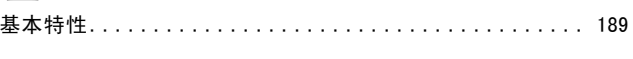

### 增

### 声

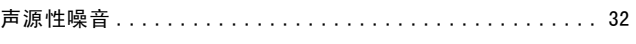

## 

### 外

复

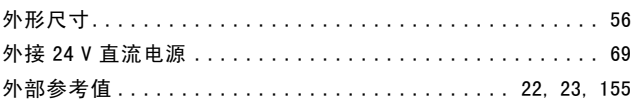

### 安

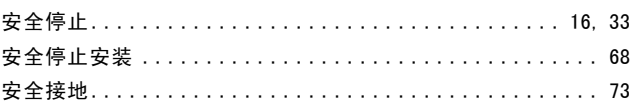

### 定

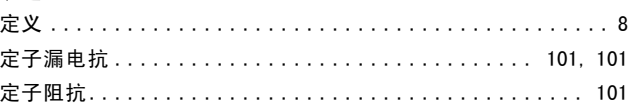

### 屏

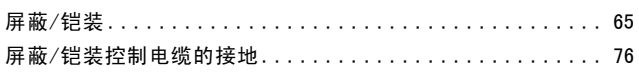

### 峰

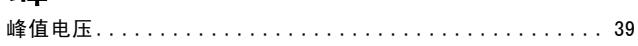

### $\top$

### 并

### 开 开关 S201、S202 和 S801................................... 65

### 微

快 快捷菜单................................... 83, 99, 99

Danfoss

### $-$  Index  $-$

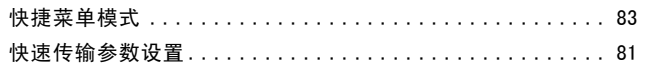

### 恢

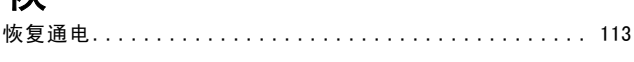

### 惯

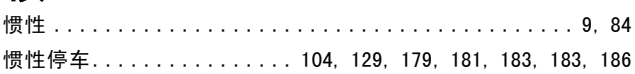

### 我

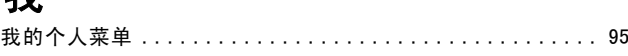

## 报

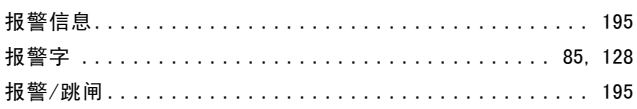

## 抱

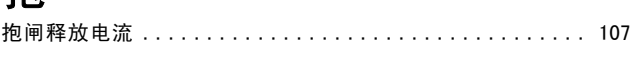

## 指

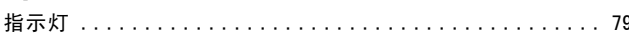

## 振

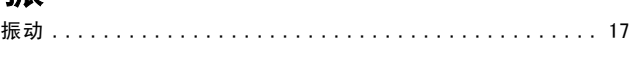

## 接

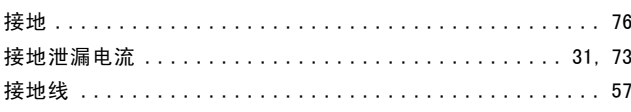

## 控

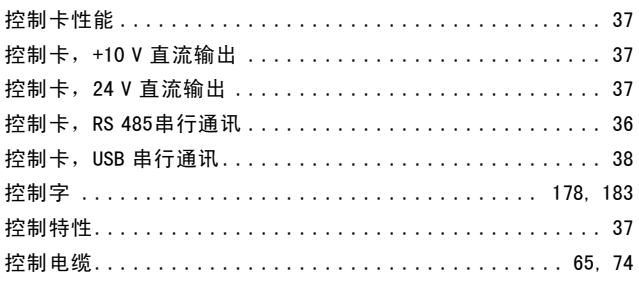

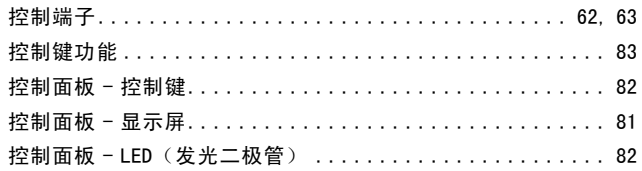

## 故

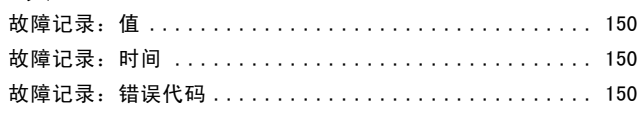

## 效

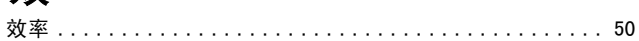

## 散

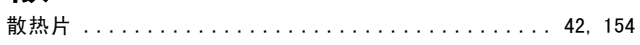

### 数

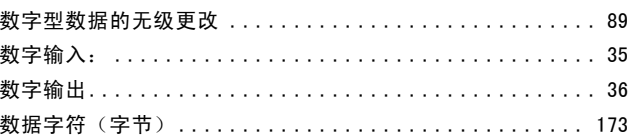

# $\sum_{\mathcal{B}}$

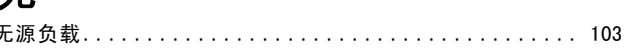

### 显

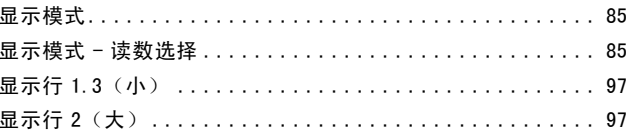

### 智

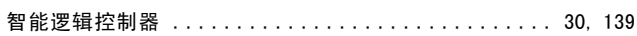

### 更

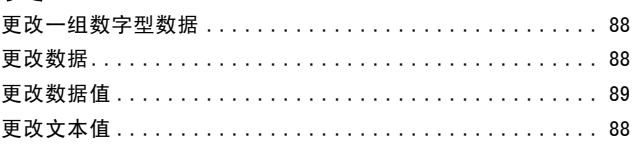

Danfoss

### 最

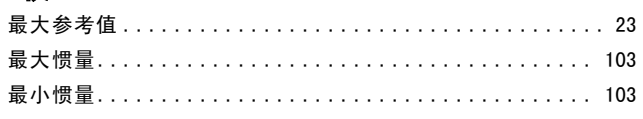

### 有

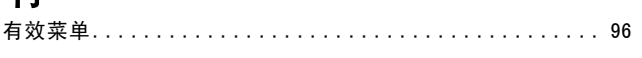

## 本

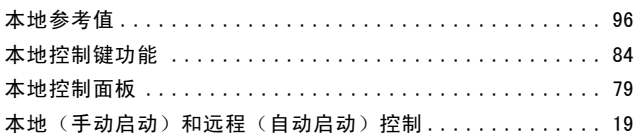

## 机

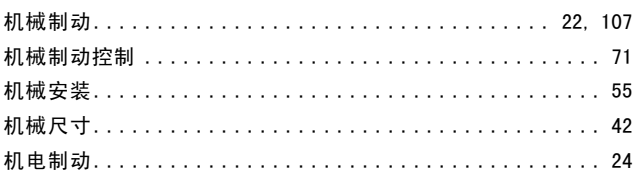

## 极

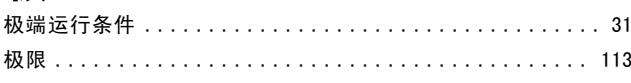

## 标

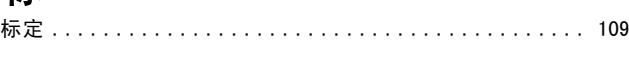

## 根

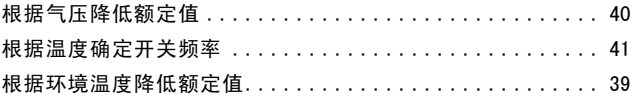

### 模

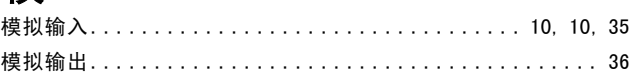

### 此

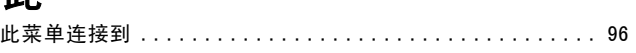

### 步

### 比

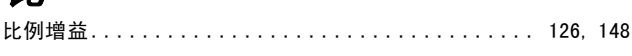

### 泄

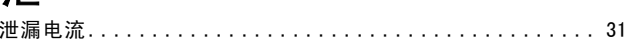

### 波

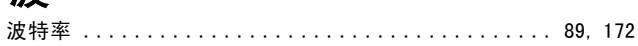

## 流

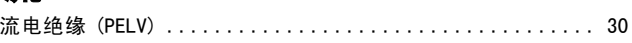

## 漏

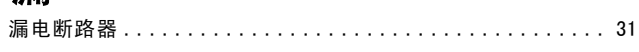

### 点

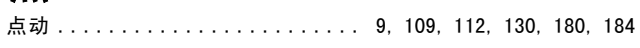

### 热

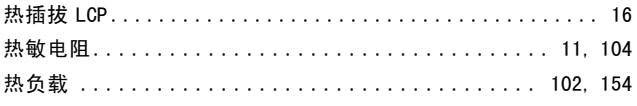

## 状

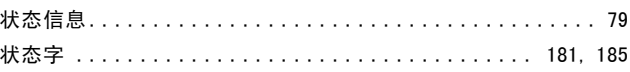

### 环

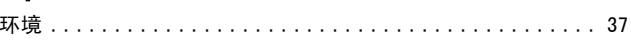

## 电

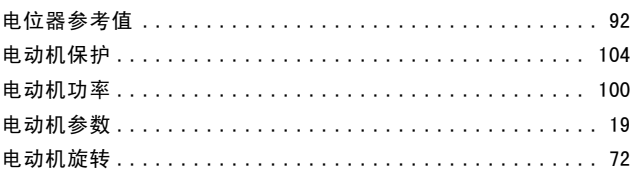

Danfoss

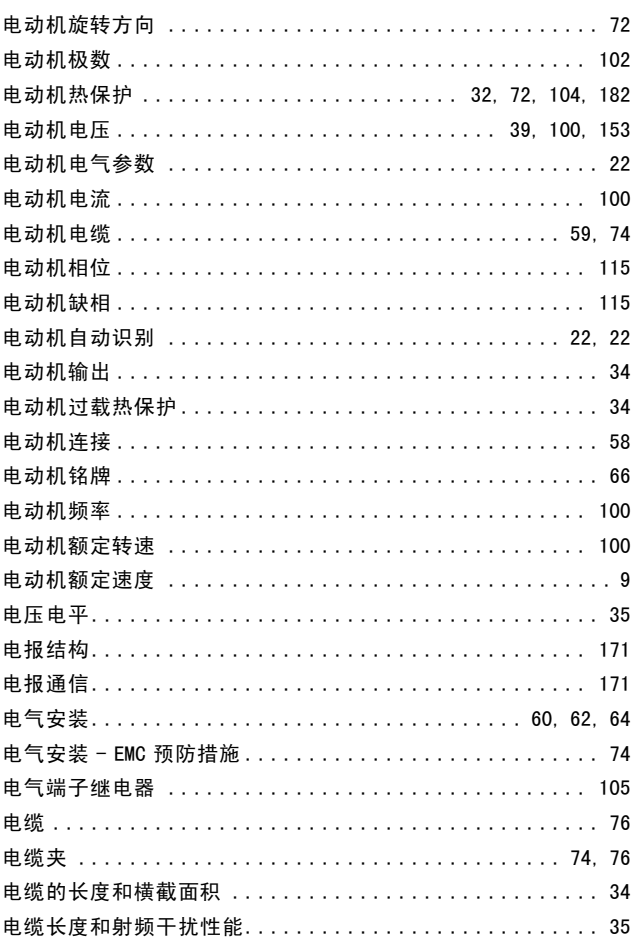

## 直

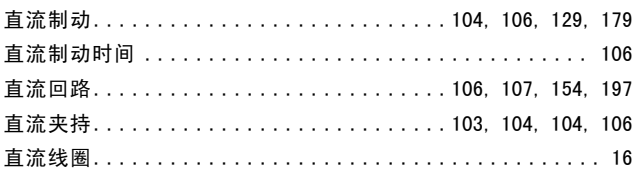

## 相

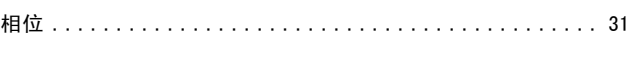

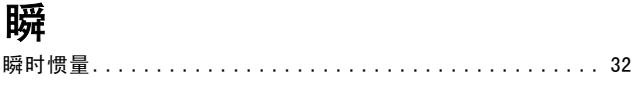

## 磁

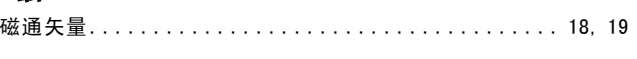

## 空

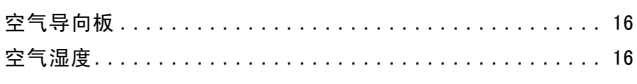

## 端

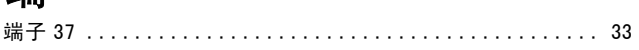

### 等

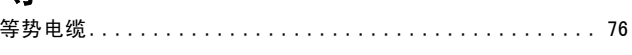

# 索

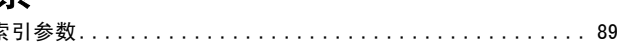

## 紧

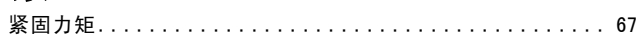

## 继

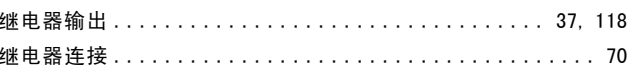

## 编

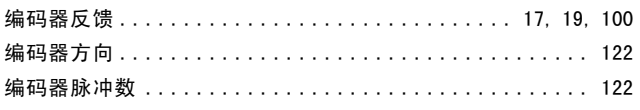

## 缩

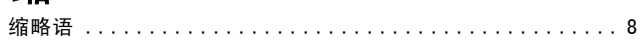

## 脉

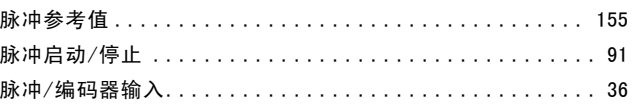

## 腐

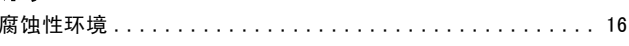

## 自

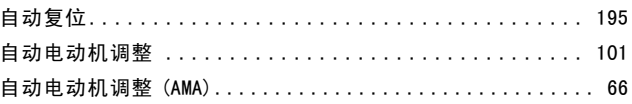

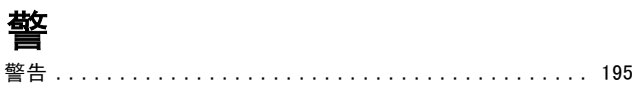

Danfoss

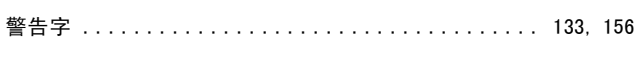

## 订

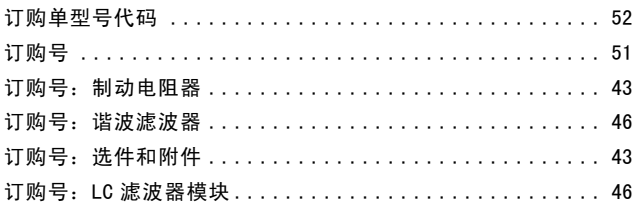

## 访

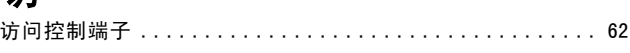

### 语

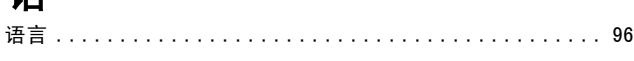

## 读

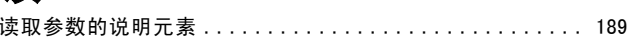

### 谐

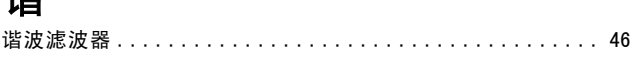

## 负

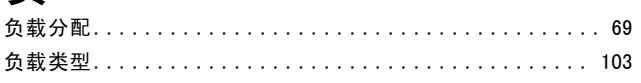

### 起

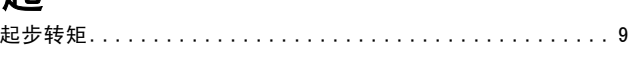

## 超

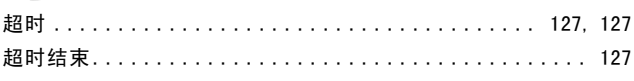

## 转

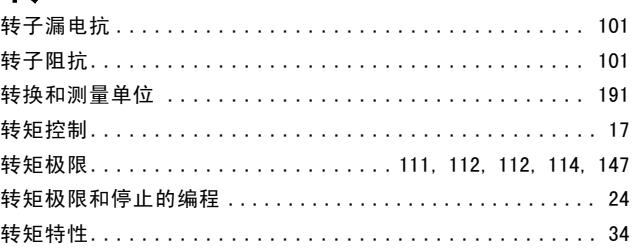

# 软

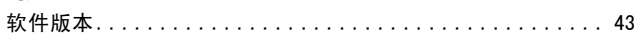

### 输

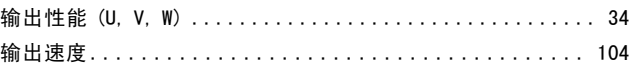

## 运

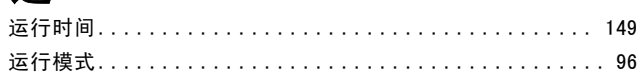

### 逆

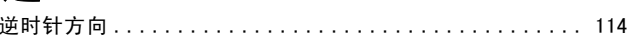

### 诛

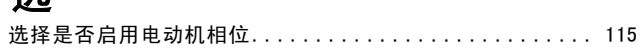

## 逐

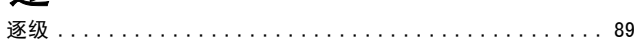

## 通

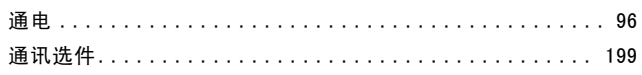

### 速

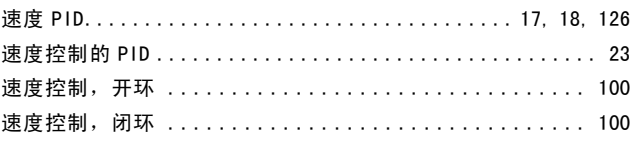

## 配

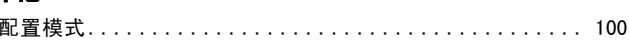

## 铁

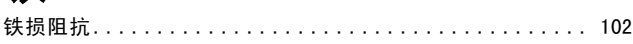

## 铭

 $-$  Index  $-$ 

# Danfoss

## 锁

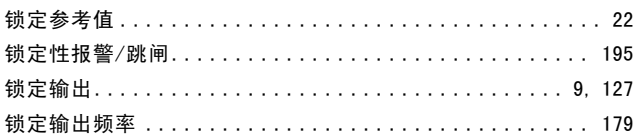

## 附

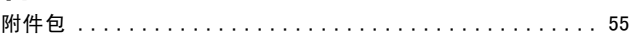

## 顺

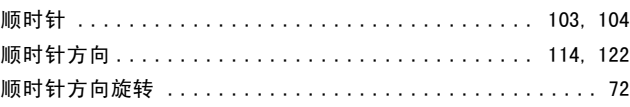

## 预

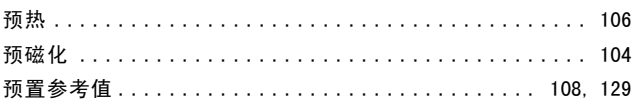

## 频

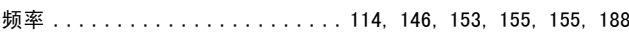

## 高

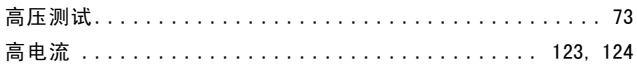

## 默

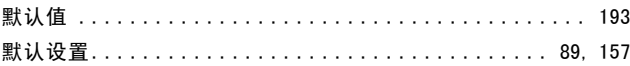